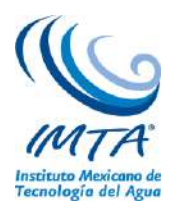

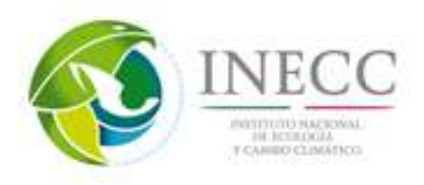

# **INFORME FINAL**

# **INSTITUCIÓN SOLICITANTE:**

Instituto Nacional de Ecología y Cambio Climático.

COORDINACIÓN DE HIDROLOGÍA SUBCOORDINACIÓN DE HIDROMETEOROLOGÍA

**Actualización y divulgación de los nuevos escenarios de cambio climático aplicados a México para fortalecer las capacidades nacionales.**

**Convenio No. INECC/A1-010/2014**

**José Antonio Salinas, Gabriela Colorado, Martín José Montero Martínez, María Eugenia Maya Magaña, Maura González Robles.**

7 de noviembre 2014

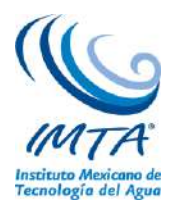

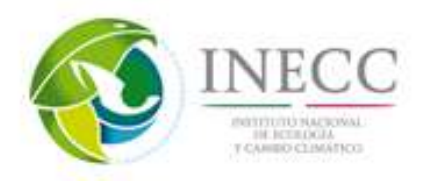

# **Contenido**

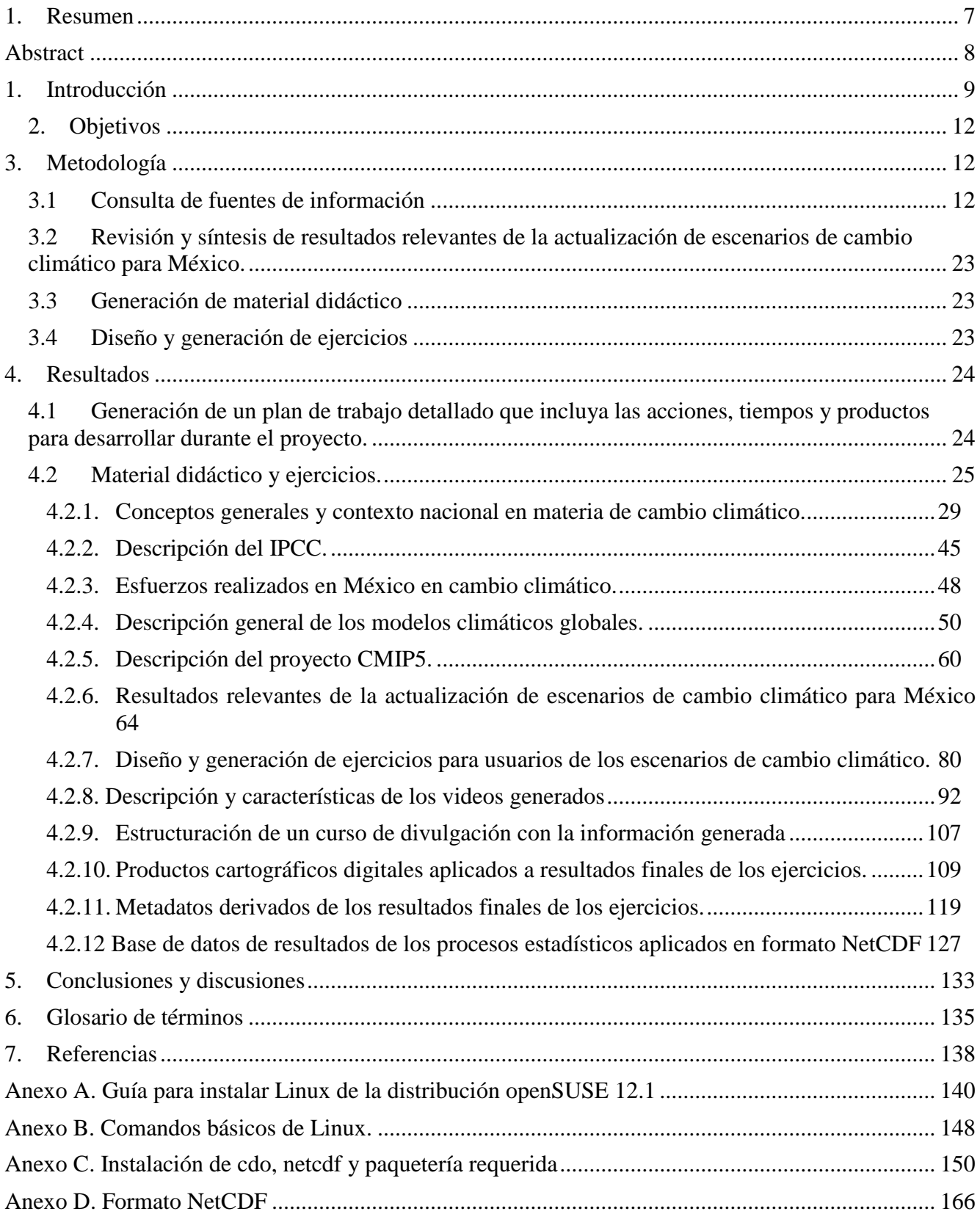

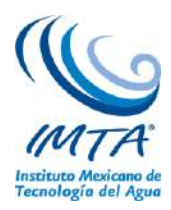

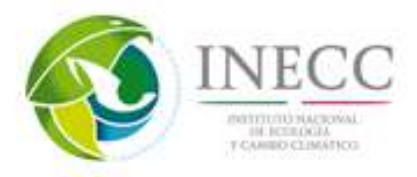

# **Lista de figuras**

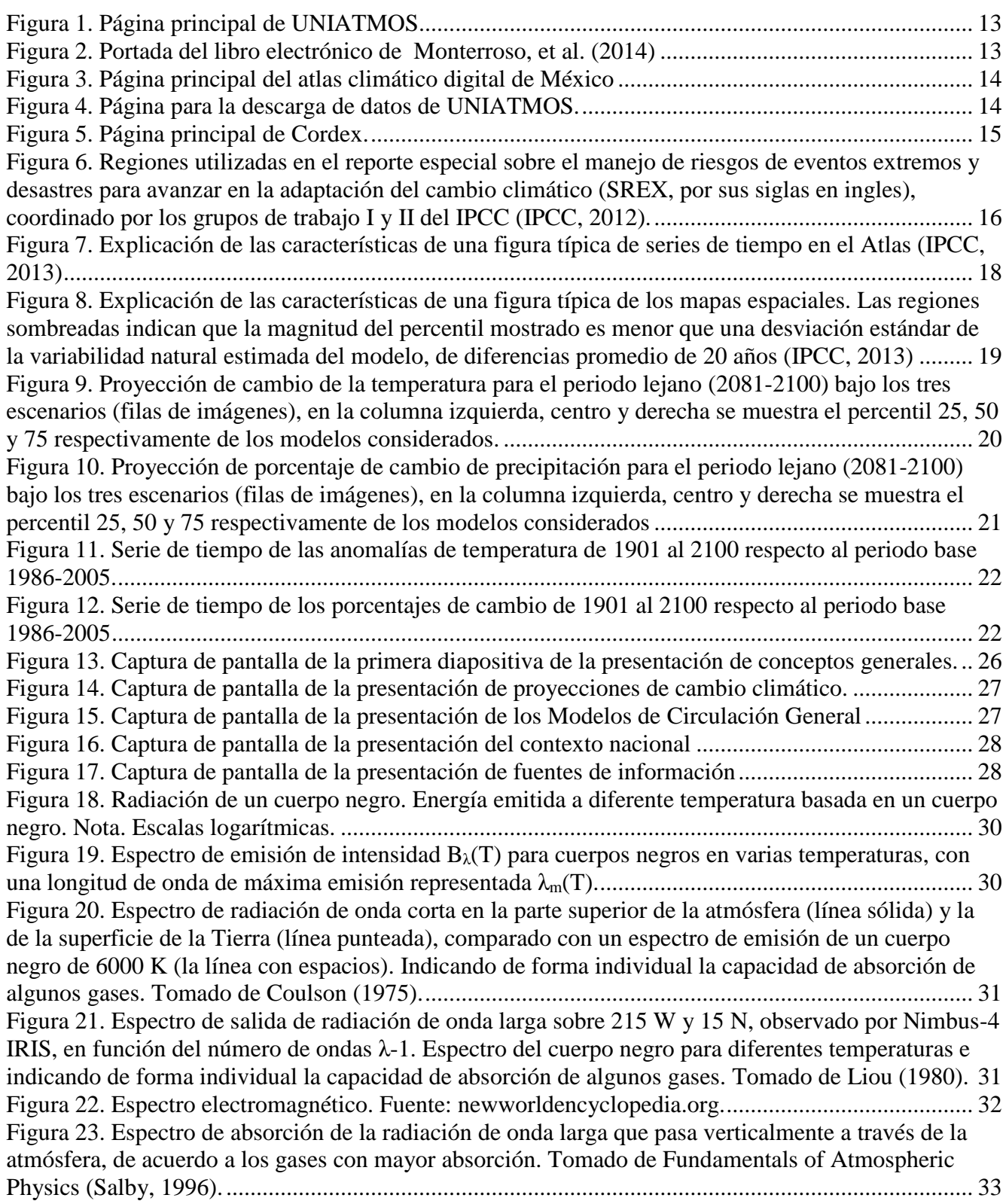

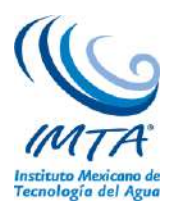

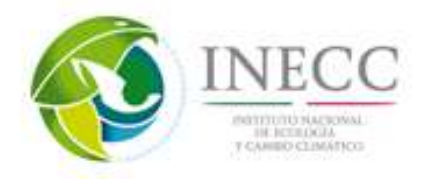

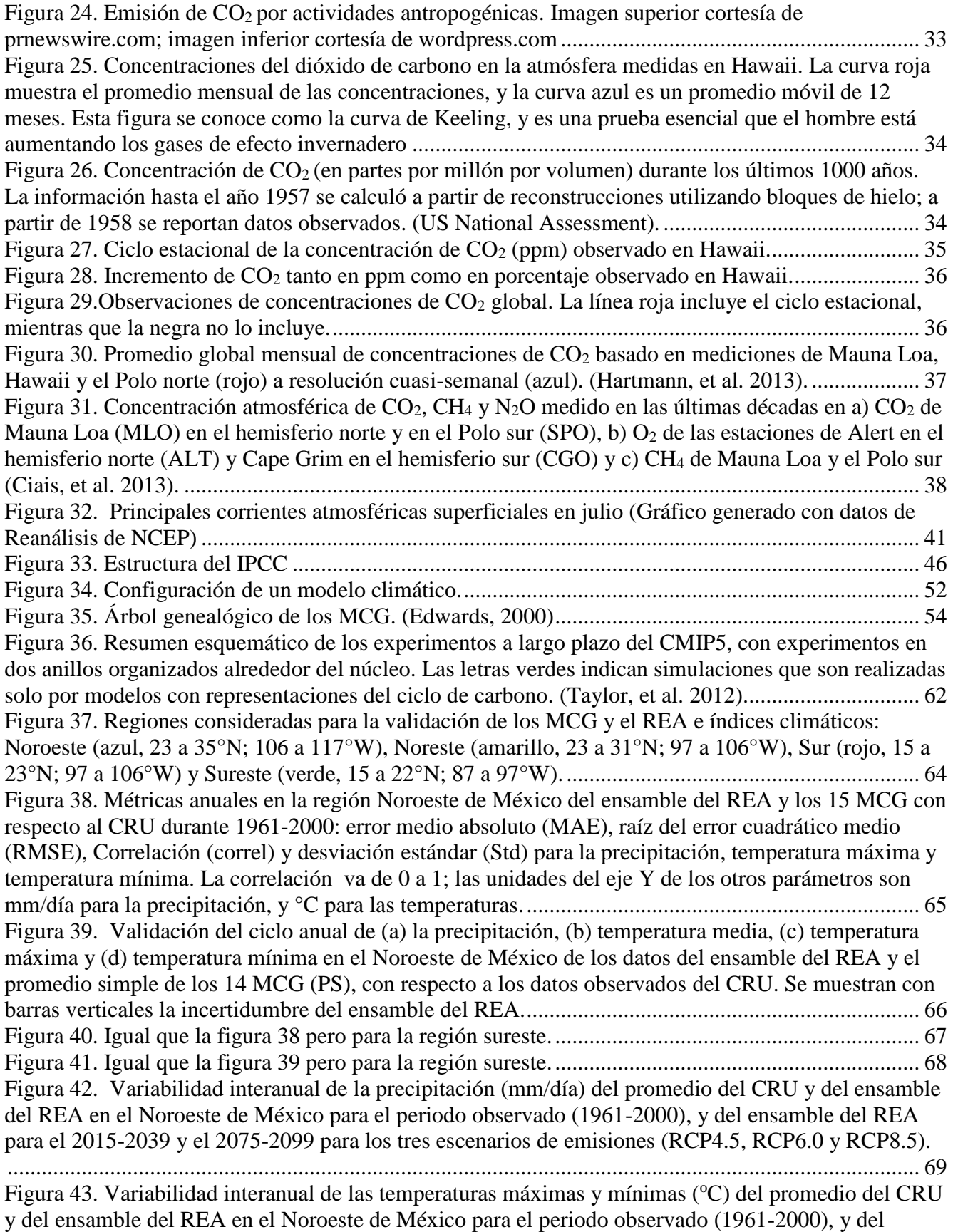

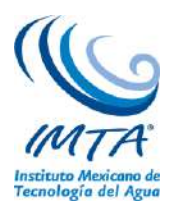

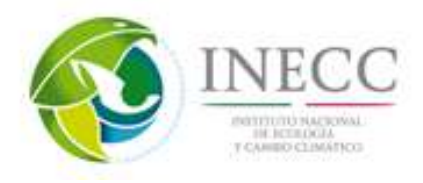

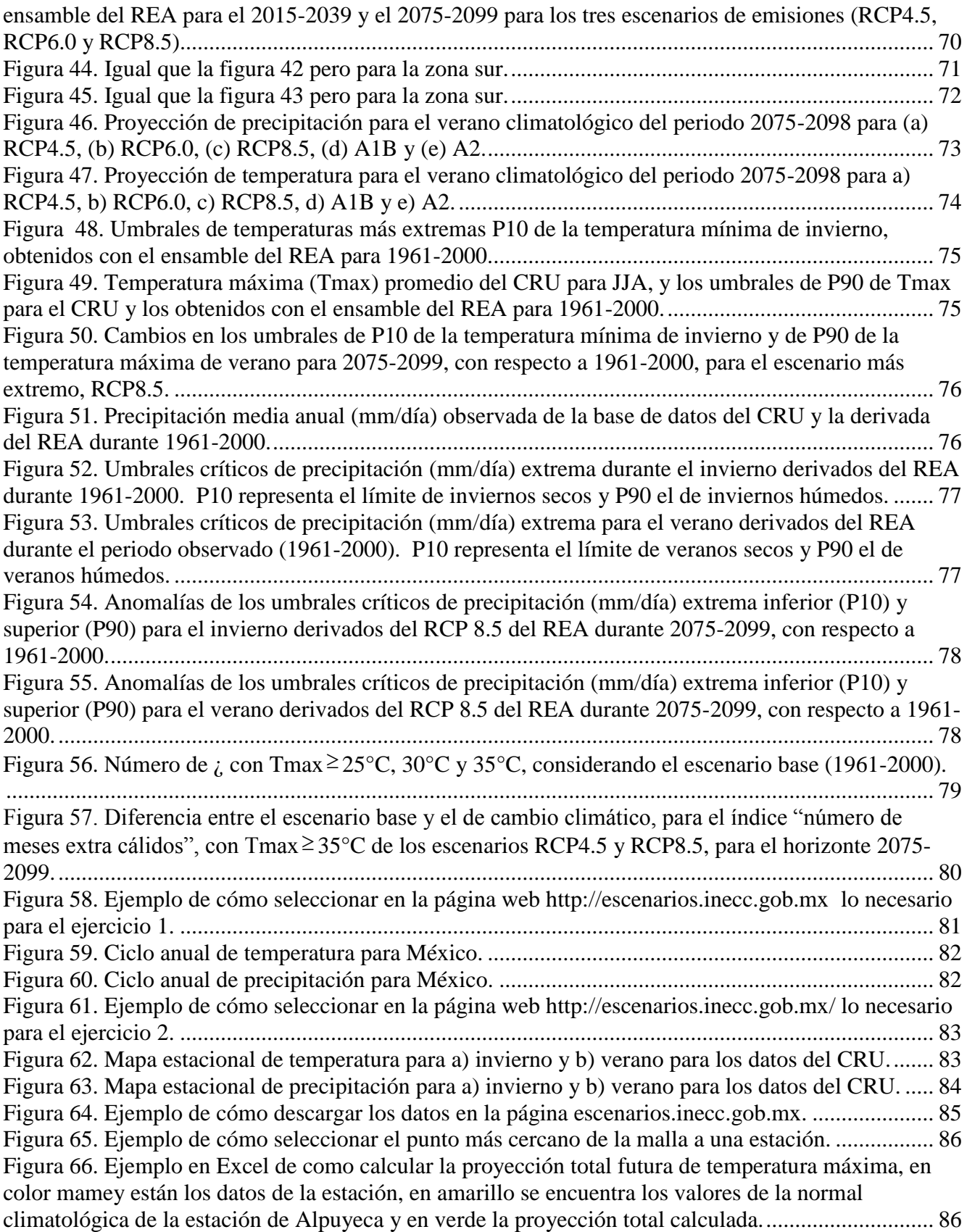

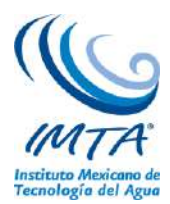

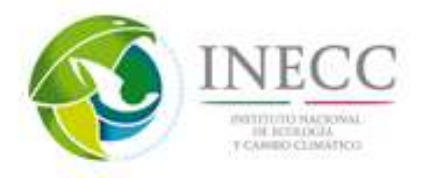

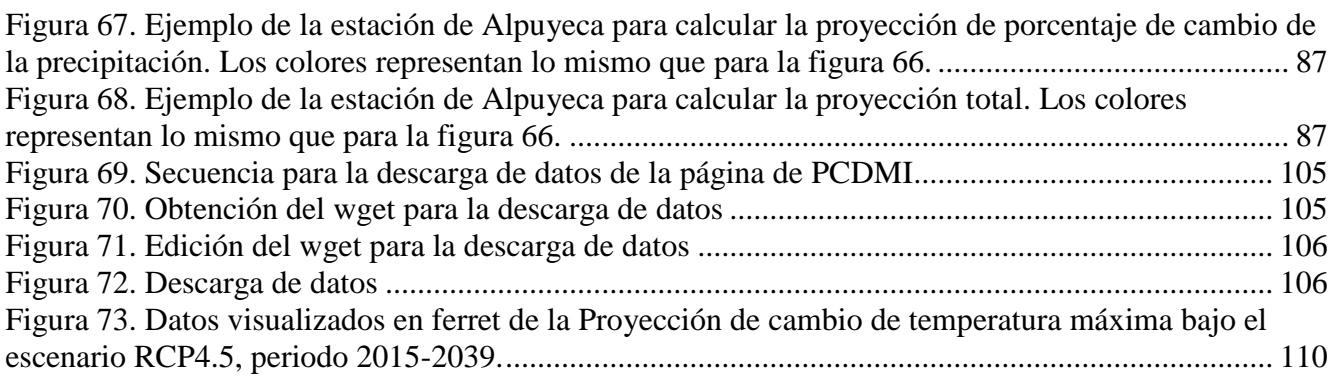

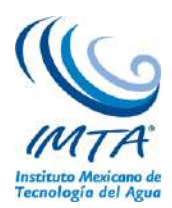

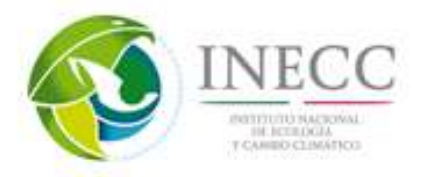

# <span id="page-6-0"></span>**1. Resumen**

Por su trascendencia, el tema de cambio climático (CC) se aborda tanto en la comunidad científica y operativa como en la sociedad y el gobierno, sin embargo, se han detectado ambigüedades y errores de interpretación en el manejo de conceptos e información asociada a este tema, el cual es de interés general.

Por ello, en este proyecto se generó material didáctico analizando los conceptos generales de las ciencias atmosféricas, el contexto nacional en materia de CC, los esfuerzos realizados en México, la estructura del IPCC, el experimento CMIP5 y los resultados relevantes de la actualización de escenarios de CC para México. Esto se logró haciendo una revisión del estado del arte en los estudios del clima, así como de los alcances y limitaciones de las herramientas y conocimientos aplicados.

En este material didáctico se describen los tópicos asociados a los procesos que aportan a la variabilidad climática y al cambio climático en México. Adicionalmente, se analizan los alcances y limitaciones de las proyecciones de cambio climático, la descripción de los métodos de evaluación de modelos numéricos, la descripción del método REA y el análisis de resultados a la luz de procesos atmosféricos que afectan a México. El material está conformado por videos y presentaciones para difundir las buenas prácticas en el uso de los resultados de la actualización de escenarios de cambio climático para México, mostrando además, ejercicios aplicados para el procesamiento y análisis de simulaciones numéricas con modelos globales del experimento CMIP5 forzados con las condiciones de diversos escenarios de cambio climático para México, disponibles en la página del INECC.

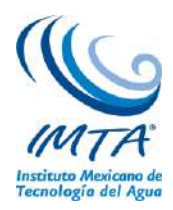

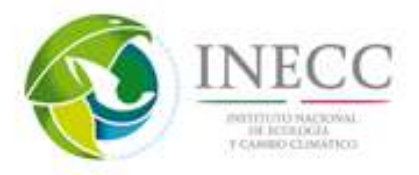

<span id="page-7-0"></span>**Abstract**

Because of its relevance, the climate change (CC) is analyzed in the scientific and operational communities, also in society and government, however, ambiguities and misinterpretations were detected in handling concepts and information associated with this issue, which is of general interest.

Therefore, in this project didactic material was generated by analyzing the general concepts of atmospheric sciences, the national context in CC, efforts made in Mexico, the structure of the IPCC, the CMIP5 experiment and the relevant results of the new CC scenarios in Mexico, by reviewing the state of the art in climate studies, as well as the scope and limitations of the tools and knowledge applied in the topic.

This didactic material describes the processes that contribute to climatic variability and climate change in Mexico. Additionally, the scope and limitations of projected climate change, the description of the evaluation methods of numerical models describing the REA method and results analysis in the light of atmospheric processes affecting Mexico are analyzed. The material consists of videos and presentations to spread the good practices in the use of the results of the new climate change scenarios for Mexico, also showing, exercises applied for the processing and analysis of numerical simulations with global models of the experiment CMIP5 forced with CC scenarios conditions for Mexico, available on the website of INECC.

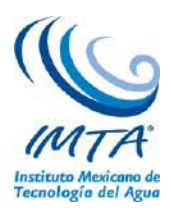

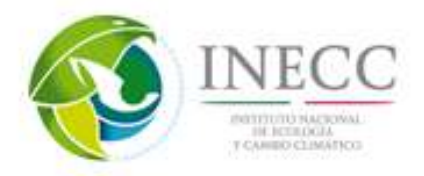

# <span id="page-8-0"></span>**1. Introducción**

Dada la creciente demanda de productos y servicios climáticos, en los últimos años se ha hecho imprescindible la generación de conocimiento, información y herramientas para analizar la variabilidad climática y el cambio climático regional. Las proyecciones asociadas a los escenarios de cambio climático regionalizados son cada vez más solicitadas por diversos sectores socioeconómicos, ya que es clara la estrecha relación entre sociedad y ambiente. Para mejorar esta información se requiere incorporar paulatinamente a los modelos numéricos, nuevos conocimientos de la dinámica atmosférica que describan la variabilidad climática y el cambio climático, además de validar su desempeño por regiones y por variable, esto aprovechando los avances de la tecnología en transmisión y procesamiento de datos, lo cual se ha traducido en una mejora de las simulaciones numéricas del clima regional.

La dinámica de la circulación atmosférica posee por naturaleza una gran variabilidad, observándose fluctuaciones de todas las escalas temporales y espaciales, las cuales tienen mecanismos eficientes para transportar momento, energía y masa, tanto horizontal como verticalmente, modificando la circulación media de la atmósfera, la cual a su vez modifica a las perturbaciones mediante procesos de inestabilidad que generan el tiempo meteorológico regional. Los mecanismos que intervienen en este proceso son complejos, implicando transferencia de energía entre diferentes escalas espaciales y temporales, que, de entenderse en mayor medida, implicaría una posibilidad de mejorar el diagnóstico y pronóstico del impacto de estos procesos, disminuyendo con ello, la incertidumbre en la respuesta atmosférica a los forzantes radiativos asociados a los escenarios.

México, como parte de la Convención Marco de las Naciones Unidas sobre el CC (CMNUCC), emite periódicamente comunicaciones nacionales, la más reciente (Quinta Comunicación) fue publicada en 2012, donde se destaca la promulgación de la Ley General de CC, la creación del Instituto Nacional de Ecología y Cambio Climático (INECC), resaltando adicionalmente el involucramiento creciente de los tres sectores de gobierno en México para la generación de políticas, actividades y planes estatales relacionados con el cambio climático, la creación de los Planes Estatales de Acción ante el Cambio Climático (PEACC), describiendo la estructura de la Comisión Intersecretarial de Cambio Climático. En esta comunicación se destaca la operación del Programa Especial de CC, que busca la mitigación y la adaptación al mismo, sin alterar el crecimiento económico, resaltando la incorporación en diversos sectores académicos en sus actividades de investigación y planes de enseñanza, así como el incremento de actividades de difusión de resultados de acciones piloto y el aumento en la disponibilidad de créditos y financiamientos diversos para acciones en temas de CC.

Respecto a las acciones a nivel internacional, el Grupo Intergubernamental de Cambio Climático (IPCC, por sus siglas en inglés) ha coordinado la vinculación entre los científicos del clima (Grupo de Trabajo I) y los de los Grupos de Trabajo II y III, que aglutina científicos que dan respuesta a los retos de impactos y adaptación, así como mitigación respectivamente, con la gobierno y sociedad en general. El IPCC emite además informes especiales dirigidos a los tomadores de decisiones en todo el mundo. Adicionalmente, las actividades de vinculación de la ciencia con diversos sectores productivos han sido impulsadas tanto por los grandes centros de pronóstico mundiales, como por las agencias y los programas de cooperación internacionales.

Las ciencias atmosféricas han desarrollado conocimientos y herramientas de análisis como los Modelos de Circulación General (MCG), los cuales simulan la dinámica atmosférica global y estiman los posibles

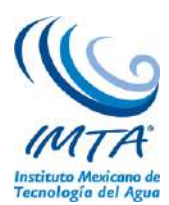

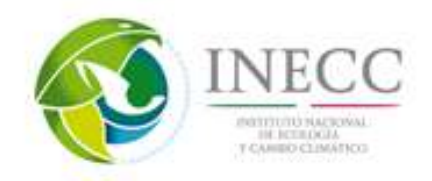

cambios del clima en las décadas futuras. Estas herramientas, aplicadas en forma acoplada con modelos de océano, son indispensables para la generación de escenarios climáticos futuros. Los grandes centros de pronóstico del clima mundiales se han coordinado para aportar información y conocimiento sustentado para la mejor toma de decisiones de amplios sectores gubernamentales internacionales, nacionales, estatales y municipales.

Para responder a las interrogantes científicas derivadas del Cuarto Informe del IPCC (2007), bajo el patrocinio del Programa de Investigación del Clima Mundial (WCRP, por sus siglas en inglés), se generó el proyecto científico llamado Proyecto de Intercomparación de Modelos Acoplados Fase 5 (CMIP5, por sus siglas en ingles), sus resultados fueron producidos por centros internacionales de modelación del clima y coordinado por CMIP5. En este proyecto se realizaron experimentos numéricos para estudiar la predecibilidad del clima, explorando los alcances y limitaciones de los modelos para reproducirlo a escalas decadales, se determinaron los factores por los cuales ante forzamientos similares las realizaciones de los modelos produjeron respuestas diferentes, lo que significa que aún hay incertidumbres (Taylor et al., 2011). El CMIP5 está aportando algunas respuestas científicas a la problemática del cambio climático. Los MCG acoplados son herramientas poderosas que toman en cuenta un complejo grupo de procesos, basados en leyes físicas. Con estas herramientas se realizan simulaciones de cambio climático. Es fundamental contar con información actualizada de las proyecciones del posible clima futuro para identificar, diseñar, analizar y emprender acciones encaminadas a disminuir la vulnerabilidad de la población e infraestructura estratégica y buscar la adaptación al clima actual y a su cambio. La evaluación del desempeño de modelos participantes en CMIP5 sentó las bases para realizar la regionalización estadística con el método REA (Giorgi y Mearns, 2002; Montero-Martínez y Pérez-López, 2008), ya que uno de los criterios a utilizar en el método REA es el criterio de desempeño, estimando con ello el grado de fiabilidad de cada modelo.

Un tema de interés mundial se deriva del hecho de que a partir de la revolución industrial la humanidad está emitiendo grandes cantidades de gases de efecto invernadero (GEIs) a la atmósfera antes no generadas, sin embargo, dada la naturaleza del problema y la carencia de un entendimiento total de la dinámica atmosférica en todas las escalas, es complicado cuantificar los efectos en cambios climáticos globales atribuibles a estas fuentes asociadas a actividades antropogénicas. La insolación observada en la superficie terrestre es diferente entre distintas latitudes, ello debido a que el ángulo de incidencia de la radiación solar respecto a la superficie terrestre cambia en cada latitud. Esta distribución de radiación se refleja en el calentamiento diferenciado: el mayor calentamiento se observa en los trópicos en verano, aunque debido a la distribución no homogénea de continentes y océanos, la respuesta es diferente en cada caso, aún en la misma latitud. Para los océanos la variación diurna es menor a la de los continentes, esto se debe a la gran capacidad calorífica que éstos poseen, es decir, la gran dificultad de extraerle o inyectarle calor, por ello se mantienen las temperaturas de los océanos de día y de noche muy similares, siendo por ello el gran regulador climático del planeta. En contraste, en los continentes durante el día se alcanzan temperaturas altas, sobre todo en los grandes desiertos, como el Sahara, en el continente americano sucede esto en mayor medida en Sudamérica, aunque en Sonora y Arizona suceden estos contrastes también. Esta variación espacial y temporal genera contrastes de temperatura en diferentes escalas y regiones, generando movimientos de diferentes escalas.

Uno de los elementos que regulan la temperatura atmosférica es el Albedo, que es la fracción de radiación solar que es reflejado al espacio exterior por la Tierra. En promedio, el albedo planetario es del 30% a 39% de la radiación entrante. Las zonas nubosas y los hielos polares son los elementos de mayor albedo planetario. Debido a que la distribución espacial de las nubes es no homogénea y es

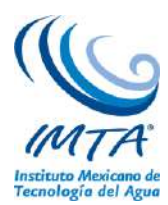

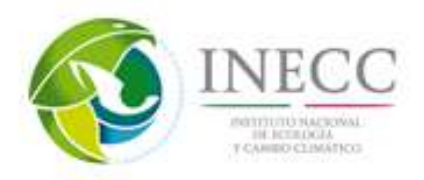

variable en tiempo, además de los movimientos de traslación y rotación terrestres, se observan variaciones interanuales importantes de albedo a diferentes latitudes. Así, en las latitudes cercanas al Ecuador (tropicales) el albedo cambia poco a lo largo del año. En el hemisferio norte, entre marzo y octubre (primavera-otoño), en latitudes no tropicales (40ºN, 60ºN y 80ºN) se da el menor albedo, mientras que en invierno el mayor. Estas variaciones se reflejan en las estaciones del año en estas latitudes. Para el hemisferio sur se observa una situación similar, solo hay que recordar que el invierno de este hemisferio es entre junio y septiembre. El mayor albedo global en el invierno del hemisferio norte se observa en el polo norte disminuyendo su valor hacia el Ecuador, estas variaciones de albedo pueden explicarse por la naturaleza de la superficie terrestre o la distribución de nubes o hielos.

Desde el punto de vista de energía, existe un balance entre la energía entrante al planeta tierra, la absorbida y la saliente hacia el espacio. La atmósfera superior permite el paso solamente de una fracción de energía hacia el espacio exterior, ya que la mayoría de ésta es absorbida principalmente por los gases de efecto invernadero (vapor de agua,  $CO_2$ ,  $CH_4$ ,  $N_2O$ , etc.) y por nubes. Gran cantidad de esta energía es irradiada de regreso a la superficie terrestre produciendo el efecto invernadero atmosférico. El efecto de esta transferencia de energía es que la superficie terrestre recibe el doble de energía de onda larga que la de onda corta proveniente del sol, en este intercambio, la pérdida de energía de la superficie terrestre se balancea exactamente con la energía ganada. De igual manera existe un balance entre la superficie terrestre y su atmósfera: la energía ganada por la atmósfera balancea la pérdida de energía. En general, en un promedio anual, la energía recibida por la superficie terrestre y la que es absorbida por la atmósfera tiene un balance por la pérdida de energía hacia el espacio exterior de la superficie terrestre y la pérdida de la atmósfera también hacia el espacio exterior desde la atmósfera. La manera de entender el efecto de la conducción, convección y calor latente en el calentamiento atmosférico es a través del balance energético en términos radiativos únicamente.

La gran variedad de movimientos atmosféricos cuyas escalas temporales van desde el orden de días hasta miles de millones de años y espaciales desde centímetros hasta miles de kilómetros, requiere de una mayor comprensión y adecuada divulgación para abordar los temas de tiempo meteorológico, clima, variabilidad climática y cambio climático. El primero se refiere a las condiciones atmosféricas instantáneas, como una tormenta que genera lluvias intensas, o un frente frío que hace descender la temperatura atmosférica durante uno o dos días consecutivos. Por otra parte, el clima engloba las condiciones medias del tiempo meteorológico y sus variaciones en períodos de tiempo del orden de meses hasta años así es posible identificar regiones que típicamente son más cálidas o lluviosas que otras, y ello es un promedio (clima) de lo que ocurre en cada región incluyendo sus variaciones (variabilidad climática), las cuales son importantes considerar en períodos de varios años.

Conceptos como los descritos deben divulgarse mediante la generación de material didáctico, ya que aún hay confusión en algunos sectores poblacionales entre tiempo meteorológico, clima, variabilidad climática y cambio climático, además, es importante difundir la forma de hacer buen uso de los resultados de la actualización de escenarios de cambio climático para México. Por su trascendencia, el tema de cambio climático se aborda tanto en ámbitos científicos, como sociales y de gobierno, sin embargo, se han detectado ambigüedades y errores de interpretación en el manejo de conceptos e información asociada a este tema de cambio climático de interés general.

En este informe final de actividades se describe el tipo de material generado, sintetizando la información asociada en los tópicos: Conceptos generales, problemática nacional a atender, alcances y limitaciones de las proyecciones de cambio climático, alcances y limitaciones de los modelos numéricos globales,

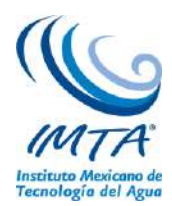

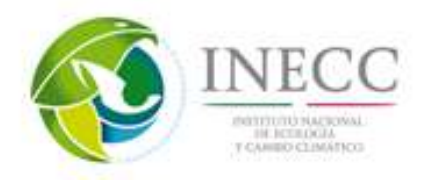

integración e interpretación de resultados (guiones de videos y presentaciones), descripción de los métodos de evaluación de modelos numéricos (métricas), descripción del método REA y análisis de resultados a la luz de procesos atmosféricos que afectan México.

# <span id="page-11-0"></span>**2. Objetivos**

#### **General.**

Generar material didáctico para implementar un programa de capacitación y asesoría en los alcances, limitaciones e interpretación de escenarios actualizados y regionalizados de cambio climático para México alcanzando una mejor comprensión del estado del arte en el tema.

### **Particular.**

Fortalecer los resultados generados durante el proyecto de actualización de escenarios de cambio climático para consultar conceptos, programas internacionales, nacionales y estatales que describa las herramientas y ligas de interés nacionales e internacionales, así como los avances logrados en México en la materia de Cambio Climático en México.

### <span id="page-11-2"></span><span id="page-11-1"></span>**3. Metodología**

#### **3.1 Consulta de fuentes de información**

Para la elaboración de este proyecto se recopiló y revisó información de fuentes diversas, como bases de datos, informes, publicaciones científicas, catálogos, páginas de internet con documentación oficial y talleres asociados al tema de cambio climático, así como proyectos y programas nacionales e internacionales asociados al cambio climático.

# **UNIATMOS**

Significa unidad informática para las ciencias atmosféricas y ambientales, alojados en el CCA de la UNAM. En dicha unidad se han publicado diversas bases de datos, tales como un servidor de mapas de varias variables tanto atmosféricas como oceánicas, y mapas en línea de un atlas digital de México para la climatología 1903 – 2011 (figura 1). También se encuentran disponibles libros electrónicos: los atlas climáticos Vol. 1 y 2 y el de Vulnerabilidad y adaptación a los efectos de cambio climático en México. Liga para entrar a UNIATMOS<http://uniatmos.atmosfera.unam.mx/ACDM/>

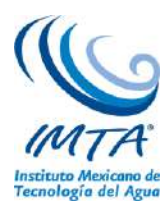

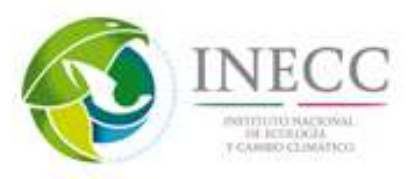

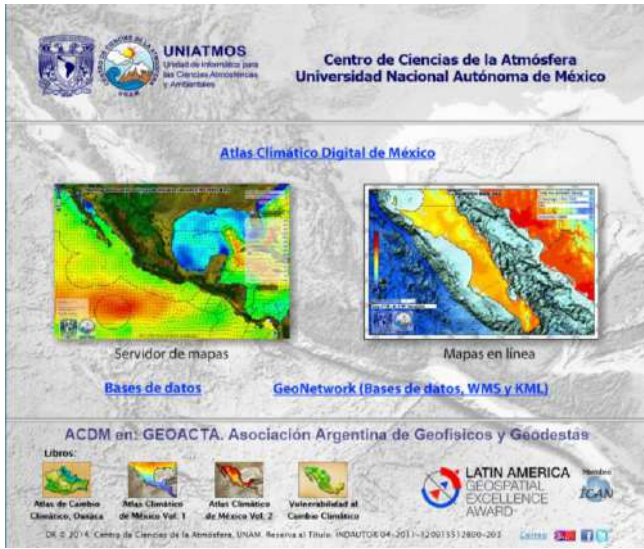

Figura 1. Página principal de UNIATMOS.

<span id="page-12-0"></span>Libro electrónico "Vulnerabilidad y adaptación a los efectos de cambio climático en México", elaborado por Monterroso, *et al.* (2014), donde se construyó un índice de vulnerabilidad con base en lo expuesto por el IPCC, el cual debe estar en función de la exposición, la sensibilidad y la capacidad adaptativa de un lugar, lo anterior se realizó a nivel municipio. Para mayor información consultar la siguiente liga [http://atlasclimatico.unam.mx/VyA/#1,](http://atlasclimatico.unam.mx/VyA/#1) (figura 2).

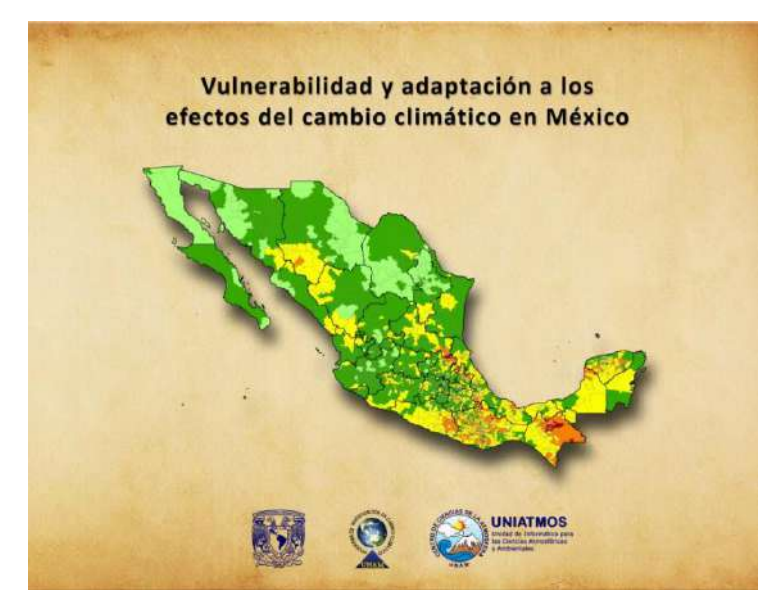

Figura 2. Portada del libro electrónico de Monterroso, et al. (2014)

<span id="page-12-1"></span>También se encuentra disponible un atlas climático donde se puede encontrar información en mapas o de bases de datos de precipitación, temperaturas máxima, mínima y media, mapas de reanálisis para temperaturas máxima y mínima, parámetros bioclimáticos y aspectos socioeconómicos entre otros, ver figura 3. El atlas se encuentra disponible en la liga: [http://atlasclimatico.unam.mx/atlas.](http://atlasclimatico.unam.mx/atlas)

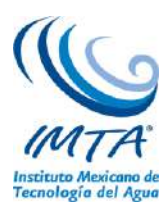

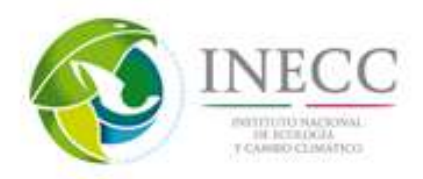

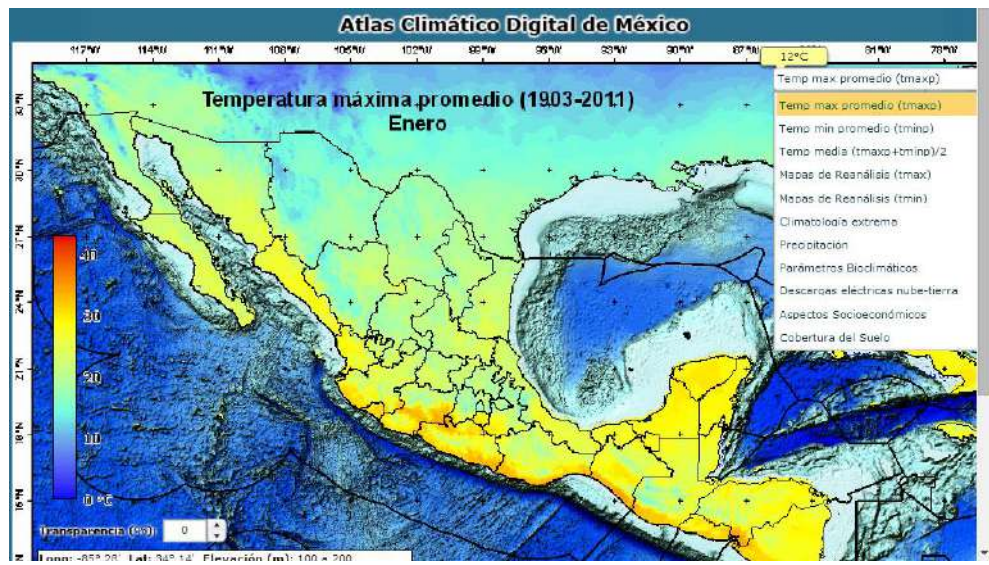

Figura 3. Página principal del atlas climático digital de México

<span id="page-13-0"></span>Para descargar las bases de datos de todos los mapas generados por UNIATMOS se accede a la liga [http://atlasclimatico.unam.mx/atlas/kml/,](http://atlasclimatico.unam.mx/atlas/kml/) en donde se encontrarán los datos de la climatología continental, climatología oceánica, simulaciones de MCG con escenarios del 4to informe de evaluación del IPCC, datos utilizados para la 5ta comunicación nacional de México, parámetros bioclimáticos, aspectos y escenarios socioeconómicos, cobertura del suelo y capas base (figura 4).

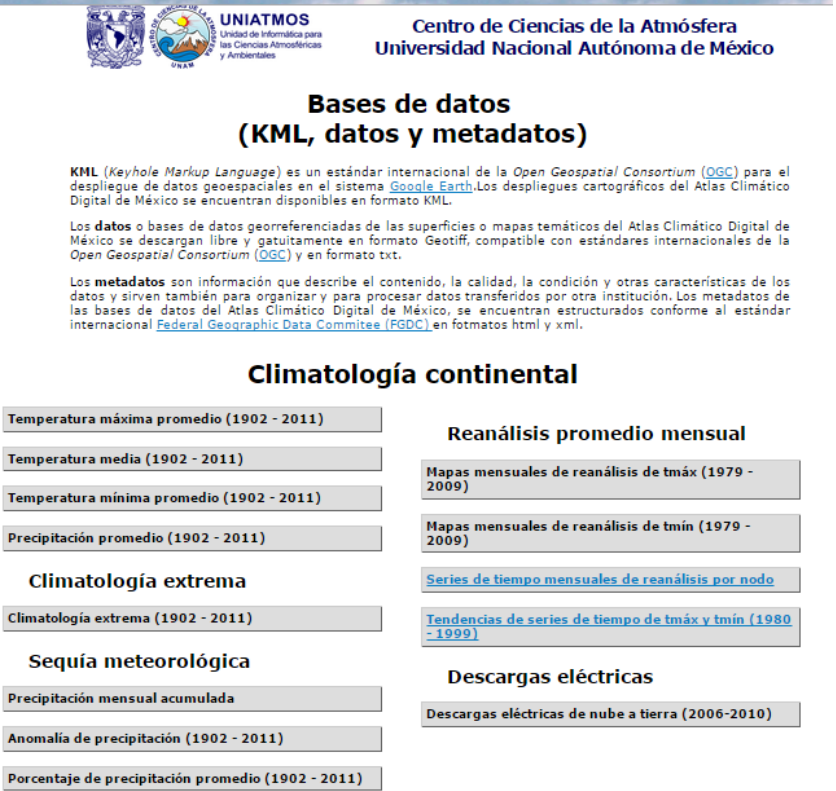

ľ  $\overline{\phantom{a}}$ 

<span id="page-13-1"></span> $\overline{\phantom{a}}$ 

Figura 4. Página para la descarga de datos de UNIATMOS.

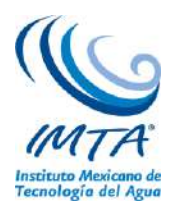

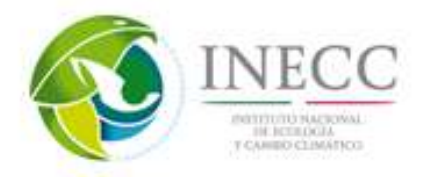

## **Esfuerzos internacionales en regionalizaciones de escenarios de cambio climático.**

## **CORDEX**:

COordinated Regional climate Downscaling Experiment, es un esfuerzo internacional para regionalizar escenarios de cambio climático.

Es un programa internacional para mejorar las proyecciones de cambio climático en todo el mundo, con el fin de utilizarse como información para realizar estudios de impacto y adaptación con información derivada del quinto reporte de evaluación del IPCC: AR5. Este programa produce ensambles de regionalizaciones estadísticas y dinámicas considerando como forzantes las simulaciones del experimento CMIP5 con una resolución de 50 km con múltiples subdominios cubriendo todo el mundo (ver figura 5):<http://www.meteo.unican.es/es/projects/CORDEX>

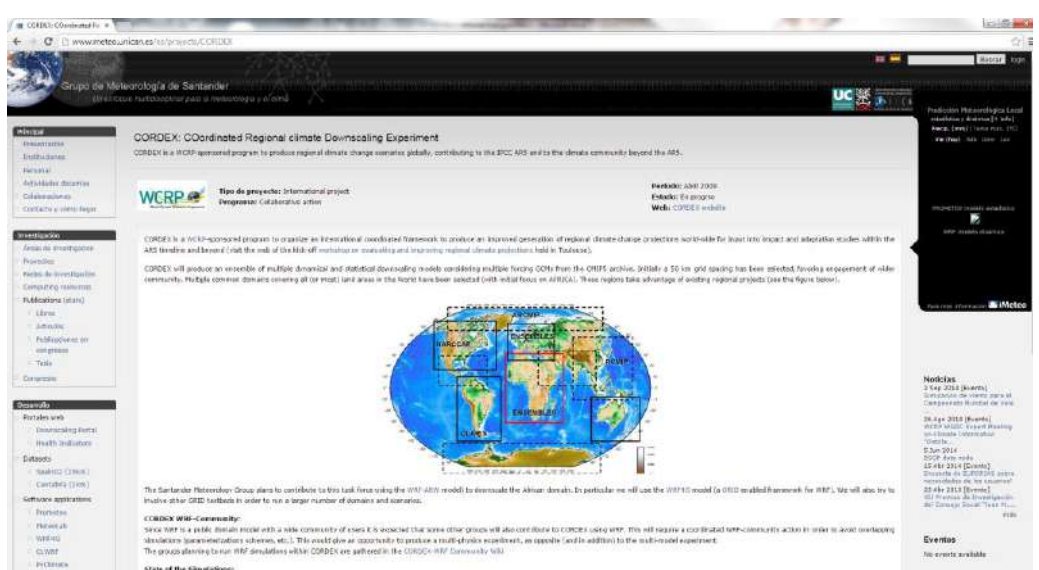

Figura 5. Página principal de Cordex.

#### <span id="page-14-0"></span>**Atlas de proyecciones climáticas globales y regionales.**

Como contribución del grupo de trabajo I del IPCC se generó un Atlas de proyecciones climáticas globales y regionales (IPCC, 2013). En el anexo se presentan figuras de patrones globales y regionales de cambio climático calculados con simulaciones del clima global, las cuales son parte del CMIP5. Se muestran además mapas de proyecciones de cambio de temperatura y proyecciones de porcentaje de cambio de precipitación. Se utilizan cambios promedio de 20 años para el futuro cercano (2015-2035), futuro intermedio (2046-2065) y futuro lejano (2081-2100) respecto al periodo histórico 1986-2005. Las regiones que muestra el Atlas son las 26 regiones subcontinentales consideradas en SREX (figura 6) más 6 regiones que contienen el Caribe, Islas del océano Índico y Pacífico y áreas de tierra y mar de las dos regiones polares. Para la temperatura se presentan las 4 estaciones estándar y la media anual, mientras que para la precipitación se presentan dos estaciones de abril a septiembre y de octubre a marzo, con la

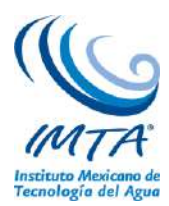

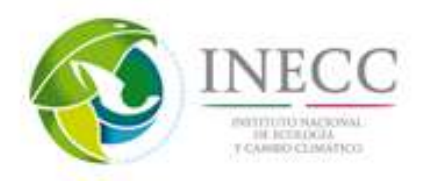

finalidad de que en las áreas monzónicas la temporada de lluvia esté completamente contenida en el rango estacional graficado, incluyendo las medias anuales.

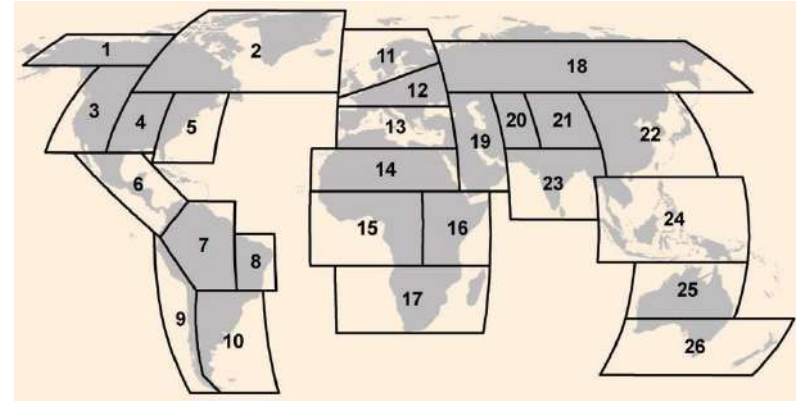

<span id="page-15-0"></span>Figura 6. Regiones utilizadas en el reporte especial sobre el manejo de riesgos de eventos extremos y desastres para avanzar en la adaptación del cambio climático (SREX, por sus siglas en ingles), coordinado por los grupos de trabajo I y II del IPCC (IPCC, 2012).

Se utilizaron experimentos de simulaciones de 42 MCG, sin embargo, no todos tienen simulaciones de los cuatro escenarios de radiación, para el RCP2.6 se utilizaron 32 modelos, para el RCP4.5 42 modelos, para el RCP6.0 25 modelos y para el escenario RCP8.5 39 modelos (ver tabla 1). Es decir los escenarios con mayor número de simulaciones son el de bajas (RCP4.5) y altas concentraciones (RCP8.5), mientras que el escenario con menor número de simulaciones es el RCP6.0, con modelos disponibles hasta el 15 de marzo de 2013. Se utilizó sólo un miembro de cada modelo, aunque éste tenga más realizaciones, por lo que todos los modelos tienen el mismo peso. Como se mencionó previamente se presentan proyecciones de cambio para la temperatura superficial del aire y proyecciones de porcentaje de cambio la precipitación, dicho porcentaje es con base al periodo de referencia 1986-2005 en cada miembro del ensamble.

En este Atlas se presentan dos tipos de gráficos, series de tiempo y mapas espaciales de ambas variables. En las series de tiempo se calcula un promedio de la región en la malla original de cada modelo, usando todos los puntos contenidos en la región, ya sea tierra u océano. Se grafica la anomalía de 1900-2100 respecto al periodo 1986-2005 (figura 7). En líneas gruesas se encuentra la media del ensamble multimodelo. Para el periodo 2081-2100, se calculó la media de 20 años y a un lado de la serie de tiempo se muestra una gráfica de caja, en donde se grafican los percentiles 5, 25, 50 (mediana), 75 y 95 de la serie de tiempo de los modelos mostrados en la tabla 1. Lo anterior ayuda a conocer la dispersión de los modelos de una manera sintetizada.

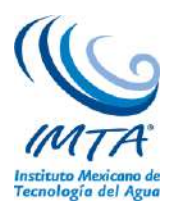

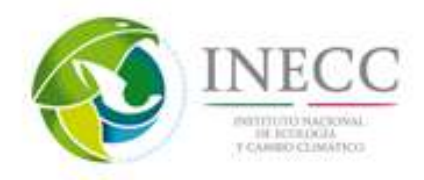

**Tabla 1**. Modelos del experimento CMIP5 utilizados en el anexo del atlas de proyecciones globales y regionales, para cada uno de los experimentos históricos y escenario RCP. El número que aparece en cada columna es el miembro utilizado de cada modelo (IPCC, 2013).

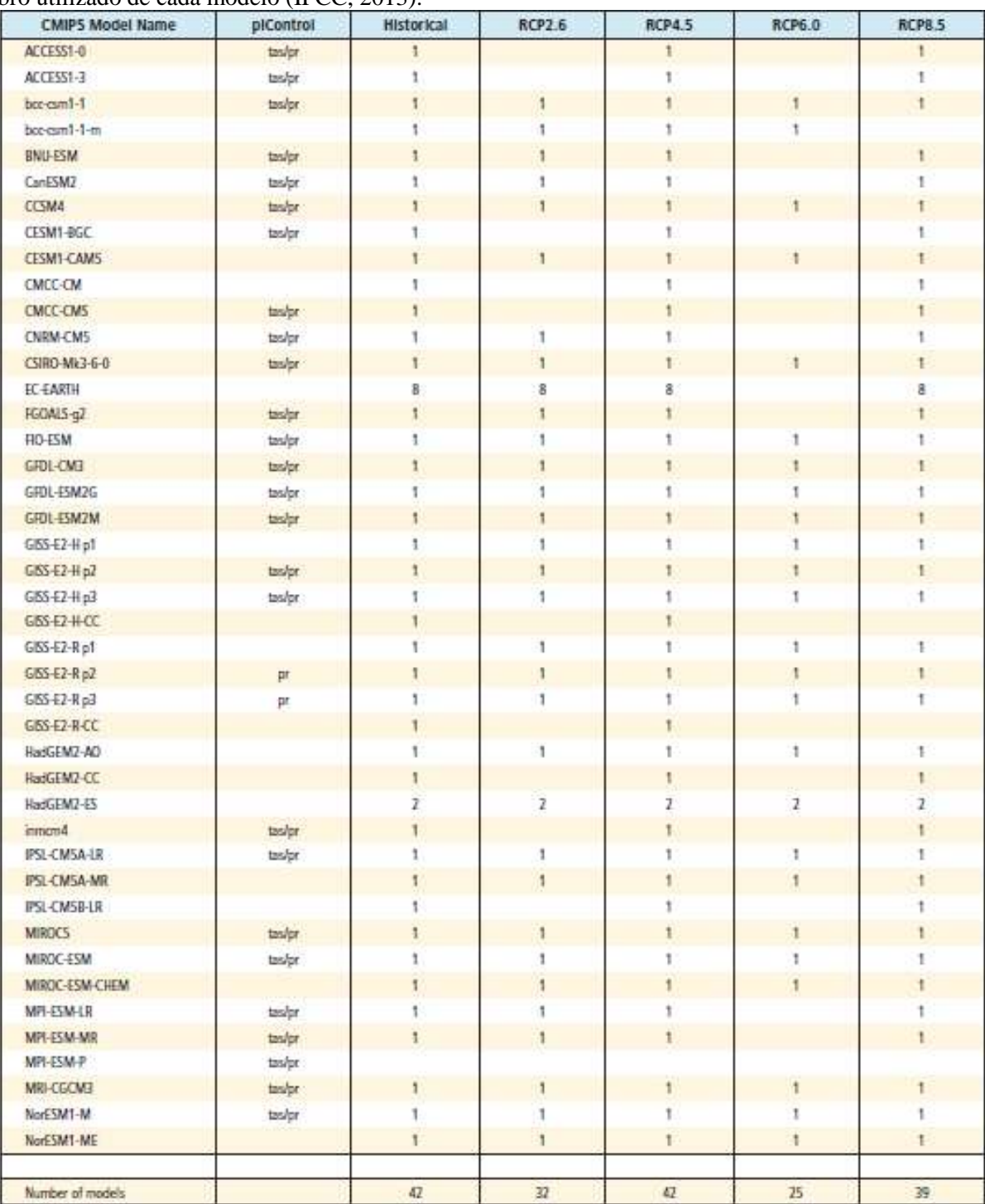

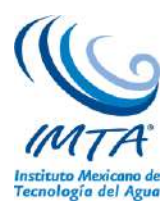

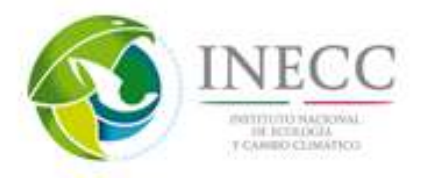

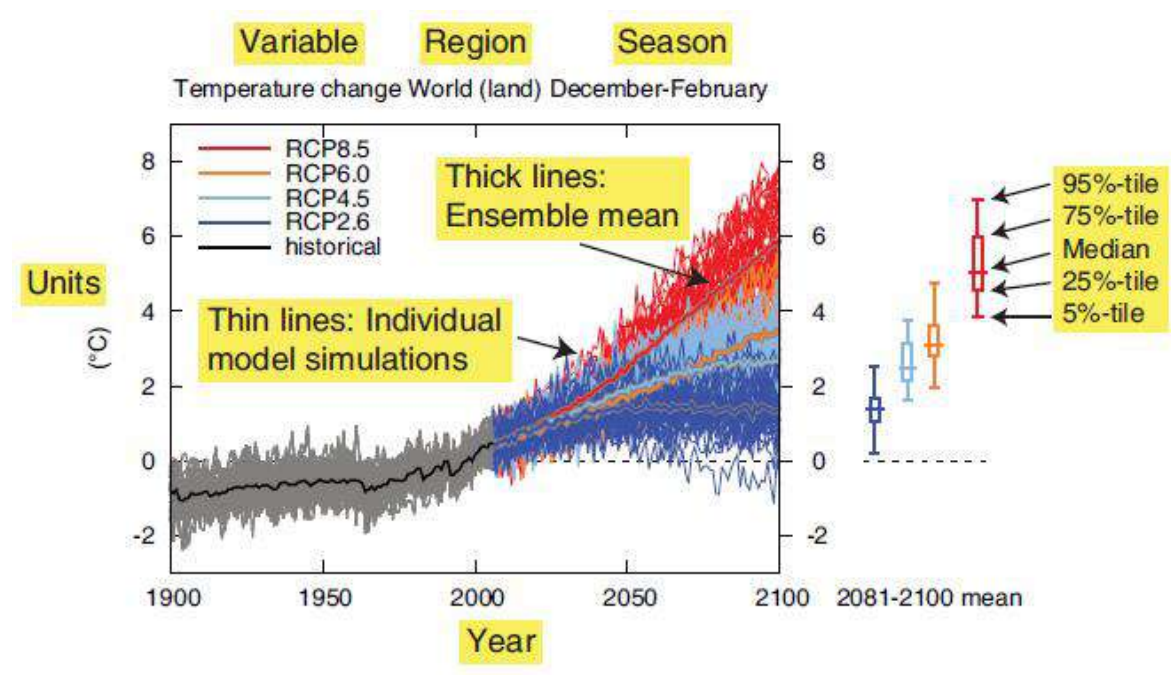

<span id="page-17-0"></span>Figura 7. Explicación de las características de una figura típica de series de tiempo en el Atlas (IPCC, 2013)

En los mapas espaciales, se presenta la diferencia entre los periodos 2016-2035, 2046-2065 y 2081-2100 respecto al periodo de referencia 1986-2005. Las simulaciones se interpolaron a una malla común de 2.5°, para la temperatura la aplicada interpolación es bilineal y para la precipitación una de primer orden conservativo. Se presentan tres imágenes por estación, en la izquierda se muestra el percentil 25 de la distribución de los miembros del ensamble, en el centro la mediana y a la derecha el percentil 75. En algunas imágenes se observan unas regiones sombreadas, las cuales indican que la magnitud del cambio de la media de 20 años es menor de una desviación estándar, lo que se puede interpretar como que el cambio es relativamente pequeño, o que hay convergencia entre los modelos en el signo del cambio (figura 8).

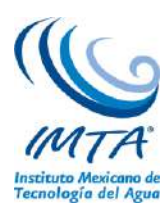

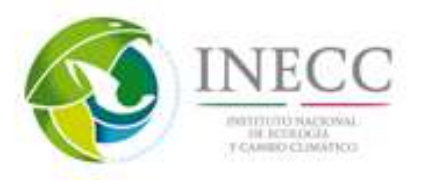

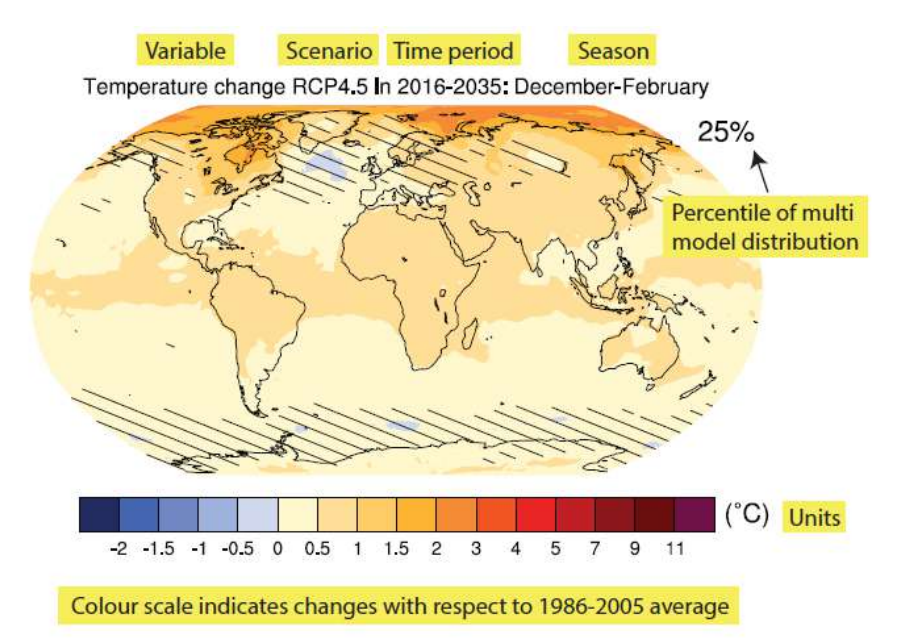

<span id="page-18-0"></span>Figura 8. Explicación de las características de una figura típica de los mapas espaciales. Las regiones sombreadas indican que la magnitud del percentil mostrado es menor que una desviación estándar de la variabilidad natural estimada del modelo, de diferencias promedio de 20 años (IPCC, 2013)

México se encuentra dividido en tres regiones, sin embargo la región que mayor abarca el territorio nacional es para Centroamérica (figura 6). De ahí la importancia de contar con escenarios regionalizados para México, no obstante estos mapas son de utilidad para compararlos con los que se obtuvieron en la actualización de escenarios para México (Cavazos, *et al.* 2013). A modo de ejemplo se muestran mapas de las proyecciones anuales y series de tiempo de las anomalías y porcentajes de cambio (respecto al escenario base) tanto para la temperatura como para la precipitación, respectivamente.

En la temperatura se observa que en los tres percentiles el escenario más drástico es el RCP8.5 mientras que el que proyectan menores incrementos es el RCP4.5, sin embargo todos los escenarios proyectan que la temperatura podría aumentar. La meseta central del país es la que podría presentar mayores incrementos de 1.5°C (RCP4.5, P25) hasta 7°C (RCP8.5, P75). Mientras que para las regiones costeras y Península de Yucatán se proyectan incrementos de 1°C (RCP4.5, P25) hasta 5°C (RCP8.5, P75) (figura 9).

Al comparar los valores proyectados en el atlas con los generados en la actualización de escenarios para México con el método REA, se observan los mismos patrones de cambio. Proyectando los mayores incrementos para la meseta central de México de hasta 5.5°C bajo el escenario RCP8.5. Mientras que en las zonas costeras se podría esperar un menor incremento hasta de 3°C para el mismo escenario.

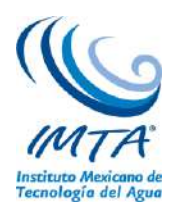

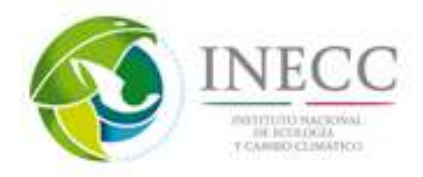

**RCP4.5** 

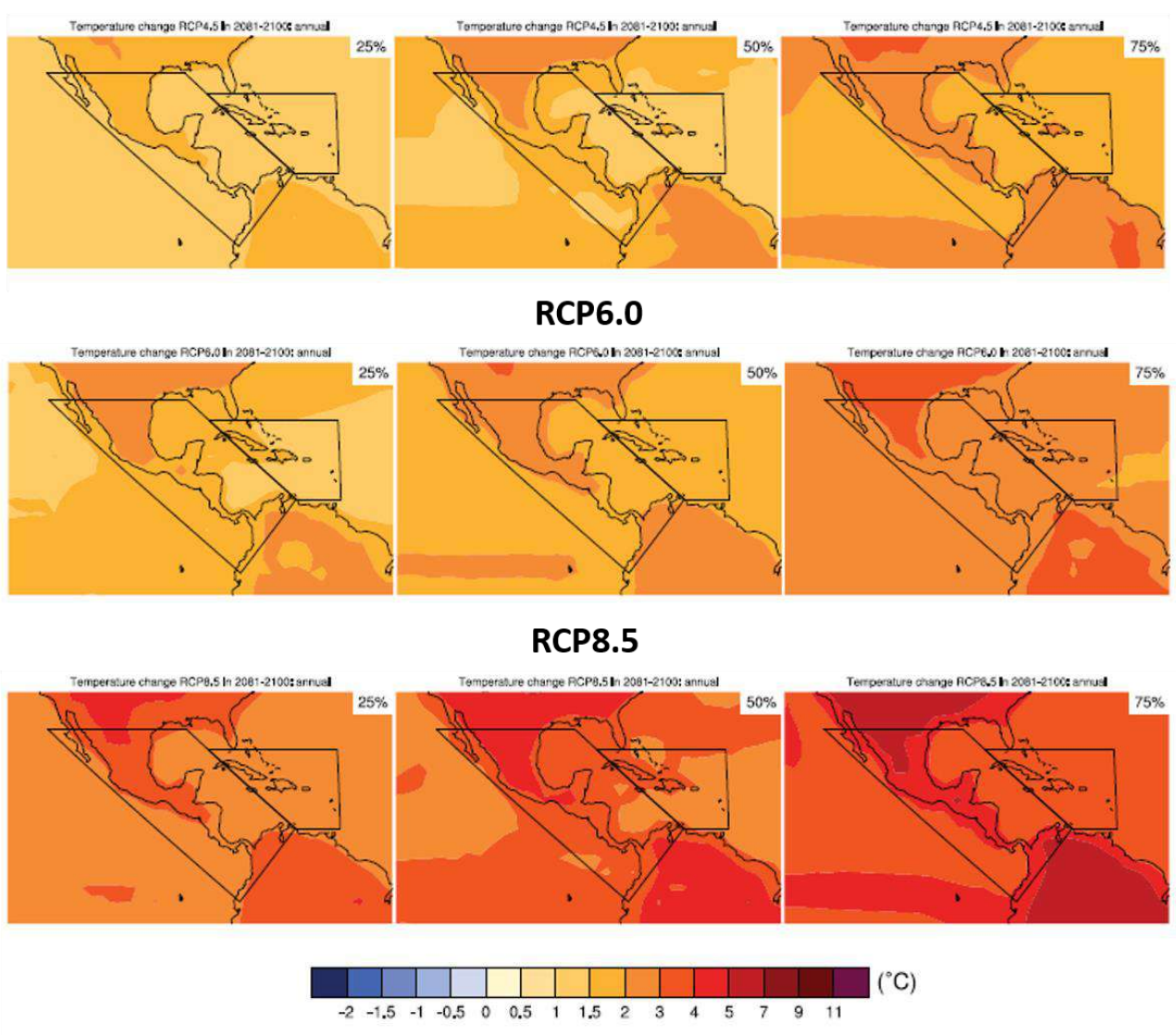

<span id="page-19-0"></span>Figura 9. Proyección de cambio de la temperatura para el periodo lejano (2081-2100) bajo los tres escenarios (filas de imágenes), en la columna izquierda, centro y derecha se muestra el percentil 25, 50 y 75 respectivamente de los modelos considerados.

En el caso de la precipitación se observa que en general los cambios son relativamente pequeños, en los escenarios del extremo inferior (P25), proyectan que podría registrarse una disminución de precipitación para toda la República Mexicana (en los tres RCPs), siendo en la Península de Baja California y de Yucatán donde se presentarían los mayores decrementos, de 20% (RCP4.5) a 50% (RCP8.5). En el percentil intermedio, también se observan posibles disminuciones de la precipitación, como máximo del 30%. Mientras que en el extremo superior (P75), en los escenarios RCP4.5 y RCP6.0, en sentido inverso se proyectan incrementos de la precipitación en casi todo el territorio, hasta de 10%, es decir valores del orden de una desviación estandar, incluso en el RCP8.5 (figura 10).

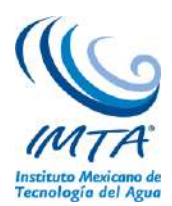

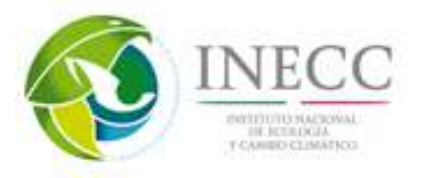

Al comparar estos escenarios con los generados por Cavazos, *et al.* (2013), se observa que la tendencia es hacia el percentil 25, donde los mayores decrementos se observan en la península de Baja California principalmente en los escenarios RCP4.5 y RCP8.5, mientras que en el escenario RCP6.0 con el método REA se encuentra similar a los proyectado por el percentil 50.

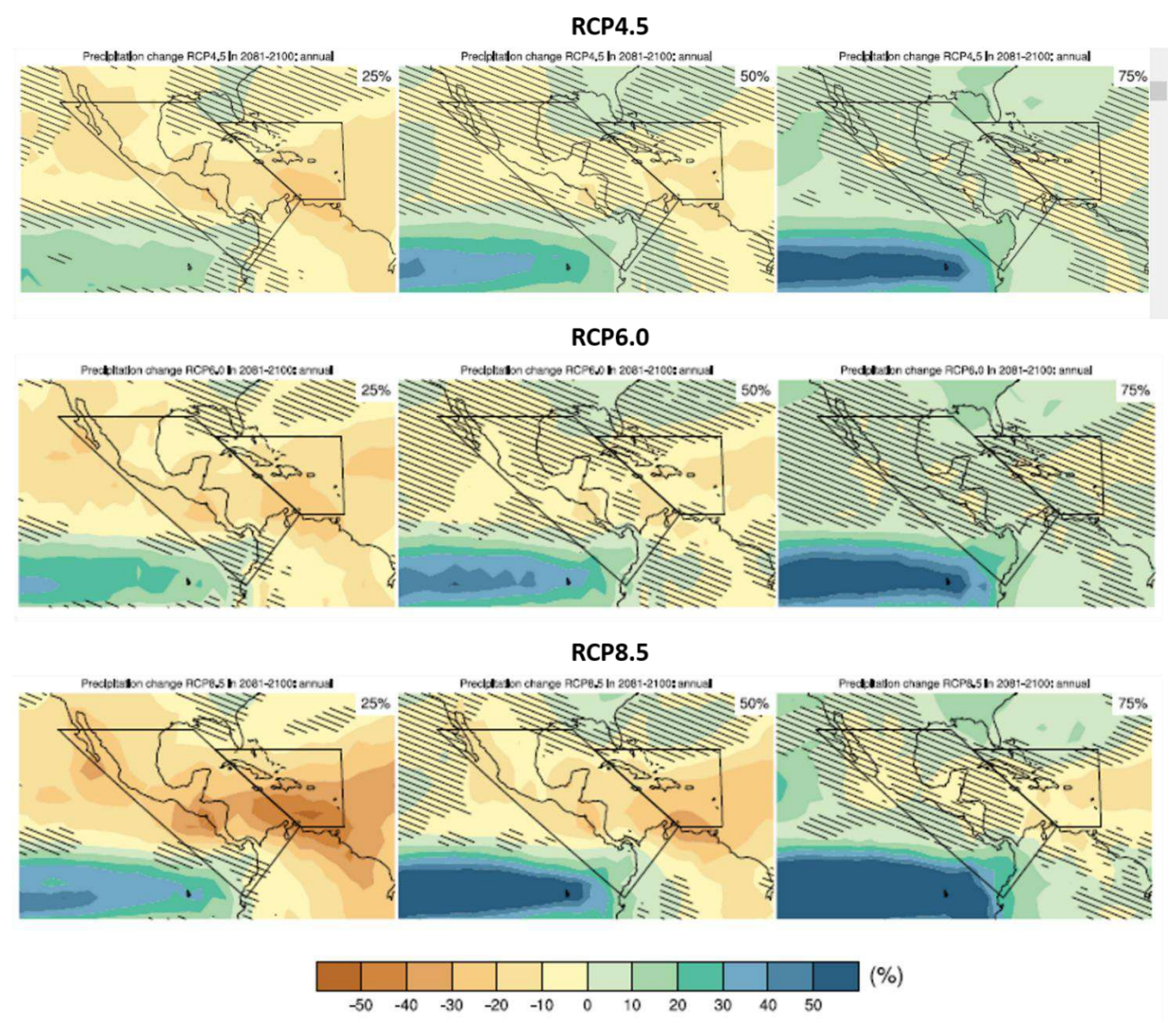

<span id="page-20-0"></span>Figura 10. Proyección de porcentaje de cambio de precipitación para el periodo lejano (2081-2100) bajo los tres escenarios (filas de imágenes), en la columna izquierda, centro y derecha se muestra el percentil 25, 50 y 75 respectivamente de los modelos considerados

No obstante, con los gráficos de las series de tiempo se puede observar la dispersión de las simulaciones de todos los modelos, bajo los 4 escenarios de radiación. En el caso de la temperatura se observa que el escenario RCP8.5 se separa de los otros dos escenarios RCP4.5 y RCP6.0 a partir de 2050 aproximadamente, y en promedio para la región, se proyectan aumentos de temperatura hasta de casi 5°C, mientras que en el RCP4.5 y RCP6.0 se proyectan anomalías de 2°C y 3°C, respectivamente. Además, la dispersión de las simulaciones de los modelos es mayor en el RCP8.5 que en los demás escenarios (figura 11).

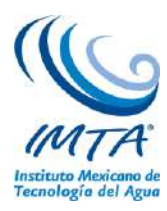

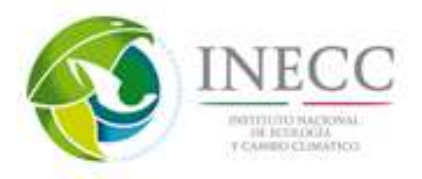

Temperature change Central America annual

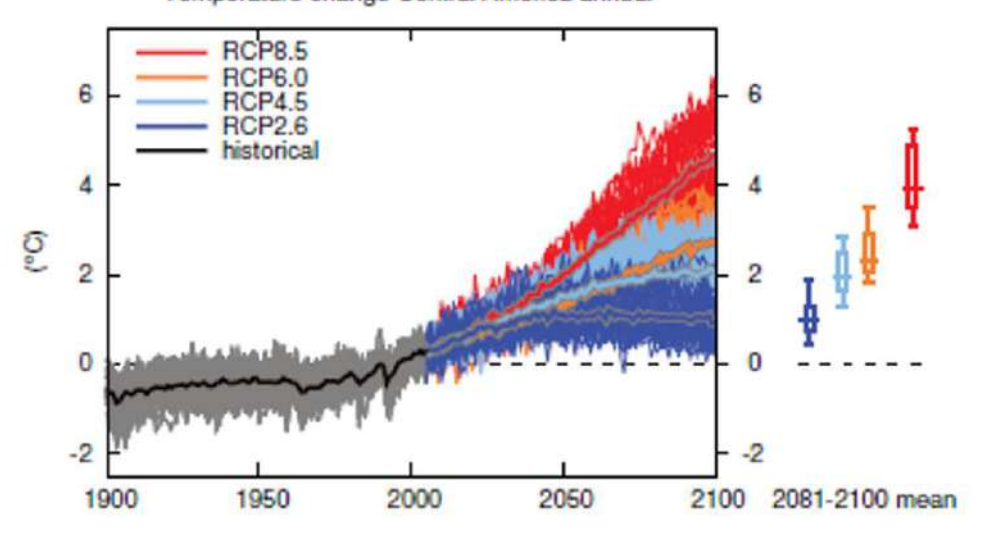

<span id="page-21-0"></span>Figura 11. Serie de tiempo de las anomalías de temperatura de 1901 al 2100 respecto al periodo base 1986-2005.

En la serie de tiempo de la precipitación, se observa que hay poca diferencia en las proyecciones generadas bajo los cuatro RCPs. Sin embargo, el RCP8.5 proyecta el mayor decremento (aproximadamente 25%) en promedio para la región considerada, aunque de manera similar a la temperatura es donde se observa que hay mayor dispersion en los modelos. En el escenario RCP4.5 la mediana tiene casi el mismo valor que el percentil 75, mientras que en el escenario RCP6.0 la mediana es más cercana al percentil 25 (figura 12).

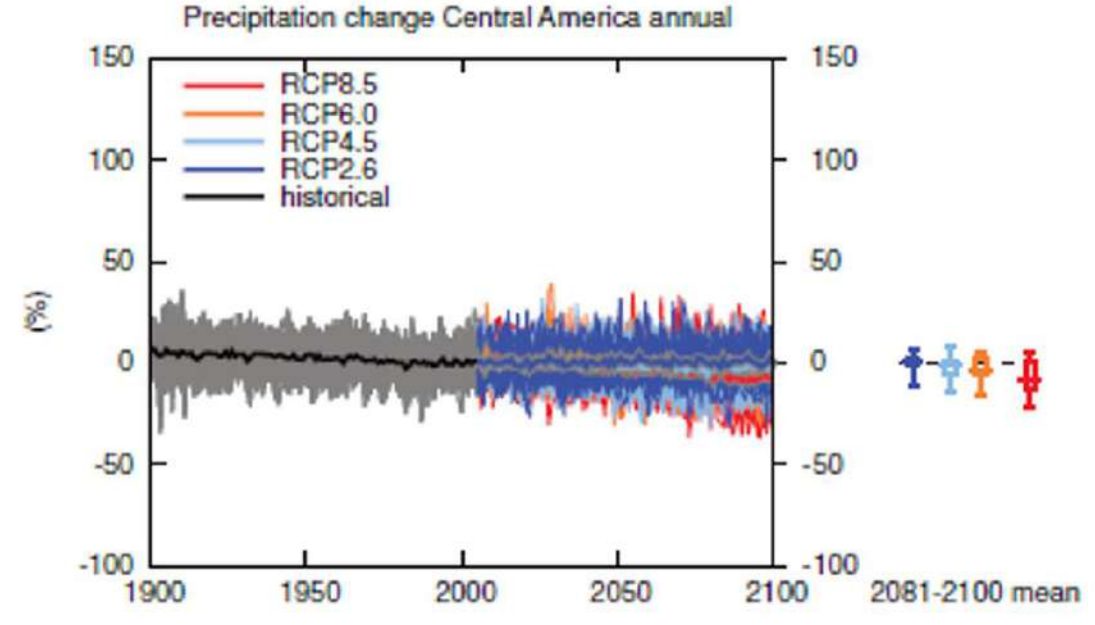

<span id="page-21-1"></span>Figura 12. Serie de tiempo de los porcentajes de cambio de 1901 al 2100 respecto al periodo base 1986-2005.

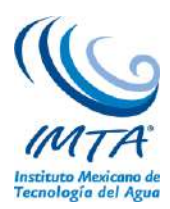

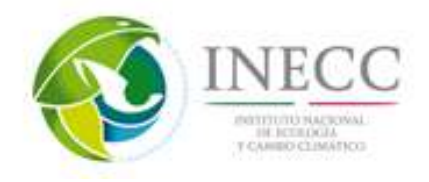

### <span id="page-22-0"></span>**3.2 Revisión y síntesis de resultados relevantes de la actualización de escenarios de cambio climático para México**

Se realizó una síntesis de las dos etapas de la actualización de escenarios para México: La primera corresponde al análisis del desempeño de los modelos globales para México utilizando métricas por punto de malla (error medio absoluto, desviación estándar, correlación en tiempo y error cuadrático medio), promediando espacialmente para cuatro regiones que cubren todo el país. Estas métricas se aplicaron a las temperaturas medias, máximas, mínimas y para la precipitación de la base de datos observada (CRU) y con el ensamble promedio para cada periodo histórico, identificando si se reproduce el ciclo anual en cada punto de malla, además de la variabilidad interanual. La segunda etapa corresponde al ensamble ponderado utilizando el método REA, asignado pesos por región a cada modelo y variable de acuerdo con su desempeño, ello para mejorar la reproducción individual de los modelos.

### <span id="page-22-1"></span>**3.3 Generación de material didáctico**

Se identificaron y analizaron los principales tópicos para la generación de un temario que describa los conceptos, procesos e información disponible de los escenarios de cambio climático para México, así como los alcances y limitaciones de los modelos del experimento CMIP5.

### <span id="page-22-2"></span>**3.4 Diseño y generación de ejercicios**

La información utilizada en los ejercicios para los usuarios de los escenarios y de las proyecciones climáticas, proviene de la página web [http://escenarios.inecc.gob.mx,](http://escenarios.inecc.gob.mx/) la cual alberga la actualización de escenarios de cambio climático para México. Dicha página permite la elaboración de gráficos del ciclo y promedios anuales, y gráficos espaciales de la climatología de meses o estaciones, lo cual contribuye a familiarizar a los usuarios con los datos, revisar a groso modo el comportamiento de la variable a estudiar tanto en el periodo histórico como en las proyecciones futuras.

Se presentan ejemplos prácticos del uso adecuado de información atmosférica, derivada tanto de observaciones como de modelos numéricos.

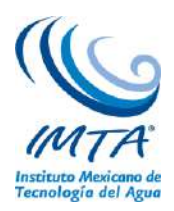

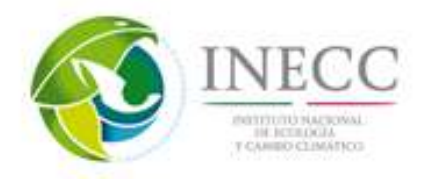

# <span id="page-23-1"></span><span id="page-23-0"></span>**4. Resultados**

# **4.1 Generación de un plan de trabajo detallado que incluya las acciones, tiempos y productos para desarrollar durante el proyecto.**

De acuerdo con los Términos de Referencia, se generó un plan de trabajo para cumplir con los objetivos del proyecto, el cual establece acciones, tiempos y productos.

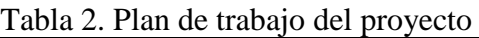

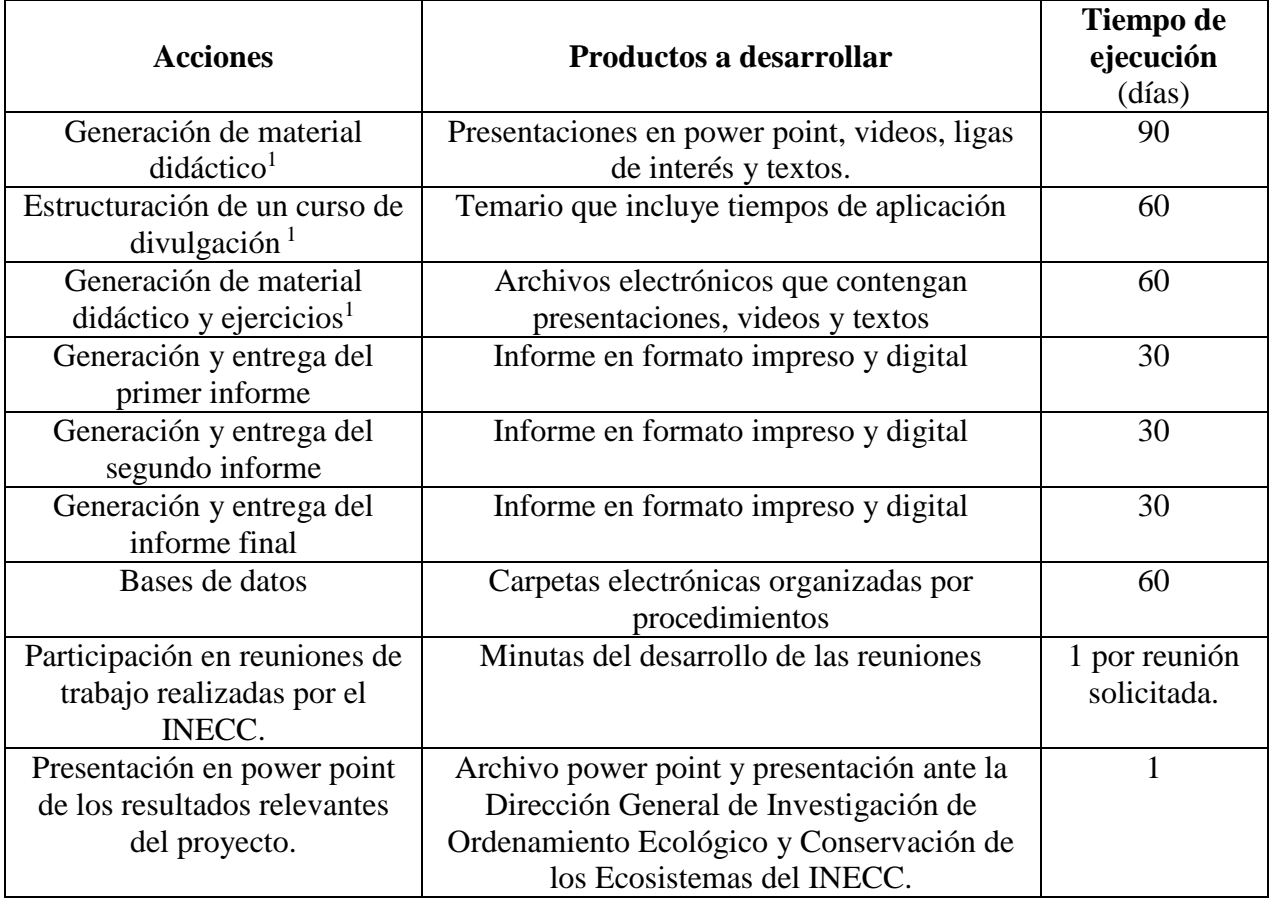

Contenido del material:

- $\triangleright$  Introducción.
- Conceptos generales.
- > Problemática nacional a atender.
- Alcances y limitaciones de las proyecciones de cambio climático.
- Alcances y limitaciones de los modelos numéricos globales.
- $\triangleright$  Integración de resultados.
- Descripción de los métodos de evaluación de modelos numéricos.
- $\triangleright$  Interpretación de resultados.

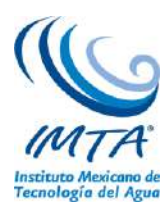

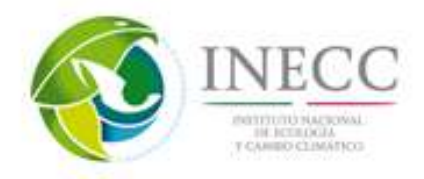

- Descripción del método REA.
- Análisis de resultados a la luz de procesos atmosféricos que afectan México.
- Fortalecimiento de los resultados dinámicos generados en el proyecto de actualización de escenarios de cambio climático para México mediante la inclusión del material didáctico generado en los cursos e incremento de información general de conceptos y herramientas de interés en el tema.

#### **4.2 Material didáctico y ejercicios.**

<span id="page-24-0"></span>Una vez identificados, se analizaron y sintetizaron los principales tópicos para la generación del material de divulgación. Por lo que, con base en el contenido del material mencionado previamente, se reorganizó y se generaron seis presentaciones, las cuales se describe más a detalle en la sección **"4.2.9 Estructuración de un curso de divulgación con la información generada"**

Como material complementario se generaron videos, mediante los cuales un usuario podrá replicar lo realizado en el proyecto de "actualización de escenarios de Cambio Climático para México", desde la descarga de los datos de MCG del CMIP5 hasta la generación de proyecciones futuras para México mediante el ensamble ponderado REA.

En las presentaciones en power point se describió cada aspecto citado en la metodología de este trabajo, acompañado en algunos casos de videos relacionados al tema y con ligas de páginas asociadas.

Los puntos que se describen en las presentaciones en power point son los siguientes:

- $\checkmark$  Introducción
- $\checkmark$  Problemática nacional a entender
- $\checkmark$  Alcances y limitaciones de las proyecciones de cambio climático
- $\checkmark$  Conceptos generales de cambio climático
- $\checkmark$  Descripción de los conceptos generados
- $\checkmark$  Descripción del IPCC
- Esfuerzos en México en cambio climático
- $\checkmark$  Descripción de los modelos numéricos globales
- $\checkmark$  Alcances y limitaciones de los modelos numéricos globales
- Descripción de los métodos de evaluación de modelos numéricos
- $\checkmark$  Descripción del CMIP5
- Descripción del método REA
- $\checkmark$  Fuentes de información para estudios de cambio climático
- $\checkmark$  Datos observados
- $\checkmark$  Escenarios de cambio climático
- $\checkmark$  Aplicaciones de los escenarios de cambio climático
- $\checkmark$  Resultados relevantes de la actualización de escenarios de cambio climático en México
- $\checkmark$  Análisis de resultados asociados a procesos atmosféricos

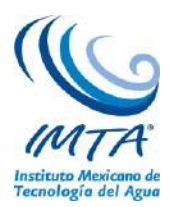

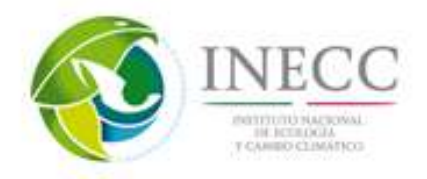

Como muestra, a continuación se presentan algunas imágenes de las presentaciones en PowerPoint que se entregaron al INECC como producto de este proyecto. La información enlistada anteriormente se organizó de la siguiente manera: Conceptos generales (figura 13), Proyecciones de cambio climático (figura 14), Modelos de Circulación General (figura 15), Contexto Nacional en materia de cambio climático (figura 16) y Fuentes de información (figura 16), para mayores detalles revisar la sección **"4.2.9 Estructuración de un curso de divulgación con la información generada"**

| $5 - 0$<br>н<br><b>INICIO</b><br>ARCHIVO | $\overline{\omega}$ =<br>DISEÑO<br><b>INSERTAR</b>                                                            | <b>TRANSICIONES</b>                                                                           | <b>ANIMACIONES</b>                                                                                                    | 01_Conceptos Generales - PowerPoint<br>PRESENTACIÓN CON DIAPOSITIVAS | REVISAR          | 7<br><b>VISTA</b>                   | 不<br>市<br>$\times$<br>Iniciar sesión   |
|------------------------------------------|----------------------------------------------------------------------------------------------------|-----------------------------------------------------------------------------------------------|----------------------------------------------------------------------------------------------------|----------------------------------------------------------------------|------------------|-------------------------------------|----------------------------------------|
| وكس<br>Y,<br>lia.<br>Nueva<br>Pegar      | Diseño -<br>Restablecer<br>diapositiva v E Sección *                                                          |                                                                                               |                                                                                                    | $\left[\frac{A}{\alpha}\right]$                                      | Formas Organizar | <b>Buscar</b><br>Estilos<br>rápidos | ab Reemplazar<br>Seleccionar -         |
| Portapapeles G                           | Diapositivas                                                                                                  | Fuente                                                                                        | Ex-                                                                                                    | Párrafo<br>$\overline{12}$                                           | Dibujo           | Ts:                                 | Edición<br>$\mathcal{N}_{\mathcal{T}}$ |
| <b>BULL-NO</b><br>$-1$                   | $\Delta$<br>ö.<br>à                                                                                           | <b>O</b> INICC                                                                                |                                                                                                    | <b>COMMIA</b>                                                        |                  | <b>DEMAILWAY</b>                    | $\overline{\phantom{a}}$               |
|                                          | W.                                                                                                    | Contenido                                                                                     |                                                                                                    |                                                                      |                  |                                     |                                        |
| <b>A REPORTATION DEVELOPED</b>           | ü<br>in.<br>4<br>m.<br>e.<br>٠<br>$\circ$<br>Cu.<br>$\sim$<br>$\frac{1}{4}$<br><b>Litt</b><br><b>In</b><br>r. | Tiempo<br>1.<br>Clima<br>2.<br>3.<br>4.<br>5.<br>6.<br>7.<br>8.<br>9. IPCC<br>a)<br>10. CMIP5 | Variabilidad Climática<br>Cambio climático<br>Calentamiento global<br>Sistema climático<br>Balance de energía<br>Efecto invernadero<br>11. Escenarios RCP | Resultados AR5-observaciones                                         |                  |                                     |                                        |
| Б                                        | co<br>ø.                                                                                                    |                                                                                               |                                                                                                    |                                                                      |                  |                                     | $\frac{1}{4}$                          |
|                                          | Haga clic para agregar notas                                                                                  |                                                                                               |                                                                                                    |                                                                      |                  |                                     |                                        |

<span id="page-25-0"></span>Figura 13. Captura de pantalla de la primera diapositiva de la presentación de conceptos generales.

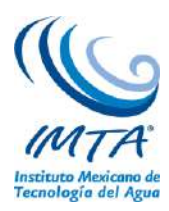

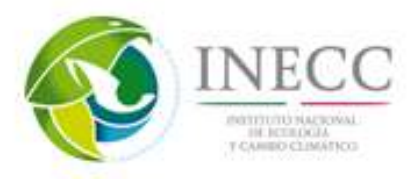

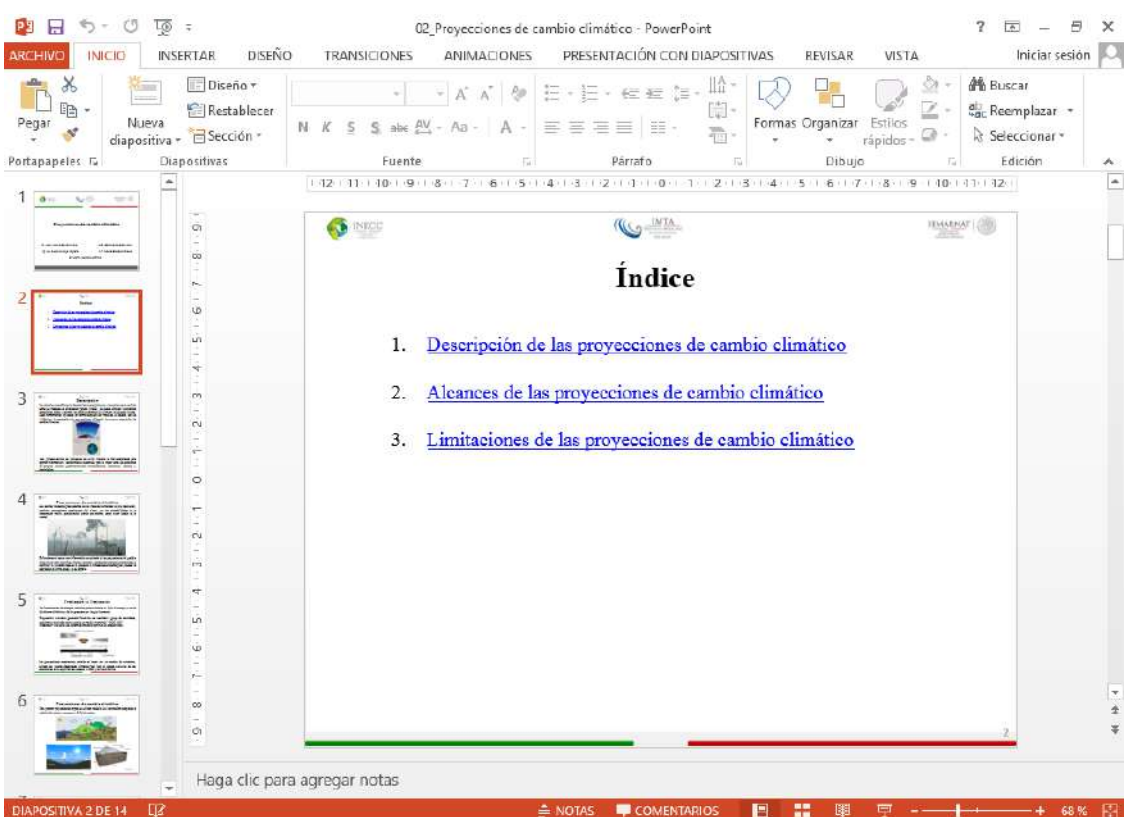

Figura 14. Captura de pantalla de la presentación de proyecciones de cambio climático.

<span id="page-26-0"></span>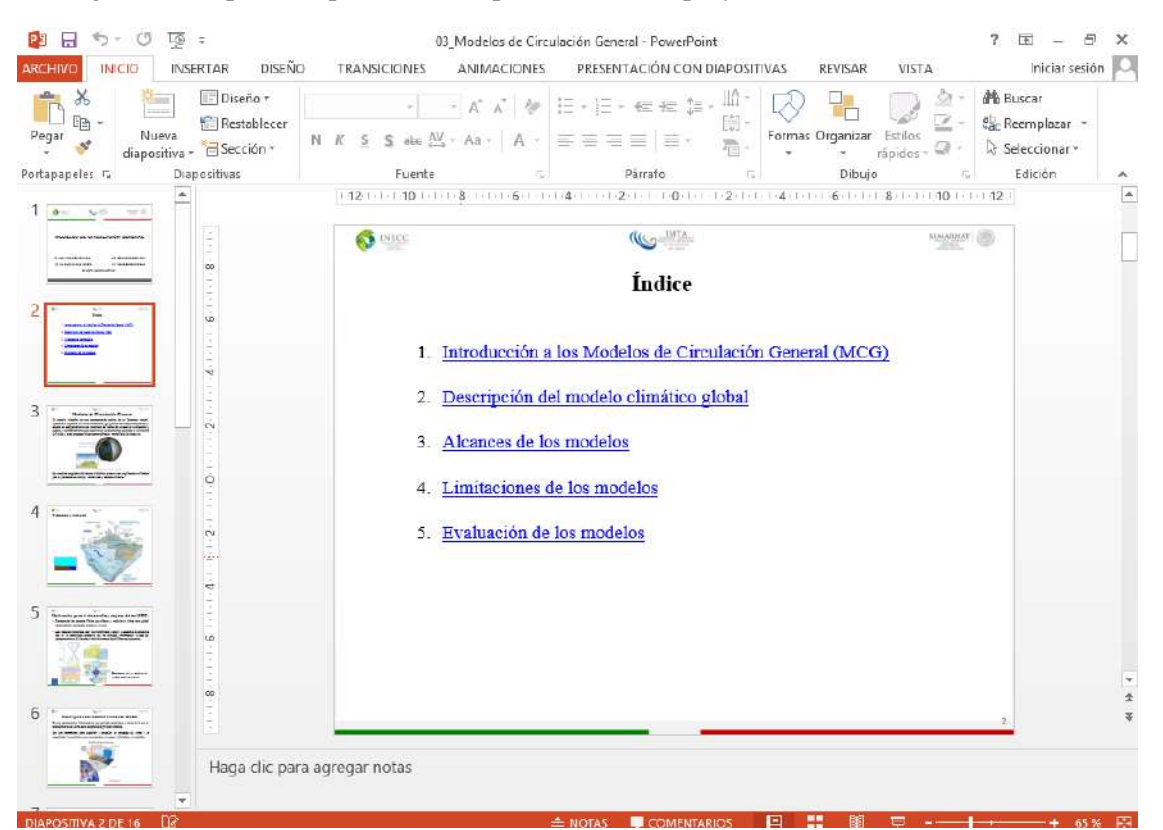

<span id="page-26-1"></span>Figura 15. Captura de pantalla de la presentación de los Modelos de circulación general

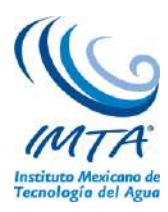

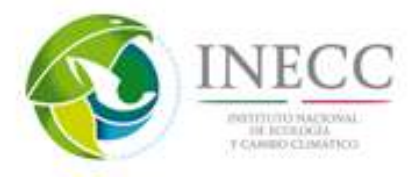

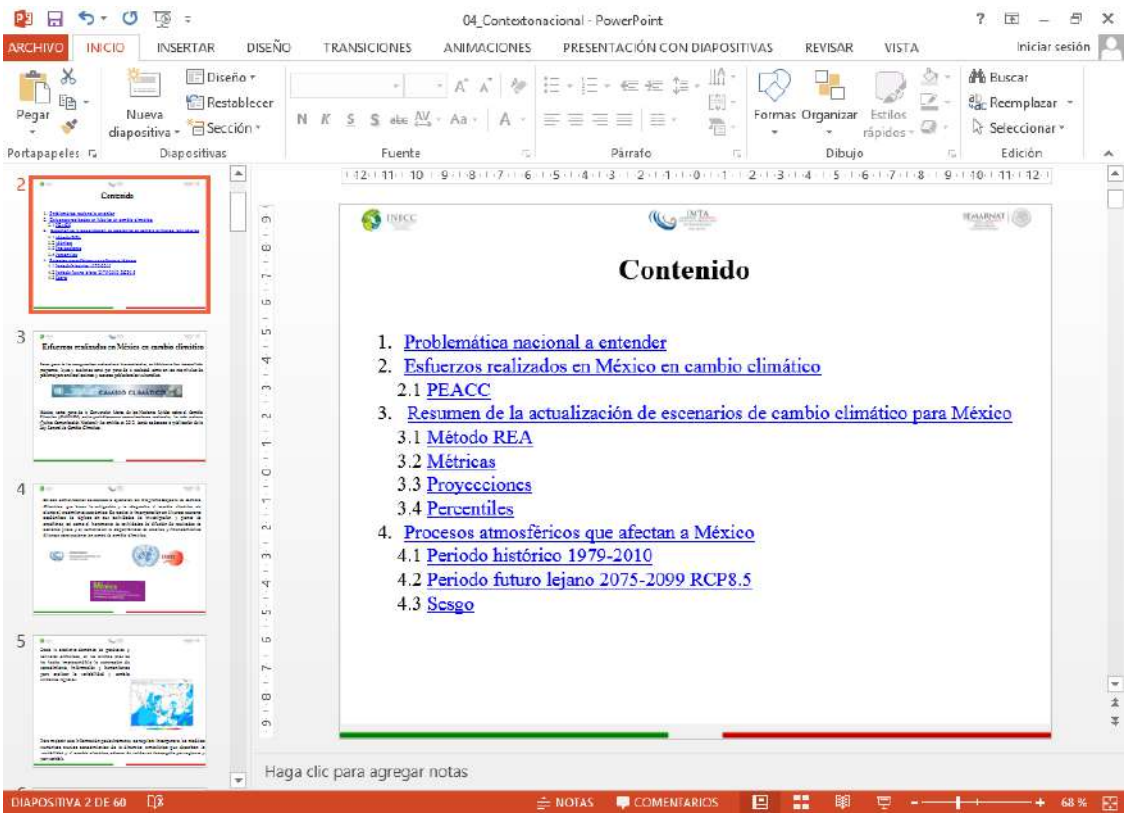

Figura 16. Captura de pantalla de la presentación del contexto nacional

<span id="page-27-1"></span><span id="page-27-0"></span>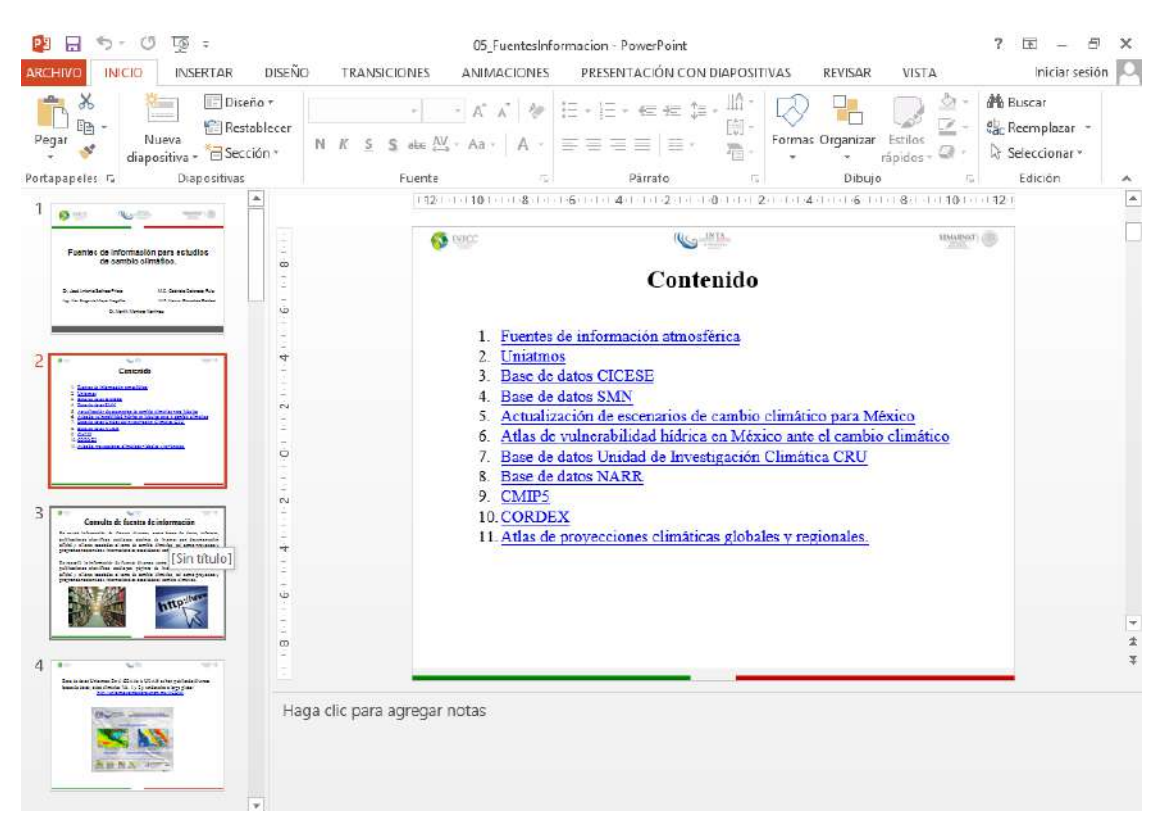

Figura 17. Captura de pantalla de la presentación de fuentes de información

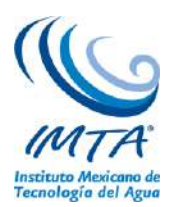

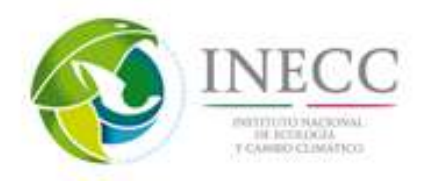

A continuación, se describen los temas principales que se encontrarán en las presentaciones en PowerPoint, los videos que se generaron, así como la estructuración del curso de divulgación.

#### <span id="page-28-0"></span>**4.2.1. Conceptos generales y contexto nacional en materia de cambio climático.**

En este material didáctico, se describió el sistema climático, el cual está conformado por la hidrósfera, atmósfera, criósfera, biósfera y superficie terrestre, estas componentes interactúan entre sí, como el intercambio de gases entre los seres vivos con la atmósfera, derretimiento de las capas de hielo (criósfera) y el agua que se incorpora a los mares (hidrósfera), etc. Por lo que si alguna de ellas es alterada incide en el resto del sistema. El clima depende de varios factores como la elevación, vegetación, ubicación geográfica, entre otros, así como la inclinación del eje de rotación de la Tierra. Este último contribuye a determinar la cantidad de radiación solar sobre una región ya que los rayos solares son perpendiculares hacia el ecuador terrestre, por lo tanto, recibe mayor energía solar. Una forma de analizar las diferentes longitudes de onda es el espectro electromagnético, el de la luz solar abarca desde el rango ultravioleta hasta el infrarrojo, este último tiene mayor longitud de onda, por lo tanto es la que es menos absorbida por las partículas que conforman la atmósfera, mientras que la de onda corta es dispersada o absorbida y emitida nuevamente con una longitud de onda mayor a la original, este efecto permite que la superficie terrestre se mantenga a una temperatura promedio de 15°C, ya que la radiación re-emitida a la superficie terrestre la calienta, esto es benéfico y se conoce como efecto invernadero y los gases que lo llevan a cabo como el vapor de agua, el bióxido de carbono, el metano y el óxido nitroso, se conocen como Gases de Efecto Invernadero (GEI). Sin embargo, el aumento en la concentración de estos gases en la atmósfera debido, principalmente debido a las actividades humanas por consumo de combustibles fósiles, ha intensificado la absorción y emisión de longitud de onda larga hacia la superficie terrestre ocasionando así lo que se denomina calentamiento global, es decir incremento en la temperatura media superficial, produciendo así el Cambio Climático.

En el proceso de radiación registrada en la tierra, intervienen dos mecanismos principales: dispersión y absorción en la siguiente forma:

Dispersión**.** Es una difusión de la radiación producida por partículas de la atmósfera, se consideran tres mecanismos principales: dispersión de Rayleigh, dispersión de Mie y dispersión no selectiva.

La dispersión de Rayleigh es consecuencia de la interacción de la radiación con moléculas de los gases atmosféricos con otras partículas pequeñas de diámetro mucho menor que la longitud de onda de la radiación con la que interaccionan. Este tipo de dispersión es el que produce el azul del cielo.

La dispersión de Mie se produce cuando los diámetros de las partículas atmosféricas son esencialmente iguales a la longitud de onda de la radiación (vapor de agua, polvo fino, etc.) y tiende a modificar la radiación de longitudes de onda mayores que las afectadas por la dispersión de Rayleigh.

La dispersión no selectiva se produce cuando los diámetros de las partículas que inducen la dispersión son mucho mayores que las longitudes de onda con que interactúan. Un ejemplo lo constituyen pequeñas gotas de agua con diámetros comprendidos entre 5 y 100 mm que dispersan en igual forma todas las radiaciones en las regiones visible e IR cercano y medio. Al ser su dispersión no selectiva respecto a la

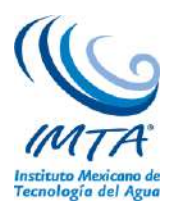

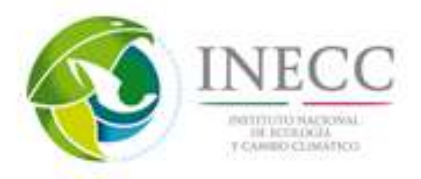

longitud de onda ocurrirá que en el espectro visible se dispersan en igual proporción las radiaciones azules, verdes y rojas, con la consecuencia de que las nubes y la niebla aparecen blancas.

Absorción**.** Contrariamente a lo que ocurre en la dispersión, en la absorción se produce una transferencia de energía de la radiación a los constituyentes atmosféricos. Este mecanismo implica absorción de energía de determinadas longitudes de onda. Desde este punto de vista los absorbentes más eficaces de radiación solar son las moléculas de agua, de dióxido de carbono y ozono. La absorción selectiva de ciertas longitudes de onda por estas moléculas provoca que la atmósfera constituya un medio opaco para ciertos rangos espectrales, mientras que ofrezca ventanas libres de absorción para otros rangos. En la figura 18 se observan los efectos combinados que diversos componentes atmosféricos ejercen sobre la radiación electromagnética solar en el rango de 0.1 a 3 mm a través de la absorción, dispersión y eventual reflexión en nubes.

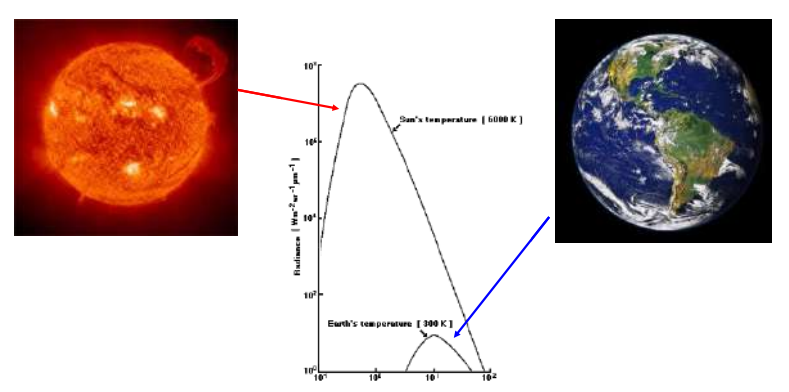

<span id="page-29-0"></span>Figura 18. Radiación de un cuerpo negro. Energía emitida a diferente temperatura basadas en un cuerpo negro. Nota. Escalas logarítmicas.

En la figura 19 se muestra el espectro de Planck o cuerpo negro, el cual posee un solo máximo en longitud de onda *λ<sup>m</sup>* y se incrementa con la temperatura. En longitudes de onda menores que *λm, B<sup>λ</sup>* disminuye rápidamente.

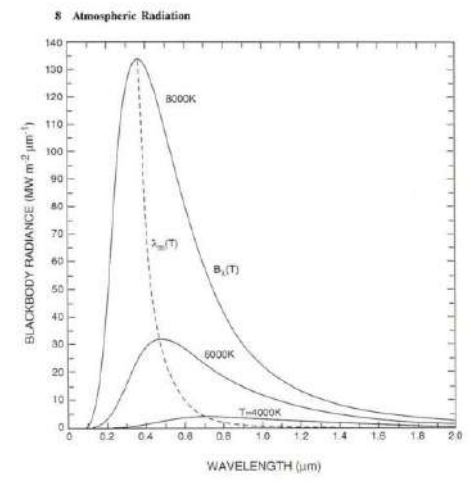

<span id="page-29-1"></span>Figura 19. Espectro de emisión de intensidad Bλ(T) para cuerpos negros en varias temperaturas, con una longitud de onda de máxima emisión representada  $\lambda_m(T)$ .

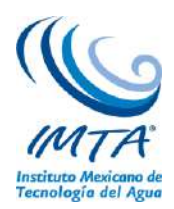

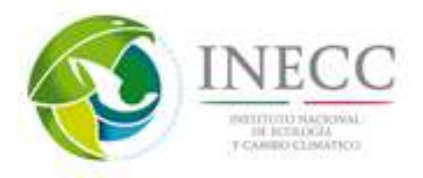

En la parte superior de la atmósfera (figura 20), el espectro solar parece un cuerpo negro ya que el espectro tiene una emisión de cerca de 6000 K. La temperatura es característica de la fotosfera del Sol, donde más se emite la radiación. La longitud de onda menor a 300 nm es insignificante en esta figura, pero refleja temperaturas de 4500 a 5000 K.

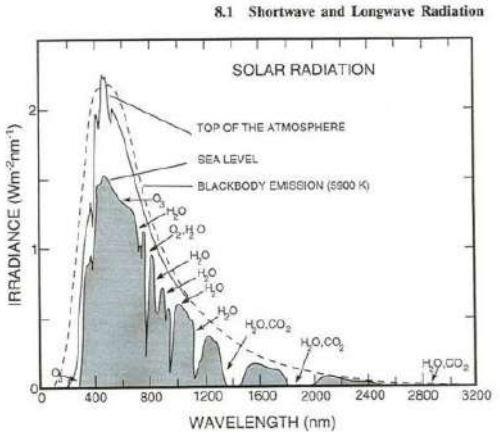

<span id="page-30-0"></span>Figura 20. Espectro de radiación de onda corta en la parte superior de la atmósfera (línea sólida) y la de la superficie de la Tierra (línea punteada), comparado con un espectro de emisión de un cuerpo negro de 6000 K (la línea con espacios). Indicando de forma individual la capacidad de absorción de algunos gases. Tomado de Coulson (1975).

El espectro de radiación de onda larga emitida al espacio (figura 21), es semejante a un cuerpo negro. Sin embargo esto corresponde a una temperatura de 288 K únicamente en la ventana atmosférica: el número de ondas  $\lambda$ <sup>-1</sup> de 800 a 1200 cm<sup>-1</sup>, donde la radiación emitida por la superficie pasa al espacio relativamente libre. Otros números de ondas son absorbidas y remitidas a la parte alta de la atmósfera por el vapor de agua y nubes, produciendo la salida de la radiación que corresponde al enfriamiento de las temperaturas.

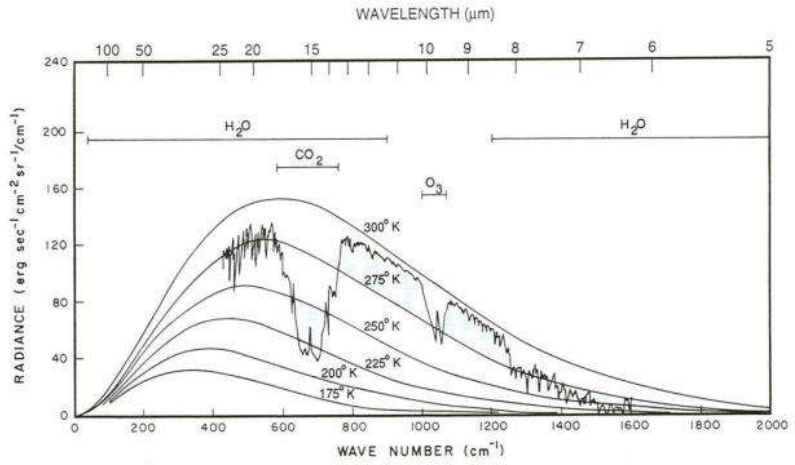

<span id="page-30-1"></span>Figura 21. Espectro de salida de radiación de onda larga sobre 215 W y 15 N, observado por Nimbus-4 IRIS, en función del número de ondas λ-1. Espectro del cuerpo negro para diferentes temperaturas e indicando de forma individual la capacidad de absorción de algunos gases. Tomado de Liou (1980).

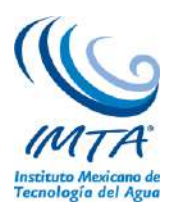

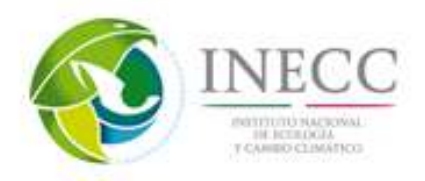

El espectro electromagnético se extiende desde la radiación de menor longitud de onda, como los rayos gamma y los rayos X, pasando por la luz ultravioleta, la luz visible y los rayos infrarrojos, hasta las ondas electromagnéticas de mayor longitud de onda, como son las ondas de radio. Se cree que el límite para la longitud de onda más pequeña posible es la longitud de Planck mientras que el límite máximo es el tamaño del Universo (véase Cosmología física) aunque formalmente el espectro electromagnético es infinito y continuo.

# **Rango energético del espectro**

El espectro electromagnético cubre longitudes de onda muy variadas. Existen frecuencias de 30 Hz y menores que son relevantes para el estudio de ciertas nebulosas. Por otro lado, se conocen frecuencias cercanas a  $2.9\times10^{27}$  Hz, que han sido detectadas provenientes de fuentes astrofísicas. La energía electromagnética en una particular longitud de onda λ (en el vacío) tiene una frecuencia *f* asociada y una energía de fotón *E*.

Por lo general, las radiaciones electromagnéticas se clasifican con base en su longitud de onda en ondas de radio, microondas, infrarrojos, la región visible – que percibimos como luz visible – ultravioleta, rayos X y rayos gamma figura 22.

El comportamiento de las radiaciones electromagnéticas depende de su longitud de onda. Cuando la radiación electromagnética interactúa con átomos y moléculas puntuales, su comportamiento también depende de la cantidad de energía. A la par que las ondas de sonido, la radiación electromagnética puede dividirse en octavas.

La espectroscopía puede detectar una región mucho más amplia del espectro electromagnético que el rango visible de 400 nm (mil millonésima parte de un metro: 1 nm = 10−9 m) a 700 nm. Un espectrómetro de laboratorio común y corriente detecta longitudes de onda de 2 a 2500 nm.

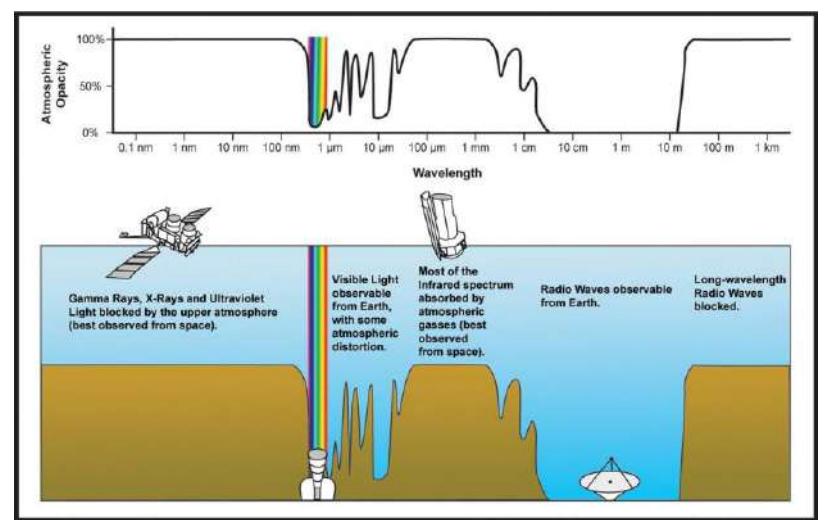

<span id="page-31-0"></span>Figura 22. Espectro electromagnético. Fuente: newworldencyclopedia.org.

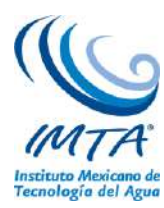

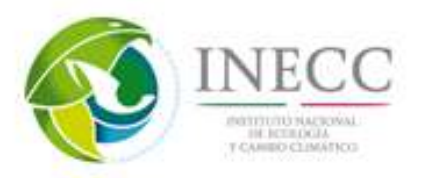

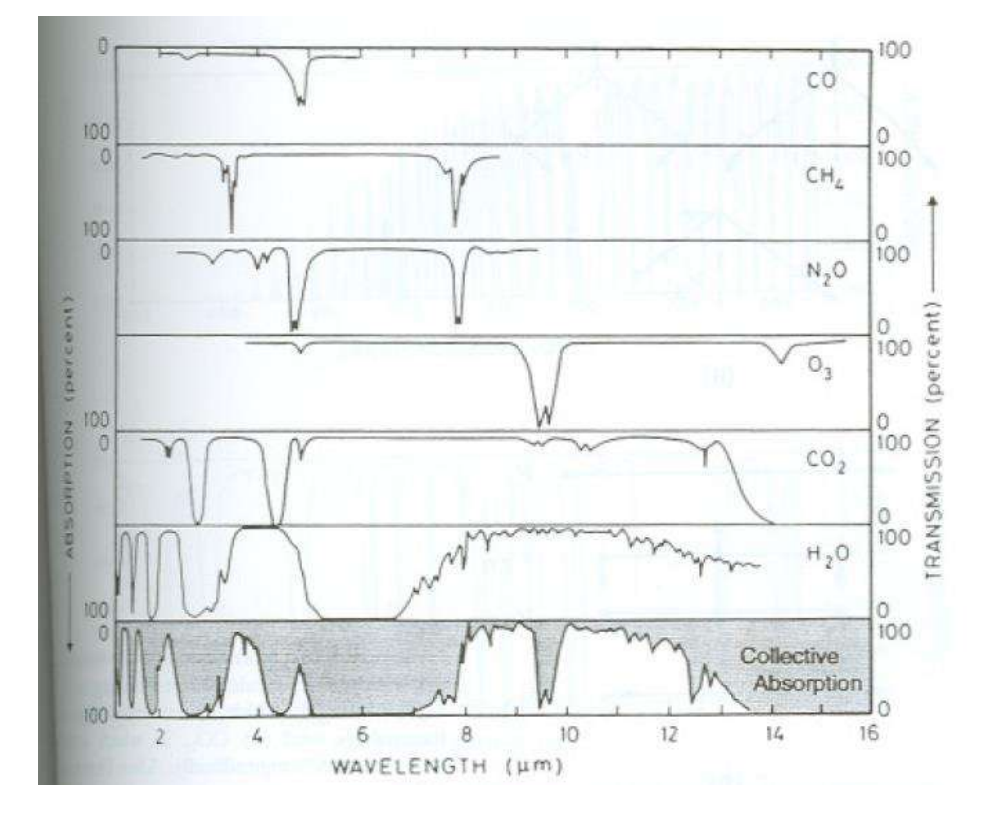

<span id="page-32-0"></span>Figura 23. Espectro de absorción de la radiación de onda larga que pasa verticalmente a través de la atmósfera, de acuerdo a los gases con mayor absorción. Tomado de Fundamentals of Atmospheric Physics (Salby, 1996).

<span id="page-32-1"></span>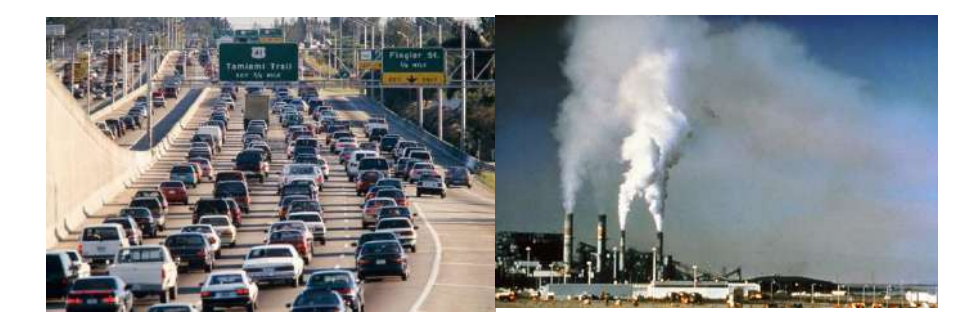

Figura 24. Emisión de CO<sup>2</sup> por actividades antropogénicas. Imagen superior cortesía de prnewswire.com; imagen inferior cortesía de wordpress.com

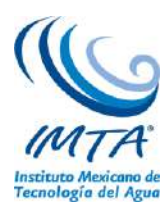

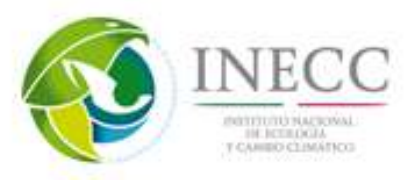

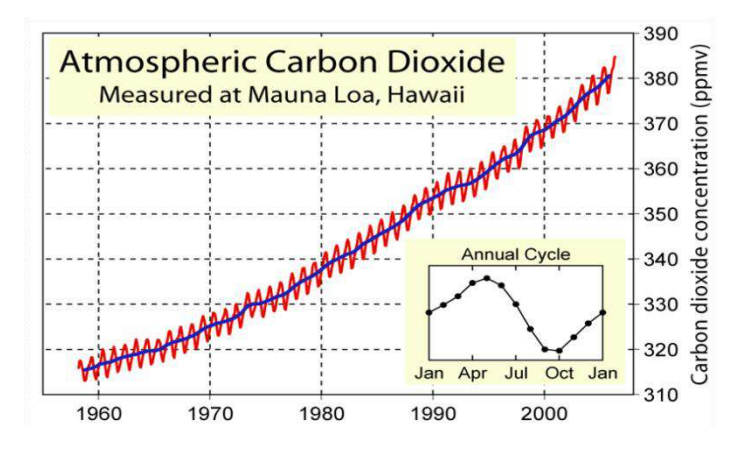

<span id="page-33-0"></span>Figura 25. Concentraciones del dióxido de carbono en la atmósfera medidas en Hawaii. La curva roja muestra el promedio mensual de las concentraciones, y la curva azul es un promedio móvil de 12 meses. Esta figura se conoce como la curva de Keeling, y es una prueba esencial que el hombre está aumentando los gases de efecto invernadero

La fluctuación anual del dióxido de carbono es causada por variaciones estacionales en la concentración del CO2 provocada por la vegetación terrestre. Como la mayor parte de los bosques se encuentran en el hemisferio norte, se absorbe más CO<sub>2</sub> en la atmósfera durante el verano del hemisferio norte que durante el verano del hemisferio sur. Este ciclo anual se muestra dentro del recuadro y se calculó tomando la concentración promedio mensual para todos los años observados (figura 25).

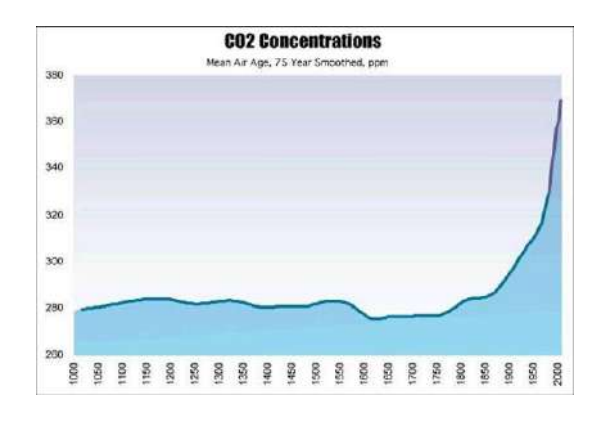

<span id="page-33-1"></span>Figura 26. Concentración de CO<sub>2</sub> (en partes por millón por volumen) durante los últimos 1000 años. La información hasta el año 1957 se calculó a partir de reconstrucciones utilizando bloques de hielo; a partir de 1958 se reportan datos observados. (US National Assessment).

### **Observaciones de CO<sup>2</sup> atmosférico en Mauna Loa.**

La División de Monitoreo Global (GMD, por sus siglas en inglés) del Laboratorio de Investigación sobre el Sistema Terrestre (ESRL, por sus siglas en inglés) de la NOAA está a cargo de observaciones e investigaciones sistemáticas para estimar distribuciones estacionales e interanuales globales y las posibles tendencias de constituyentes atmosféricos capaces de forzar cambios en el clima de la tierra, identificando adicionalmente fuentes y sumideros. La GMD lleva a cabo observaciones de especies clave como bióxido de carbono, monóxido de carbono, metano, óxido nitroso, ozono superficial y

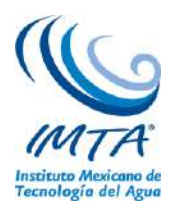

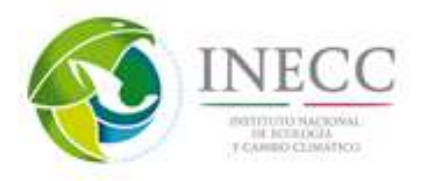

estratosférico, compuestos halogenados, incluidos clorofluorocarbonos, hidrocarbonos, gases sulfurosos, aerosoles, radiación infrarroja y solar, estas mediciones se realizan a largo plazo mediante programas de observaciones en plataformas, aviones, globos piloto y embarcaciones.

Las observaciones diarias en Hawaii (Laboratorio de Mauna Loa) se realizan a una altitud de 3400 m sobre el nivel del mar, siendo representativo de grandes áreas circundantes, ya que se considera las condiciones atmosféricas en la atmósfera media como estabilidad y persistencia de concentraciones de CO2, filtrando y eliminando la influencia de la vegetación local de Hawaii, así como las emisiones volcánicas del cráter de Mauna Loa.

Los datos de concentración de CO<sub>2</sub> se expresa en partes por millón (ppm) y se calcula como una relación entre moléculas de CO<sub>2</sub> dividido por el número de todas las moléculas de aire, incluido el mismo CO<sub>2</sub> después de haber eliminado el vapor de agua, si esta fracción es, por ejemplo de: 0.000400, se expresará como 400 ppm.

Esta concentración de CO<sub>2</sub> atmosférico posee variaciones estacionales asociadas principalmente a procesos de fotosíntesis (Figura 27), estas variaciones son en promedio entre 393 ppm en octubre y 402 ppm en julio.

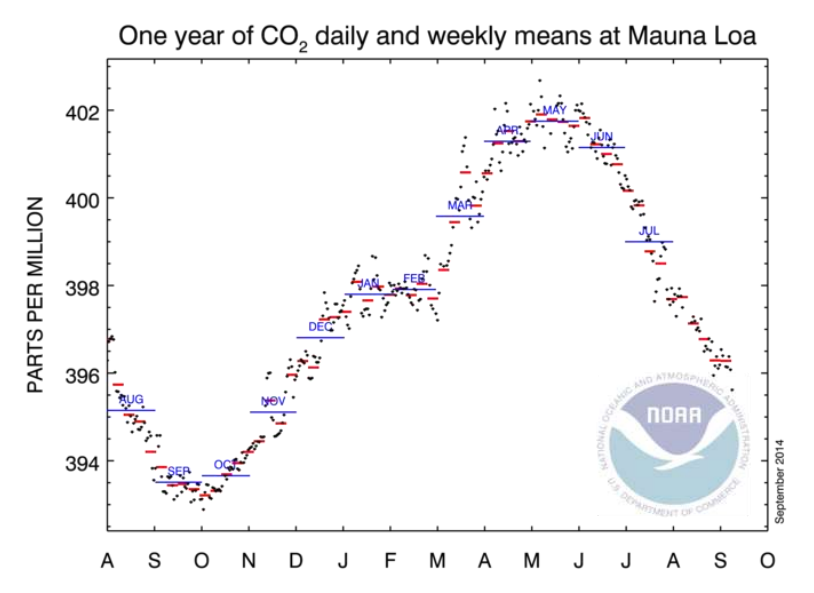

Figura 27. Ciclo estacional de la concentración de CO<sub>2</sub> (ppm) observado en Hawaii.

<span id="page-34-0"></span>Sin embargo, se ha identificado una tendencia a incrementarse el  $CO<sub>2</sub>$  en los últimos años respecto a la etapa preindustrial (Figura 28), cuando la concentración era de 280 ppm. La forma de calcular esta tendencia derivó de eliminar de la serie el ciclo estacional y restarle este valor de 280 ppm, a la izquierda de la gráfica se muestra el incremento en ppm, observándose que de 1970 a 2015 ha habido un incremento de 70 ppm aproximadamente, a la derecha se expresa este incremento en porcentaje de cambio, ambos desde el año 1800 (etapa preindustrial).

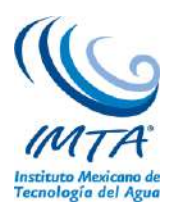

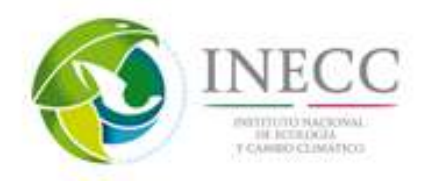

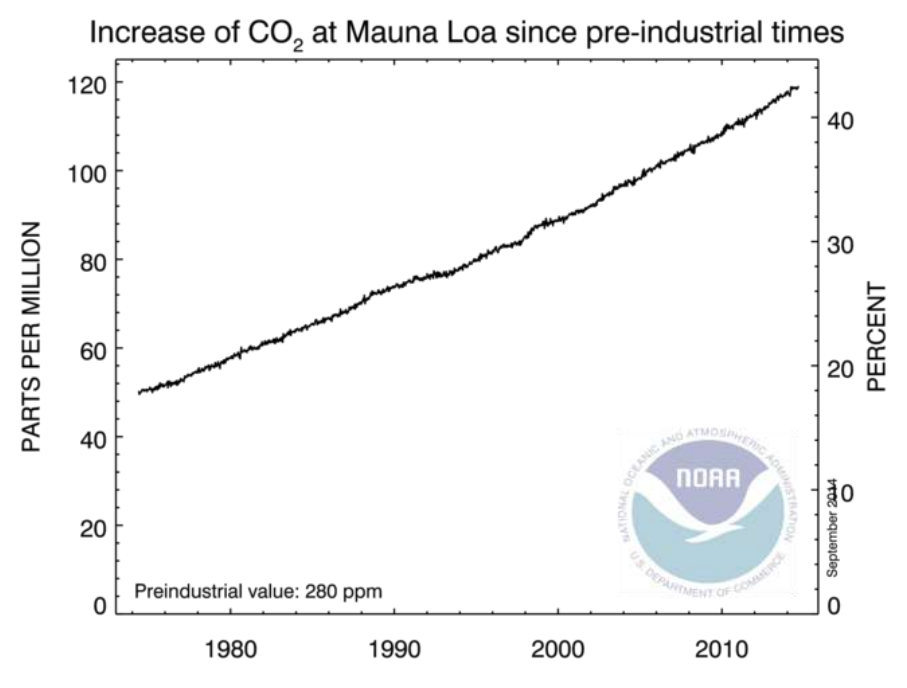

Figura 28. Incremento de CO<sub>2</sub> tanto en ppm como en porcentaje observado en Hawaii.

<span id="page-35-0"></span>Los valores promediados globalmente también han mostrado una tendencia a incrementarse en los últimos años (Figura 29) estas observaciones se obtuvieron en superficies marinas, la línea roja representa los valores mensuales centrados a la mitad del mes, mientras que la línea negra es lo mismo pero eliminando el ciclo estacional, suavizando de esta forma los datos.

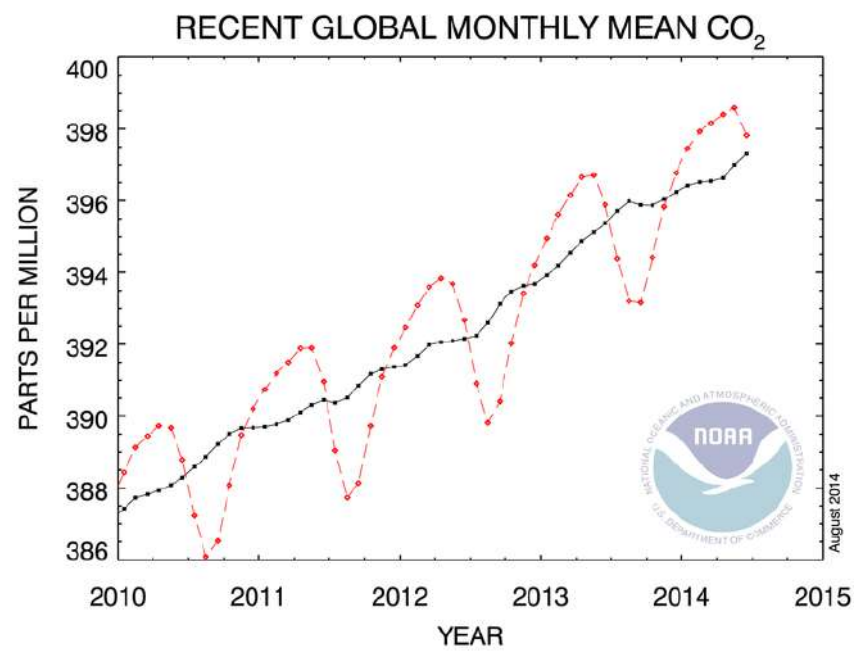

<span id="page-35-1"></span>Figura 29.Observaciones de concentraciones de CO2 global. La línea roja incluye el ciclo estacional, mientras que la negra no lo incluye.
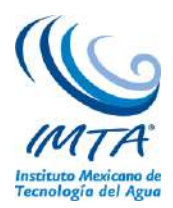

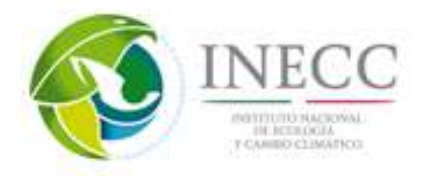

Las mediciones sistemáticas de CO<sub>2</sub> atmosférico en Mauna Loa y en el polo sur iniciaron a finales de 1950. La abundancia promedio global de 1970 de  $CO<sub>2</sub>$  atmosférico está basada en mediciones de aire extraídas de núcleos de hielo. El cálculo del promedio anual de CO<sub>2</sub> desde que comenzaron los registros instrumentales se observan en la Figura 30.

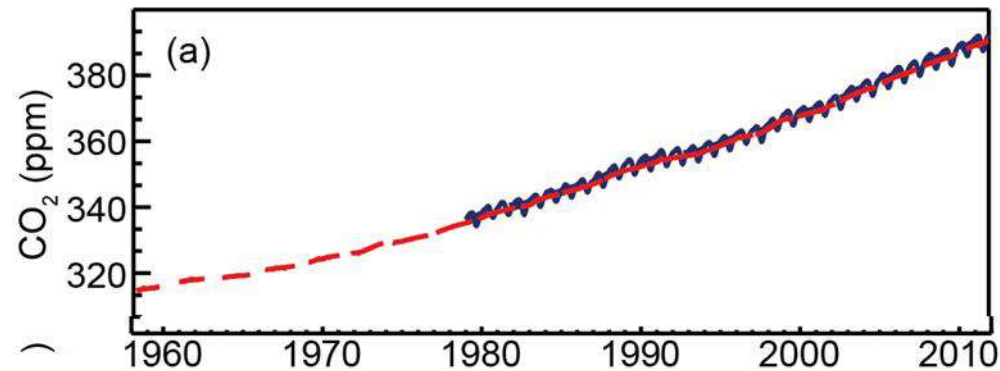

Figura 30. Promedio global mensual de concentraciones de CO2 basado en mediciones de Mauna Loa, Hawaii y el polo norte (rojo) a resolución cuasi-semanal (azul). (Hartmann, et al. 2013).

La principal característica en el  $CO<sub>2</sub>$  contemporáneo es el incremento a largo plazo y el ciclo estacional resultado de la fotosíntesis y la respiración por la biosfera terrestre, principalmente en el hemisferio norte. La principal contribución al incremento de CO<sub>2</sub> atmosférico es la abundancia por combustión fósil y el cambio de uso de suelo. Desde el 2001, el CO<sup>2</sup> se ha incremento a 2.0 ppm/año (1 desviación estándar = 0.3 ppm/año) (Hartmann, et al. 2013).

De acuerdo al reporte del grupo I del IPCC (Ciais, et al. 2013) la concentración de  $CO<sub>2</sub>$  global se ha incrementado desde 1750, lo cual es causado por las emisiones por actividades antropogénicas. El aumento del contenido de CO<sub>2</sub> atmosférico induce a un desequilibrio en los flujos de intercambio entre la atmósfera, la tierra y los océanos. El oxígeno atmosférico está acoplado con el ciclo global del carbono. Como consecuencia de la quema de combustibles fósiles, los niveles de  $O_2$  atmosférico han disminuido en los últimos 20 años. Comparado con el contenido atmosférico de oxígeno de casi 21% este decremento es muy pequeño, sin embargo, esto provee evidencia independiente de que el ascenso de CO<sup>2</sup> está asociado a un proceso de oxidación, que es, combustión de combustible fósil y/u oxidación de carbono orgánico. El metano (CH4) atmosférico se ha incrementado durante la Era industrial, lo cual da una confianza alta en afirmar que este incremento ha sido causado por actividades antropogénicas. En el Hemisferio norte se observa que hay mayor emisión de CH<sub>4</sub> en comparación con el hemisferio sur (Figura 31).

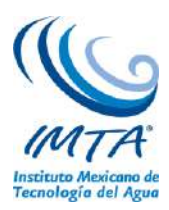

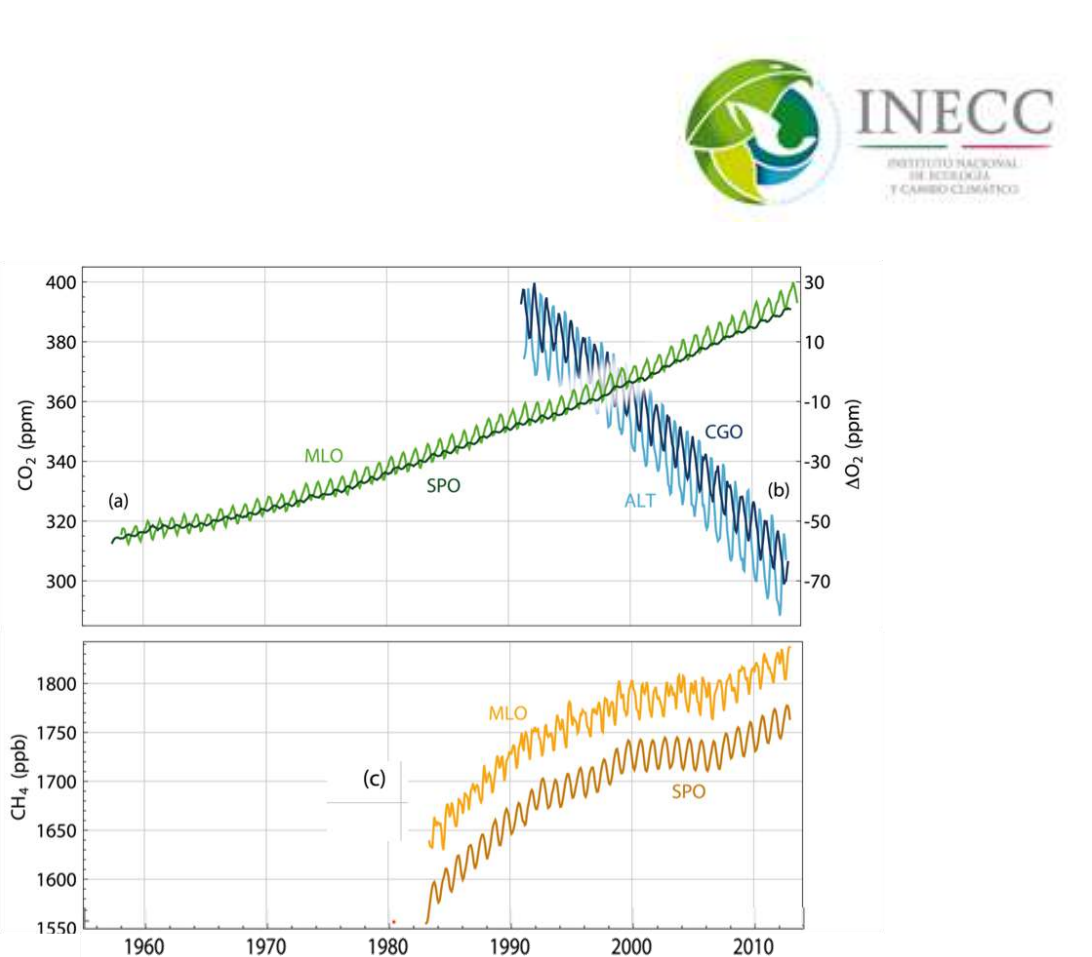

Figura 31. Concentración atmosférica de  $CO_2$ , CH<sub>4</sub> y N<sub>2</sub>O medido en las últimas décadas en a) CO<sub>2</sub> de Mauna Loa (MLO) en el hemisferio norte y en el Polo sur (SPO), b) O<sub>2</sub> de las estaciones de Alert en el hemisferio norte (ALT) y Cape Grim en el hemisferio sur (CGO) y c) CH<sup>4</sup> de Mauna Loa y el polo sur (Ciais, et al. 2013).

Year

Debido a la gran variedad de movimientos atmosféricos cuyas escalas temporales van desde el orden de horas y días hasta miles de millones de años, es conveniente establecer la diferencia entre tiempo meteorológico y clima, el primero se refiere a las condiciones atmosféricas instantáneas, como una tormenta que genera lluvias intensas, o un frente frío que hace descender la temperatura atmosférica durante uno o dos días consecutivos, por otra parte, el clima son las condiciones medias del tiempo meteorológico y sus variaciones en períodos de tiempo del orden de meses hasta años, así es posible identificar regiones que típicamente son más cálidas o lluviosas que otras, y ello es un promedio (clima) de lo que ocurre en cada región incluyendo sus variaciones (variabilidad climática), las cuales son importantes considerar en períodos de varios años.

La radiación solar entrante a la atmósfera terrestre se distribuye tanto en las capas atmosféricas como en la superficie terrestre, pudiendo ser continentes u océanos. Esta distribución se observa de forma diferenciada y depende tanto de la latitud como de la nubosidad. Considerando en unidades porcentuales, en promedio, el 19% de esta radiación es absorbida por la atmósfera y sus nubes, el 51% es absorbida por la superficie terrestre y el 30% es reflejado y dispersado hacia el espacio exterior, este reflejo es llamado albedo y se descompone, según su origen en: 6% reflejado desde la atmósfera, 20% desde las nubes y 4% desde la superficie terrestre. El balance de radiación mostrado se modifica cuando los gases de invernadero en la atmósfera se incrementan (vapor de agua y bióxido de carbono:  $CO<sub>2</sub>$ principalmente), ya que estos forman una capa atmosférica que impiden que esta radiación sea devuelta en la misma proporción al espacio exterior que en ausencia de esta capa. El efecto es que esta radiación que saldría al espacio exterior es devuelta a la superficie terrestre brindándole una segunda fuente de

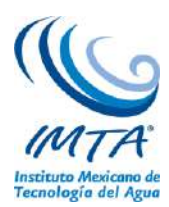

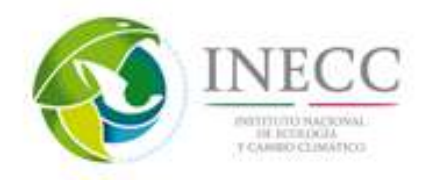

calentamiento, resultando en un incremento de temperatura superficial terrestre, en ausencia de gases de invernadero la temperatura superficial sería de 18ºC bajo cero, mientras que con la presencia de estos gases se incrementaría a 15ºC sobre cero.

La insolación observada en la superficie terrestre es diferente en distintas latitudes, debido a que el ángulo de incidencia de la radiación solar respecto a la superficie terrestre cambia en cada latitud. Esta distribución de radiación se refleja en el calentamiento diferenciado: el mayor calentamiento se observa en los trópicos en verano, aunque la presencia de continentes y océanos hace que la respuesta sea diferente en cada caso, aún en la misma latitud. Para los océanos la variación diurna es menor a la de los continentes, esto se debe a la gran capacidad calorífica que éstos poseen, es decir, la gran dificultad de extraerle o inyectarle calor, por ello se mantienen las temperaturas de los océanos de día y de noche muy similares, siendo por ello el gran regulador climático del planeta. En contraste, en los continentes durante el día se alcanzan temperaturas altas, sobre todo en los grandes desiertos, como el Sahara, en el continente americano sucede esto en mayor medida en Sudamérica, aunque en Sonora y Arizona suceden estos contrastes también. Esta variación espacial y temporal genera contrastes de temperatura en diferentes escalas y regiones, generando movimientos de diferentes escalas.

Al porcentaje (fracción) de radiación solar que es reflejado al espacio exterior por la Tierra se le llama Albedo. En promedio, el Albedo planetario es del 30% al 39% de la radiación entrante. Las zonas nubosas y los hielos polares son los elementos de mayor Albedo planetario. Dado que la distribución espacial de las nubes es no homogénea y es variable en tiempo, además de los movimientos de traslación y rotación terrestres, se observan variaciones interanuales importantes de Albedo a diferentes latitudes. Así, en las latitudes cercanas al Ecuador (tropicales) el Albedo cambia poco a lo largo del año. En el hemisferio norte, entre marzo y octubre (primavera-otoño), en latitudes no tropicales (40°N, 60°N y 80ºN) se observa el menor albedo, mientras que en invierno el mayor. Estas variaciones se reflejan en las estaciones diferenciadas en estas latitudes. Para el hemisferio sur se repite esto, recordar que el invierno de este hemisferio es entre junio y septiembre. En la distribución de Albedo global en el invierno del hemisferio norte el mayor Albedo se observa en el polo norte disminuyendo su valor hacia el Ecuador. Estas variaciones de Albedo pueden explicarse por la naturaleza de la superficie terrestre o la distribución de nubes o hielos.

Desde el punto de vista energético, existe un balance entre la energía entrante al planeta tierra, la absorbida y la saliente hacia el espacio exterior. La atmósfera superior deja escapar solamente una fracción de energía hacia el espacio exterior, ya que la mayoría de ésta es absorbida principalmente por los gases de invernadero (vapor de agua, CO<sub>2</sub>) y por nubes. Gran parte de esta energía es irradiada de regreso a la superficie terrestre produciendo el efecto de invernadero atmosférico. El efecto de esta transferencia de energía es que la superficie terrestre recibe el doble de energía de onda larga que la energía de onda corta proveniente del sol, en este intercambio de energía, su pérdida de la superficie terrestre se balancea exactamente con la energía ganada. De igual manera existe un balance entre la superficie terrestre y su atmósfera: La energía ganada por la atmósfera balancea la pérdida de energía. En general, en un promedio anual, energético recibido por la superficie terrestre y la que es absorbida por la atmósfera existe un balance por la pérdida de energía hacia el espacio exterior de la superficie terrestre y la pérdida de la atmósfera también hacia el espacio exterior desde la atmósfera. La manera que se puede ver el efecto de la conducción, convección y calor latente en el calentamiento atmosférico es a través del balance energético en términos radiativos únicamente. Y así, la tierra y su atmósfera absorben energía tanto del sol como de ellos mismos de manera recíproca teniendo como consecuencia que se mantiene un balance delicado. En esencia, de año a año no existe una ganancia o pérdida de

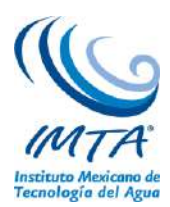

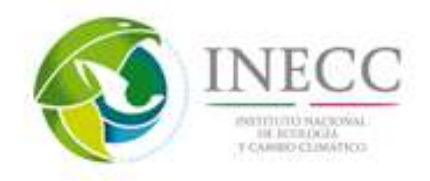

energía total y la temperatura media de la superficie y de la atmósfera permanece casi constante de un año a otro. Este equilibrio no implica que la temperatura media terrestre no cambie, sino que los cambios son pequeños de año a año, normalmente menos de una décima de grado centígrado y llega a ser significativo cuando se mide por períodos largos.

A pesar de que en conjunto la tierra y su atmósfera mantienen un balance de energía anual, éste no se mantiene en cada latitud: latitudes altas tienden a perder más energía hacia el espacio exterior cada año que la que reciben del sol, mientras que en latitudes bajas (cercanas al Ecuador) tienden a ganar más energía durante el año de la que pierden. A excepción de las cercanías a la latitud 38º, la cual mantiene un balance entre energía excedente y deficitaria, por lo que sucede en el resto de las latitudes se pensaría que los trópicos se vuelven cada año más calientes mientras que las regiones polares más frías, situación que no sucede, ello porque para compensar este excedente de energía que ocurre en los trópicos existe una transferencia de calor hacia las zonas polares a través de vientos en la atmósfera y corrientes en los océanos, llevando hacia los polos aire y agua caliente, mientras que hacia el Ecuador llega agua y aire frío. Así, esta transferencia de calor por circulaciones atmosféricas y oceánicas es de suma importancia tanto para el tiempo meteorológico como para el clima regional, resultando en los sistemas meteorológicos conocidos tanto en los trópicos como en regiones polares, como las celdas de Hadley. En los trópicos la radiación saliente de onda larga (OLR por sus siglas en inglés) se asocia con convección profunda, (nubosidad por movimientos ascendentes húmedos) como ejemplo, la zona de convergencia intertropical en julio, donde existe gran nubosidad por convergencia de humedad en superficie. De igual manera, el llamado Monzón Mexicano puede identificarse en Sonora, Chihuahua y Sinaloa como zonas de convección orográfica (debido a las montañas de la Sierra Madre Occidental).

El calentamiento diferenciado en la tierra originado tanto por la rotación, inclinación y traslación terrestres, como por la distribución de los océanos y continentes provoca que en la zona donde se da el mayor calentamiento (los trópicos) el aire húmedo y caliente asciende se genere una banda de baja presión atmosférica en las cercanías al Ecuador llamada zona de convergencia intertropical (ITCZ, por sus siglas en inglés), donde converge humedad en niveles bajos. Este aire húmedo y caliente asciende hasta una altura aproximada de 14 km (parte alta de la troposfera), a esa altura se registra un flujo horizontal tanto al sur como al norte, (hacia los polos) es decir divergencia en altura. Estos movimientos horizontales llegan hasta los 30ºN y 30ºS respectivamente, descendiendo en esas latitudes aire seco (subsidencia), (figura 32). A esta circulación meridional se le conoce como celda de Hadley y provoca que en los trópicos existan selvas con gran vegetación y grandes precipitaciones anuales (norte de América del Sur, Centroamérica y sureste de México), en otras regiones esto ocurre en África central, sur de India y Tailandia mientras que en la zonas de subsidencia existen desiertos y poca precipitación anual (Sonora, Baja California, California y Arizona), en otras regiones esto corresponde al desierto del Sahara y sureste de China. Esta celda de Hadley, en superficie en las latitudes 30ºN y 30ºS inicia el retorno hacia los trópicos, estos flujos hacia el Ecuador (tanto desde el hemisferio norte: hacia el sur como desde el hemisferio sur: hacia el norte), por efectos de la rotación de la tierra son desviados hacia la derecha en el hemisferio norte y hacia la izquierda en el hemisferio sur, siendo modificandos estos flujos originales del sur (o del norte) para adquirir componente del este, estos vientos del este son llamados alisios, los cuales vuelven a converger en la zona de convergencia intertropical repitiendo el ciclo ascendiendo aire húmedo hasta 14 km de altura.

Además de esta circulación (celda) llamada de Hadley, en latitudes entre 30º y 60º (tanto norte como sur) se registra otra circulación llamada de Ferrel, la cual posee un sentido inverso a la de Hadley, generando vientos del oeste entre en superficie entre esas latitudes. Esta circulación de Hadley y Ferrel

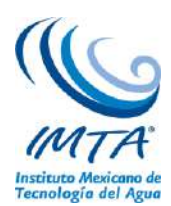

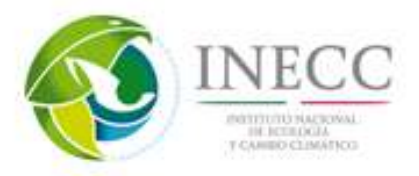

no mantienen movimientos rectos, sino ondulados, producto de inestabilidades que sufren las corrientes que provoca. Mucho se ha estudiado acerca de estas perturbaciones, entre las cuales tenemos ondas, depresiones, tormentas y ciclones tropicales que afectan a países ubicados en esta región, siendo aún prioritario entender los procesos que ocurren para que se desarrollen y mantengan, mejorando así los pronósticos meteorológicos.

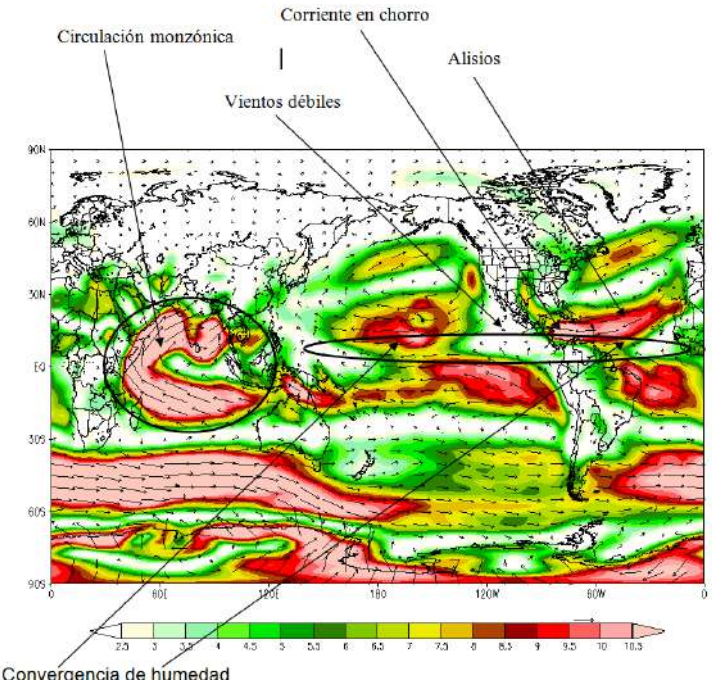

Figura 32. Principales corrientes atmosféricas superficiales en julio (Gráfico generado con datos de Reanálisis de NCEP)

En las latitudes altas se desarrollan las llamadas perturbaciones extra-tropicales y se manifiestan como ondulaciones provenientes del oeste, con centros de altas y bajas presiones alternados, viajando "montados" sobre una corriente del oeste. Para los trópicos, la estructura más clara es la zona de convergencia intertropical, representada por amplias zonas nubosas en forma alargada de este a oeste. Cuando esta región se inestabiliza genera también perturbaciones atmosféricas, las cuales modifican de manera significativa el clima regional, como las ondas del este y huracanes. La estructura vertical de los movimientos atmosféricos en la zona de convergencia intertropical muestra el ascenso de aire húmedo por conducción y convección, el cual genera grandes torres de nubes llamadas cúmulos, llevándose a partes medias de la atmósfera calor latente, el cual es liberado durante el proceso de condensación. El aire sigue ascendiendo pero con temperatura menor hasta un nivel en el que ya no posee más energía de movimiento (cinética) y desciende nuevamente este aire, pero seco, generando en las zonas de este descenso zonas despejadas de nubes, donde la radiación solar puede llegar hasta la superficie manteniendo el proceso de absorción-emisión de radiación, mostrado anteriormente.

Para ilustrar esta dinámica de movimientos verticales imaginemos un centro de baja presión (ello implica menor masa atmosférica sobre la columna vertical), donde existe convergencia de humedad en niveles superficiales. Como se mostró el proceso, ese "apilamiento" de humedad asciende, ya que es más caliente que su entorno, al ascender transporta humedad hasta un nivel donde diverge (se va hacia fuera del centro de este ascenso), la divergencia transporta de manera radial hasta encontrar una zona de convergencia a esa altura, donde inicia el descenso, (subsidencia), en el nivel superficial existe

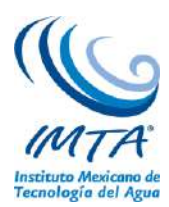

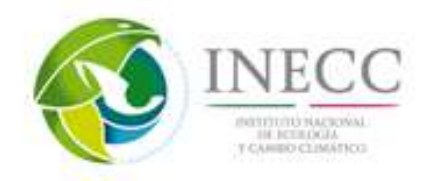

divergencia, y con ello un área de alta presión. Al movimiento que describe esta circulación se le llama celdas y permiten asociar movimientos atmosféricos con presión atmosférica y distribución de humedad. Los centros de alta presión en el hemisferio norte mantienen una circulación anticiclónica (en el hemisferio norte: en el sentido a las manecillas de un reloj) alrededor de su centro, mientras que los de baja presión poseen una circulación ciclónica (en el hemisferio norte: en contra de las manecillas del reloj). Por otro lado, en el hemisferio sur, los centros de alta presión mantienen circulaciones ciclónicas (en contra de las manecillas del reloj), mientras que los de baja presión circulaciones anticiclónicas (a favor de las manecillas de un reloj).

La combinación de los movimientos anteriores sumados a los efectos de la rotación terrestre produce la distribución de vientos superficiales mostrados: diciembre a febrero. En la región del Atlántico Tropical entre África y América existen vientos con componente noreste llamados alisios, los cuales existen también en el Pacífico Tropical hasta el continente asiático. Estos vientos alisios existen tanto al norte como al sur del Ecuador, región donde convergen, hacer converger también grandes cantidades de humedad que genera lluvias intensas, esta zona de convergencia se le llama zona de convergencia intertropical. Considerando la dinámica de la circulación de Hadley mostrada en este capítulo, en latitudes medias se registran vientos del oeste, tanto en el Atlántico como en el Pacífico, en el Pacífico del este se intensifica generando una corriente en chorro, la cual en invierno transporta humedad hacia Canadá y Estados Unidos, llegando en ocasioes a afectar México cuando sobrepuesta a ésta corriente se tienen perturbaciones de latitudes medias que al llegar a México se les llaman frentes fríos o nortes, los cuales generan grandes precipitaciones al entrar en contacto con masas de aire tropical y en el Golfo de México sus vientos superficiales provocan oleaje intenso.

Como se mencionó, el principal regulador climático es el océano, ya que por su gran inercia térmica (capacidad de almacenamiento de calor) mantiene su temperatura con poca variación entre el día y noche y sus variaciones son graduales a lo largo del año. La distribución de temperatura superficial del océano, al igual que de la atmósfera, depende del ángulo de incidencia de la radiación solar, significando ello que en los trópicos se registra las mayores temperaturas, más de 21ºC, alcanzando en julio valores mayores a 26ºC, umbral cuando inicia la convección profunda, en enero éstos se encuentran entre 15ºN y 35ºS, mientras que en julio esta franja se desplaza hacia el norte: entre 32ºN y 20ºS, indicando el cambio de estación, de invierno del hemisferio norte (mayor calentamiento en el hemisferio sur) a verano (mayor calentamiento en hemisferio sur). La estructura vertical de temperatura del océano está dada tanto por sus propiedades ópticas, capacidad de almacenar calor (inercia térmica) y distribución de la radiación solar. El área de mayor temperatura del océano es la superficial, la cual mantiene aproximadamente un valor constante en los 200 m. superficiales, cuando las temperaturas superficiales son cercanas a 28ºC, zona típica de las costas mexicanas del Océano Pacífico en verano, el descenso abrupto es a partir de 200 m hasta 1,200 m con una un descenso exponencial. A esta zona de cambio brusco de temperatura en el océano se le llama termoclina. La lluvia está regulada tanto por la ubicación de los océanos y su temperatura superficial, como de la dinámica atmosférica descrita: existencia de la zona de convergencia intertropical, efecto orográfico. La distribución anual de lluvia indica que en los trópicos (entre 23ºN y 23ºS aproximadamente) se registran las mayores precipitaciones anuales llegando a alcanzar 2000 mm en la región ecuatorial. Además de este máximo absoluto, existen dos máximos relativos adicionales: uno en 40ºN y el otro en 40ºS, regiones donde la circulación de Hadley discutida permite movimientos ascendentes húmedos que generan convección profunda.

Uno de los efectos de la circulación de Hadley es la distribución de nubosidad, y por lo tanto, de lluvia. En invierno del hemisferio norte (diciembre a febrero), en la región tropical la mayor nubosidad se

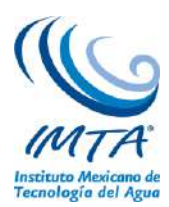

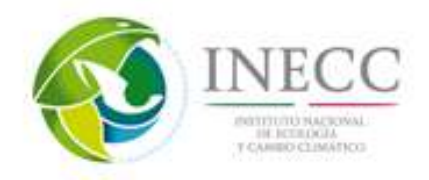

observa en el hemisferio sur con 60% en promedio, en general, en el hemisferio norte la nubosidad es mayor en este período. Para el caso del verano en el hemisferio norte (junio a agosto), para la región tropical la nubosidad es mayor en el hemisferio norte, que entre junio y agosto pero menor en latitudes medias: entre 30ºN y 40ºN. La circulación de los océanos se da en gran medida por la diferencia de temperatura y salinidad (circulación termohalina).Como en el Océano Atlántico, en la región tropicalextratropical donde la distribución vertical de temperatura del océano tiene una clara identificación de distintas masas de agua (del Ecuador a 60º norte y sur aproximadamente) la temperatura superficial del océano es mayor al resto de las latitudes, siendo además bajo en nutrientes y con oxígeno disuelto, con circulaciones hacia el norte, mientras que en aguas profundas la circulación es hacia el sur hasta llegar más al sur de 30ºS, estas masas de agua fría se caracterizan por poseer mayor cantidad de nutrientes que aguas cálidas y por tener bióxido de carbono disuelto. Por otra parte, desde la Antártica, sus aguas frías y más densas se desplazan hacia aguas profundas y en esas profundidades llega hasta 60ºN, convergiendo con masas de agua profunda del Norte del Atlántico en los trópicos y latitudes medias.

Las combinaciones de los efectos de las estaciones del año en las circulaciones descritas, afectadas por la rotación de la tierra y la distribución de continentes y océanos generan la configuración espacial y estacional de las lluvias globales. Así, en el invierno del hemisferio norte (enero) en la parte tropical al norte del Ecuador las lluvias son más ligeras que al sur del Ecuador, la zona de convergencia intertropical (ZCIT) en el Pacífico del Este (al sur de México) está cercana al Ecuador y es poco extendida de sur a norte. En la costa Atlántica de Estados Unidos existe una zona de lluvia intensa y al sur del Ecuador en costas del norte de Brasil. Por otra parte, en el mes de julio (verano del hemisferio norte), la ZCIT en el Pacífico del Este es más amplia meridionalmente (en la dirección de sur a norte), y sufre una pequeña migración hacia el norte, llegando a colindar muy cerca de las costas mexicanas del Pacífico, este hecho provoca intensas lluvias en Oaxaca y Guerrero, además de que el resto del país se ve beneficiado por estas lluvias de verano, las cuales son provocadas tanto por ondas del este que provienen de África, huracanes, tanto del Pacífico como del Atlántico, Caribe y Golfo de México. En los estados de Sonora, Sinaloa y Chihuahua aparece el llamado Monzón Mexicano, el cual provoca lluvias intensas por circulaciones húmedas provenientes del Golfo de California. El Monzón Asiático es más intenso y claro: en la India, debido a las circulación Monzónica descrita, aparece una zona de lluvias intensas tanto al este como al oeste de la India, siendo muy dramática en esta zona asiática la diferencia de intensidad de lluvia en enero y julio.

La distribución de lluvia en México es influenciada por estas circulaciones globales y locales sumadas al efecto orográfico, además de la temperatura superficial de los océano Pacífico y Atlántico colindantes, que permiten evaporación importante. Las áreas de mayor intensidad de lluvia, con más de 4000 mm, (aunque también se registran extensas zonas con lluvias entre 2000 y 400 mm) anuales se registra en el sureste y litoral del Golfo de México, donde además de registras las lluvias más intensas en verano, provocadas por eventos provenientes de los trópicos, como ondas del este, huracanes y sistemas convectivos (nubes formadas por ascenso de aire húmedo, formando nubes altas llamadas torres cúmulos) en invierno también reciben lluvia, pero por eventos provenientes de latitudes medias, como los frentes fríos, llamados también nortes. También el litoral del Pacífico posee zonas de precipitaciones intensas anuales, sobre todo los estados de Chiapas, Oaxaca, Michoacán, Colima, Jalisco, Nayarit, Sinaloa, y partes altas de Sonora (Sierra Madre Occidental) donde los flujos húmedos del Pacífico, y Golfo de California, asociados a la circulación Monzónica, ondas del este y huracanes provocan precipitaciones en verano y otoño (entre junio y septiembre), observándose precipitaciones 600 y 2000 mm anuales. La región central: desde Durango, Chihuahua, Zacatecas Coahuila y San Luis Potosí es de menor lluvia anual, ya que tanto la Sierra Madre Oriental como la Occidental, impiden el paso de flujos

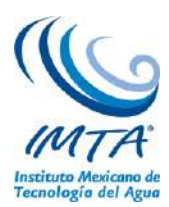

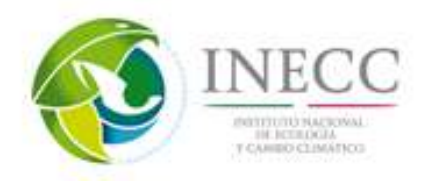

húmedos provenientes tanto del Golfo de México como del Pacífico, por ello esa zona está caracterizada por zonas áridas, con lluvias menores a 300 mm anuales y hasta menores a 100 mm. La última región, la cual recibe lluvias de invierno: Baja California Norte, Baja California Sur y parte oeste de Sonora tienen lluvias menores a 3 00 mm anuales, localizándose ahí extensas regiones desérticas. En cuanto a las temperaturas medias anuales de México, en las zonas montañosas éstas son menores a 10ºC entre Chihuahua y Sonora y en general, en las partes altas de la Sierra Madre Occidental y Oriental, con temperaturas medias anuales entre 10ºC y 18ºC . Las zonas más calurosas son el sur y sureste del país y zonas bajas, como las vertientes del Golfo de México y Pacífico. Las zonas bajas del sureste que destacan por sus elevadas temperaturas medias son Tabasco y Campeche y en el norte en el Valle de Mexicali y parte de Baja California Sur.

México se localiza en la transición de la región tropical y extratropical, teniendo, entre otras consecuencias, que las temporadas de lluvias se dan en diferentes estaciones del año: en la zona tropical la mayoría de la lluvia se da en verano y otoño, mientras que en noroeste en invierno, sobre todo en Baja California. Una región interesante es el litoral del sur del Golfo de México, donde se suman tanto las lluvias de verano como las de invierno. La combinación de las temperaturas superficiales y las precipitaciones generan los tipos de climas, los cuales están íntimamente relacionados con la altitud y latitud. Por ejemplo, el clima cálido húmedo se localiza en Tabasco y Campeche, donde se presenta la combinación de baja latitud, con baja elevación, asociado a grandes precipitaciones y altas temperaturas, ahí la flora y fauna es diversa y se localizan selvas tropicales. El clima cálido subhúmedo se localiza en la Península de Yucatán, vertiente del Golfo de México (Veracruz y sur de Tamaulipas), zonas de Sinaloa, y costas de Nayarit, Jalisco, Colima, Michoacán, Guerrero, Oaxaca y Chiapas, además de la región central del país. El clima templado subhúmedo se localiza en la transición hacia zonas más secas y calientes (centro-norte del país), partes bajas de Sonora y Baja California Norte. Un extremo de los climas que existen en México es el muy seco, en el cual, además de tener muy bajas precipitaciones, sus temperaturas son muy elevadas en promedio durante el año.

Un tema de interés mundial es que si a partir de la revolución industrial la humanidad está emitiendo cantidades de bióxido de carbono (CO<sub>2</sub>) a la atmósfera antes no generadas, éstas se acumulan formando la citada capa cada vez más densa, sin embargo, dada la naturaleza del problema no es fácil cuantificar los efectos en cambios climáticos globales atribuibles a esta fuente de  $CO<sub>2</sub>$  asociada a fuentes antropogénicas. Mucho se ha especulado acerca del calentamiento global actual y sus orígenes, ya que existe una corriente de científicos que opinan que esta fase de calentamiento es parte de una oscilación natural cuyo período es mayor al tiempo que la humanidad tiene observando a la atmósfera de manera sistemática: aproximadamente 80 años, entonces discernir entre efectos antropogénicos y naturales es tarea difícil, ya que a pesar de contar con fuentes confiables acerca del incremento del bióxido de carbono atmosférico asociado a actividades humanas y de saber que estos gases contribuyen a aumentar el efecto de invernadero atmosférico no se ha podido cuantificar el calentamiento asociado por estas actividades humanas. Sin embargo, la controversia científica no es una invitación a seguir emitiendo bióxido de carbono atmosférico, por ello existen grupos como el Grupo Intergubernamental para el Cambio Climático (IPCC, por sus siglas en inglés) que emite diagnósticos del estado atmosférico y sus tendencias. Por otra parte, algunos gobiernos han firmado acuerdos y protocolos, como el de Kioto que los comprometen a regular estas emisiones, no obstante EU, principal país industrializado, no lo ha hecho.

Las ciencias atmosféricas han desarrollado conocimientos y herramientas de análisis como los modelos de circulación general (MCG), los cuales simulan la dinámica atmosférica global y estiman los posibles

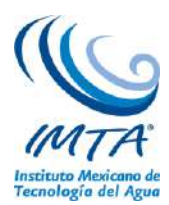

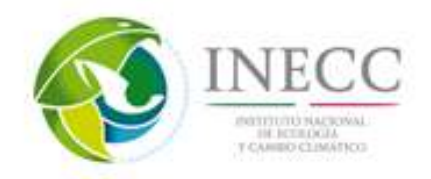

cambios del clima en las décadas futuras. Estas herramientas, aplicadas en forma acoplada con modelos de océano, son una herramienta de utilidad en la generación de proyecciones utilizando los nuevos escenarios de cambio climático. Los grandes centros de pronóstico del clima mundiales se han coordinado para aportar información y conocimiento sustentado para la mejor toma de decisiones de amplios sectores gubernamentales internacionales, nacionales, estatales y municipales.

Como respuesta a las interrogantes científicas derivadas del Cuarto Informe del IPCC (2007), bajo el patrocinio del programa de investigación del clima mundial (WCRP, por sus siglas en inglés), se generó el proyecto científico llamado CMIP5, dichos resultados fueron producidos por centros internacionales de modelación del clima y coordinado por CMIP5. Este proyecto realizó un conjunto de experimentos numéricos para estudiar la predictibilidad del clima, explorando los alcances y limitaciones de los modelos para reproducirlo a escalas decadales; se determinaron los factores por los cuales ante forzamientos similares las realizaciones de los modelos produjeron respuestas diferentes, lo que significa que aún hay una gran incertidumbre (Taylor et al., 2011). El CMIP5 está aportando algunas respuestas científicas a la problemática del cambio climático. Las simulaciones de los nuevos modelos del CMIP5 se utilizaron para actualizar los escenarios para México. En las nuevas simulaciones generadas por los MCG del CMIP5 se actualizaron los escenarios de emisiones B1 (bajas emisiones), A2 (altas emisiones), etc. por los nuevos escenarios RCP2.6, RCP4.5, RCP6.0 y RCP8.5, que se refieren al posible aumento global del desbalance de energía radiativa entrante y saliente en W/m<sup>2</sup>; por ejemplo, RCP8.0 es el escenario más extremo que supone un desbalance de 8.5 W/m<sup>2</sup> para el año 2100 debido al aumento de gases de efecto de invernadero (Moss, et al.,2010).

Para tener una amplia difusión de los resultados de la actualización de escenarios de cambio climático para México, se diseñó y desarrolló una página WEB dinámica [\(http://escenarios.inecc.gob.mx/\)](http://escenarios.inecc.gob.mx/), con ello, usuarios tanto especializados como no especializados tienen acceso a datos, gráficas e información relevante en torno a los procedimientos aplicados para generar proyecciones de cambio climático para México.

# **4.2.2. Descripción del IPCC.**

El Grupo Intergubernamental de Cambio Climático (IPCC, por sus siglas en inglés) fue creado en 1988 por la Organización Meteorológica Mundial (OMM) y el Programa de las Naciones Unidas para el Medio Ambiente (PNUMA) con la finalidad de proveer al mundo una visión científica sobre estado actual del conocimiento en Cambio Climático (CC) y sus impactos potenciales ambientales y socioeconómicos. El IPCC es un órgano intergubernamental abierto a todos los países miembros del PNUMA y de la OMM. Cada gobierno cuenta con un punto focal que coordina las actividades relacionadas con el IPCC en el país. En el caso de México el punto focal es el Instituto Nacional de Ecología y Cambio Climático (INECC).

La función del IPCC es analizar de forma exhaustiva, objetiva, abierta y transparente, la información científica, técnica y socioeconómica relevante para entender los elementos del riesgo que supone el CC provocado por las actividades humanas, sus posibles repercusiones y las opciones de adaptación y atenuación del mismo.

Una de las principales actividades del IPCC es evaluar periódicamente los conocimientos sobre el cambio climático. El IPCC elabora, informes especiales y documentos técnicos sobre temas en los que

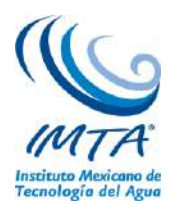

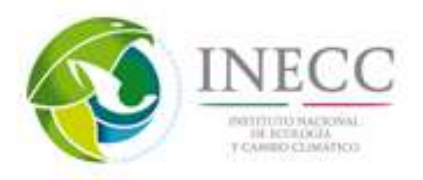

se consideran necesarios la información y la asesoría científica y respalda la Convención Marco de las Naciones Unidas sobre el Cambio Climático (CMCC), del que México forma parte, mediante su labor sobre las metodologías relativas a los inventarios nacionales de gases de efecto invernadero.

El IPCC tiene tres grupos de trabajo y un equipo especial sobre inventarios nacionales de gases de efecto invernadero (figura 33). El grupo de trabajo I evalúa los aspectos científicos del sistema climático y del cambio de clima. El grupo de trabajo II examina la vulnerabilidad de los sistemas socioeconómicos y naturales frente al cambio climático, las consecuencias negativas y positivas de dicho cambio y las posibilidades de adaptación a ellas. El grupo de trabajo III evalúa las opciones que permitirían limitar las emisiones de gases de efecto invernadero y atenuar por otros medios los efectos del CC. Cada grupo de trabajo, así como el equipo especial, tienen dos copresidentes, uno de un país desarrollado y otro de un país en desarrollo, y una Unidad de Apoyo Técnico.

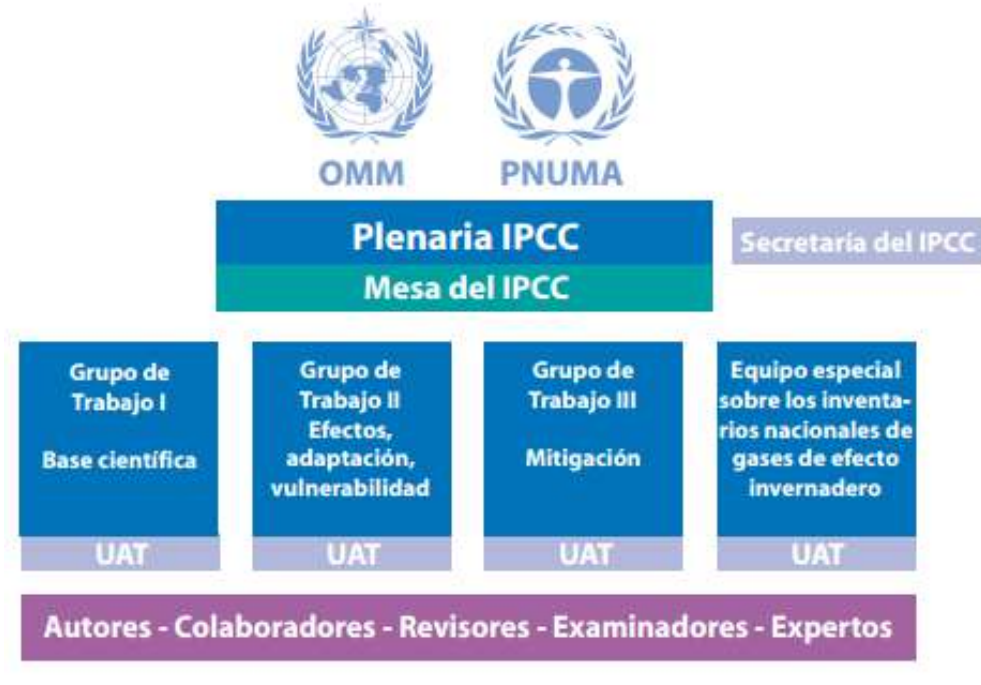

Figura 33. Estructura del IPCC

Los principales productos del IPCC consisten en informes de evaluación, informes especiales, guías metodológicas y documentos técnicos. Cada informe del IPCC incluye un resumen para responsables de políticas que se publica en todos los idiomas oficiales de las Naciones Unidas. Estos resúmenes reflejan los conocimientos más recientes en la materia, y están redactados de manera comprensible para los no especialistas.

Los informes de evaluación constan de varios volúmenes y proporcionan información científica, técnica y socioeconómica sobre el CC, sus causas, sus posibles efectos y las medidas de respuesta correspondientes. El primer informe de evaluación (FAR, por sus siglas en inglés) del IPCC se publicó en 1990 y confirmó los elementos científicos que suscitan preocupación del CC. A raíz de ello, la asamblea General de las Naciones Unidas decidió preparar una Convención Marco sobre el CC. Esta convención entró en vigor en marzo de 1994.

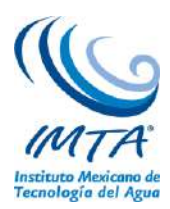

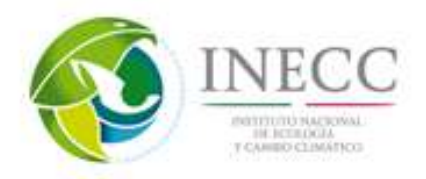

El segundo informe de evaluación (SAR, por sus siglas en inglés) "cambio climático 1995", puso a disposición de la segunda conferencia de las Partes en la CMCC información y proporcionó material para las negociaciones del protocolo de Kioto derivado de la Convención. El grupo de trabajo I puntualizó el sustancial progreso en el entendimiento del CC desde 1990, mientras que el grupo de trabajo II amplió el alcance de su evaluación para incluir información sobre la viabilidad técnica y económica de una serie de posibles estrategias de adaptación y mitigación. El grupo de trabajo III aborda, como novedad, las dimensiones sociales y económicas del CC tanto a corto como a largo plazo.

El tercer informe de evaluación (TAR, por sus siglas en inglés), "cambio climático 2001", se inició en 1997 y se finalizó en el 2001. Consta también de tres informes de grupos de trabajo sobre "la base científica", "efectos, adaptación y vulnerabilidad" y "mitigación", así como un informe de síntesis en el que se abordan diversas cuestiones científicas y técnicas útiles para el diseño de políticas. El grupo de trabajo I presentó mejoras en el entendimiento de procesos climáticos, agentes forzantes, repercusiones y directrices de la pregunta sobre la influencia humana en el clima actual. Las proyecciones del clima futuro fueron basadas en los nuevos escenarios y modelos numéricos adicionales. El grupo de trabajo II incluyó información actualizada de impactos, vulnerabilidad y adaptación, así como implicaciones para el desarrollo sustentable. Mientras que el grupo de trabajo III evaluó las opciones de mitigación, sus costos y los beneficios así como las barreras, oportunidades e instrumentos de política. Los escenarios que se utilizaron en este reporte fueron del reporte especial sobre escenarios de emisiones (SRES, por sus siglas en inglés) publicado en el 2000.

El cuarto informe de evaluación (AR4, por sus siglas en inglés), publicado en el 2007, hizo énfasis en la integración del CC con políticas de desarrollo sustentable y relaciones ente mitigación y adaptación. El grupo de trabajo I brindó conocimientos nuevos sobre los moduladores humanos y naturales del clima, así como una evaluación detallada de cambios climáticos del pasado y sus causas, además de una evidencia más fuerte sobre la atribución del CC incluyendo una evaluación por cada continente. El grupo de trabajo II evaluó la evidencia observacional de impactos del CC e identificó algunos de las regiones y grupos sociales más vulnerables y graficó impactos proyectados contra tendencias de calentamiento futuro, tomando en consideración aspectos tales como las vías de desarrollo y múltiples tensiones. El grupo de trabajo III evaluó tendencias de emisiones, opciones de mitigación y trayectorias hacia la estabilización de las concentraciones de gases de efecto invernadero en la atmósfera, junto con los costos asociados a cercano y largo plazo. Comparado con las evaluaciones anteriores este reporte puso mayor atención en la integración de cambio climático con políticas de desarrollo sustentables, la relación entre mitigación y adaptación y una evaluación consistente de incertidumbre y riesgo. Se utilizaron los mismos escenarios de emisiones que en el TAR.

En el quinto reporte de evaluación (AR5, por sus siglas en inglés), publicado en el 2014 se enfocó en evaluar aspectos socioeconómicos de CC e implicaciones para el desarrollo sustentable, manejo del riesgo y la formulación de una respuesta a través de adaptación y mitigación. Cuenta con más información sobre regiones, incluyendo fenómenos climáticos tales como el Monzón y El Niño. Para este reporte se generaron nuevos escenarios llamados Trayectorias de Concentraciones Representativas (RCP, por sus siglas en inglés), (IPCC, 2010).

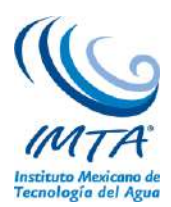

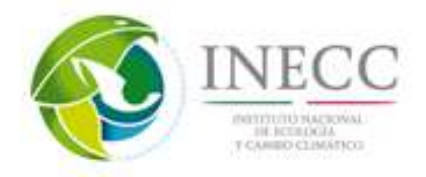

### **4.2.3. Esfuerzos realizados en México en cambio climático.**

Como parte de los compromisos nacionales e internacionales, en México se han desarrollado programas, leyes y acciones tanto por parte de la sociedad como en los tres niveles de gobierno para analizar las áreas y sectores poblacionales vulnerables. México, como parte de la Convención Marco de las Naciones Unidas sobre el Cambio Climático (CMNUCC) emite periódicamente comunicaciones nacionales, las más reciente (Quinta Comunicación Nacional) fue emitida en 2012, donde se destaca la publicación de la Ley General de Cambio Climático, la creación del Instituto Nacional de Ecología y Cambio Climático (INECC), se resalta adicionalmente el involucramiento creciente de los tres sectores de gobierno en México en la generación de políticas, actividades y planes estatales relacionados con el cambio climático, la creación de los Planes Estatales de Acción ante el Cambio Climático (PEACC), describiendo también la estructura de la Comisión Intersecretarial de Cambio Climático. En esta comunicación se destaca la operación del Programa Especial de Cambio Climático, que busca la mitigación y la adaptación al cambio climático sin alterar el crecimiento económico. Se resalta la incorporación en diversos sectores académicos de tópicos en sus actividades de investigación y planes de enseñanza, así como el incremento de actividades de difusión de resultados de acciones piloto y el aumento en la disponibilidad de créditos y financiamientos diversos para acciones en temas de cambio climático.

Dada la creciente demanda de productos y servicios climáticos, en los últimos años se ha hecho imprescindible la generación de conocimiento, información y herramientas para analizar la variabilidad climática y el cambio climático regional. Por ello, las proyecciones asociadas a los escenarios de cambio climático regionalizados son cada vez más solicitadas por diversos sectores socioeconómicos, ya que es clara la estrecha relación entre sociedad y ambiente. Para mejorar esta información paulatinamente, se requiere incorporar a los modelos numéricos nuevos conocimientos de la dinámica atmosférica que describan la variabilidad climática y el cambio climático, además de validar su desempeño por regiones y por variable. La incorporación de nuevos conocimientos en el desarrollo de los modelos, además de los avances de la tecnología de transmisión y procesamiento de datos, se ha traducido en una mejora de las simulaciones numéricas del clima regional. La dinámica de la circulación atmosférica posee por naturaleza una gran variabilidad, observándose fluctuaciones de todas las escalas temporales y espaciales, y mecanismos eficientes para transportar momento, energía y masa, tanto horizontal como verticalmente, modificando la circulación media de la atmósfera, la cual a su vez modifica a las perturbaciones mediante procesos de inestabilidad que generan el tiempo meteorológico regional. Los mecanismos que intervienen en este proceso son complejos implicando transferencia de energía entre diferentes escalas espaciales y temporales que, de entenderse en mayor medida, implicaría una posibilidad de mejorar el diagnóstico y pronóstico del impacto de estos procesos, disminuyendo con ello, la incertidumbre en la respuesta atmosférica a los forzantes radiativos asociados a los escenarios.

La relación entre clima y sociedad es estrecha, por lo que es importante considerarlo en materia de planeación y operación de infraestructura y desarrollo social, así, el diseño e implementación de políticas públicas en México, han sido desarrollados por acciones gubernamentales, como los Programas Estatales de Acción ante el Cambio Climático (PEACC), siendo el INE (ahora INECC) y algunos centros de investigación las dependencias asesoras de los gobiernos estatales, generando escenarios regionales y bases de datos para algunos estados que lo han solicitado. Los PEACC consideran los desarrollos sociales y económicos estatales, así como sus condiciones ambientales para reducir la vulnerabilidad ante los impactos esperados por el efecto del cambio climático.

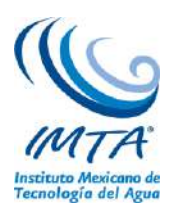

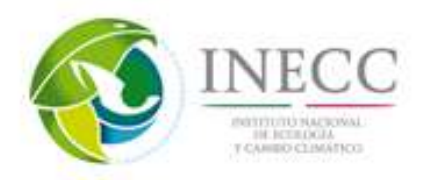

La actualización de escenarios de cambio climático para México realizada en 2012 y 2013, se basó en información de algunas variables atmosféricas superficiales de los 14 MCG utilizados en el experimento CMIP5. El análisis del desempeño de estos modelos numéricos mediante métricas climáticas es una actividad fundamental para establecer el alcance y limitaciones de los MCG, en este caso particular, para determinar el desempeño de los modelos del clima para México. El desempeño de los modelos durante el período histórico 1961-2000 brinda elementos para establecer las ventajas o limitaciones de los nuevos MCG del CMIP5 para reproducir procesos atmosféricos de importancia para México. Además, este análisis sirve, en cierta medida, para determinar posibles incertidumbres en los escenarios de los modelos.

Las ciencias atmosféricas han desarrollado conocimientos y herramientas de análisis como los MCG, los cuales simulan la dinámica atmosférica global y estiman los posibles cambios del clima en las décadas futuras. Estas herramientas, aplicadas en forma acoplada con modelos de océano, son indispensables en la generación de escenarios climáticos futuros. Los grandes centros de pronóstico del clima mundiales se han coordinado para aportar información y conocimiento sustentado para la mejor toma de decisiones de amplios sectores gubernamentales internacionales, nacionales, estatales y municipales.

Para responder a las interrogantes científicas derivadas del Cuarto Informe del IPCC (2007), bajo el patrocinio del programa de investigación del clima mundial (WCRP, por sus siglas en inglés), se generó el proyecto científico llamado CMIP5, dichos resultados fueron producidos por centros internacionales de modelación del clima y coordinado por CMIP5. Este proyecto realizó un conjunto de experimentos numéricos para estudiar lo predecible del clima, explorando los alcances y limitaciones de los modelos para reproducirlo a escalas decadales, se determinaron los factores por los cuales ante forzamientos similares las realizaciones de los modelos produjeron respuestas diferentes, lo que significa que aún hay una gran incertidumbre (Taylor et al., 2011). El CMIP5 está aportando algunas respuestas científicas a la problemática del cambio climático. Los MCG acoplados son herramientas poderosas que toman en cuenta un complejo grupo de procesos, basados en leyes físicas. Con estas herramientas se realizan simulaciones de cambio climático. Es fundamental contar con información actualizada de las proyecciones del posible clima futuro para identificar, diseñar, analizar y emprender acciones encaminadas a disminuir la vulnerabilidad de la población e infraestructura estratégica y buscar la adaptación al clima actual y a su cambio. La evaluación del desempeño de modelos participantes en CMIP5 sentaron las bases para realizar la regionalización estadística con el método REA, ya que uno de los criterios a utilizar en REA es el criterio de desempeño, estimando con ello el grado de fiabilidad de cada modelo.

Los Modelos de Circulación General (MCG) acoplados son herramientas de suma utilidad que se han utilizado como una aproximación a la dinámica del océano y la atmósfera, los cuales toman en cuenta un complejo grupo de procesos, basados en leyes físicas. Con estas herramientas se realizan simulaciones de cambio climático. En el CMIP5 los MCG generaron escenarios con diferentes forzamientos de radiación futura de 4.5 a 8.5 W/m<sup>2</sup> (RCP4.5, RCP6.0 y RCP8.5), con lo cuales se generan proyecciones de cambio climático (Murphy, et al., 2004). El IPCC mediante el CMIP5 publicó simulaciones de MCG de varios institutos internacionales, con los cuales se elaborará parte el AR5. Ante el amplio rango de MCG disponibles los usuarios se enfrentan a la problemática de qué modelo o modelos usar, y el cómo manejar la gran cantidad de información.

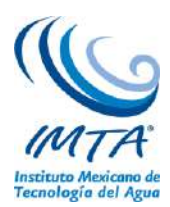

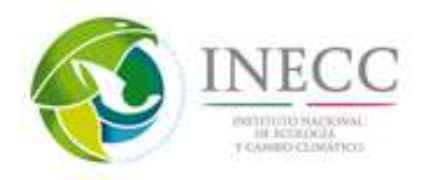

En México se han desarrollado programas, leyes y acciones tanto por parte de la sociedad como en los tres niveles de gobierno para analizar las áreas y sectores poblacionales vulnerables. México, como parte de la Convención Marco de las Naciones Unidas sobre el Cambio Climático (CMNUCC) emite comunicaciones nacionales donde se refleja el involucramiento creciente de los tres sectores de gobierno en México en la generación de políticas, actividades y planes estatales relacionados con el cambio climático, la creación de los planes estatales de acción ante el cambio climático (PEACC), describiendo también la estructura de la Comisión Intersecretarial de Cambio Climático. En esta comunicación se destaca la operación del Programa Especial de Cambio Climático, que busca la mitigación y la adaptación al cambio climático sin alterar el crecimiento económico. Es fundamental la creciente incorporación del tema de cambio climático en diversos sectores académicos para el desarrollo de sus actividades de investigación y planes de enseñanza, así como el incremento de actividades de difusión de resultados de acciones piloto y el aumento en la disponibilidad de créditos y financiamientos diversos para acciones en temas de cambio climático.

## **4.2.4. Descripción general de los modelos climáticos globales.**

Además de los pronósticos del tiempo atmosférico local para los próximos días utilizando modelos numéricos de alta resolución de la atmósfera, algunos centros meteorológicos mundiales también producen proyecciones estacionales (del clima), que brindan probabilidades de la temperatura media y precipitación mayor, aproximada o menor de lo normal. Estas perspectivas no pronostican el clima para un día en particular, sino que ofrecen predicciones de los promedios estacionales. Las proyecciones estacionales también se realizan con un modelo de atmósfera, pero utilizan los valores observados climatológicos para el estado evolutivo de las condiciones de la superficie del océano, la tierra y el hielo marino. Sin embargo, si se requieren proyecciones con ventana temporal mayor a una temporada, no será suficiente utilizar solamente un modelo de atmósfera, ya que debe resolverse también la evolución de los estados del océano, la tierra, y del hielo marino utilizando modelos numéricos para estos componentes del sistema climático. La razón es que la superficie del océano, la tierra y los estados del hielo marino interactúan con la atmósfera e influyen en su evolución futura, ya que se basan en una escala de tiempo mucho más lenta que la atmósfera.

La ciencia del clima es un campo complejo. El clima se rige por procesos que interactúan y operan en una amplia gama de escalas temporales y espaciales. Los procesos que implican la transferencia de radiación, procesos químicos y los cambios de fase de agua se describen con mayor facilidad a escalas atómicas y moleculares; la influencia de las capas de hielo, los continentes, y las circulaciones de escala planetaria que controlan el balance energético básico del planeta operan a escala continental; incluso las variaciones orbitales y solares planetarias que operan a escalas de tiempo de miles de años no pueden ser ignorados. Muchos de esos procesos están razonablemente entendidos, otros no. Los modelos son la herramienta que los científicos utilizan para expresar sus conocimientos acerca de un proceso, o un conjunto de procesos mediante ecuaciones que se pueden resolver en una computadora.

Es imposible representar todo lo que sabe acerca de todos los procesos que rigen el clima en detalle en las computadoras de hoy en día, ya que esto simplemente rebasa la potencia de los ordenadores actuales, y de las aproximaciones que se deben hacer. Adicionalmente, hay aspectos que los científicos reconocen que "no se conocen" y que pueden ser importantes en la comprensión del cambio climático. Estos modelos resuelven el conjunto completo de ecuaciones de movimiento primitivas que describen la dinámica de la atmósfera (o el océano). Dado que muchas de estas ecuaciones no se pueden resolver

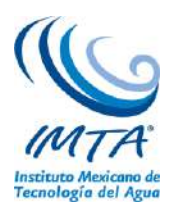

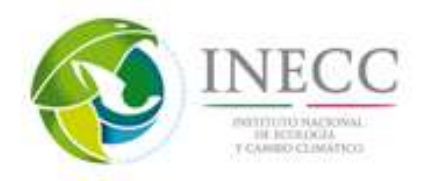

analíticamente, se utilizan integraciones numéricas complementadas con parametrizaciones para la radiación, nubosidad, precipitación, difusión, convección intercambio de calor, suelo, vegetación, entre otros.

Un modelo climático es de utilidad para entender cómo funciona el sistema climático, y cómo los diversos componentes interactúan entre sí. Se utiliza para simular el clima actual día, el clima del pasado reciente, y los climas de diferentes épocas paleoclimáticas. También se puede aplicar para simular el estado estadístico de la atmósfera de una década o un siglo en el futuro, pero no predice el tiempo local en determinados días. La resolución de un modelo climático es mucho más reducida en comparación con la utilizada en la predicción del tiempo, por lo que la información climática se da en escalas regionales a globales, y no a escala local. El estado del clima a un período de tiempo largo depende de los niveles futuros de las cantidades que fuerzan al sistema climático, tales como las concentraciones de dióxido de carbono y otros gases de efecto invernadero, aerosoles atmosféricos de diferentes tipos, y los niveles de actividad solar y volcánica. Por lo tanto, estas proyecciones climáticas dependen de muchas opciones futuras a realizar por la humanidad, lo cual determinará las concentraciones de gases de efecto invernadero y de aerosoles durante el próximo siglo. Cada proyección climática necesita un escenario para las futuras concentraciones de gases de efecto invernadero y de aerosoles antes de que pueda llevarse a cabo.

Por lo tanto, un modelo de clima físico consta de cuatro componentes; la atmósfera, el océano, la tierra y el hielo marino. Estos componentes se utilizan para calcular el estado futuro dado un estado inicial y las diversas cantidades que fuerzan el componente. Estos cuatro elementos básicos interactúan entre sí, por lo que la mayoría de los modelos climáticos tienen un quinto componente, a menudo llamado el acoplador, ver figura 34, que tiene dos funciones principales: la primera función es la de iniciar, supervisar la evolución en el tiempo, y terminar cada simulación del modelo, la segunda es para recibir toda la información de cada componente que es requerido por el resto de los componentes y para enviar de nuevo a cada componente toda la información que se requiere para continuar su simulación avanzando en el tiempo. Por ejemplo, el océano necesita el esfuerzo de viento atmósfera-océano que impulsa las corrientes marinas, el flujo neto de calor y el flujo de agua dulce neta (precipitación más escorrentía de los ríos y la fusión del hielo marino menos la evaporación) que va de la atmósfera, el hielo y la tierra hacia el océano. Estos se calculan con mayor frecuencia en el acoplador, y dependen del viento en la superficie, la temperatura y la humedad, etc., y de la temperatura de superficie del mar y de las corrientes oceánicas, que son campos que se envían al acoplador.

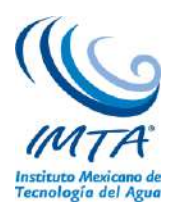

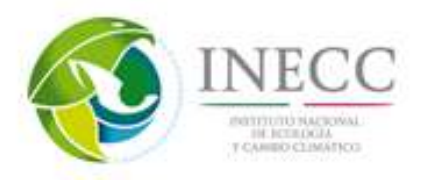

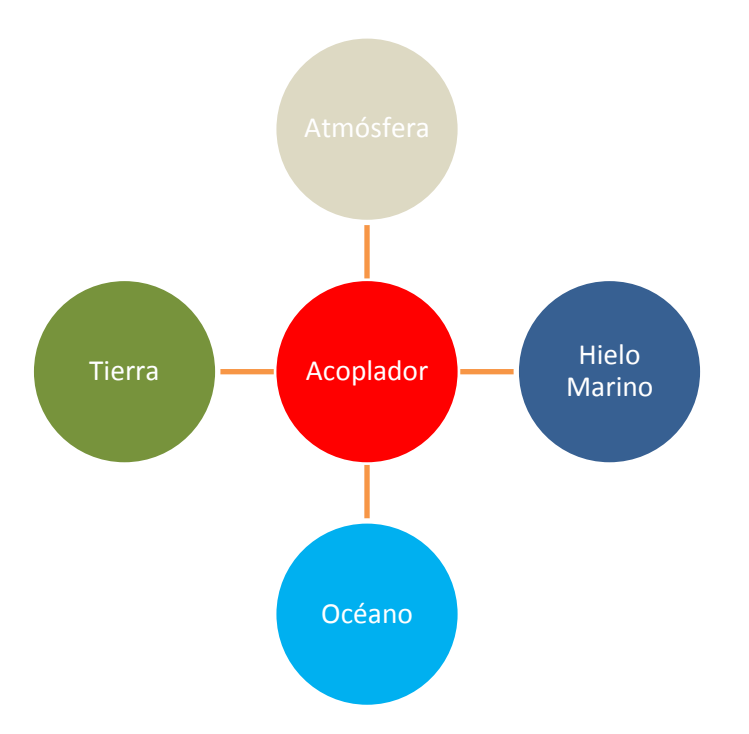

Figura 34. Configuración de un modelo climático.

Sólo una fracción relativamente pequeña de las simulaciones de modelos de clima están en modo completamente acoplado, y hay un gran número de diferentes formas de correr las componentes del modelo. En simulaciones descritas más a detalle después, uno o más de los componentes se sustituye por su dato equivalente, que proporciona el dato observado requerido por el acoplador para forzar los componentes activos. Por ejemplo, en una simulación del Proyecto de Intercomparación de Modelos Atmosféricos (AMIP por sus siglas en inglés), los componentes numéricos del océano y el hielo marino se desactivan y reemplazan por componentes de datos simples que proporcionan series de tiempo observado de las temperaturas de superficie del océano y del hielo marino al acoplador. El marco acoplador mostrado en la figura 34 entonces asegura de que los flujos intercambiados entre varios componentes son siempre calculados consistentemente, ya sea mediante observaciones o campos del modelo predichos.

No existe una definición universalmente aceptada de un Modelo de Sistema Terrestre (MST), pero debe contener más componentes que los cuatro de un modelo climático. Los componentes adicionales habituales son un modelo para la distribución de carbono en la superficie de la tierra, y un elemento del ecosistema marino, que son necesarios si el MST se utiliza para simular el ciclo del carbono de la Tierra. Sin embargo, un MST a menudo tiene componentes adicionales. El más común de ellos es un componente de la química atmosférica, pero algunos MST tienen un componente atmosférico que simula los niveles superiores de la atmósfera, incluyendo la estratosfera, no sólo la troposfera, que es la capa más baja de la atmósfera donde la mayor parte del tiempo atmosférico se lleva a cabo. Por último, varios MST pronto incluirán un componente que simula las capas de hielo de Groenlandia y de la Antártida, con el fin de estimar la futura tasa de pérdida de hielo que elevará el nivel de los océanos de la Tierra.

De acuerdo con la literatura, es posible dividir la historia de los modelos de circulación general de la atmósfera en seis diferentes etapas:

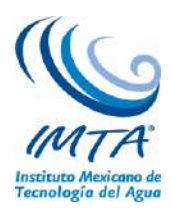

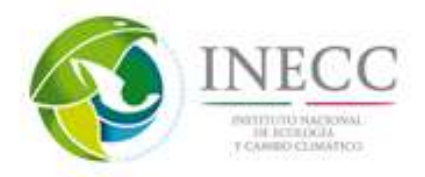

## **A. Anterior a 1955: La prehistoria de los MCG**.

A principios del Siglo XX, el meteorólogo noruego Vilhelm Bjerknes argumentó que el entendimiento de la física de la atmósfera había avanzado lo suficiente para permitir que el tiempo atmosférico fuera pronosticado usando cálculos. Así, desarrolló un conjunto de siete ecuaciones cuya solución, en principio, predeciría los movimientos atmosféricos de gran escala (Edwards, 2000).

Motivado por Bjerknes, Lewis Fry Richardson en 1922 desarrolló el primer sistema de PNT. Sus técnicas de cálculo –división del espacio en celdas de malla, soluciones por divisiones finitas de las ecuaciones diferenciales– fueron las mismas que se emplearon por los primeros creadores de los MCGs. El método de Richardson, basado en versiones simplificadas de las "ecuaciones primitivas" de movimiento y estado de Bjerknes, pudo reducir esas ecuaciones a que pudieran ser resueltas de forma manual. Sin embargo, su primer intento de obtener un pronóstico del tiempo a 8 horas le tomo 6 semanas de manera tal que era imposible su operatividad. Incluso llegó a proponer que para realizar ese pronóstico "a tiempo" necesitaría de una "máquina de pronóstico" de 64,000 personas que a la vez hicieran los cálculos necesarios utilizando todos reglas de cálculo (Edwards, 2000).

Dado lo anterior, el pronóstico del tiempo operativo fue impensable hasta el advenimiento de las computadoras, para lo cual el matemático de Princeton John von Neumann fue uno de los pioneros. Al grupo liderado por él (junto a personalidades como Charney y Rossby entre otros) se debe a que en 1950 se realizó el primer pronóstico del tiempo computarizado bajo la famosa computadora ENIAC. Sin embargo, fue el Servicio Meteorológico de la Real Fuerza Aérea Sueca el primero en el mundo en comenzar a realizar pronóstico numérico del tiempo en tiempo real en forma rutinaria (diciembre de 1954). El Instituto de Meteorología en la Universidad de Estocolmo, asociado con el eminente meteorólogo Rossby, desarrolló el modelo (Edwards, 2000).

## **B. 1955-1965: El establecimiento de los MCG.**

Por otro lado, a mitad de 1955 Norman Phillips, considerado el padre de los MCG, creó un modelo computacional de dos capas, hemisférico y cuasigeostrófico. A pesar de su primitiva naturaleza, el modelo de Phillips es considerado hoy en día como el primer modelo de circulación general de la atmósfera (Edwards, 2000).

Entre la década de los cincuenta y los sesenta, tres grupos separados comenzaron, de forma relativamente independiente, a construir MCGA tridimensionales y de varios niveles. Todos ellos basaron sus esquemas en las ecuaciones primitivas desarrolladas por Bjerkness y Richardson. Los tres diferentes grupos fueron:

- i) La Sección de Investigación de Circulación General (más tarde GFDL) en 1955 bajo la dirección de Joseph Smagorinsky, quien luego invito a Syukuro Manabe.
- ii) El grupo del Departamento de Meteorología de la UCLA a finales de los 50's bajo la dirección de Yale Mintz y Akio Arakawa
- iii) Los Laboratorios Lawrence Livermore en 1960 bajo la dirección de Cecil E. "Chuck" Leith.

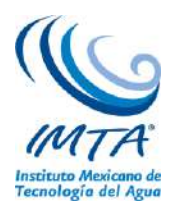

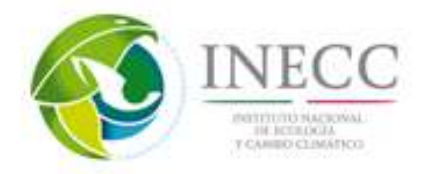

## **C. 1965-1975: Propagación de los MCG.**

Para 1965, entonces, tres grupos en los Estados Unidos habían establecido esfuerzos en curso en la modelación de circulación general:

- El Laboratorio de Dinámica de Fluidos Geofísicos (GFDL).
- El Departamento de Meteorología de la UCLA.
- El Centro Nacional de Investigación Atmosférica (NCAR).

Además, un pequeño grupo de la Oficina de Meteorología del Reino Unido había comenzado a trabajar en un MCG, bajo la coordinación de Andrew Gilchrist, pero publicó muy poco hasta los 1970s. Por este tiempo, los MCG y las técnicas de modelación se comenzaron a esparcir por diferentes medios. Comúnmente, los nuevos grupos de modelación comenzaron con la base de una versión de modelo de otro grupo. Algunos nuevos grupos comenzaron por los estudiantes de posdoctorado o posgrado de uno de los tres grupos originales de MCG. Otros construyeron nuevos modelos desde el principio.

El árbol genealógico de MCG mostrado en la figura 35 ofrece un mapa visual de estas relaciones.

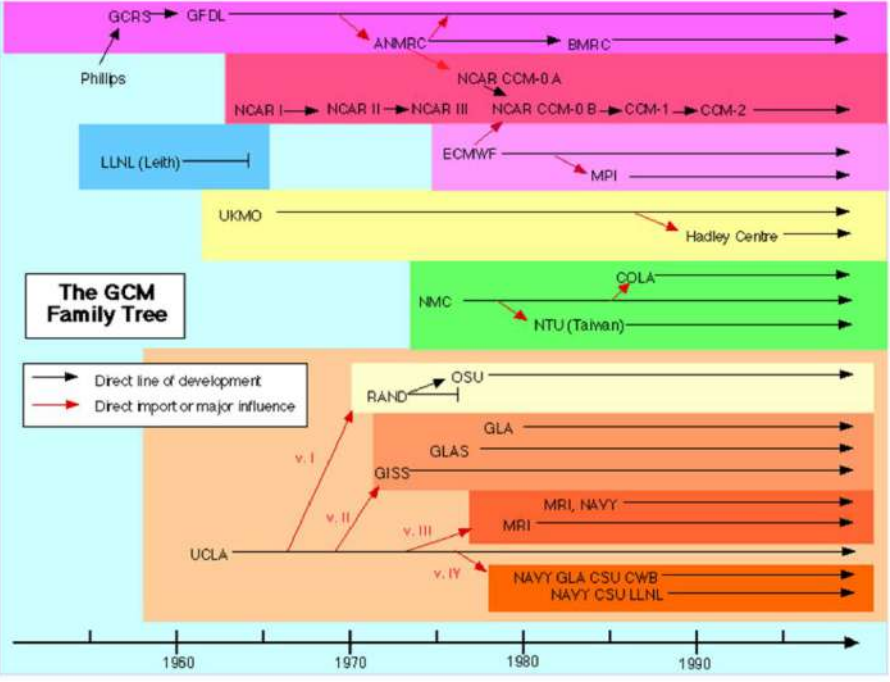

Figura 35. Árbol genealógico de los MCG. (Edwards, 2000)

## **D. 1975-1985: Maduración de los MCG**.

En esta década se establecieron todavía más grupos de modelación. Los programas de investigación consistían principalmente en mejorar técnicas de modelación existentes a través de mayor resolución, mejores parametrizaciones, y acoplamiento de los MCG atmosféricos y oceánicos. También se incrementaron los experimentos basados en simulaciones de MCG. El incremento del poder computacional conllevó a poder realizar simulaciones de modelos más largas para la realización de experimentos. También se incrementó la atención política hacia asuntos de cambio climático,

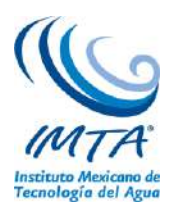

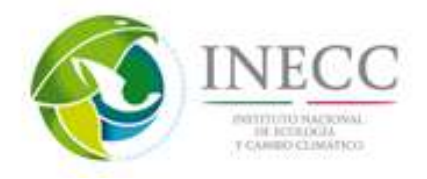

especialmente en los Estados Unidos se elevó el impacto que los MCG tenían hacia el interior y exterior de ese país.

El rápido crecimiento de las capacidades computacionales se ilustra en la tabla 4, la mayoría de los grupos que construyeron los primeros MCG, poseían o tenían acceso a supercomputadoras grandes y rápidas para llevar a cabo sus simulaciones.

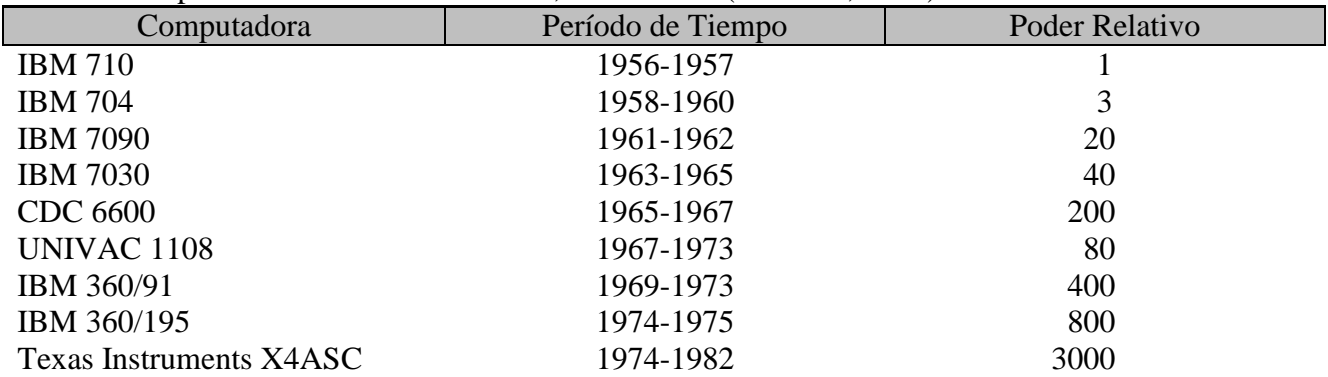

### Tabla 4. Computadoras en uso en el GFDL, 1956-1982. (Edwards, 2000)

Los nuevos grupos de modelación de MCG establecidos durante este período incluían a estos:

- Instituto Max Planck (Hamburgo, Alemania)
- Laboratorio Goddard para Ciencias de la Atmósfera de la NASA
- Laboratorio Goddard para Atmósferas de la NASA
- Universidad Estatal de Colorado
- Universidad Estatal de Oregon
- Centro Meteorológico Nacional (NMC)
- Laboratorio Nacional Lawrence Livermore
- Centro Europeo para el Pronóstico del Tiempo de Mediano Plazo (ECMWF)

Hacia el final de este período, los grupos de modelación europeos – especialmente el ECMWF– comenzaban a representar una competencia significativa a la dominación estadounidense en los modelos de circulación general.

# **E. Éxito de los MCG (1985-2001)**

Durante este período, la investigación de punta se trasladó de los modelos atmosféricos hacia modelos acoplados océano-atmósfera, y del cálculo de sistemas estables a representar la "respuesta transitoria" a los cambios en las condiciones de forzamiento. El ejecutar los modelos bajo diferentes condiciones, con frecuencia efectuando simulaciones de siglos, dio mayor confianza a los equipos de investigación en generar esquemas simples de cómo el clima podría ser alterado por diversas influencias - sobre todo por los cambios en los niveles de gases de efecto invernadero. Muchos ahora estaban razonablemente seguros de que sabían lo suficiente para emitir advertencias claras de un calentamiento global futuro a los gobiernos del mundo.

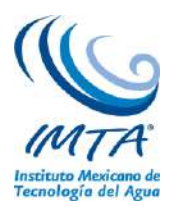

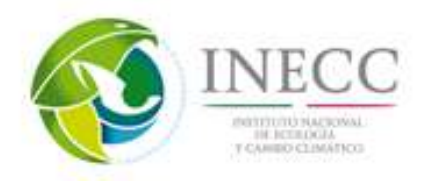

Dado que a los MCG se incorporaban cada vez más elementos, haciéndolos más complejos, los modeladores necesitaban trabajar cada vez más de forma estrecha entre sí y con la gente externa al área. Las comunidades de colaboración entre expertos se habían estado expandiendo rápidamente por toda la geofísica y otras ciencias, pero quizás en ningún lugar de manera tan obvia como en la modelación de clima. El caso más claro centra alrededor del Centro Nacional de Investigación de la Atmósfera estadounidense (NCAR). Estuvo a la altura de su nombre como "Centro Nacional" (en realidad es un centro internacional) mediante el desarrollo de lo que era explícitamente un "Modelo Climático de la Comunidad".

Durante este período el esfuerzo ya no fue dominado por los grupos estadounidenses. En el Centro Hadley para Predicción e Investigación del Clima en el Reino Unido y en el Instituto Max Planck de Meteorología en Alemania, los grupos habían comenzado a producir simulaciones pioneras. Para la mitad de la década de los noventa, algunos modeladores en Estados Unidos temieron que estaban quedándose atrás. Una de las razones fue que el gobierno de los Estados Unidos les prohibió comprar supercomputadoras extranjeras, una tecnología donde Japón se había apropiado del liderazgo.

Un ejemplo importante de cooperación masiva fue un estudio en 1989 que envolvía grupos de Estados Unidos, Canadá, Inglaterra, Francia, Alemania, China y Japón. Tomando 14 modelos de distinta complejidad, se realizaron simulaciones alimentándolos con el mismo forzamiento externo (usando un cambio en la temperatura de superficie del mar como sustituto de cambio climático), y se compararon los resultados. Los modelos variaron tanto como en un factor de tres en su sensibilidad a los forzantes externos, con resultados diferentes, en particular, en el aumento de la temperatura ocasionado por un incremento asociado al CO2. Algunos meteorólogos respetados concluyeron que la representación de nubes en los modelos era irrelevante.

Sin embargo, la mayoría de los expertos consideraban que los MCG iban por el camino correcto. En las comparaciones multi-modelo, todos los resultados estaban, de manera general, en acuerdo con la realidad. Una prueba que comparó las simulaciones de cuatro de los mejores MCG encontró a todos muy cerca en sus cálculos de temperaturas y precipitaciones contra las observaciones para la mayor parte de la superficie continental en la Tierra. Estos estudios fueron apoyados en gran medida por la nueva capacidad de comparar sus resultados contra un sistema de datos globalizado. Instrumentos satelitales, especialmente diseñados, fueron utilizados finalmente para medir la radiación entrante y saliente, la cobertura de nubes, y otros parámetros esenciales. En particular, se hizo evidente ahora, cuando las nubes aportaban al calentamiento y cuando al enfriamiento. En general, resultó que las nubes tienden a enfriar el planeta - con suficiente fuerza para que pequeños cambios en la nubosidad tuvieran una evaluación seria sobre el clima.

No menos importante resulto que las parametrizaciones incompletas en los modelos se perfeccionaron cada vez más gracias a los estudios de campo. Década tras década la comunidad científica llevo a cabo mediciones de barcos, aviones, globos, boyas a la deriva y satélites en experimentos masivos para observar los procesos reales en las nubes, la circulación oceánica y otras características clave del sistema climático. El procesamiento y la regularización de las mediciones de este ejercicio fue de por sí una tarea importante para los centros de cómputo: era poco útil tener gigabytes de datos de observación a menos que pudieran compararse adecuadamente con los gigabytes de números producidos por un modelo de computadora.

También hubo avances en la incorporación de los aerosoles en los modelos climáticos. Cuando el Monte Pinatubo entró en erupción en las Filipinas en junio de 1991, aumentando fuertemente la cantidad de

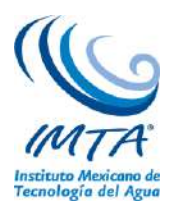

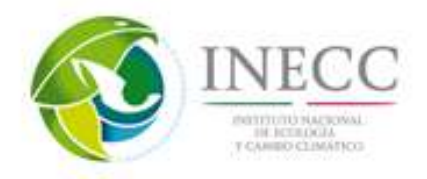

neblina de ácido sulfúrico en la estratosfera global, el grupo de Hansen declaró que "este volcán será una prueba de fuego para los modelos climáticos globales". La capacidad de los modeladores no sólo reproducir pero predecir los efectos del Pinatubo dio a los científicos una razón particularmente fuerte para creer que el MCG tenía algún tipo de conexión fiable con la realidad, el planeta real.

La incorporación de los aerosoles en los MCG mejoró las simulaciones al compararlas con las observaciones, contribuyendo a dar respuesta a una de las principales críticas. Los MCG típicos tenían una sensibilidad climática que estimó  $3^{\circ}$ C de calentamiento duplicando la concentración de CO<sub>2</sub>. Sin embargo, el aumento real de la temperatura durante el siglo no había ido a la par con el aumento del gas. Por más que lo intentaban, los modeladores no habían sido capaces de ajustar sus modelos para conseguir el aumento de la temperatura modesta que se observó. Una respuesta vino de aquellos modelos que incorporaron el aumento de los aerosoles por la contaminación creciente de la humanidad. Se hizo evidente que el efecto de enfriamiento de los aerosoles, había tendido a contrarrestar el calentamiento por efecto invernadero. Esto revirtió la importancia de la aparente incapacidad de los modelos para reproducir la tendencia de temperatura.

De esta forma, el trabajo de los MCG influyó significativamente en el Grupo Intergubernamental de Expertos sobre el Cambio Climático (IPCC), nombrado por los gobiernos del mundo. El informe del IPCC de 2001, en particular, se dejó influir por los gráficos que muestran el patrón de la distribución geográfica y vertical de calentamiento atmosférico que los modelos calculaban para el calentamiento por efecto invernadero. El patrón de cambio era diferente de los patrones que producirían otras influencias aisladas (por ejemplo, "cambios en el Sol"). La "firma" del efecto invernadero computarizada, y ningún otro patrón, más o menos igualaron el récord de observación real de las últimas décadas. Lo anterior respaldó así la conclusión oficial del grupo especial: que probablemente la influencia humana sobre el clima se había detectado.

## **F. Modelos del Sistemas Terrestre (MST)**

Todos los MST contienen componentes que permiten el ciclo del carbono en la tierra, el océano y la atmósfera a ser predicha, en lugar de ser pasivo en las simulaciones del clima de la tierra. Sólo alrededor de la mitad del dióxido de carbono (CO2) emitido a la atmósfera durante los últimos 150 años se ha mantenido en el atmósfera; la otra mitad ha sido retomada por la tierra y los océanos en aproximadamente la misma medida. Los modelos climáticos necesitan concentraciones futuras de  $CO<sub>2</sub>$  y otros gases de efecto invernadero para simular los climas del pasado futuro. Para las proyecciones climáticas futuras, actualmente se asume que los disipadores de la tierra y los océanos seguirán siendo tan eficaces como en el pasado en tomar CO2, por lo que las concentraciones atmosféricas futuras se basan en aproximadamente la mitad de las emisiones futuras que se alojen en la atmósfera. Sin embargo, hay preocupaciones reales de que en el futuro, sobre todo en el océano de que quizás no será capaz de tomar la misma fracción de emisiones de  $CO<sub>2</sub>$ , ya que se está haciendo más cálido y saturado de  $CO<sub>2</sub>$ . En cuanto a que la tierra seguirá adoptando la misma fracción de CO<sub>2</sub> tampoco es evidente y depende en gran medida de las futuras prácticas de uso del suelo. Durante los últimos 30 años, la deforestación de los bosques tropicales ha aumentado rápidamente, lo que se traduce en menos CO2 absorbido por la tierra y más emisión hacia la atmósfera si la madera se quema. Esta es ahora la causa de una fracción sustancial del reciente aumento de la concentración atmosférica de CO<sub>2</sub>. Por el contrario, se ha producido reforestación en algunos lugares de latitudes medias en el hemisferio norte, tales como la parte oriental de los EEUU. En lugar de asumir que cantidad del CO<sub>2</sub> emitido, permanece en la atmósfera, esta fracción se predice con un MST que incluye un ciclo de carbono. Así, si el modelo predice que el océano colectará

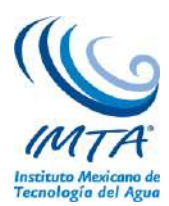

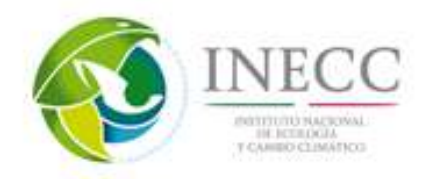

menos CO<sup>2</sup> en el futuro, entonces, una fracción mayor permanecerá en la atmósfera para actuar como un gas de efecto invernadero. Esta es una retroalimentación positiva en el sistema climático que está incluida en un MST, pero no en los modelos climáticos. Ciclos del carbono interactivos se han puesto en varios modelos de clima en todo el mundo, y ha habido un proyecto de intercomparación que compara esos resultados. La fuerza de la retroalimentación positiva del ciclo del carbono es muy diferente en estos distintos modelos, por lo que la fuerza de esta retroalimentación positiva es actualmente bastante incierta y necesita ser definida de mejor manera (Gent, 2012).

Hay evidencia de que la circulación estratosférica puede afectar a fenómenos como las Oscilaciones del Ártico y la Antártida y será importante que tan rápido el "agujero de ozono" observado en la estratosfera del hemisferio sur se recuperará durante la primera mitad del Siglo XXI. Si estos procesos se incluyeran en un MST, entonces la componente atmosférica debe incluir toda la estratosfera, que se encuentra por encima de la troposfera. La región usualmente modelada por la componente atmosférica de un modelo climático es la troposfera y sólo la parte inferior de la estratosfera. ¿Qué tan importantes son estos procesos a la trayectoria futura del cambio climático? no ha sido completamente evaluado en la actualidad. Además, un componente de la química atmosférica puede ser importante para modelar los niveles futuros de los aerosoles atmosféricos. Estos son importantes para reflejar la radiación solar entrante y en la formación de nubes, que son de suma importancia en el balance de radiación atmosférico. También se necesita una componente química si un MST se utiliza para evaluar los niveles futuros de la contaminación natural y artificial en las grandes ciudades del futuro (Gent, 2012).

Otro de los componentes del sistema terrestre que ha tomado recientemente mayor importancia es el papel de las capas de hielo de Groenlandia y de la Antártida. Hay una creciente evidencia de que la capa de hielo de Groenlandia ha perdido masa más rápido en la primera década del siglo XXI que en el pasado, y hay cambios en la rapidez con que se mueve. También hay observaciones de aceleraciones en los glaciares de la Antártida, sobre todo después de que pequeñas plataformas de hielo se han derrumbado. Esto tiene dos efectos importantes. La primera es que el aporte de agua dulce al océano desde estas capas de hielo aumenta el nivel medio del mar, aunque es importante tener en cuenta que este aumento no es uniforme a lo largo del océano. La segunda es que la entrada de agua dulce de la capa de hielo de Groenlandia puede causar posiblemente un futuro debilitamiento de la llamada circulación termohalina en el Atlántico Norte. Esta circulación lleva una gran cantidad de calor hacia el norte y ciertamente afecta el clima de Europa Occidental. Estos posibles efectos futuros no están incluidos en los modelos climáticos en la actualidad. Un nuevo componente de la capa de hielo para evaluar estas posibilidades futuras del cambio climático será un componente vital de los MST en los próximos años (Gent, 2012).

## **Panorama futuro**

De acuerdo con información de Gent (2012), el poder computacional continuará incrementándose en las décadas por venir de la misma forma que lo ha venido haciendo en el pasado reciente. De esta forma, una de las controversias actuales es si se debe poner mayor esfuerzo o no en incrementar la resolución de los MCG o en incrementar el rango de componentes en los Modelos del Sistema Terrestre (MST). Dar una respuesta definitiva a esta pregunta no es trivial. El incrementar la resolución ciertamente mejorará algunos aspectos de las simulaciones de los MCG, tal como los procesos afectados por la orografía, pero si se omiten componentes adicionales bien podrían dejar fuera procesos de retroalimentación que sean potencialmente importantes. Una respuesta adecuada es que se continúe avanzando en ambas direcciones. Otra posibilidad es que se incremente el tamaño de los ensambles usados en las proyecciones y predicciones futuras, lo cual proporcionará mayor confiabilidad en los

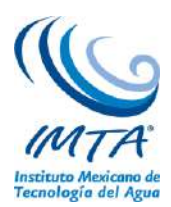

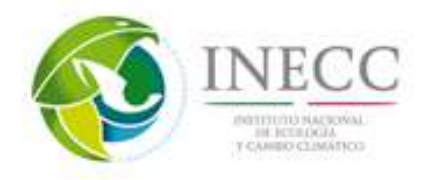

cambios simulados de eventos extremos, entre otros, lo cual es un factor muy importante en la planeación futura.

Como se sabe, las nubes tienen que ser parametrizadas en la atmósfera, y esto tiene el potencial de cambiar la Sensibilidad Climática de Equilibrio (SCE) de un modelo climático. Las nubes también tienen que ser parametrizadas en modelos de Previsión del Tiempo, pero se hace de una manera diferente debido a que el modelo de previsión se ejecuta en una resolución mucho mayor que el modelo climático. En los últimos años, se ha sugerido que debe utilizarse el mismo componente atmosférico en la predicción del tiempo y el clima (conocido como Predicción Constante). En esta situación, la parametrización de la nube utilizada tendría que trabajar bien a través de todas las escalas en las predicciones meteorológicas y climáticas. Esto no es tan fácil como suena porque ambos grupos han desarrollado sus propias parametrizaciones en los últimos años, en las que hacen suposiciones bastante diferentes. Incluso se ha sugerido que ambos modelos deben utilizar resolución muy fina del orden de 1 km, para que las nubes puedan calcularse en lugar de parametrizarse, pero correr modelos de clima a esta resolución todavía está a muchos años de distancia. La predicción constante es una meta a largo plazo, que probablemente no se logrará en los próximos años.

Otro ejemplo de fenómeno que no se resuelve en los modelos climáticos actuales son los remolinos de mesoescala en el océano. Estos son el equivalente de las altas y bajas atmosféricas, pero ocurren en un rango de escalas de 200 a 300 km cerca del Ecuador hasta 20 ó 30 km en los océanos con latitud muy alta. Sólo los remolinos ecuatoriales se resuelven parcialmente si la componente oceánica tiene una rejilla-espaciado de alrededor de 1°. Así, el efecto de estos remolinos de alta energía en el flujo medio de gran escala tiene que ser parametrizado en los modelos climáticos actuales. Sin embargo, se ha demostrado que la mayoría de estos remolinos se pueden resolver numéricamente cuando se usa un espaciado de rejilla de 1/10° en la componente oceánica. El diagnóstico de estas simulaciones ha demostrado que la parametrización de remolinos utilizada en las simulaciones de 1° funciona bastante bien, pero todavía la pregunta sigue siendo: ¿Las proyecciones de cambio climático futuro en modelos que resuelven la mesoescala de remolinos dará respuestas muy similares a las proyecciones a futuro donde ellos son parametrizados? La respuesta a esta importante pregunta debe encontrarse en los próximos años porque algunas simulaciones de cambio climático, que incorporan ya estos efectos de remolinos, son posibles ya con el poder de cómputo actual.

Ejemplos de nuevos componentes que están siendo incorporados actualmente en los MST incluyen componentes en la calidad química del aire, la hidrología, la dinámica de vegetación y los modelos de cultivo. El nuevo componente para simular los casquetes de hielo en Groenlandia y en la Antártida es un muy buen ejemplo de un componente importante nuevo. Sin embargo, hay una larga lista de posibles retroalimentaciones que no se han incluido hasta ahora en los MST. Algunos de estos son: i) la mayor liberación de metano, que es un GEI muy potente, desde la tundra ártica, en cuanto la región del Ártico se calienta, existe una posible liberación de más metano de los clatratos oceánicos y ii) el posible rompimiento rápido de la capa de hielo antártica occidental. Todos estos son ejemplos de posibles cambios climáticos bruscos que podrían resultar en cambios significativos que tendrían consecuencias muy largo alcance en el futuro. Sin embargo, actualmente son muy difíciles para simular con precisión en un MST y evaluar cuantitativamente los impactos que aparezcan.

La ciencia de los pronósticos decenales también avanzará en el futuro próximo, tanto por las nuevas ideas y experiencias en la forma en que deben ser inicializados, y por el aumento de la resolución de los componentes usados que proporcionará información más regional. Aún hay mucho por aprender, tanto

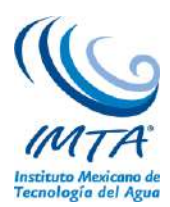

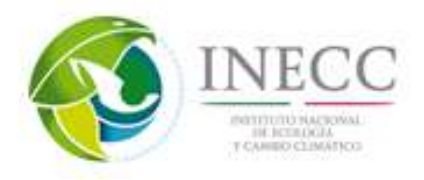

en conocimiento como en experiencia, para que los pronósticos decenales se conviertan en algo fiable. Sin embargo, la información producida será de gran utilidad para el futuro.

Por último, ¿que motiva a los científicos a trabajar en desarrollar MCG y MST? En primer lugar, se trata de un reto intelectual muy interesante el comprender que controla el clima del pasado, presente y futuro de la Tierra y construir un MST que de una fiel representación de esto. Para ello se requiere de la experiencia de muchos científicos en áreas relacionadas a las ciencias de la tierra y la informática. Es un verdadero reto el que estos modelos funcionen apropiadamente y de manera eficiente en varias de las supercomputadoras. Un segundo factor de motivación es la creencia de que estos modelos son el mejor medio que disponemos para anticipar posibles cambios en el clima de la tierra, y que sus resultados se distribuyan ampliamente para cualquier persona que quiera utilizarlos.

## **4.2.5. Descripción del proyecto CMIP5.**

En 1995 el grupo de trabajo sobre modelos acoplados JSC/CLIVAR, como parte del programa de investigación del clima (WCRP, por sus siglas en inglés) estableció el programa de intercomparación de modelos acoplados (CMIP, por sus siglas en inglés). El propósito de CMIP es proveer a científicos del clima una base de datos de simulaciones de Modelos de Circulación General (MCG) acoplados bajo condiciones de frontera estandarizados. Los investigadores del CMIP usan las simulaciones de los modelos para intentar descubrir porqué diferentes modelos simulan diferente en respuesta a los mismos datos de entrada, o simplemente para identificar aspectos de las simulaciones en las cuales hay un consenso en las predicciones de los modelos o encontrar problemas comunes de éstos.

CMIP es un análogo del Programa de intercomparación de modelos atmosféricos (AMIP, por sus siglas en inglés). En las simulaciones del AMIP, la temperatura del hielo marítimo y de la temperatura superficial del océano es prescrita para que coincidan con observaciones recientes, y la respuesta atmosférica a estas condiciones de frontera es estudiada; en CMIP, el sistema climático físico está completo incluyendo el ajuste de los océanos y el hielo marítimo a concentraciones atmosféricas prescritas de  $CO<sub>2</sub>$ .

El programa para el diagnóstico e intercomparación de modelos climáticos (PCMDI, por sus siglas en inglés) archiva la mayoría de los datos generados en el CMIP. El esfuerzo de PCMDI-CMIP se fundó por el programa de modelación del clima regional y global (RGCM) de la División de Ciencias del Clima y Medio Ambiente del departamento de la oficina de ciencias de la Energía, investigación biológica y ambiental (BER, por sus siglas en ingles) de Estados Unidos.

La primera fase de CMIP, llamada CMIP1, colectó simulaciones de control de MCG acoplados en las cuales el CO2, el brillo solar y otros forzamientos externos climáticos se mantuvieron constantes. En la fase 2, CMIP2, se colectaron simulaciones de control de modelos y de simulaciones en las que el  $CO<sub>2</sub>$ se incrementa a razón de 1% al año, no se incluyeron otros forzamientos climáticos antropogénicos, como el aerosol. Tampoco se incluyeron variaciones naturales en el forzamiento del clima, como las erupciones volcánicas y el brillo solar. En el experimento CMIP3 el PCMDI colectó durante los años 2005 y 2006, principalmente, simulaciones de modelos climáticos del pasado, presente y futuro, donde se colectó alrededor de 35 TB de datos. La base de datos del CMIP3 proyecto las bases de cientos de artículos y jugó un papel importante en el AR4 para evaluar la variabilidad climática y el cambio climático, en donde se utilizaron los escenarios SRES (CMIP, 2013).

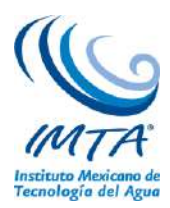

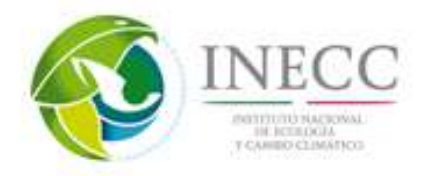

En el experimento CMIP5 se incluyen dos tipos de experimentos de modelación del clima: 1) Integraciones de largo plazo (escala de siglos) y 2) integraciones de corto plazo (10-30 años), también llamadas experimentos de período decenal. Las integraciones a largo plazo comienzan usualmente desde las integraciones control de la era preindustrial (cuasiequilibrio) mientras que los experimentos de predicción decenal son inicializados con condiciones observadas de océano y hielo marítimo. Ambos experimentos son integrados usando Modelos de Clima Globales Atmósfera-Océano (AOGCM).

Para las simulaciones a largo plazo algunos modelos, por primera vez en CMIP, son acoplados a componentes biogeoquímicos que toman en cuenta los flujos importantes de carbono entre el océano, la atmosfera y las reservas de carbono en la biósfera terrestre, "cerrando" el ciclo de carbono en el modelo, dichos modelos son llamados Modelos del Sistema Terrestre (ESMs, por sus siglas en inglés). Los ESMs tienen la capacidad de utilizar emisiones de constituyentes que evolucionan con el tiempo de los cuales las concentraciones pueden ser calculadas interactivamente.

Los experimentos de largo plazo fueron diseñados con base en los experimentos del CMIP3 pero incluye simulaciones adicionales para proveer un entendimiento más completo del cambio climático y la variabilidad climática. Los experimentos a corto plazo, sin embargo, son nuevos en CMIP. En estos experimentos los modelos no solo responden a forzamientos climáticos (por ejemplo aumento de concentraciones de CO<sup>2</sup> atmosférico), como en las simulaciones largas, sino que también rastrea en algún grado la trayectoria actual del cambio climático, incluyendo la componente sin forzar de la evolución del clima.

Las simulaciones forzadas con diferentes RCPs se encuentran en los experimentos a largo plazo. Por tal motivo nos enfocaremos a explicar este grupo de experimentos. Existen un gran número de experimentos dentro de éstos por lo que se dividen primero en un "núcleo" y posteriormente en anillos (dos, en el caso de simulaciones largas). Los experimentos en el núcleo (circulo rosa, figura 36) son críticos para evaluar los modelos, y proveen información importante acerca del cambio climático futuro así como ayudar a identificar razones del porque las diferencias en las proyecciones. Las integraciones del primer anillo (circulo amarillo, figura 36) examina los aspectos específicos del forzamiento, la respuesta y los procesos de los modelos climáticos, y las integraciones del segundo anillo (circulo verde, figura 36) profundiza más en estos aspectos. A su vez la figura 36 se puede separar en tres grupos (rectángulos morados) en donde las simulaciones en sus tres niveles se enfocan 1) a evaluar el modelo, donde se tienen simulaciones de AMIP, una corrida control acoplada y una corrida historia forzada por cambios en la composición atmosférica observada (reflejando tanto las fuentes antropogénicas como las naturales) y por primera vez, incluyendo los cambios en el tiempo de la cubierta terrestre; 2) generar proyecciones climáticas futuras forzadas con concentraciones específicas (RCPs) y hasta el 2300 en algunos casos; y 3) las integraciones de diagnóstico, donde se hacen varios experimentos con la finalidad de entender cómo funcionan los MCG (doblando o incrementando abruptamente el  $CO<sub>2</sub>$ , así como fijar la temperatura del mar, entre otros).

Las proyecciones de cambio climático del CMIP5 son manejadas por los escenarios de concentraciones consistentes con los RCPs (Moss, et al., 2010). En contraste con los SRES, utilizados en CMIP3, los RCPs son escenarios de mitigación que suponen leyes de acción que serán tomadas para llegar a ciertas emisiones. Para el CMIP5, los cuatro RCPs han sido formados sobre un rango de proyecciones futuras de crecimiento de población, desarrollo tecnológico y respuesta de la sociedad. Las etiquetas para los

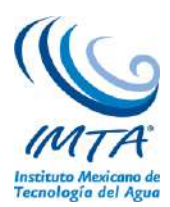

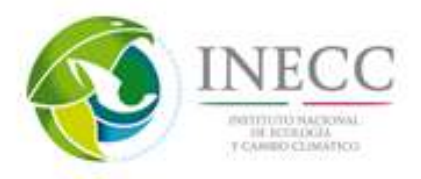

RCPs proveen una estimación de forzamiento de radiación en el 2100. Por ejemplo, el forzamiento de radiación RCP8.5 se incrementa por todo el siglo 21 antes de llegar a  $8.5W/m^2$  en el 2100.

Las resoluciones espaciales de los modelos acoplados del CMIP5 varían para la componente atmosférica de 0.5° a 4.0° y para la componente oceánica de 0.2 a 2°. Para CMIP5 casi la mitad de los modelos atmosféricos tienen en promedio una resolución latitudinal más fina que 1.3°, mientras que en CMIP3 solo 1 modelo está en esta categoría. Respecto a las variables atmosféricas muchas han sido ya generadas en otras fases del CMIP5, sin embargo para los campos oceánicos se ha ampliado mucho más las variables generadas. Respecto a resolución temporal, existen 390 variables generadas como medias mensuales, 57 tienen medias anuales, 53 medias diarias, 25 cada 3 horas y 6 cada 6 horas. Debido a que se han incluido modelos con mayor resolución, y a la expansión de simulaciones requeridas da como estimado un total de volumen de datos que pasa los  $3PB$  (1PB =  $10<sup>6</sup>$  GB), casi 100 veces el volumen de datos del CMIP3.

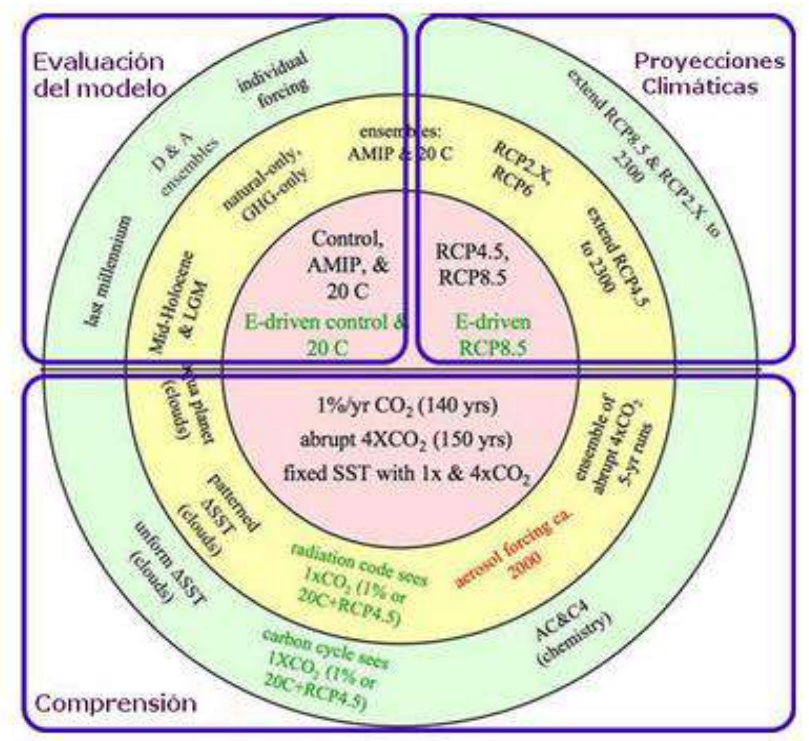

Figura 36. Resumen esquemático de los experimentos a largo plazo del CMIP5, con experimentos en dos anillos organizados alrededor del núcleo. Las letras verdes indican simulaciones que son realizadas solo por modelos con representaciones del ciclo de carbono (Taylor, et al. 2012).

Las simulaciones de los modelos del CMIP5 se encuentran disponibles sin costo alguno a todos los investigadores. Comparado con otras fases de CMIP, no solo hay un mayor grupo de simulaciones sino también hay mayor documentación acerca de éstas. Una clave de la utilidad del CMIP5 es que todas las simulaciones de los modelos conforman un estándar y esta localizados en un archivo que aparece a los usuarios como una base de datos unificada. Lo que hace el análisis del ensamble de multimodelos casi tan fácil como el análisis de un solo modelo (Taylor, et al. 2012).

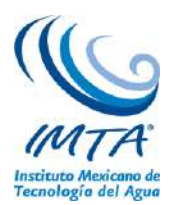

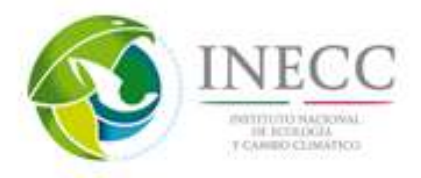

Existen en total 45 modelos disponibles de 21 instituciones alrededor del mundo, sin embargo de estos 45 modelos pocos tienen simulaciones para los cuatro RCPs (ver tabla 5). La mayoría cuenta con simulaciones del RCP8.5 y RCP4.5, sin embargo para el RCP6.0 casi la mitad de éstos generaron datos.

|                 | <b>Modelo</b>                      | Nombre                                                                                                |
|-----------------|------------------------------------|----------------------------------------------------------------------------------------------------|
| 1               | ACCESS1-0                          | CSIRO (Commonwealth Scientific and Industrial Research Organization,                                  |
| $\overline{2}$  | ACCESS1-3                          | Australia), and BOM (Bureau of Meteorology, Australia)                                                |
| 3               | BCC-csm1-1                         |                                                                                                    |
| 4               | BCC-csm1-1-m                       | <b>Beijing Climate Center</b>                                                                         |
| 5               | <b>BNU-ESM</b>                     | College of Global Change and Earth System Science, Beijing Normal<br>University                       |
| 6               | CanESM2                            | Canadian Centre for Climate Modeling and Analysis                                                     |
| 7               | CCSM4                              | National Center for Atmospheric Research                                                              |
| 8               | CESM1-BGC                          |                                                                                                    |
| 9               | CESM1-CAM5                         | National Science Foundation, Department of Energy, National Center for                                |
| 10              | CESM1-WACCM                        | Atmospheric Research                                                                                  |
| 11              | CMCC-CESM                          |                                                                                                    |
| 12              | $CMCC-CM$                          | Centro Euro-Mediterraneo per I Cambiamenti Climatici                                                  |
| $\overline{13}$ | $CMCC-CMs$                         |                                                                                                    |
| 14              | CNRM-CM5                           | Centre National de Recherches Meteorologiques                                                         |
| 15              | $\overline{\text{CSIRO-Mk3}}$ -6-0 | Australian Commonwealth Scientific and Industrial Research Org.                                       |
| 16              | <b>EC-EARTH</b>                    | EC-EARTH consortium                                                                                   |
| 17              | FGOAL-G2                           | LASG, Institute of Atmospheric Physics, Chinese Academy of Sciences;<br>and CESS, Tsinghua University |
| 18              | <b>FIO-ESM</b>                     | The First Institute of Oceanography, SOA, China                                                       |
| 19              | GFDL-CM3                           |                                                                                                    |
| 20              | GFDL-ESM2G                         | Geophysical Fluid Dynamics Laboratory                                                                 |
| 21              | GFDL-ESM2M                         |                                                                                                    |
| 22              | GISS-E2-H-CC                       |                                                                                                    |
| 23              | GISS-E2-H-P1                       |                                                                                                    |
| 24              | GISS-E2-H-P2                       | Meteorological Research Institute, ocean model Hycom                                                  |
| 25              | GISS-E2-H-P3                       |                                                                                                    |
| 26              | GISS-E2-R-cc                       |                                                                                                    |
| 27              | GISS-E2-R-P1                       |                                                                                                    |
| 28              | $GISS-E2-R-P2$                     | Meteorological Research Institute, ocean model Russell                                                |
| 29              | GISS-E2-R-P3                       |                                                                                                    |
| 30              | HadGEM2-ES                         |                                                                                                    |
| 31              | HadGEM2-CC                         | Met Office Hadley Centre                                                                              |
| 32              | HadGem2-AO                         |                                                                                                    |
| 33              | INMCM4                             | Institute for Numerical Mathematics (Russia)                                                          |
| 34              | IPSL-CM5A-LR                       |                                                                                                    |
| 35              | IPSL-CM5A-MR                       | <b>Institut Pierre-Simon Laplace</b>                                                                  |
| 36              | IPSL-CM5B-LR                       |                                                                                                    |
| 37              | MIROC5                             |                                                                                                    |
| 38              | MIROC-ESM                          | Japan Agency for Marine-Earth Science and Technology                                                  |
| 39              | MIROC-ESM-CHEM                     |                                                                                                    |
| 40              | MPI-ESM-LR                         |                                                                                                    |
| 41              | MPI-ESM-MR                         | Max Planck Institute for Meteorology (MPI-M)                                                          |
| 42              | MPI-ESM-P                          |                                                                                                    |
| 43              | MRI-CGCM3                          | Meteorological Research Institute                                                                     |
| 44              | NorESM1-M                          | Norwegian Climate Center                                                                              |
| 45              | NorESM1-ME                         |                                                                                                    |

Tabla 5. Modelos acoplados y el nombre de la institución que los genera.

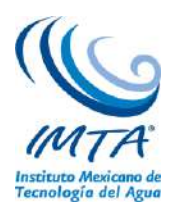

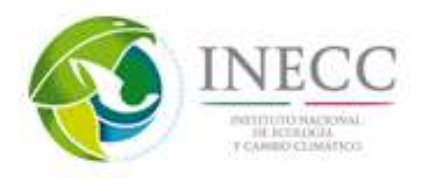

### **4.2.6. Resultados relevantes de la actualización de escenarios de cambio climático para México**

Bajo la coordinación del Instituto Nacional de Ecología (INE), hoy INECC, tres instituciones: el Centro de Investigación Científica y de Educación Superior de Ensenada (CICESE), el Instituto Mexicano de Tecnología del Agua (IMTA) y el Centro de Ciencias de la Atmósfera (CCA) de la Universidad Nacional Autónoma de México, colaboraron para generar la actualización de los escenarios de cambio climático para México (Cavazos, *et al.* 2013).

Para la actualización de escenarios se utilizaron simulaciones de los 14 Modelos de Circulación General (MCG), disponibles en 2012 y participantes del CMIP5, para un periodo histórico (1961-2000) y dos periodos futuros (2015-2039 y 2075-2099). Con la finalidad de generar un producto integral se calculó un ensamble ponderado (REA, Giorgi y Mearns, 2002) de los 14 MCG interpolados bilinealmente a 0.5° para los tres periodos de tiempo. Antes de analizar las proyecciones climáticas emitidas por los MCG y el REA es importante validar sus simulaciones históricas con datos observados, en este caso se utilizó la base de datos CRU TS3.1 (Mitchel y Jones, 2005). La validación se hizo para las variables: precipitación y temperatura (media, máxima y mínima) con las métricas climáticas: error cuadrático medio (RMSE), error absoluto (MAE), correlación (r) y desviación estándar (std). También se compararon los ciclos anuales de los 14 MCGs, el REA y el CRU. Se utilizaron 4 regiones para validar los modelos: región noroeste, región noreste, región sur y región sureste (figura 37).

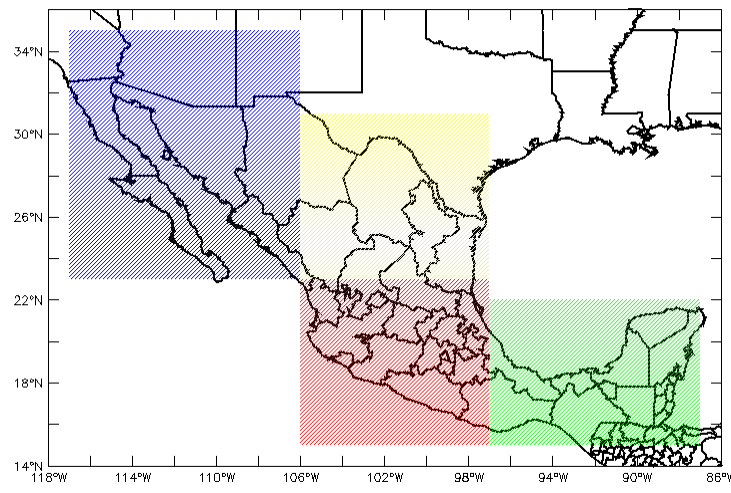

Figura 37. Regiones consideradas para la validación de los MCG y el REA e índices climáticos: Noroeste (azul, 23 a 35°N; 106 a 117°W), Noreste (amarillo, 23 a 31°N; 97 a 106°W), Sur (rojo, 15 a 23°N; 97 a 106°W) y Sureste (verde, 15 a 22°N; 87 a 97°W).

Como ejemplo de las cuatro zonas analizadas se presentan resultados de dos zonas: noroeste y sureste, por considerar que se encuentran en los extremos del país y que ambas son afectadas por diferentes fenómenos meteorológicos.

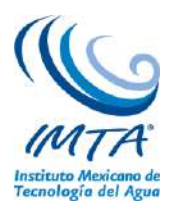

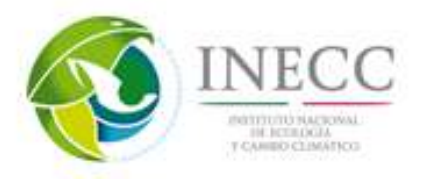

Las correlaciones de los modelos y el REA con las temperaturas del CRU son altas, sin embargo al observar los errores el ensamble REA es que tiene los menores errores en las tres variables, en cambio en el caso de los modelos no hay un modelo que tenga el menor error en todas las variables. En la precipitación los modelos con menor error son CanESM2, CNRM-CM5 y el CSIRO, siendo los dos últimos los que tienen una std más parecida al CRU. En el caso de las temperaturas los modelos con menor error son: IPSL, CanESM2, CNRM-CM5 y MIROC5 para la temperatura máxima y para la temperatura mínima son: HADGEM2-ES, CSIRO y CNRM (figura 38).

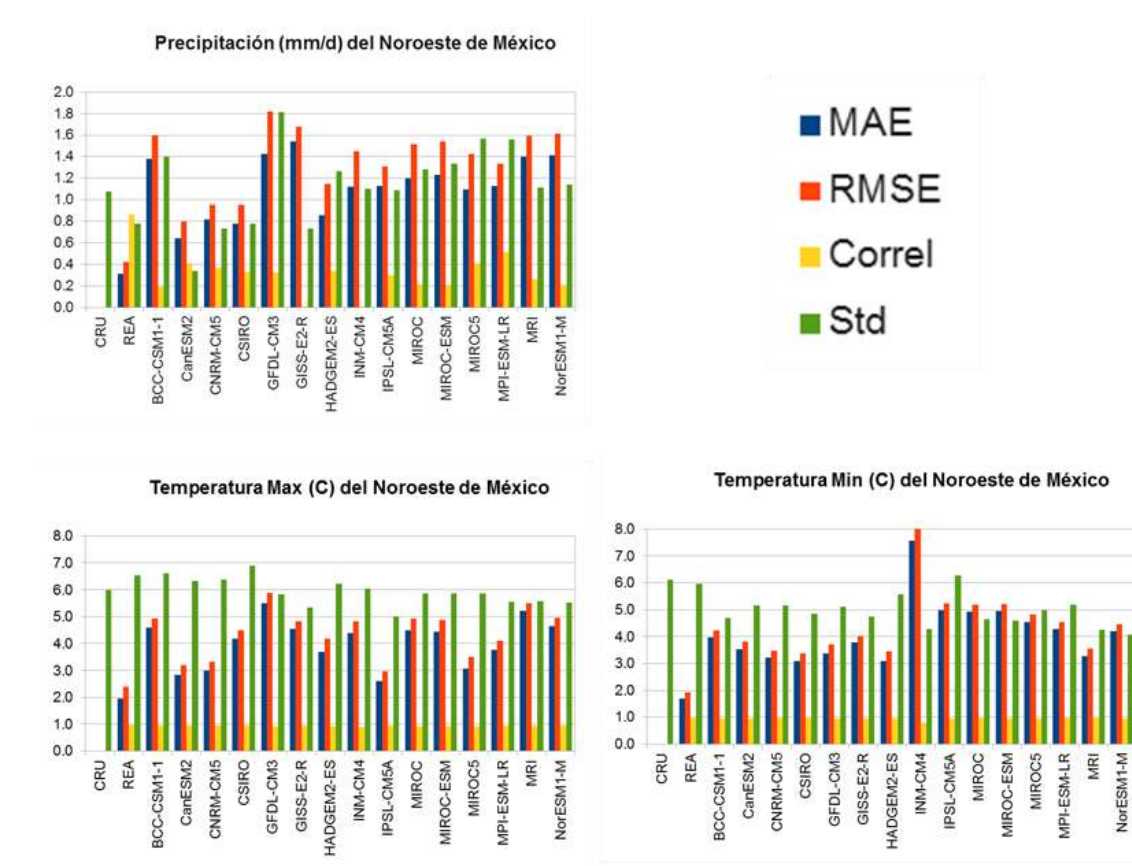

Figura 38. Métricas anuales en la región Noroeste de México del ensamble del REA y los 15 MCG con respecto al CRU durante 1961-2000: error medio absoluto (MAE), raíz del error cuadrático medio (RMSE), Correlación (correl) y desviación estándar (Std) para la precipitación, temperatura máxima y temperatura mínima. La correlación va de 0 a 1; las unidades del eje Y de los otros parámetros son mm/día para la precipitación, y °C para las temperaturas.

El ciclo anual promedio de las 4 variables en el Noroeste de México se muestra en la figura 39, para los datos observados del CRU, los del ensamble REA y el promedio simple de los 14 MCG (PS). La mayoría de los modelos tiene grandes problemas para reproducir el ciclo de lluvias monzónicas de verano (ver PS en la figura 39), pero el REA hace un buen papel ajustando adecuadamente el ciclo anual. En promedio las temperaturas de los MCG (PS) siguen adecuadamente el ciclo anual; sin embargo, los modelos originales subestiman (sobreestiman) fuertemente las temperaturas máximas (mínimas) observadas durante casi todo el ciclo anual (PS). Nuevamente, el REA hace una buena aproximación a los datos observados.

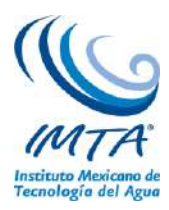

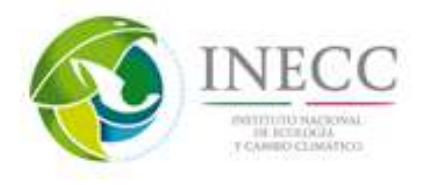

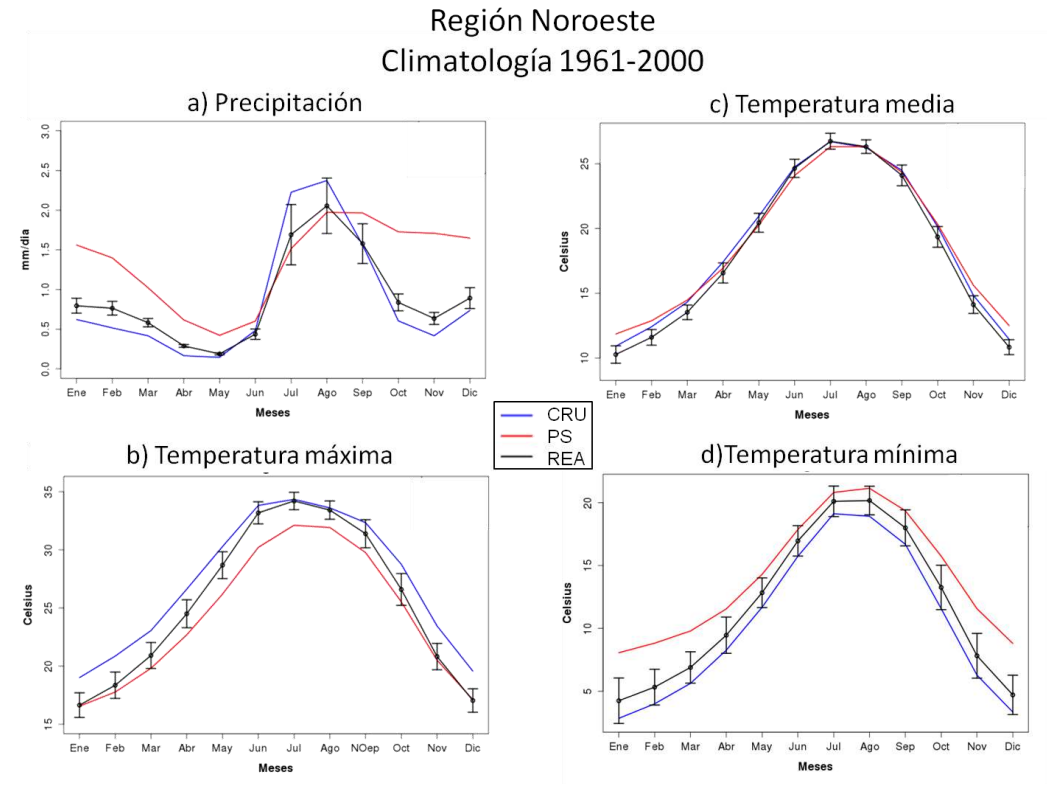

Figura 39. Validación del ciclo anual de (a) la precipitación, (b) temperatura media, (c) temperatura máxima y (d) temperatura mínima en el Noroeste de México de los datos del ensamble del REA y el promedio simple de los 14 MCG (PS), con respecto a los datos observados del CRU. Se muestran con barras verticales la incertidumbre del ensamble del REA.

Los errores para la precipitación, temperaturas máxima y mínima en la región sureste se observa que nuevamente el REA es que tiene el menor error, en comparación con los MCG. Para el caso de la precipitación todos los modelos presentan errores grandes, sin embargo los modelos con menor error son IPSL y el CNRM-CM5. El modelo MIROC es el que presenta los mayores errores, tanto en la temperatura máxima como en la mínima (aproximadamente 5°C), los modelos con menos errores en la temperatura máxima son: el CNRM-CM5, HADGEM2-ES, IPSL-CAM5A y el MPI-ESM-LR, para la temperatura mínima son: el CNRM-CM5, el GFDL-CM3, GISS-E2-R, INM-CM4 y el MRI (figura 40).

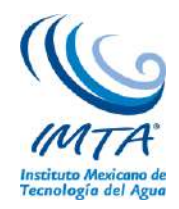

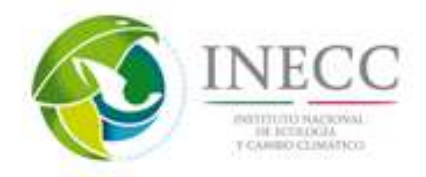

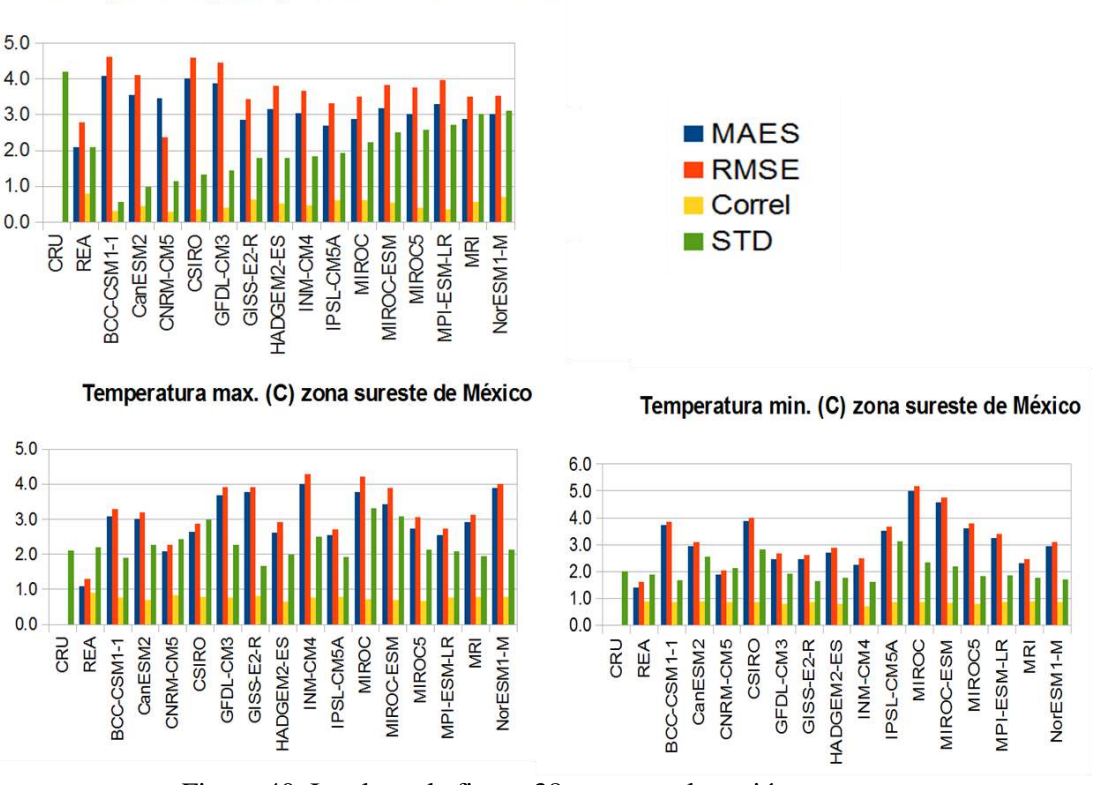

Precipitación (mm/d) zona sureste de México

Figura 40. Igual que la figura 38 pero para la región sureste.

En la figura 41 se muestra la climatología de las cuatro variables consideradas en la región SE para el periodo histórico (1961-2000). La característica principal de la precipitación observada (CRU, línea azul) es una distribución bimodal. La distribución anual de precipitación muestra dos valores máximos relativos, el primero en junio y el segundo en septiembre, con un mínimo relativo en agosto. Este valor mínimo es conocido como la sequía intraestival, sequía de medio verano, o simplemente se le conoce como la canícula. La precipitación observada entre los meses de junio y septiembre es del orden de 8- 10 mm/día. Todos los modelos subestiman la precipitación de la región y por esta razón la metodología REA (línea negra) utilizada no logra capturar la magnitud del ciclo anual. El ciclo anual de la temperatura media es bien simulado por los modelos, por tal motivo el PS y el REA son casi iguales, sin embargo en el caso de la temperatura máxima (mínima) los modelos tienden a subestimarlo (sobreestimarlo), por lo que al usar el ensamble REA se reducir este error.

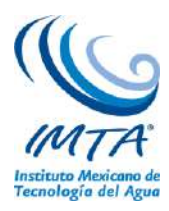

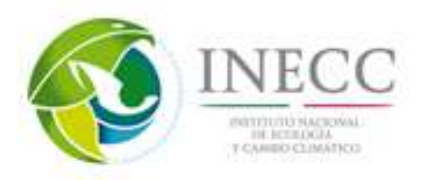

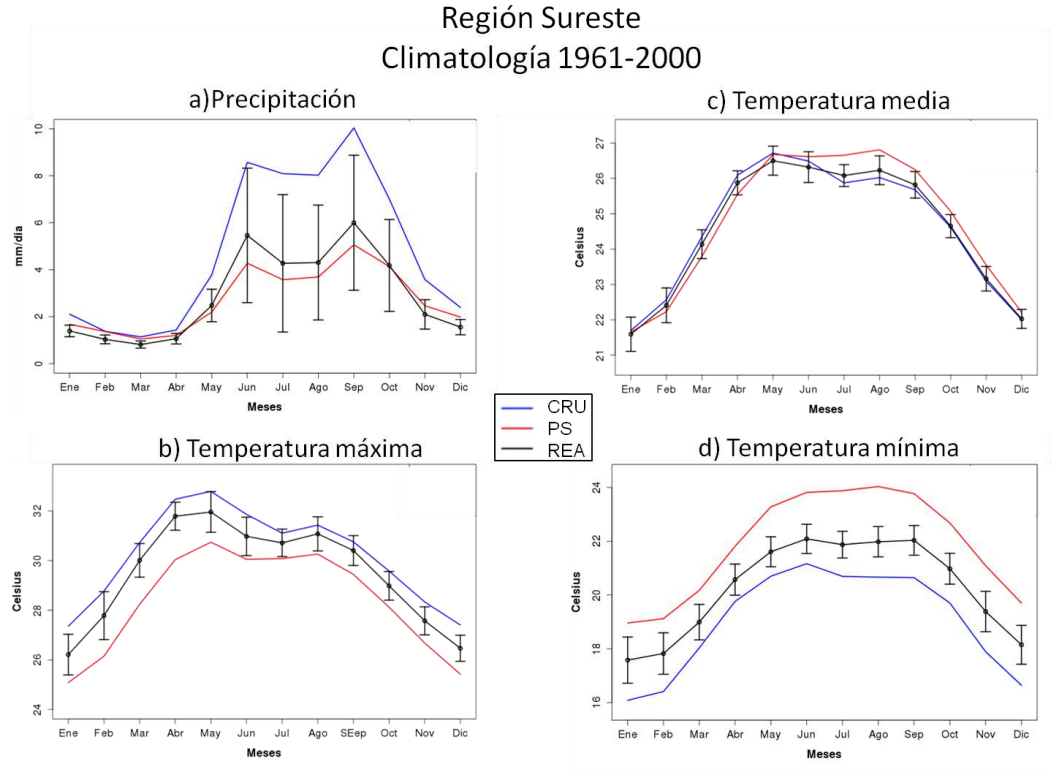

Figura 41. Igual que la figura 39 pero para la región sureste.

Se generaron proyecciones de cambio climático para dos periodos, uno cercano (2015-2039) y uno lejano (2075-2099), para 14 MCG del CMIP5 (que estaban disponibles hasta febrero 2012), donde los MCG generaron las proyecciones con escenarios diferentes a los utilizados en el AR4 (SRES) llamados trayectorias representativas de concentraciones (RCP, por sus siglas en inglés), en la actualización se utilizaron los escenarios: RCP4.5, RCP6.0 y RCP8.5, donde cada uno de éstos corresponde a una trayectoria específica del forzamiento de radiación (Moss, et al. 2010).

Se analizaron las proyecciones tanto en las regiones de la figura 37 como para todo el país. A continuación se muestran las proyecciones de las regiones noroeste y sur, en donde se muestra la variabilidad interanual del periodo histórico y los dos periodos futuros.

La variabilidad interanual de la precipitación en el Noroeste de México derivada de los datos observados del CRU y del REA se observa en la figura 42. El REA es capaz de detectar algunos de los picos de la precipitación anual, cosa que no lo hacía el ensamble de downscaling estadístico regional utilizado por Cavazos y Arriaga-Ramírez (2012).

La figura 42 también muestra la variabilidad interanual de la precipitación en dos periodos futuros y bajo los 3 escenarios de radiación, así como el mapa de la precipitación promedio anual observada del REA y la anomalía del cambio de acuerdo al escenario RCP8.5 a finales del siglo. La precipitación interanual muestra una tendencia negativa, con los cambios más grandes a finales del siglo XXI y con el escenario de altas emisiones, RCP8.5.

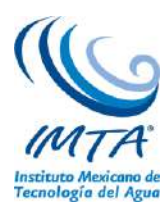

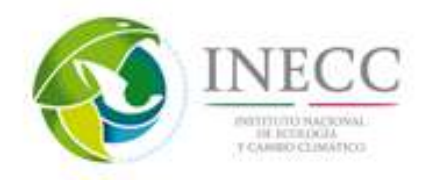

#### Precipitacion (mm/d) promedio anual zona noroeste de Mex

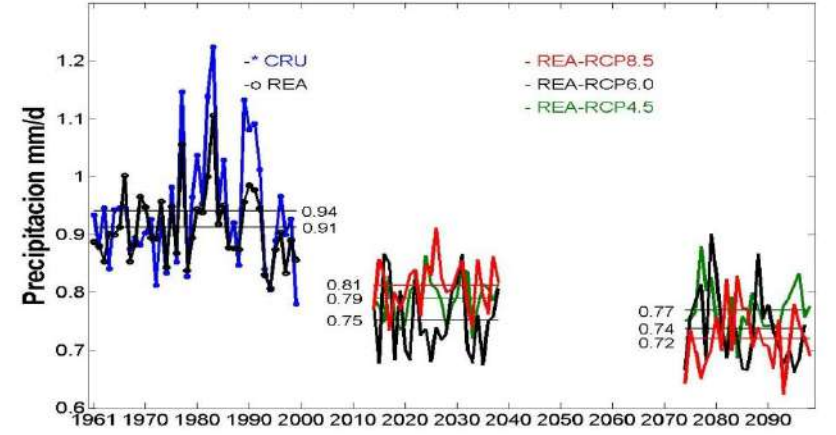

Figura 42. Variabilidad interanual de la precipitación (mm/día) del promedio del CRU y del ensamble del REA en el Noroeste de México para el periodo observado (1961-2000), y del ensamble del REA para el 2015-2039 y el 2075-2099 para los tres escenarios de emisiones (RCP4.5, RCP6.0 y RCP8.5).

Los escenarios de cambio de temperatura del CMIP5 (figura 43) son del orden de 1.5 hasta 5°C, en el escenario más extremo (RCP8.5 del CMIP5). La temperatura el ensamble del REA muestra un sesgo frío en el Noroeste de México, esto puede tener un impacto fuerte en la dinámica del monzón. El sesgo del REA es especialmente considerable en la temperatura máxima (2°C); mientras que el sesgo de la temperatura mínima del REA es +0.7°C más caliente que el CRU. Esto en cierta forma compensa un poco los errores cuando solo se analiza la temperatura promedio.

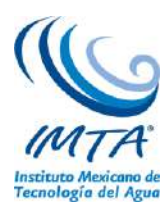

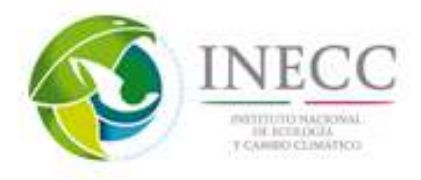

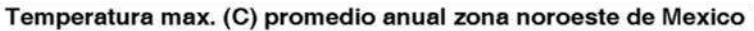

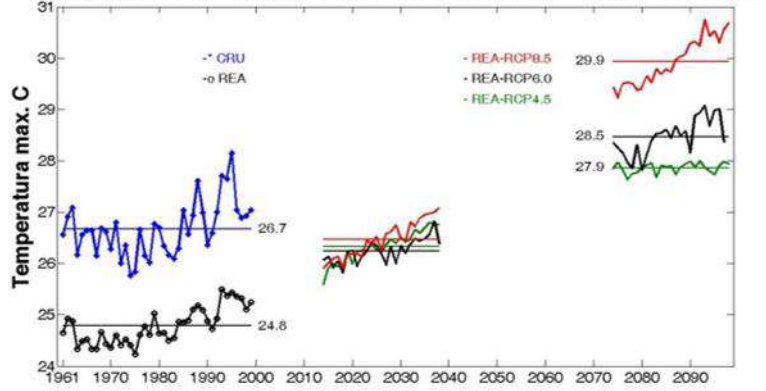

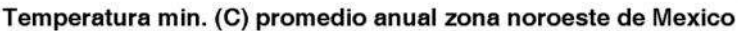

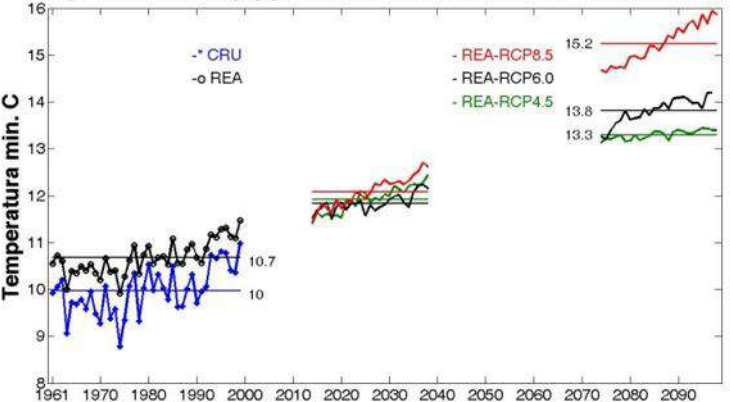

Figura 43. Variabilidad interanual de las temperaturas máximas y mínimas (°C) del promedio del CRU y del ensamble del REA en el Noroeste de México para el periodo observado (1961-2000), y del ensamble del REA para el 2015-2039 y el 2075-2099 para los tres escenarios de emisiones (RCP4.5, RCP6.0 y RCP8.5).

La variabilidad interanual histórica y su proyección futura de la precipitación para los tres escenarios en el sur del país, se muestra en la figura 44. Donde se observa que la variabilidad simulada por el REA tiene buena correlación con los datos del CRU, aunque con una intensidad mucho menor, no obstante en promedio poseen el mismo valor, pero claramente la desviación estándar (variabilidad interanual) del REA es menor que la observada en el CRU. Al ver el ciclo anual se puede considerar que estacionalmente el REA es bueno para estimar la precipitación de la región sur de México, sin embargo tiene problemas con la variabilidad interanual. En cuanto a las proyecciones futuras se observa que la precipitación podría disminuir aproximadamente 0.15 mm/día en promedio al año, para el futuro cercano. Mientras que en el futuro lejano son mayores las discrepancias entre lo calculado por cada escenario, como era de esperarse; el RCP8.5 proyecta que la precipitación podría disminuir aproximadamente hasta 0.4 mm/día en promedio al año.

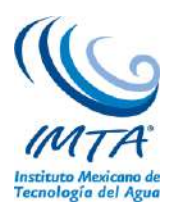

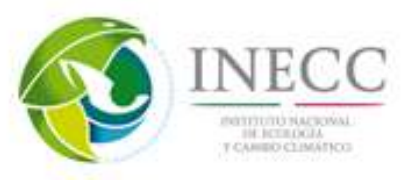

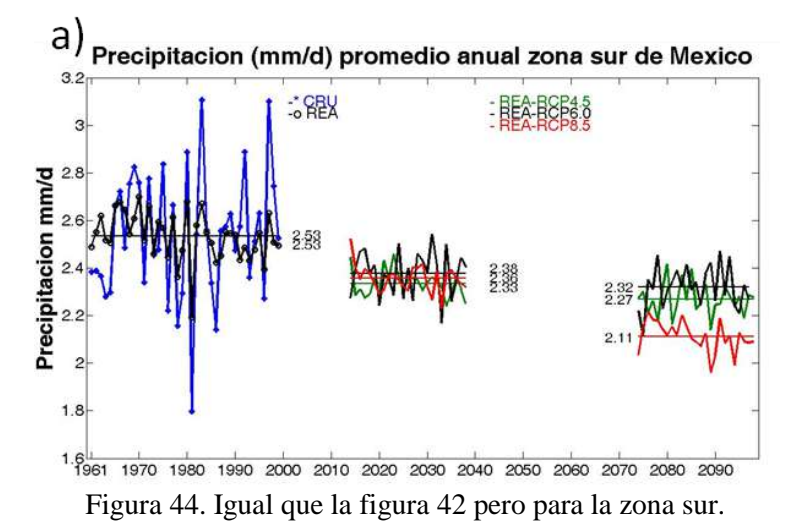

Por otro lado, la variabilidad interanual, pasada y futura de las temperaturas extremas (máxima y mínima) para el sur de México se observa en la figura 45. La temperatura máxima estimada por el REA es en promedio 2°C aproximadamente más frías que el CRU (figura 45a), lo que concuerda con lo observado en el ciclo anual, donde el REA está por debajo de los valores del CRU durante todo el año. Las proyecciones futuras de las dos temperaturas en el periodo 2015-2039 muestran una tendencia marcada en los tres escenarios a incrementarse aproximadamente 1°C. Para el periodo 2075-2099 se observa que el RCP8.5 se incrementa notoriamente respecto al resto de los escenarios, dando incrementos hasta de más de 5°C, mientras que el RCP6.0 y el RCP4.5 tienen anomalías aproximadas de 3°C.

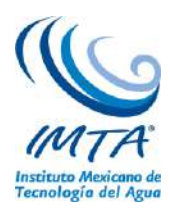

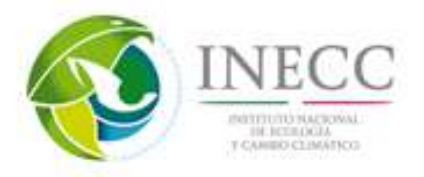

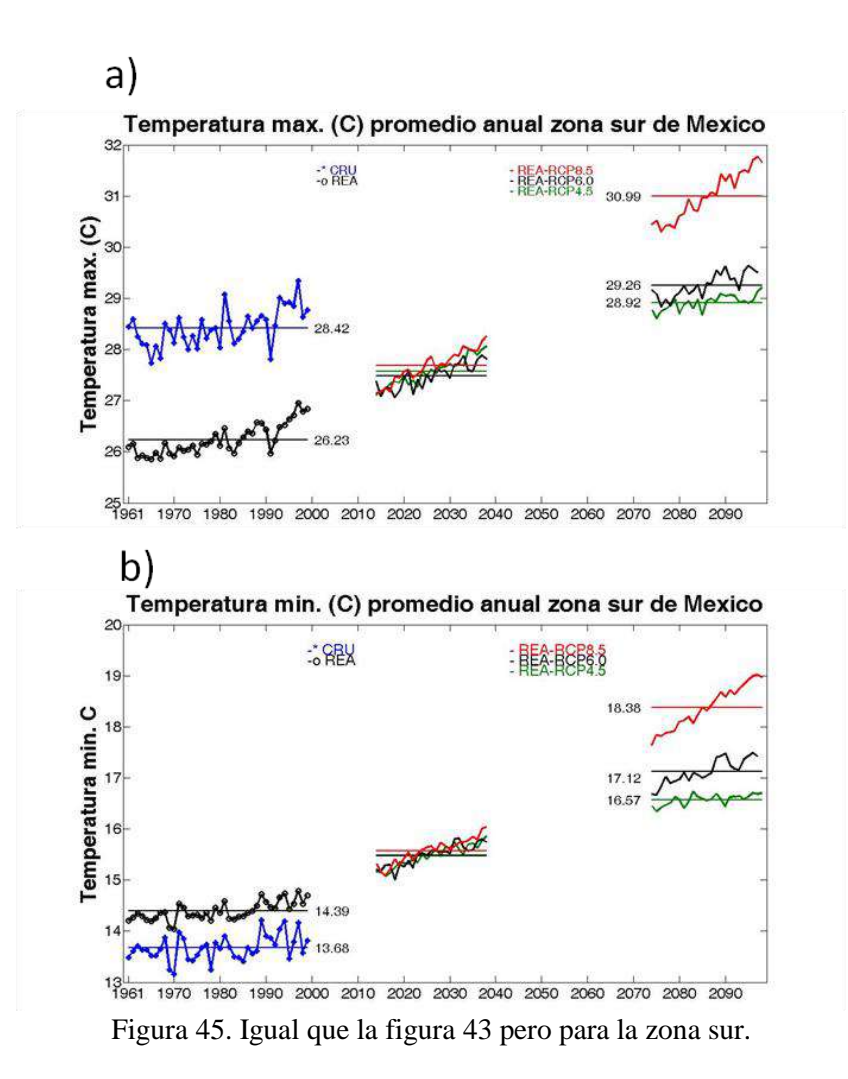

Montero y Pérez (2008) generaron un ensamble REA para las simulaciones del AR4 (CMIP3), para dos escenarios de emisiones: A2 y A1B. En ese REA se utilizaron las simulaciones de 22 MCG. En esta sección se comparan esos escenarios con los RCP's 4.5, 6.0 y 8.5 del presente proyecto, para las anomalías de temperatura y precipitación en la climatología del periodo 2075-2098. Se seleccionó este periodo debido a que en el 2015-2039 por ser un futuro cercano, no se aprecian diferencias considerables entre los escenarios.

Aunque el método REA es el mismo tanto con Montero y Pérez (2008) y el presente reporte, se hicieron mejoras en su aplicación en los nuevos escenarios ya que mientras el REA que hicieron Montero y Pérez (2008) fue con 2 iteraciones, en REA del presente reporte fue hasta que logró converger siendo en algunos casos hasta de 20 iteraciones (precipitación). Además se generó la incertidumbre asociada al método.

En la figura 46 se observa la anomalía de precipitación proyectada para el verano de los cinco escenarios (RCP4.5, RCP6.0, RCP8.5, A1B y A2) para toda la República; cabe mencionar que los escenarios A1B (emisiones intermedias) y A2 (altas emisiones de gases de efecto de invernadero) son aproximadamente comparables a los escenarios RCP6.0 y RCP8.5, respectivamente. En la Península de Baja California y meseta central del país, los cinco escenarios proyectan cambios relativamente pequeños en la
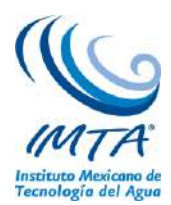

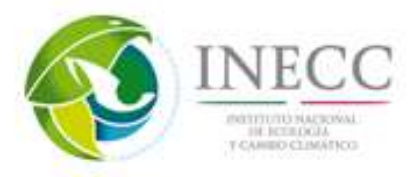

precipitación (entre 0 y -0.2 mm/día). Sin embargo en el sur del país todos los escenarios proyectan una disminución en la precipitación, siendo el RCP8.5 el que proyecta la mayor anomalía (<-1.4mm/día) en toda la región; A2 del CMIP3 también simula anomalías negativas (de -0.8 a -1.4 mm/día); sin embargo, el RCP8.5 proyecta una disminución para la zona del monzón mexicano (de -0.6 a -1 mm/día).

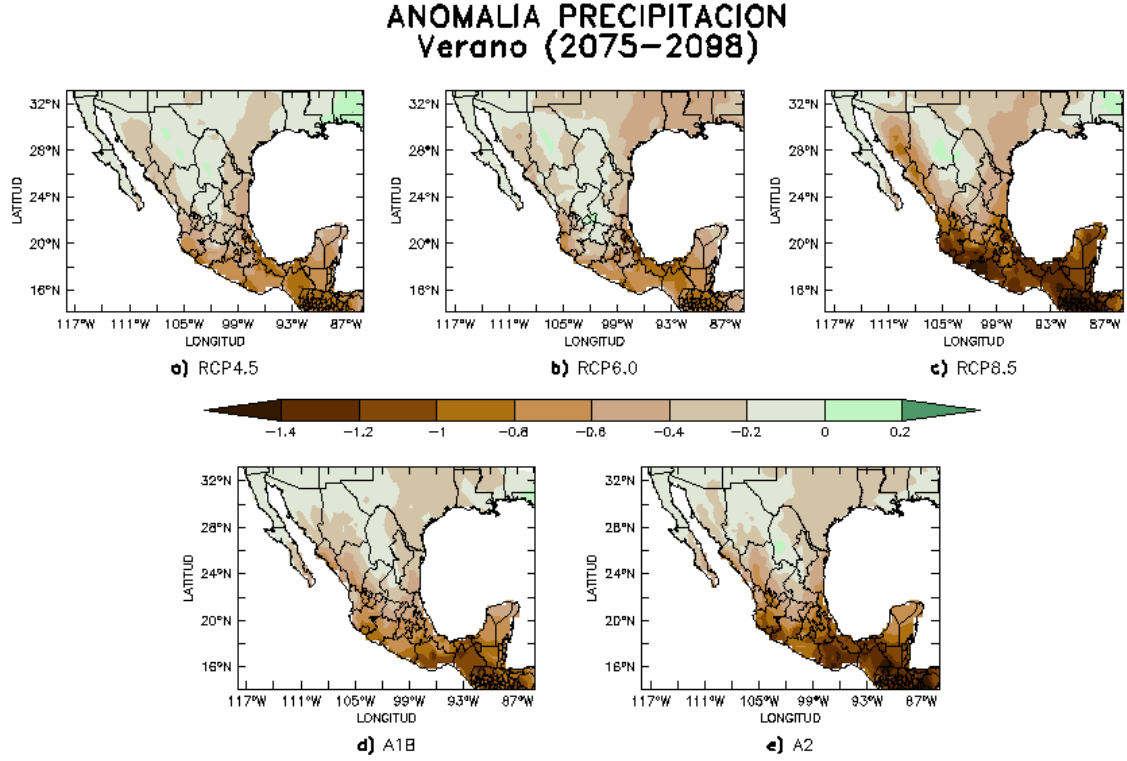

Figura 46. Proyección de precipitación para el verano climatológico del periodo 2075-2098 para (a) RCP4.5, (b) RCP6.0, (c) RCP8.5, (d) A1B y (e) A2.

En el caso de la anomalía de temperatura (figura 47) en el verano climatológico (2075-2098) se observa un claro patrón entre los escenarios, donde el escenario RCP4.5 es el que proyecta anomalías "bajas" (< 3.5°C) en comparación con el RCP8.5 (>4°C). En este caso se observa que el escenario A1B simula anomalías entre las proyectadas por el RCP4.5 y el RCP6.0, mientras que el A2 se encuentra entre el RCP6.0 y el RCP8.5, aunque más cercano a este último. Sin embargo el RCP8.5 es el escenario con anomalías mayores a 4.5°C para todo el país. Todos los escenarios excepto el RCP8.5, simulan anomalías menores a 3°C en la Península de Baja California, posiblemente por el efecto modulante de la Corriente fría de California.

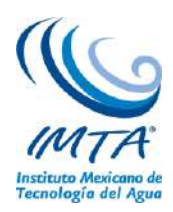

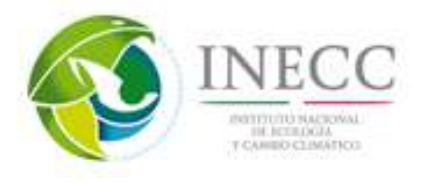

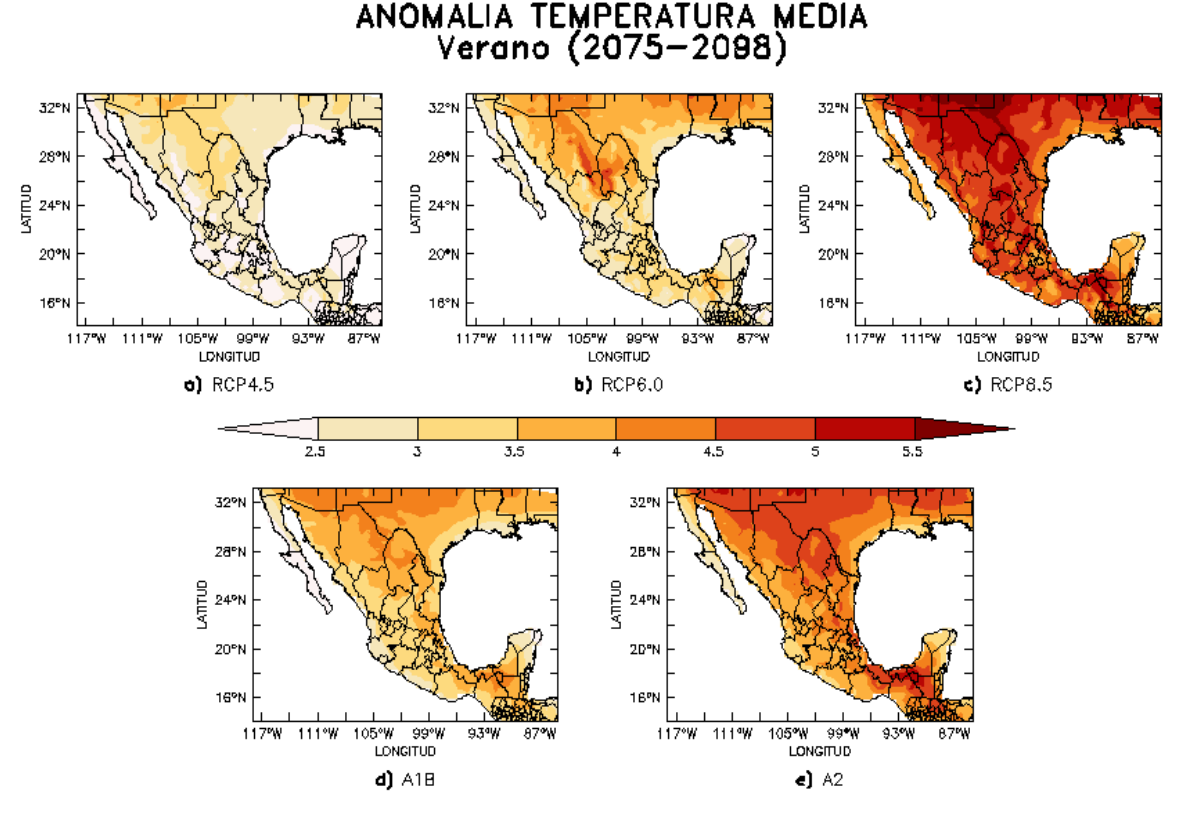

Figura 47. Proyección de temperatura para el verano climatológico del periodo 2075-2098 para a) RCP4.5, b) RCP6.0, c) RCP8.5, d) A1B y e) A2.

Los contrastes entre los escenarios son más claros en las anomalías de temperatura, que en los de precipitación. En los escenarios RCPs se observa que el escenario más drástico es el RCP8.5 y el menos radiativo (RCP4.5) que muestra las menores anomalías, como era de esperarse. Los escenarios A1B y A2, se encuentran entre las anomalías proyectadas del RCP6.0 y el RCP8.5. Es decir, que este último proyecta un incremento de temperatura incluso mayor al escenario A2, que en el CMIP3 era considerado como el más drástico

Se evaluaron los percentiles 10 (P10) y 90 (P90) de la precipitación (P), temperatura máxima (Tmax) y temperatura mínima (Tmin) para determinar umbrales de años extremos en el periodo histórico y evaluar sus cambios espaciales en el futuro.

De acuerdo a los índices climáticos extremos derivados del REA (figura 48), los inviernos más fríos (P10) para México se caracterizan por temperaturas mínimas por debajo de  $0^{\circ}$ C en las zonas altas de la Sierra Madre Occidental y la Altiplanicie Mexicana y entre 0 y 5<sup>o</sup>C en gran parte del Norte de México.

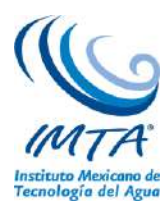

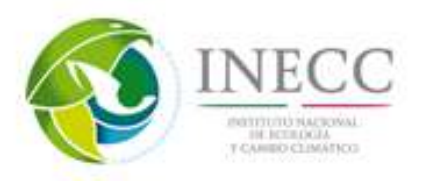

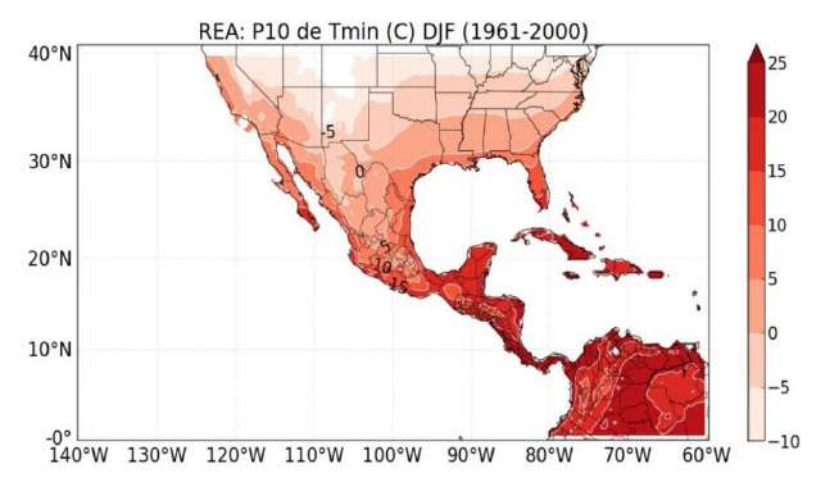

Figura 48. Umbrales de temperaturas más extremas P10 de la temperatura mínima de invierno, obtenidos con el ensamble del REA para 1961-2000.

La Tmax promedio observada del CRU durante JJA y su percentil 90, así como el P90 del REA. Los valores promedios máximos (35 a más de 40°C) ocurren en la zona fronteriza de México-Estados Unidos, especialmente en la zona de Mexicali, Baja California. Los valores extremos de P90 expanden el área cubierta por las isotermas de 25 y 40°C a una franja más ancha en la región fronteriza. Es interesante observar que el patrón espacial de los veranos más calientes (P90) del REA es muy similar a la del CRU; sin embargo, el REA subestimó casi por 5<sup>o</sup>C la Tmax promedio de verano (figura 49), indicando con esto que el REA simula adecuadamente los extremos de temperatura.

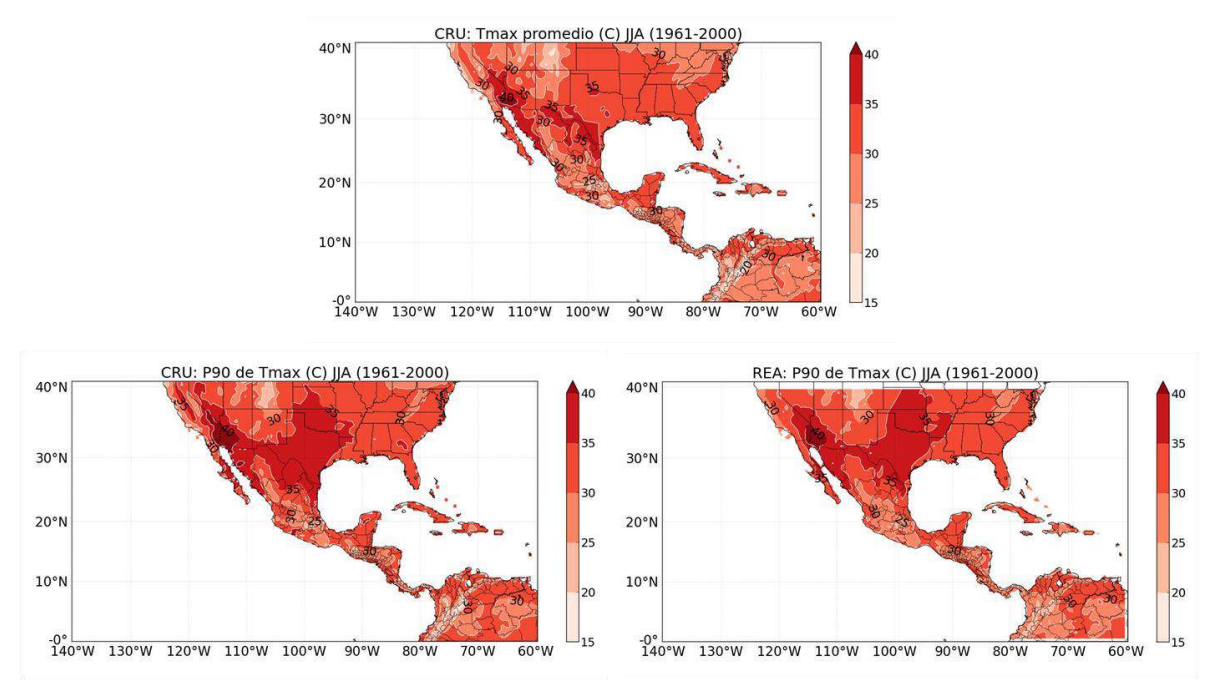

Figura 49. Temperatura máxima (Tmax) promedio del CRU para JJA, y los umbrales de P90 de Tmax para el CRU y los obtenidos con el ensamble del REA para 1961-2000.

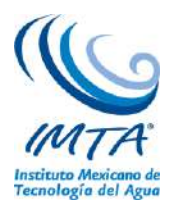

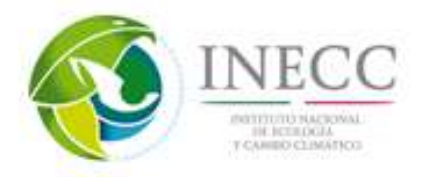

La figura 50 muestra los cambios futuros de los umbrales de P90 y P10 de la Tmax y Tmin bajo el escenario más extremo, RCP8.5 y para finales del siglo XXI. Las temperaturas mínimas extremas podría ser de 3 a 5<sup>o</sup>C menos frías en México, pero en el norte de Estados Unidos los cambios van a ser más grandes. En el verano se proyectan los aumentos más grandes de P90 ( $>5^{\circ}$ C) en las partes altas de las sierras de México; el resto del país muestra aumentos de 3 a 5<sup>o</sup>C. Como ya se mencionó antes, los aumentos en los extremos de Tmax podrían ser particularmente críticos en las regiones del Norte de México porque significa un mayor uso de aires acondicionados y agua, y posiblemente más enfermedades en los niños y ancianos, como se ha reportado para Mexicali cuando experimenta temperaturas por arriba de 45<sup>o</sup>C en el verano (García-Cueto et al. 2010, 2012, 2013).

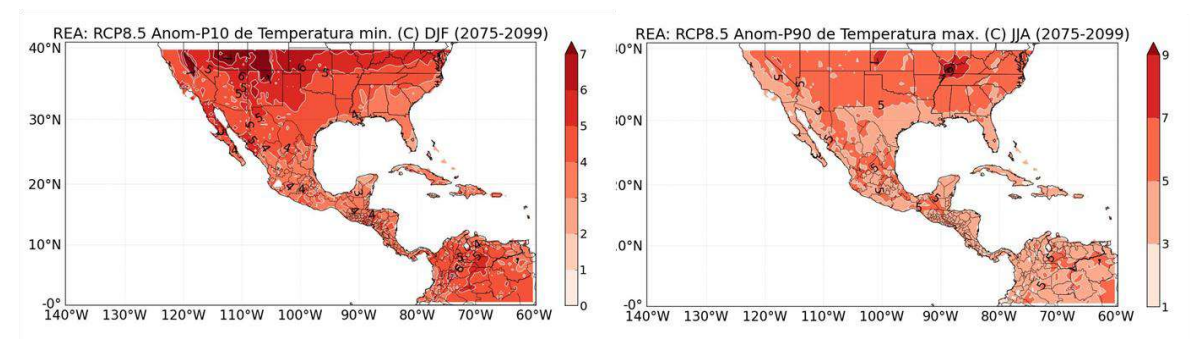

Figura 50. Cambios en los umbrales de P10 de la temperatura mínima de invierno y de P90 de la temperatura máxima de verano para 2075-2099, con respecto a 1961-2000, para el escenario más extremo, RCP8.5.

En la figura 51 se compara el patrón anual de precipitación de acuerdo a la base de datos observados del CRU y la derivada del ensamble promedio de los modelos globales (REA). Se utilizan diferentes escalas para resaltar la subestimación de los datos REA, que es del orden de 1 a 3 mm/día, aunque hay regiones del Sureste Mexicano que llueven más de 8 mm/día, como se observa en el patrón del CRU. El REA sobreestima la lluvia de las zonas áridas del Norte de México y el Suroeste de Estados Unidos (comparar el contorno de 1 mm/día en ambos mapas), pero subestima las lluvias más intensas (mayores a 3 mm/día).

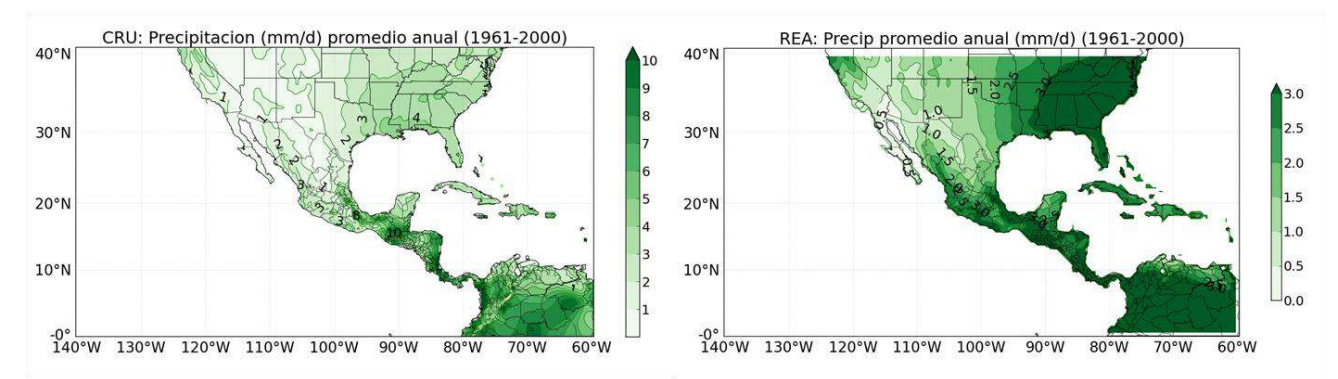

Figura 51. Precipitación media anual (mm/día) observada de la base de datos del CRU y la derivada del REA durante 1961-2000.

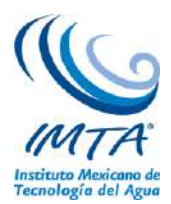

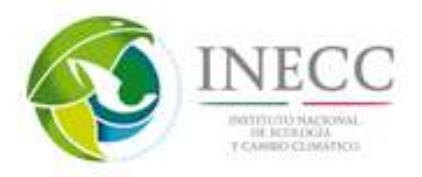

Las figuras 52 y 53 muestran los umbrales críticos que definen los límites secos y húmedos de los inviernos y veranos, respectivamente, de acuerdo al ensamble del REA. Estos umbrales son la base para el cálculo de las anomalías de los escenarios futuros. El umbral de P10 indica el límite por debajo del cual ocurren los eventos secos y el P90 muestra el límite por arriba del cual ocurren los eventos húmedos. En Baja California, por ejemplo, inviernos con precipitaciones menores a 0.5 mm/día son considerados como secos (figura 52), mientras que arriba de 1 o 1.5 mm/día, son húmedos. En la región del monzón los inviernos húmedos se caracterizan por precipitaciones mayores a 1.5 mm/día, mientras que los veranos húmedos tienen más de 2 mm/día. Los veranos más lluviosos ocurren en el Sureste Mexicano, donde las lluvias más intensas (P90) pueden ser mayores a 8 mm/día (figura 53).

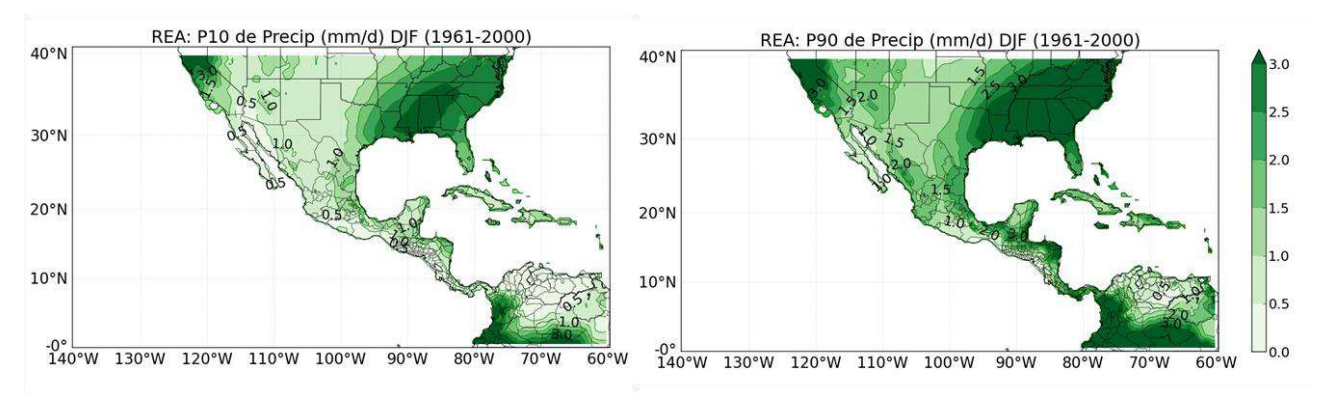

Figura 52. Umbrales críticos de precipitación (mm/día) extrema durante el invierno derivados del REA durante 1961-2000. P10 representa el límite de inviernos secos y P90 el de inviernos húmedos.

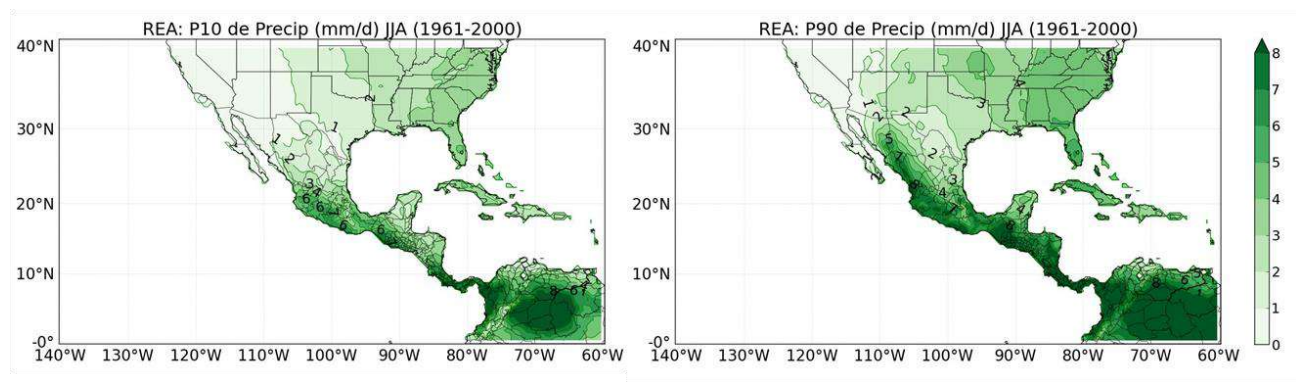

Figura 53. Umbrales críticos de precipitación (mm/día) extrema para el verano derivados del REA durante el periodo observado (1961-2000). P10 representa el límite de veranos secos y P90 el de veranos húmedos.

El cambio más significativo que se espera para el invierno en los escenarios futuros (el RCP8.5) es que el umbral seco (P10) va a ser más seco y el umbral húmedo (P90) también va a ser más seco en casi todo México y Centro América a finales del siglo XXI (figura 54). Las excepciones podrían ser una pequeña región del Suroeste de Estados Unidos y las partes altas de la Sierra Madre Occidental en donde se esperan extremos de precipitación más altos (anomalías positivas), comparados con los observados del REA.

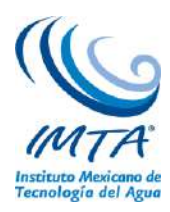

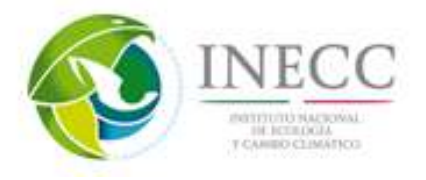

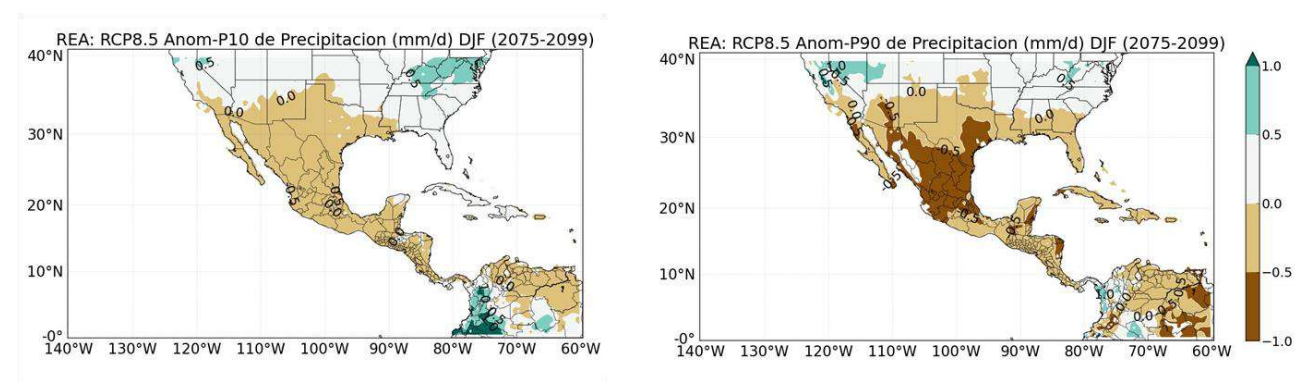

Figura 54. Anomalías de los umbrales críticos de precipitación (mm/día) extrema inferior (P10) y superior (P90) para el invierno derivados del RCP 8.5 del REA durante 2075-2099, con respecto a 1961-2000.

La figura 55 muestra el cambio en los umbrales secos (P10) y húmedos (P90) de la precipitación del verano bajo el escenario más extremo (RCP8.5) a finales del siglo XXI. En casi todo México, con excepción de la región del monzón en el Noroeste de México, los veranos secos serán ligeramente más secos (de 0 - 1 mm/día menos). Los veranos húmedos también van a ser menos húmedos que los veranos observados en el periodo 1961-2000. Las anomalías más grandes, del orden de -3 mm/día, se esperan en el sur de México.

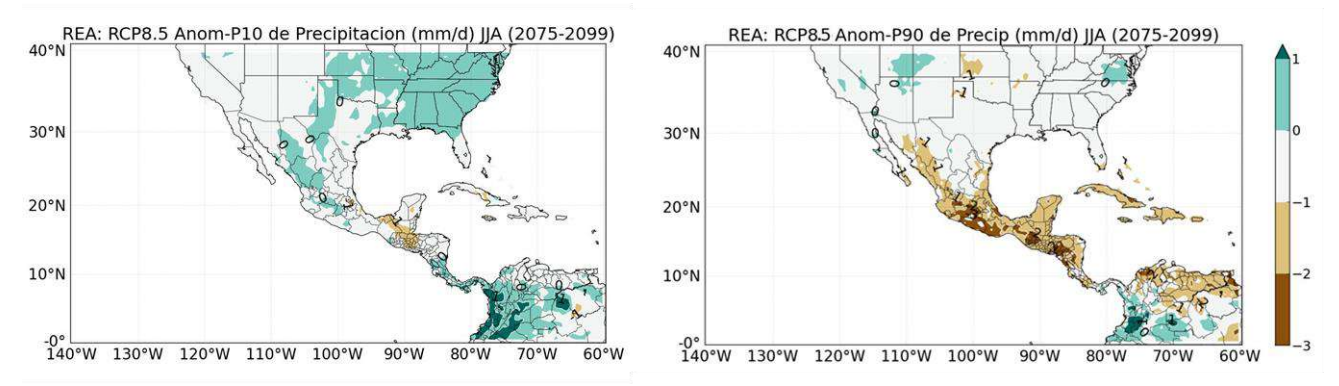

Figura 55. Anomalías de los umbrales críticos de precipitación (mm/día) extrema inferior (P10) y superior (P90) para el verano derivados del RCP 8.5 del REA durante 2075-2099, con respecto a 1961-2000.

Se produjeron mapas donde se contabilizaron los meses cuando la temperatura máxima era mayor o igual a 25°C, 30°C y 35°C, con sus respectivas bases de datos del escenario base. En el verano donde se observó que en el Sur y Norte del país se encontraron los valores más extremos de temperatura máxima, decreciendo el área del país en la que se encuentran esos valores en la en la medida que el umbral seleccionado fuera mayor (ver figura 56).

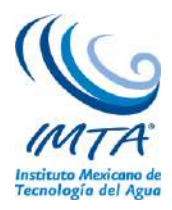

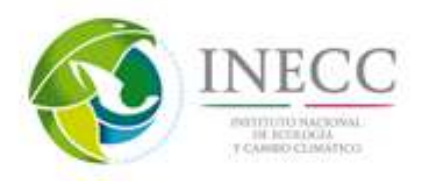

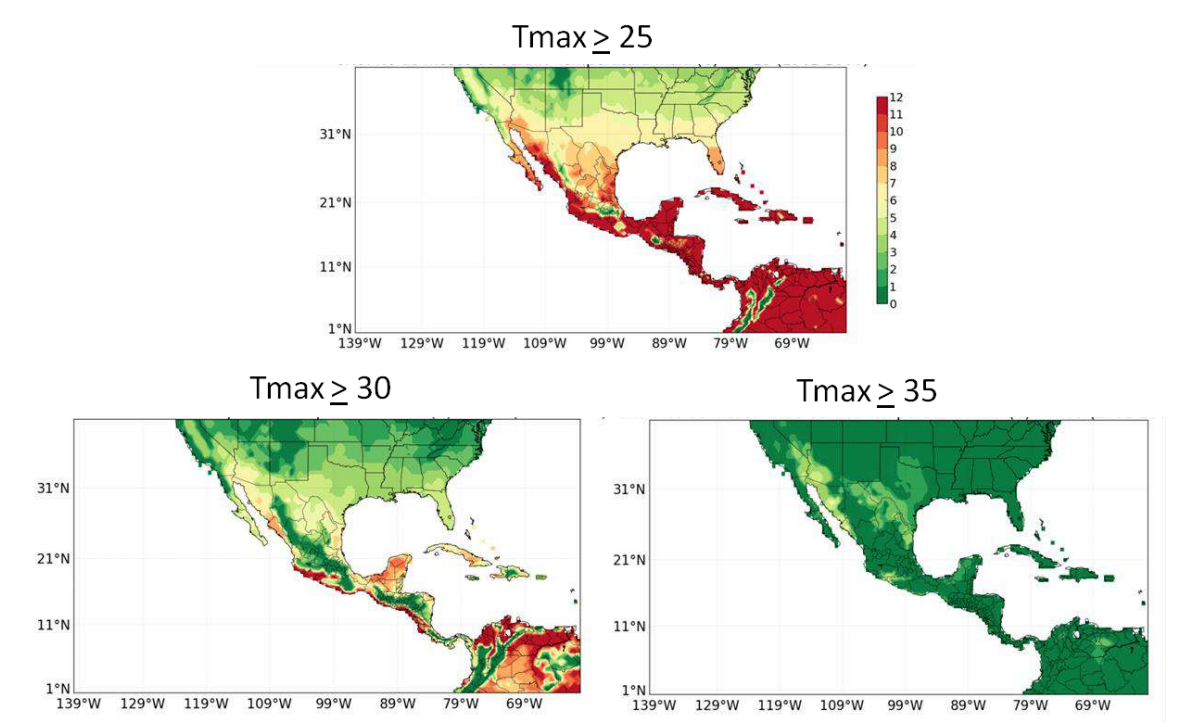

Figura 56. Número de meses con Tmax $\geq$ 25°C, 30°C y 35°C, considerando el escenario base (1961-2000).

Con las proyecciones de cambio climático para temperatura máxima para el futuro lejano de los escenarios RCP4.5 y 8.5 se contaron el número de meses con tmax  $\geq 35^{\circ}$ C y se restó con lo obtenido con los datos del CRU (figura 57). Donde se observa que en el escenario RCP8.5 aumenta considerablemente el número de meses (de 4 a 9 meses) con ese rango de temperatura, mientras que en el escenario RCP4.5 los valores son de 2 a 4 meses.

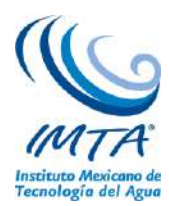

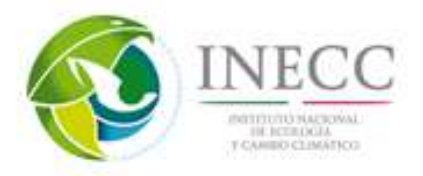

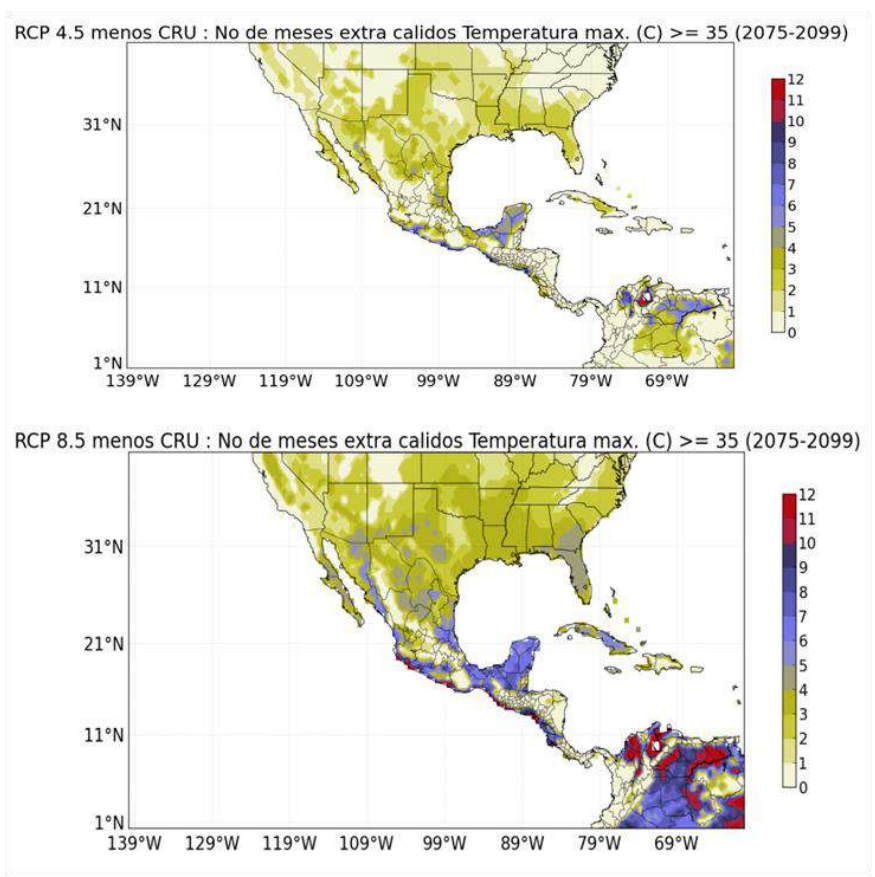

Figura 57. Diferencia entre el escenario base y el de cambio climático, para el índice "número de meses extra cálidos", con Tmax  $\geq$  35°C de los escenarios RCP4.5 y RCP8.5, para el horizonte 2075-2099.

# **4.2.7. Diseño y generación de ejercicios para usuarios de los escenarios de cambio climático.**

Los siguientes ejercicios se basan en los resultados de la actualización de escenarios de CC, albergados en la página WEB: [http://escenarios.inecc.gob.mx/,](http://escenarios.inecc.gob.mx/) generada por el IMTA para el Instituto Nacional de Ecología y Cambio Climático (INECC). Dicha página permite la elaboración de gráficos del ciclo anual y promedios anuales, y gráficos espaciales de la climatología de meses o estaciones de interés, lo cual permite familiarizarse con los datos, revisar a grosso modo el comportamiento de la variable a estudiar tanto en el periodo histórico como en las proyecciones futuras. Para ayudar a los usuarios a conocer los productos de la página se diseñaron dos ejercicios, descritos a continuación, así como los resultados esperados de cada uno.

**Ejercicio 1.** Analizar para la temperatura y precipitación el ciclo anual de los datos CRU para la República Mexicana.

En la sección de consulta de la página de escenarios seleccionar la variable de temperatura o precipitación según sea el caso para el periodo histórico de los datos del CRU, posteriormente en la sección de opciones de gráfico seleccionar el tipo de gráfico plot y en tiempo climatología, posteriormente en coordenadas poner longitud mínima -120°, longitud máxima -85°, latitud minima12°

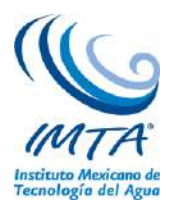

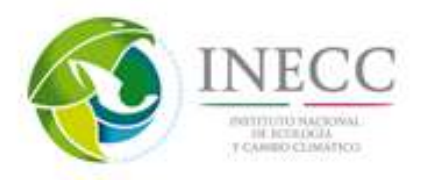

N y latitud máxima 35° N que engloba todo México, una vez seleccionado lo anterior se le da "click" en enviar (figura 58).

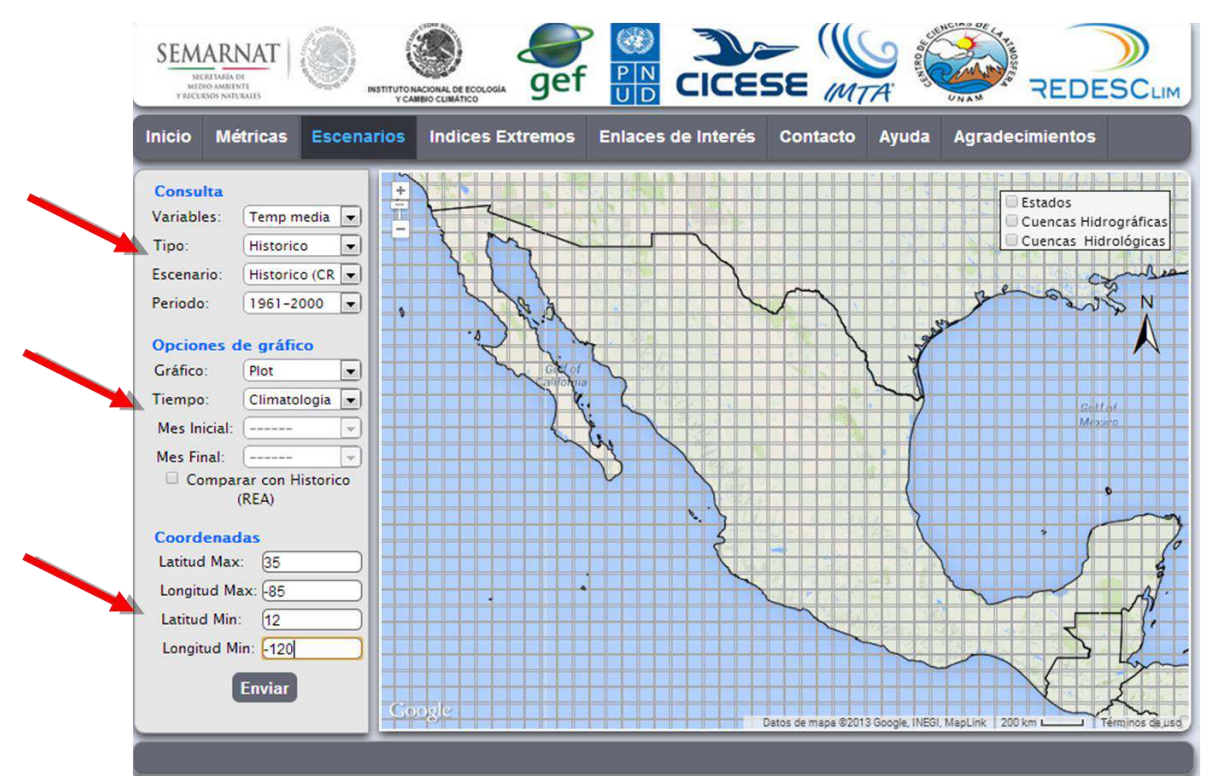

Figura 58. Ejemplo de cómo seleccionar en la página web [http://escenarios.inecc.gob.mx](http://escenarios.inecc.gob.mx/) lo necesario para el ejercicio 1.

Lo anterior desplegará una imagen del ciclo anual para la República Mexicana, en la cual en la parte superior se describe un resumen de lo que se está graficando. En la parte inferior de la imagen viene una sección de descarga de datos en donde se pueden descargar los datos de la gráfica, que en este caso será la temperatura con doce tiempos, y los datos de la región sin procesar ni en el tiempo ni en el espacio. Ambos se pueden descargar en formato .txt y netcdf (.nc). Por ahora no se descargaran los datos, solo analizaremos la imagen (figura 59).

En el ciclo anual de la temperatura para México se observa que la temperatura promedio varia de 13°C en enero a 26°C en julio, y de ahí vuelve a descender gradualmente en diciembre a un poco más de los 13°C. Lo cual nos da una amplitud de 13°C entre el mes más frío y el más cálido, ver figura 59. En el caso de la precipitación se observa que los meses con menos lluvia en promedio del país es febrero marzo y abril con valores alrededor de 1.3 mm/día, mientras que el mes más lluvioso es septiembre con casi 4.5 mm/día, ver figura 60.

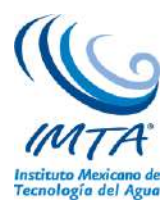

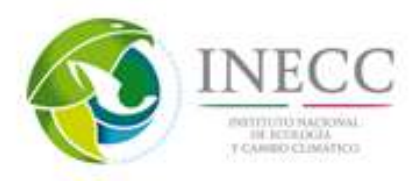

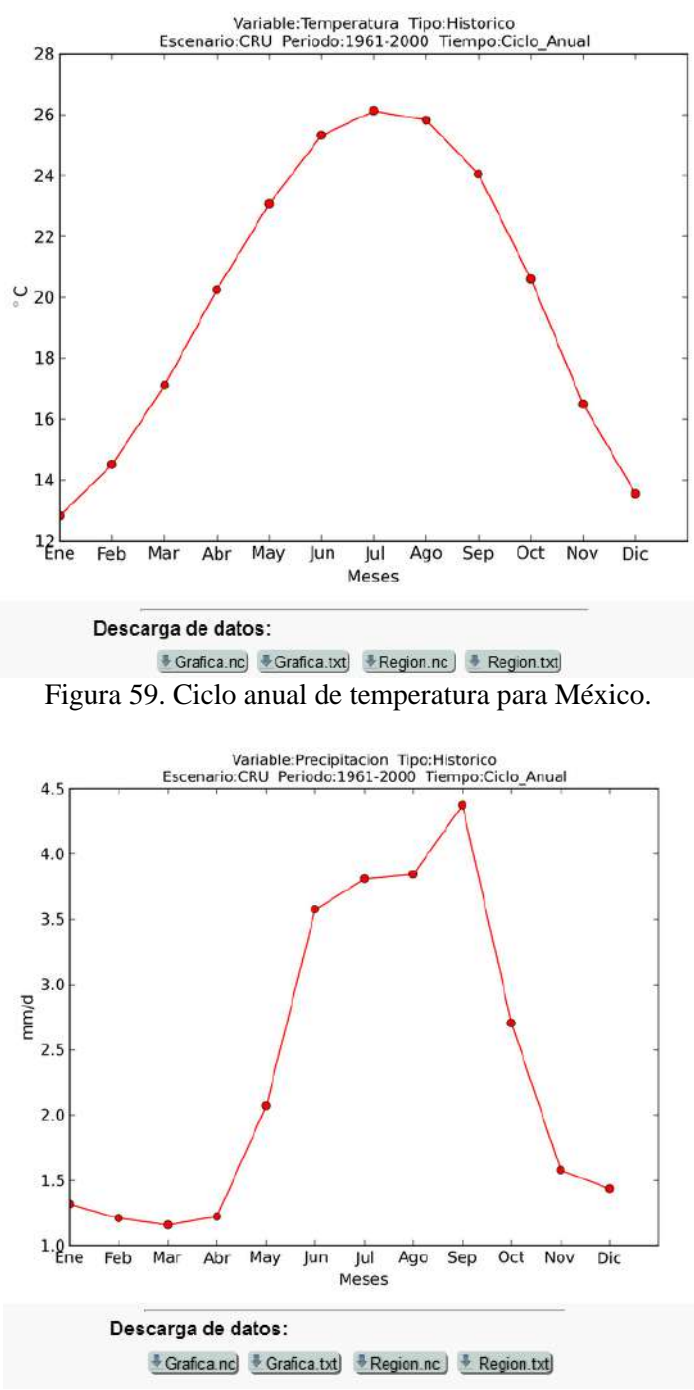

Figura 60. Ciclo anual de precipitación para México.

**Ejercicio 2**. Analizar las estaciones de invierno y verano de temperatura y precipitación para los datos CRU de la República Mexicana.

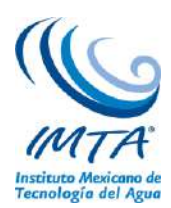

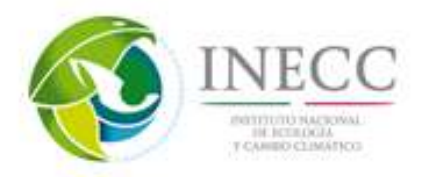

En la parte de consulta solo se modificaría la variable en caso de querer ya se temperatura o precipitación, en opciones de gráfico se selecciona en gráfico se cambia a mapa y en tiempo solo hay una opción que es una media, posteriormente se selecciona el mes inicial y el mes final de la estación a estudiar, si es invierno el mes inicial se pone diciembre y en mes final se pone febrero, y para el verano se selecciona mes inicial junio y mes final agosto (figura 61).

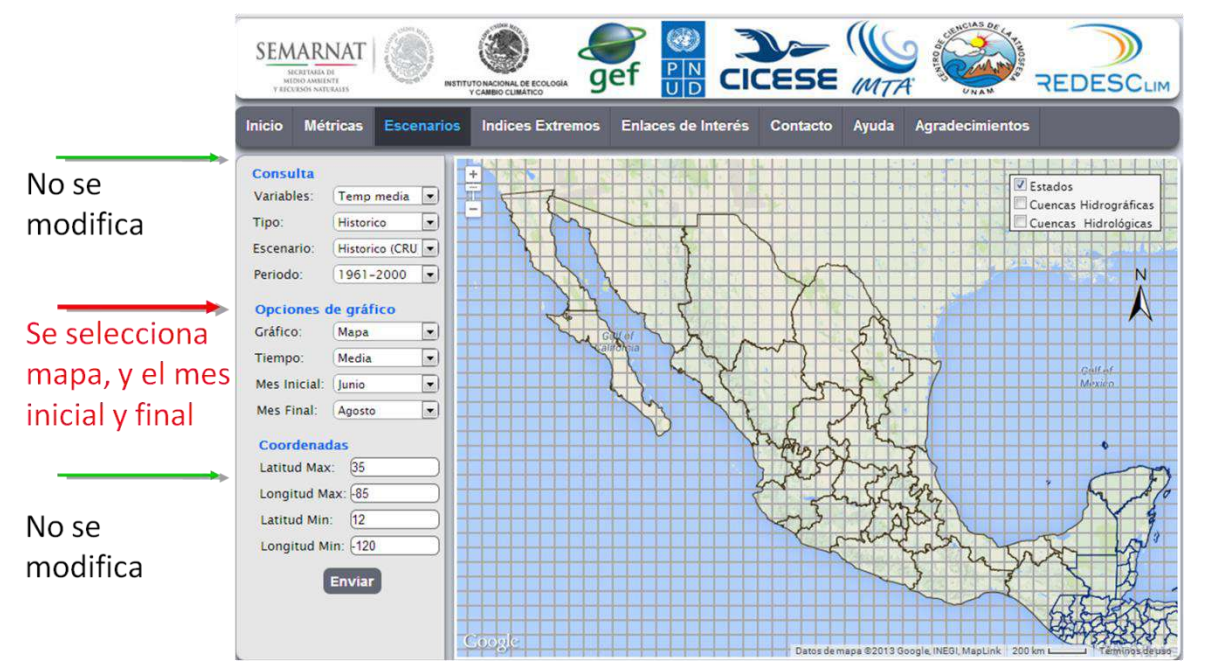

Figura 61. Ejemplo de cómo seleccionar en la página web<http://escenarios.inecc.gob.mx/> lo necesario para el ejercicio 2.

En los mapas estacionales se observa que en invierno la temperatura varia de 6°C en la sierra de Chihuahua a más de 24°C en Guerrero, Michoacán, Colima, sur de Veracruz, Tabasco y Península de Yucatán. Mientras que en el verano se observa que las temperaturas más altas se encuentran en la frontera de Baja California con Sonora con un valor de más de 32°C, mientras que las regiones con menor temperatura es el centro del país con valores de 15°C aproximadamente, en la costa del pacífico de la Península de Baja California se observan también temperatura relativamente bajas (figura 62).

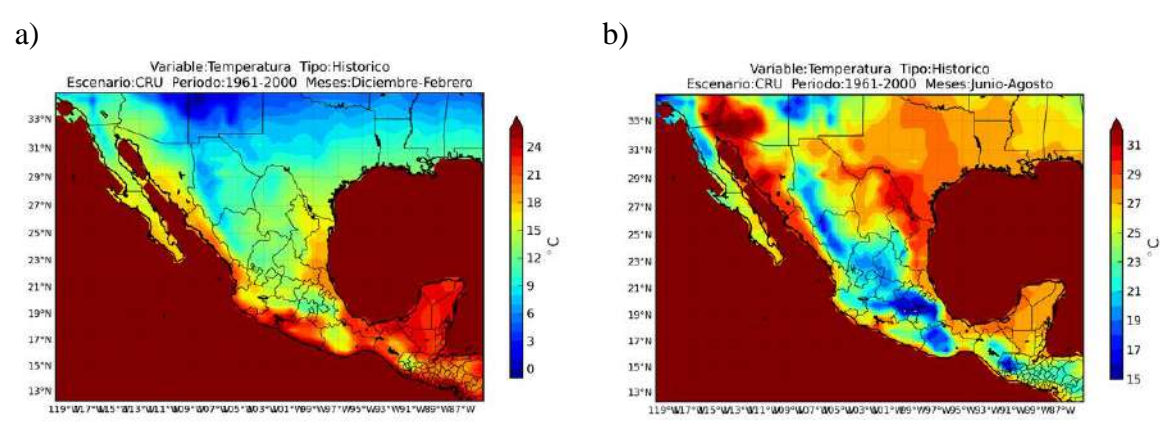

Figura 62. Mapa estacional de temperatura para a) invierno y b) verano para los datos del CRU.

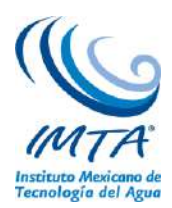

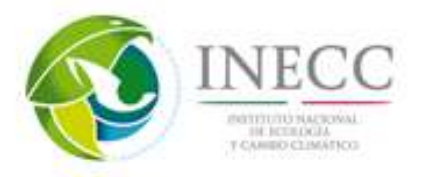

A pesar de observar que en invierno la precipitación en promedio para el país es de 1.3 mm/día (figura 60), al observar la gráfica espacial del invierno vemos que en Veracruz, Tabasco y Chiapas se presentan las lluvias más intensas en esta estación del año de 2 mm/día a 6 mm/día, mientras que al norte de Baja California y en la zona montañosa de Sonora, Chihuahua, Sinaloa y Durango hay precipitaciones de 1 mm/día a 3 mm/día, dichas lluvias podrían deberse a la presencia de frentes fríos que ocurren en esa época del año principalmente, el resto del país no presenta lluvias en invierno (figura 63a). En cambio, en verano la mayoría del territorio mexicano presenta lluvias, Veracruz, Tabasco, Campeche, Chiapas, Oaxaca, Guerrero, Michoacán, Estado de México, Distrito Federal, Colima, Nayarit, región montañosa de Sonora, Chihuahua y Durango en promedio tienen lluvias de 4 mm/día a 11 mm/día, asociadas a diversos fenómenos: ciclones tropicales, el monzón, la zona de convergencia intertropical y ondas del este (figura 63b).

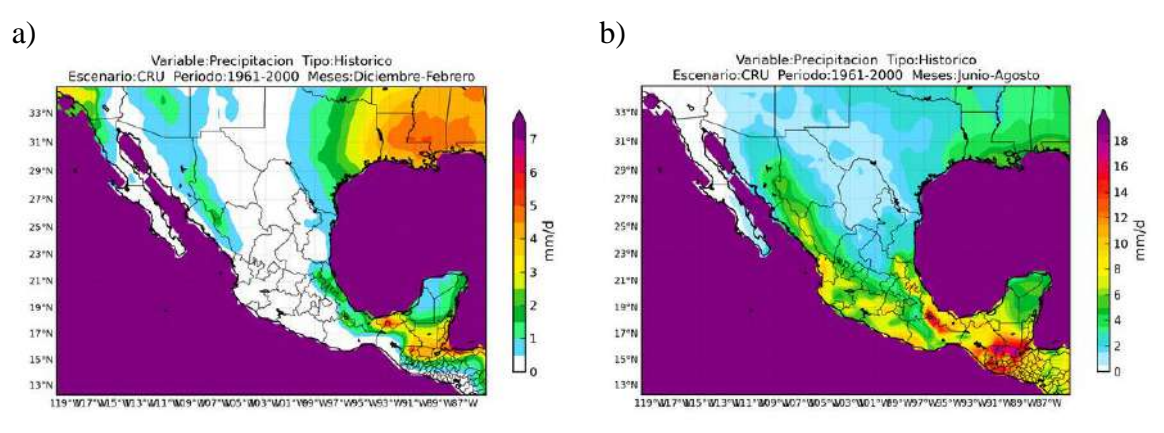

Figura 63. Mapa estacional de precipitación para a) invierno y b) verano para los datos del CRU.

Manual de buenas prácticas para la aplicación de proyecciones climáticas regionalizadas para México de acuerdo con la información del INECC.

# **Ejemplo de aplicación de los escenarios.**

En el portal [http://escenarios.inecc.gob.mx](http://escenarios.inecc.gob.mx/) se pueden descargar las proyecciones de cambio de temperaturas máxima, mínima y media y precipitación tanto en formato ASCII como en NetCDF, esto se realiza en el portal en la pestaña de escenarios y en consulta seleccionas la variable, tipo, escenario y periodo, al seleccionar región.txt o región.nc en la imagen desplegada, ya para la región de interés (en este ejemplo se seleccionó el estado de Morelos) (figura 64). Una vez descargados los datos, estos tienen todos los años para cada punto de malla de la región, por lo que se debe calcular la climatología, es decir, el promedio de todos los eneros, de todos los febreros, etc., a modo que finalmente quede un archivo con 12 tiempos y *n* puntos.

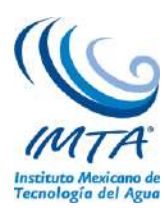

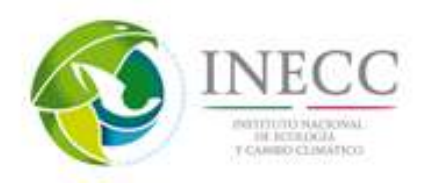

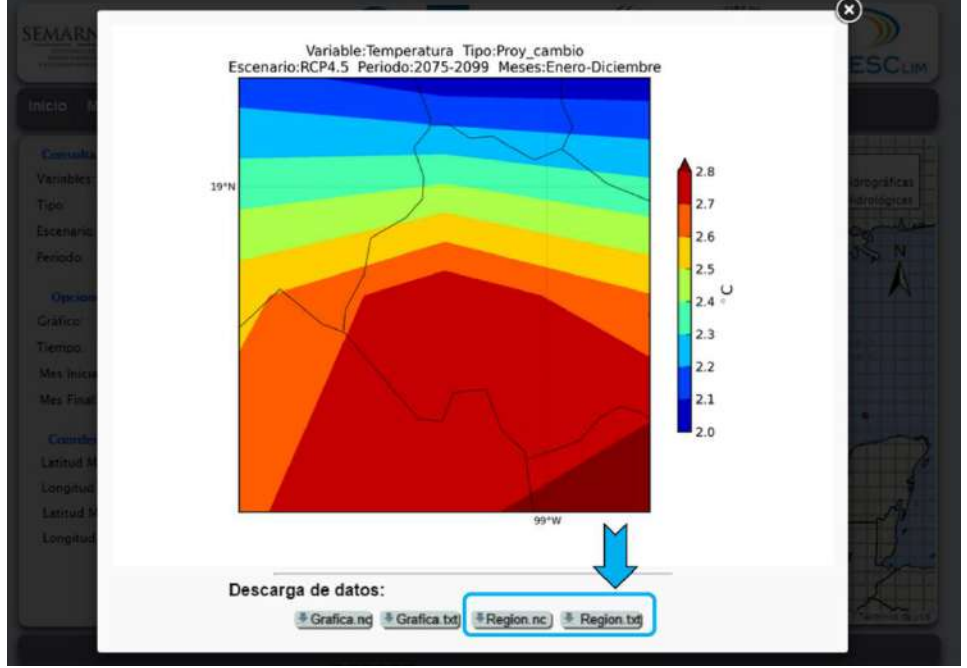

Figura 64. Ejemplo de cómo descargar los datos en la página escenarios.inecc.gob.mx.

Una vez que se tiene la climatología, se puede graficar con NCL como lo muestra este ejemplo y agregar otra capa con las estaciones que se tengan disponibles, en el presente ejemplo se seleccionaron las normales climatológicas del periodo 1971-2000 de las estaciones de Alpuyeca (17072) y Cuautla (17003) Morelos (figura 65).

Es importante recalcar no seguir interpolando, es decir la figura 64 sirve como visualizador y para resumir la información, no obstante para aplicarlo a un análisis más profundo como impactos en la agricultura, es recomendable utilizar el punto más cercano de la malla a la estación. Es decir, la estación de Alpuyeca se encuentra ubicada en la latitud 18.735 y longitud 99.266, a la cual le correspondería el punto de la malla 18.75, 99.25, mientras que a la estación de Cuautla, ubicada en la latitud 18.8 y longitud 98.95, le correspondería el punto de malla 18.75, 98.75 (figura 65).

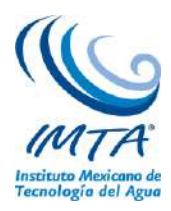

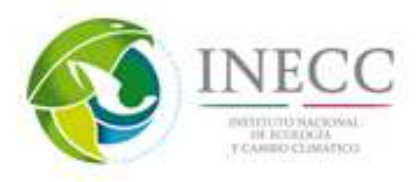

# Proyeccion de cambio

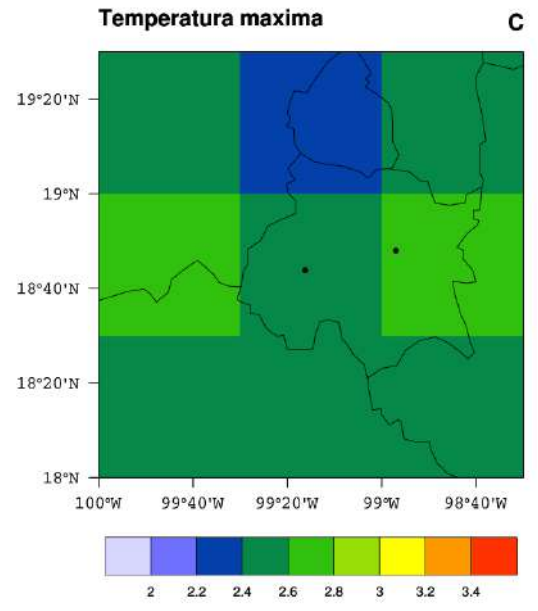

Figura 65. Ejemplo de cómo seleccionar el punto más cercano de la malla a una estación.

### **Caso temperatura máxima**

En el caso de la temperatura máxima, las proyecciones de cambio se pueden aplicar directamente a las observaciones (estaciones) sumando el valor proyectado al dato climatológico de la estación (figura 66). Lo anterior puede realizarse también para la temperatura mínima y media.

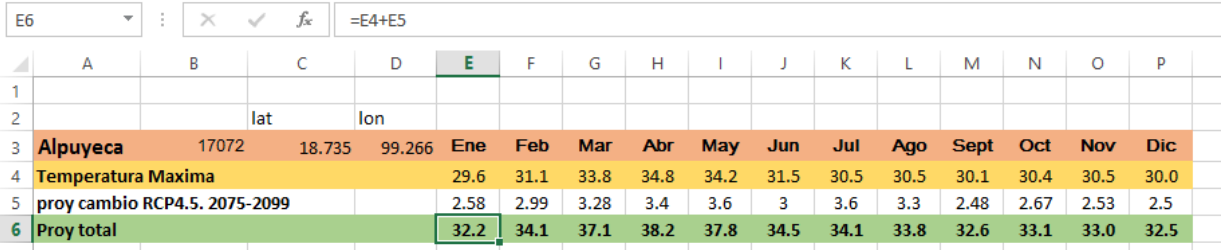

Figura 66. Ejemplo en Excel de como calcular la proyección total futura de temperatura máxima, en color mamey están los datos de la estación, en amarillo se encuentra los valores de la normal climatológica de la estación de Alpuyeca y en verde la proyección total calculada.

En la página de escenarios se encuentra disponible únicamente las proyecciones de cambio, sin embargo para el caso de la precipitación se debe de manejar proyección de porcentaje de cambio. Lo cual nos da la forma porcentual de la proyección de cambio futura estimada por lo modelos. Para lo anterior se utiliza la climatología de la proyección de cambio y el ensamble ponderado de los modelos en el periodo base (REA histórico) mediante la siguiente ecuación.

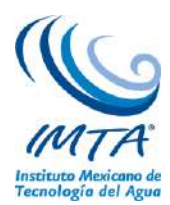

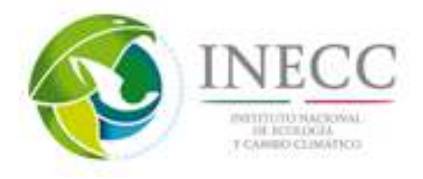

 $\textit{prov}_{\textit{porc}} =$  $\left( proy_{cambia} * 100 \right)$ REA<sub>historico</sub>

Finalmente esta proyección en porcentaje se puede aplicar a nuestros datos mediante la ecuación 2, para obtener la proyección total.

$$
prov_{total} = obs + \frac{(prov_{porc} * obs)}{100}
$$

En la figura 67 se muestra un ejemplo con Excel de como calcular la proyección de cambio en porcentaje para la precipitación aplicando la ecuación 1, resaltado en azul el resultado de esta operación. Obsérvese que los datos tanto de la proyección como del periodo base de los modelos se encuentran en las mismas unidades (mm/día), no obstante el porcentaje obtenido se puede aplicar a las observaciones aunque éstas se encuentren en mm totales por mes.

| E12            | $\overline{\phantom{a}}$             | ÷<br>$\times$ | fx     | $=(E11*100)/E10$ |      |         |            |         |         |         |         |         |             |      |            |         |       |  |
|----------------|--------------------------------------|---------------|--------|------------------|------|---------|------------|---------|---------|---------|---------|---------|-------------|------|------------|---------|-------|--|
|                |                                      |               |        |                  |      |         |            |         |         |         |         |         |             |      |            |         |       |  |
|                | A                                    | в             |        | D                | Е    | F       | G          | н       |         | u       | Κ       |         | M           | N    | O          | P       | Q     |  |
|                |                                      |               |        |                  |      |         |            |         |         |         |         |         |             |      |            |         |       |  |
| $\overline{2}$ |                                      |               | lat    | lon              |      |         |            |         |         |         |         |         |             |      |            |         |       |  |
|                | 3 Alpuyeca                           | 17072         | 18.735 | 99.266           | Ene  | Feb     | <b>Mar</b> | Abr     | May     | Jun     | Jul     | Ago     | <b>Sept</b> | Oct  | <b>Nov</b> | Dic.    |       |  |
|                | 4 Temperatura Maxima                 |               |        |                  | 29.6 | 31.1    | 33.8       | 34.8    | 34.2    | 31.5    | 30.5    | 30.5    | 30.1        | 30.4 | 30.5       | 30.0    |       |  |
|                | 5 proy cambio RCP4.5. 2075-2099      |               |        |                  | 2.58 | 2.99    | 3.28       | 3.4     | 3.6     | 3       | 3.6     | 3.3     | 2.48        | 2.67 | 2.53       | 2.5     |       |  |
|                | 6 Proy total                         |               |        |                  | 32.2 | 34.1    | 37.1       | 38.2    | 37.8    | 34.5    | 34.1    | 33.8    | 32.6        | 33.1 | 33.0       | 32.5    |       |  |
|                |                                      |               |        |                  |      |         |            |         |         |         |         |         |             |      |            |         |       |  |
|                | 8 Alpuyeca                           | 17072         | 18.735 | 99.266           | Ene  | Feb     | Mar        | Abr     | May     | Jun     | Jul     | Ago     | <b>Sept</b> | Oct  | <b>Nov</b> | Dic.    |       |  |
|                | 9 Precipitacion (mm)                 |               |        |                  | 5.8  | 1.5     | 3.0        | 2.6     | 46.4    | 182.8   | 149.4   | 156.4   | 162.6       | 50.1 | 7.0        | 1.4     | 769.0 |  |
|                | 10 Historio REA (mm/d)               |               |        |                  | 0.8  | 0.8     | 0.8        |         | 2.2     | 6.4     | 5.8     | 5.6     | 5.6         | 2.5  | 1.3        | 0.8     |       |  |
|                | proy cambio RCP4.5. 2075-2099 (mm/d) |               |        |                  |      | $-0.24$ | $-0.26$    | $-0.27$ | $-0.15$ | $-0.34$ | $-0.95$ | $-0.37$ | 0.14        | 0.04 | $-0.2$     | $-0.2$  |       |  |
|                | 12 Proy % de cambio                  |               |        |                  |      | $-30.0$ | $-32.5$    | $-27.0$ | $-6.8$  | $-5.3$  | $-16.4$ | $-6.6$  | 2.5         | 1.6  | $-15.4$    | $-25.0$ |       |  |
| 13.            |                                      |               |        |                  |      |         |            |         |         |         |         |         |             |      |            |         |       |  |

Figura 67. Ejemplo de la estación de Alpuyeca para calcular la proyección de porcentaje de cambio de la precipitación. Los colores representan lo mismo que para la figura 66.

Finalmente en la figura 68 se observa cómo se aplica la proyección de porcentaje de cambio a los datos observados. Aunado a esto se calculó el acumulado anual tanto de la normal climatológica como de la proyección total donde se observa que en esta estación para el escenario RCP4.5 la precipitación disminuye de 769 mm a 720.9 mm es decir en promedio 6.5% menos.

| E13 | $\overline{\phantom{a}}$                | ÷<br>$\times$                        | $f_x$  | =E9+((E12/100)*E9) |         |         |            |            |            |         |         |         |             |      |            |            |       |
|-----|-----------------------------------------|--------------------------------------|--------|--------------------|---------|---------|------------|------------|------------|---------|---------|---------|-------------|------|------------|------------|-------|
|     | А                                       | B                                    | c      | D                  | Е       | F       | G          | н          |            | J       | К       | L       | M           | N    | $\circ$    | P          | Q     |
|     |                                         |                                      |        |                    |         |         |            |            |            |         |         |         |             |      |            |            |       |
| 2   |                                         |                                      | lat    | lon.               |         |         |            |            |            |         |         |         |             |      |            |            |       |
| 3   | <b>Alpuyeca</b>                         | 17072                                | 18.735 | 99.266             | Ene     | Feb     | Mar        | <b>Abr</b> | <b>May</b> | Jun     | Jul     | Ago     | <b>Sept</b> | Oct  | <b>Nov</b> | <b>Dic</b> |       |
| 4   | <b>Temperatura Maxima</b>               |                                      |        |                    | 29.6    | 31.1    | 33.8       | 34.8       | 34.2       | 31.5    | 30.5    | 30.5    | 30.1        | 30.4 | 30.5       | 30.0       |       |
|     | 5 proy cambio RCP4.5. 2075-2099<br>2.58 |                                      |        |                    |         | 2.99    | 3.28       | 3.4        | 3.6        | 3       | 3.6     | 3.3     | 2.48        | 2.67 | 2.53       | 2.5        |       |
|     | 6 Proy total                            |                                      |        |                    | 32.2    | 34.1    | 37.1       | 38.2       | 37.8       | 34.5    | 34.1    | 33.8    | 32.6        | 33.1 | 33.0       | 32.5       |       |
| 7   |                                         |                                      |        |                    |         |         |            |            |            |         |         |         |             |      |            |            |       |
|     | Alpuyeca                                | 17072                                | 18.735 | 99.266             | Ene     | Feb     | <b>Mar</b> | Abr        | May        | Jun     | Jul     | Ago     | <b>Sept</b> | Oct  | <b>Nov</b> | Dic.       |       |
|     | 9 Precipitacion (mm)                    |                                      |        |                    | 5.8     | 1.5     | 3.0        | 2.6        | 46.4       | 182.8   | 149.4   | 156.4   | 162.6       | 50.1 | 7.0        | 1.4        | 769.0 |
|     | 10 Historio REA (mm/d)                  |                                      |        |                    | 0.8     | 0.8     | 0.8        | 1.         | 2.2        | 6.4     | 5.8     | 5.6     | 5.6         | 2.5  | 1.3        | 0.8        |       |
|     |                                         | proy cambio RCP4.5. 2075-2099 (mm/d) |        |                    | $-0.24$ | $-0.24$ | $-0.26$    | $-0.27$    | $-0.15$    | $-0.34$ | $-0.95$ | $-0.37$ | 0.14        | 0.04 | $-0.2$     | $-0.2$     |       |
|     | 12 Proy % de cambio                     |                                      |        |                    | $-30.0$ | $-30.0$ | $-32.5$    | $-27.0$    | $-6.8$     | $-5.3$  | $-16.4$ | $-6.6$  | 2.5         | 1.6  | $-15.4$    | $-25.0$    |       |
|     | 13 Proy total                           |                                      |        |                    | 4.1     | 1.1     | 2.0        | 1.9        | 43.2       | 173.1   | 124.9   | 146.1   | 166.7       | 50.9 | 5.9        | 1.1        | 720.9 |
| 14  |                                         |                                      |        |                    |         |         |            |            |            |         |         |         |             |      |            |            |       |

Figura 68. Ejemplo de la estación de Alpuyeca para calcular la proyección total. Los colores representan lo mismo que para la figura 66.

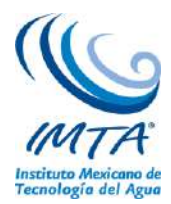

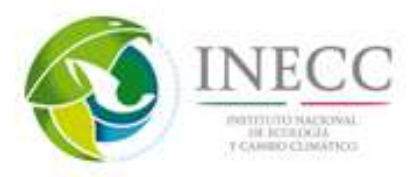

**Ligas de Interés**

### **Revisión del Glosario del INECC**

http://www.inecc.gob.mx/calaire-informacion-basica/540-calaire-glosario <http://www.inecc.gob.mx/glosario>

**Ligas asociadas al cambio climático**  Programa de Investigación en Cambio Climático <http://www.pincc.unam.mx/>

Unidad de Informática para las Ciencias Atmosféricas y Ambientales <http://atlasclimatico.unam.mx/atlas/Docs/indice.html>

Atlas de la Vulnerabilidad y Adaptación a los Efectos del Cambio Climático en México <http://atlasclimatico.unam.mx/VulnerabilidadalCC/Vulnerabilidad/>

Estrategia Nacional de Cambio Climático <http://www.encc.gob.mx/>

Centro Mexicano de Derecho Ambiental. Grupo de Financiamiento para Cambio Climático (México). <http://www.cemda.org.mx/financiamiento-cambio-climatico/>

### **Videos relacionados al cambio climático**

El cambio climático y el papel de los documentales y sectores estratégicos en México <https://www.youtube.com/watch?v=A-AF9YHOcjs>

Documental. Causas-consecuencias del Cambio Climático <https://www.youtube.com/watch?v=7MqlvHFa7jA>

Contaminación y cambio climático <https://www.youtube.com/watch?v=U2q4modDzkI>

**Ligas de la descripción del IPCC** Página oficial del IPCC <http://www.ipcc.ch/>

# **Videos referentes al Cambio climático**

Cambio Climático 2014: Alternativas de mitigación ente el Cambio Climático. [https://www.youtube.com/watch?v=gDcGz1iVm6U&list=PL8HWK0G9m3B49SUeiBIn7IkfVcvwbo](https://www.youtube.com/watch?v=gDcGz1iVm6U&list=PL8HWK0G9m3B49SUeiBIn7IkfVcvwboZe9) [Ze9](https://www.youtube.com/watch?v=gDcGz1iVm6U&list=PL8HWK0G9m3B49SUeiBIn7IkfVcvwboZe9)

Impactos, Adaptación y Vulnerabilidad. [https://www.youtube.com/watch?v=gDcGz1iVm6U&list=PL8HWK0G9m3B49SUeiBIn7IkfVcvwbo](https://www.youtube.com/watch?v=gDcGz1iVm6U&list=PL8HWK0G9m3B49SUeiBIn7IkfVcvwboZe9) [Ze9](https://www.youtube.com/watch?v=gDcGz1iVm6U&list=PL8HWK0G9m3B49SUeiBIn7IkfVcvwboZe9)

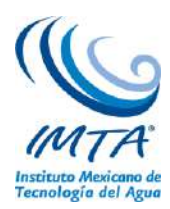

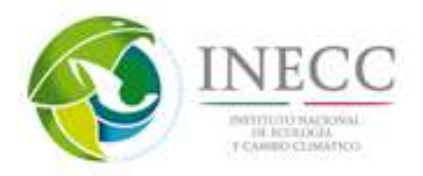

Base científica de la Física. [https://www.youtube.com/watch?v=6yiTZm0y1YA&list=PL8HWK0G9m3B49SUeiBIn7IkfVcvwboZ](https://www.youtube.com/watch?v=6yiTZm0y1YA&list=PL8HWK0G9m3B49SUeiBIn7IkfVcvwboZe9&index=3) [e9&index=3](https://www.youtube.com/watch?v=6yiTZm0y1YA&list=PL8HWK0G9m3B49SUeiBIn7IkfVcvwboZe9&index=3)

IPCC –atlas de variables y modelos para el mundo [http://www.ipcc.ch/pdf/unfccc/cop19/cop19\\_pres\\_collins.pdf](http://www.ipcc.ch/pdf/unfccc/cop19/cop19_pres_collins.pdf) [http://climexp.knmi.nl/plot\\_atlas\\_form.py](http://climexp.knmi.nl/plot_atlas_form.py)

# **Descripción del experimento CMIP5**

Páginas WEB relacionadas Proyecto de Intercomparación de Modelos Acoplados CMIP5, donde se puede encontrar el diseño del experimento y la descripción de los datos. [http://cmip-pcmdi.llnl.gov/cmip5/design\\_overview.html](http://cmip-pcmdi.llnl.gov/cmip5/design_overview.html)

Downscaled CMIP3 y CMIP5. Proyecciones climáticas e hidrológicas. [http://gdo-dcp.ucllnl.org/downscaled\\_cmip\\_projections/dcpInterface.html](http://gdo-dcp.ucllnl.org/downscaled_cmip_projections/dcpInterface.html)

Documentación y notas disponibles relacionadas a las proyecciones hidrológicas y climáticas de downscaled CMIP5 [http://gdo-dcp.ucllnl.org/downscaled\\_cmip\\_projections/dcpInterface.html#About](http://gdo-dcp.ucllnl.org/downscaled_cmip_projections/dcpInterface.html#About)

Visor interactivo de Cambio Climático Global CMIP5 (CMIP5 Global Climate Change Viewer) <http://regclim.coas.oregonstate.edu/visualization/gccv/cmip5-global-climate-change-viewer/>

### **Descripción de los métodos de evaluación de modelos numéricos (métricas).**

En las últimas décadas, ha habido un incremento en el número de modelos climáticos disponibles. Por tal motivo también ha aumentado el interés en determinar qué modelo es el más acertado y preciso en ciertas variables de interés. Para lo anterior lo más común es utilizar errores estadísticos, los cuales pueden ser usados para comparar estimaciones de los modelos con observaciones confiables. También es común analizar la correlación entre las simulaciones y las observaciones, así como comparar las desviaciones estándar de ambas bases de datos, estas dos últimas métricas se resumen en el diagrama de Taylor (Taylor, 2001).

Los errores estadísticos más usados es el error medio absoluto (MAE, por sus siglas en ingles) y la raíz del cuadrático medio (RMSE, por sus siglas en ingles). De acuerdo con Willmott y Matsuura (2005) el RMSE tiende a ser más grande que el MAE a medida que la distribución de las magnitudes del error sean más variables, por tal motivo recomienda utilizar mejor el MAE, el cual es una medida más natural de la magnitud promedio del error. El MAE y el RMSE pueden usarse juntos para diagnosticar la variación en los errores en las simulaciones de MCG. En general el RMSE es mayor que el MAE, ente mayor sea la diferencia entre ellos, mayor es la varianza en los errores individuales de la muestra.

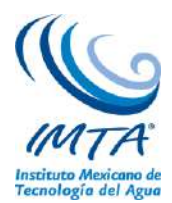

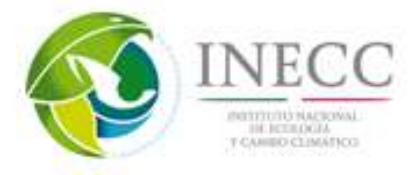

El RMSE es una métrica cuadrática que mide la magnitud promedio del error. Es la diferencia entre la simulación y los valores observados correspondientes, se eleva cada uno al cuadrado y después se le calcula la media. Finalmente se calcula la raíz cuadrada de la media (ec. 1). Debido a que los errores son elevados al cuadrado antes de ser promediados, el RMSE da un peso relativamente alto a los errores grandes.

$$
RMSE = \sqrt{\sum_{i=1}^{n} \frac{(D_{sim_i} - D_{obs_i})^2}{n}}
$$
 (ec. 1)

Donde D<sub>sim</sub> y D<sub>obs</sub>, representan los datos simulados y observados, respectivamente, y n es el número de observaciones en cada tiempo.

El MAE es una medida de la magnitud promedio de los errores de las simulaciones de un MCG. El MAE es el promedio de los valores absolutos de las diferencias entre la simulación y la observación correspondiente (ec. 2). El MAE es una métrica lineal, lo que significa que todas las diferencias individuales tienen el mismo peso en el promedio.

$$
MAE = \frac{1}{n} \sum_{i=1}^{n} |D_{sim_i} - D_{obs_i}|
$$
 (ec. 2)

La desviación estándar (Std), es la raíz cuadrada de la varianza (ec. 3), por lo que tiene las mismas unidades que los datos originales y es una representación de las desviaciones de la media, es decir la variabilidad**.** 

$$
Std = \sqrt{\frac{\sum_{i=1}^{n} (X_i - \overline{X})^2}{n}}
$$
 (ec. 3)

Donde X<sub>i</sub> representan el valor de una variable en un tiempo dado y  $\bar{X}$  es el valor promedio climatológico. La std se calcula tanto para las simulaciones como para los valores observados.

La correlación (r, ec. 4) es una medida de la asociación lineal entre dos variables X y Y. Si no hay relación sistemática entre X y Y,  $r = 0$ , mientras que r cercano a uno indica una relación lineal perfecta entre ambas variables.

$$
r = \frac{\sum_{i=1}^{n} (X_i - \bar{X})(Y_i - \bar{Y})}{\sqrt{\sum_{i=1}^{n} (X_i - \bar{X})^2 \sum_{i=1}^{n} (Y_i - \bar{Y})^2}}
$$
(ec. 4)

Donde X son los valores observados e Y son las simulaciones.

### **Descripción del método REA.**

El método de ensamble ponderado fue propuesto y desarrollado por Giorgi y Mearns (2001) con el objetivo de dar mayor peso a los MCG que contengan los errores y sesgos más pequeños en comparación

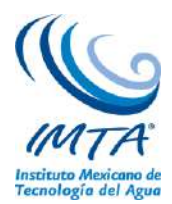

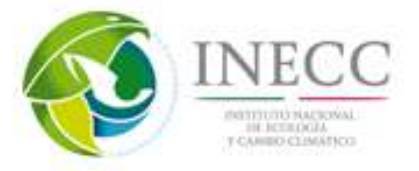

con las variables observadas en un punto de malla dado. En México dicho ensamble se utilizó previamente por Montero y Pérez (2008) utilizando MCG del cuarto reporte de evaluación del IPCC. El REA se calcula en cada punto de malla del dominio a considerar tanto a simulaciones históricas como a las proyecciones de cambio de 14 MCG. El rea pondera las simulaciones de los MCG mediante el peso  $R_i$  (ec.5):

$$
\widetilde{\overline{\Delta T}} = \widetilde{A}(\Delta T) = \frac{\sum_{i} R_i \Delta T_i}{\sum_{i} R_i}
$$
 (ec. 5)

Donde R<sup>i</sup> es el peso de cada modelo (i) por punto de malla, definido por el producto de dos criterios: el de tendencia ( $R_{B,i}$ ) y el de convergencia ( $R_{D,i}$ ), donde los parámetros m y n pueden ser usados para darle más peso a un criterio que a otro (ec. 6), en el trabajo de actualización de escenarios para México m y n, eran iguales a 1.

(ec. 
$$
R_i = [(R_{B,i})^m \times (R_{D,i})^n]^{1/(m \times n)}
$$
 (6)

El **criterio de desempeño** se refiere a qué tan diferente es el modelo "i" respecto a los datos observados, en el periodo 1961-2000. Por lo tanto entre menor sea la diferencia de las dos bases de datos, mayor es la confiabilidad de tal modelo. Para lo cual se requiere tener datos históricos de los modelos a utilizar (CRU, en el presente trabajo). Este factor se da por la ecuación:

$$
R_{B,i} = \left[\frac{\mathcal{E}}{|B_i|}\right]^m \tag{ec.7}
$$

Donde  $\varepsilon$  es una medida de la variabilidad natural (se describe más adelante), y  $B_i$  es la diferencia de las simulaciones históricas respecto a CRU.

El **criterio de convergencia** es la distancia del modelo "i" respecto al resto de los modelos, es decir, del promedio REA en las proyecciones de cambio. Este criterio es un método iterativo, en el que, en la primera iteración se toma en cuenta el promedio simple para calcular la distancia  $[D_{i1}] = [\Delta T_i - \overline{\Delta T_i}]$ , la cual se usa en las ecuaciones 1 y 2. Con lo anterior se recalcula la distancia de cada modelo (iteración 2) con el promedio REA  $[D_{12}] = [\Delta T_i - \Delta \overline{T}_1]$ , y así sucesivamente. El proceso iterativo se termina cuando se alcanza el criterio de convergencia (que en este caso se consideró cuando [D<sub>in</sub> − D<sub>in−1</sub> ≤ 0.01]). Entre menor sea la distancia del modelo "i" mayor será el valor de éste criterio.

$$
R_{D,i} = \left[\frac{\varepsilon}{|D_i|}\right]^n \tag{ec. 8}
$$

En las ecuaciones 7 y 8 aparece el parámetro ε, el cual es una medida de la variabilidad natural. Para calcular esta variabilidad se eliminó la tendencia del periodo 1945-2005 y se calculó el promedio móvil

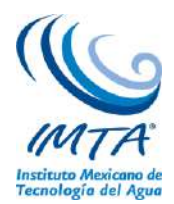

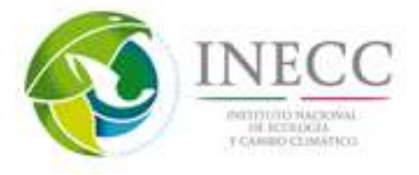

de 30 años. Finalmente ε se definió como la diferencia entre los valores máximos y mínimos de este promedio.

Para estimar el rango (delta) de incertidumbre del ensamble promedio del REA, se calculó la raíz cuadrática media de la diferencia de los cambios utilizando los resultados de las ecuaciones 5 (anomalía) y 6 (peso):

(ec. 9)

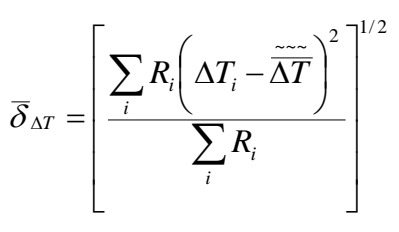

Por lo tanto los límites superior e inferior de la incertidumbre están definidos por:

(ec. 10)

$$
\Delta T_{+} = \widetilde{\Delta T} + \overline{\delta}_{\Delta T}
$$

$$
\Delta T_{-} = \widetilde{\Delta T} - \overline{\delta}_{\Delta T}
$$

### **4.2.8. Descripción y características de los videos generados**

Como parte del material didáctico, se han generado videos de la metodología utilizada para la descarga de datos observados (CRU) y de proyecciones climáticas futuras de MCG (CMIP5), así como del procesamiento y cálculos de éstos con la finalidad de obtener productos finales que ayuden a la interpretación de escenarios de cambio climático actualizados y regionalizados para México. En la Tabla 8 se enumera el orden de los videos generados con sus respectivas características.

| Videos generados                         | Tamaño<br>(mb) | Duración<br>(minutos) |  |  |
|------------------------------------------|----------------|-----------------------|--|--|
| 1. Descarga de datos                     | 166            | 4.22                  |  |  |
| 2. Edición del wget                      | 97.6           | 5.44                  |  |  |
| 3. Descarga y procesamiento de datos CRU | 81.2           | 7.86                  |  |  |
| 4. Procesamiento de datos                | 174            | 9.52                  |  |  |
| 5. Métricas y estadísticas               | 236            | 4.94                  |  |  |
| 6. Percentiles estacionales              | 151            | 2.45                  |  |  |
| 7. Cálculo de las anomalías              | 35.8           | 1.37                  |  |  |
| 8. Cálculo del REA                       | 185            | 8.14                  |  |  |
| 9. Cálculo de proyecciones futuras       | 83.4           | 4.10                  |  |  |
| 10. Cálculos de percentiles              | 61.4           | 2.5                   |  |  |

Tabla 8. Videos generados

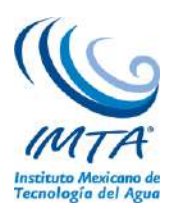

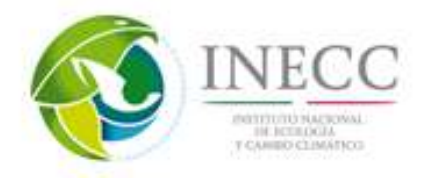

Anexo al presente reporte se encontrará un disco DVD con la información de los videos, las presentaciones, algunos manuales y ligas de interés.

En el video de **descarga de datos** contiene los pasos necesarios para acceder a la página de intercomparación de modelos acoplados CMIP5, donde se explica los archivos que se pueden descargar, seleccionando el modelo, el instituto, datos históricos o futuros y diferentes realizaciones; es decir, el número de repeticiones de ejecución del modelo variando condiciones de inicialización y que contiene diferentes variables, entre las cuales se encuentran: temperatura, precipitación, presión a nivel del mar, viento zonal y viento meridional, humedad específica y humedad relativa, entre otras.

#### **Guión del video de descarga de datos**

A continuación se muestra el procedimiento para la descarga de datos del programa de intercomparacion de modelos acoplados cmip5

- 1. Abrir un navegador de internet y acceder a la siguiente página [http://pcmdi9.llnl.gov/esgf](http://pcmdi9.llnl.gov/esgf-web-fe/)[web-fe/](http://pcmdi9.llnl.gov/esgf-web-fe/)
- 2. Que corresponde al programa para el diagnóstico e intercomparación de modelos climáticos, en la cual se archivan los datos generados en el CMIP5 y otros programas de modelos climáticos globales.
- 3. Dar "click" en la pestaña buscar que nos direcciona al portal de búsqueda de datos, donde se despliega un menú izquierdo con varias categorías y una sección de actualización de contenidos el cual irá cambiando con base a lo que vayamos seleccionando.
- 4. En el menú izquierdo se selecciona la pestaña de Project donde se encuentran los proyectos asociados al programa para el diagnóstico de intercomparación de modelos climáticos.
- 5. En este caso seleccionamos CMIP5, la página tardará un poco en actualizar la información asociada, en el menú izquierdo se va listando las variables seleccionadas y en la actualización de contenidos van apareciendo la cantidad de archivos disponibles lo cuales irán disminuyendo conforme vayamos avanzando.
- 6. Después elegimos la pestaña de "institute", donde aparecen todos los institutos que participaron en el CMIP5
- 7. Seleccionando el instituto de interés, como ejemplo elegiremos el centro canadiense (CCCMA)
- 8. Enseguida se da click en la pestaña "model", y se despliegan los modelos que emite el instituto seleccionado, donde elegimos el modelo deseado, en este caso el CanESM2.
- 9. En experiment "family" se enlistan todos los experimentos realizados por el modelo para los escenarios futuros, como las simulaciones solo con modelos atmosféricos, históricas o futuras (entre otras) para nuestro ejemplo seleccionaremos proyecciones futuras que son los RCP.
- 10. En la pestaña de "experiment" aparecen las opciones disponibles para proyecciones futuras que son las trayectorias representativas de concentraciones, por ejemplo el RCP8.5.
- 11. En "time frecuency" se indica las resoluciones temporales disponibles de las simulaciones de los modelos, que pueden ser horarios, mensuales o un tiempo fijo, para nuestro ejemplo usaremos datos mensuales.

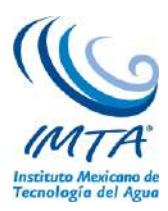

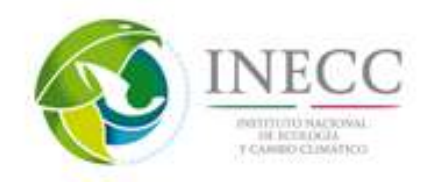

- 12. Como paso final en "Realm", se elige la componente del sistema de modelación, en este caso se elige la atmosférica, es decir, atmos.
- 13. En la sección de actualización de contenidos se observa que de los más de 1000 archivos que había en el inicio quedan solo cinco opciones que corresponden a las realizaciones, es decir, el número de repeticiones de ejecución del modelo variando condiciones de inicialización y en el menú izquierdo en la sección de current selección se enlistan todo lo que seleccionamos.
- 14. El siguiente paso dar "click" en "add to Cart", puedes seleccionar un archivo o todos los archivos.
- 15. Finalmente dar "click" en la pestaña "data cart" y en la opción "wget all", aparecerá la ventana de descarga elegir guardar archivo aceptar y listo. Este archivo, escrito en Shell script, se ejecuta en una terminal para poder descargar los datos mediante el comando wget.
- 16. Para mayor información sobre la sintaxis de referencia de datos, es decir, el catálogo de productos consulte el archivo en pdf cmip5\_data\_reference.pdf.

# **Edición del macro wget**

El segundo video generado corresponde a la edición del macro wget desde una terminal de Linux. Del primer video se obtiene un script en escrito en Shell, en el cual se deben de seleccionar las variables y el periodo que se desea descargar, por lo que en este video se explica lo necesario para la ejecución y modificación de dicho archivo.

### **Guión para la edición del wget**

- 1. En una terminal de Linux editar el archivo wget, con el editor de su preferencia.
- 2. En nuestro caso usaremos vi.
- 3. Se observa el contenido del archivo Shell script, en la parte inicial se observan las características del archivo y algunas funciones, lo importante de este fichero es la sección de archivos de descarga que corresponden a todas las variables y niveles disponibles del modelo y periodo seleccionado. Para nuestro ejemplo se descargarán la variable de prec y temp. Para buscar dichas variables en el archivo teclear /tas para temperatura y enter y /pr y enter para precipitación.
- 4. En el archivo cmip5\_data\_reference.pdf se observa que "pr" corresponde a la variable de precipitación, Amon indica que son datos mensuales, CanESM2 es el nombre del modelo, rcp85 indica el escenario, r1 es el número de realización, i1 es un indicador del método de inicialización y p1 es la física perturbada, los siguientes números corresponden al periodo seleccionado que inicia en el mes 1 del 2006 al mes 12 del 2100, .nc indica que son archivos netcdf, seguido por la dirección de descarga.
- 5. A continuación se elimina o se comenta las variables que no son de interés, ubicándose en la línea a eliminar y presionando la tecla d dos veces, o el número de filas a eliminar seguido por dd.
- 6. Como se muestra solo quedan las variables a descargar se guarda el archivo con :wq

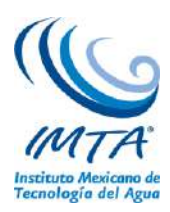

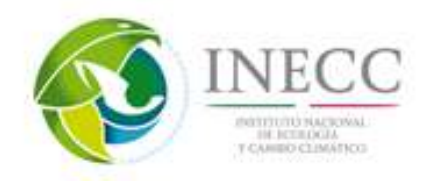

- 7. Teclear ls -lh para observar para ver los permisos del archivo, donde r significa permiso de lectura, w permiso de escritura y x permiso de ejecución, y se repiten tres veces, la primera son permisos del usuario, la segunda son permisos del grupo y la tercera son permisos para todos. En este caso observamos que nuestro archivo no tiene permisos de ejecución.
- 8. Para modificar los permisos se teclea el comando chmod 774 y el nombre del archivo, donde 7 indica que se le da todos los permisos al archivo para el usuario y el grupo, a los externos solo le damos permisos de lectura. Volvemos a escribir ls –lh para asegurarnos que se modificaron las características del archivo
- 9. Se ejecuta el archivo con el comando bash seguido por el nombre del archivo o con ./ y nombre del archivo.
- 10. En seguida solicitará un openid que corresponde a la dirección de la página de descarga con un identificador el cual se obtiene registrándose en el programa de intercomparación de modelos climáticos pcmdi, seguido por la contraseña
- 11. Y finalmente comenzará la descarga de datos.

### **Descarga y procesamiento de datos CRU**

En este video se explica cómo seleccionar las variables y el periodo que se desea descargar de la base de datos CRU de la Universidad de Anglia Oriental [\(http://www.cru.uea.ac.uk/\)](http://www.cru.uea.ac.uk/)

### **Guión para descarga y procesamiento de datos CRU**

La base de datos histórica utilizada es CRU TS3.1, de la universidad del este de Anglia en Inglaterra, el objetivo de la Unidad de Investigación Climática CRU es mejorar el conocimiento científico en: la historia del clima pasado y su impacto en la humanidad, el curso y las causas del cambio climático durante el presente siglo y las perspectivas para el futuro.

Para la descarga de datos históricos se ingresa a la página www.cru.uea.ac.uk/, aparecerá la página de la Unidad de Investigación Climática, se da clic en la pestaña data, elegir base de datos de alta resolución, en este caso aparece la base de datos de CRU ts 3.22 debido a que la página se está actualizado, y es importante mencionar que este link es temporal y cambiará.

Dar clic en la primera opción, donde aparecerá datos a descargar, metadatos, estaciones usadas, fuentes de información y otros productos, elegir datos, mostrando la lista de variables a descargar, para nuestro ejemplo será precipitación y temperatura.

Dependiendo del periodo histórico que se elija se selecciona el archivo en fecha y tipo, en este caso elegimos de 1901 a 2013 en formato NetCDF.

Se selecciona la opción deseada, guardar e inmediatamente comenzará la descarga. El archivo descargado se encuentra comprimido, así que en una terminal de Linux teclear

gunzip y el nombre del archivo.

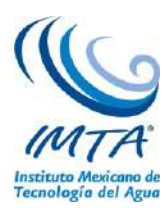

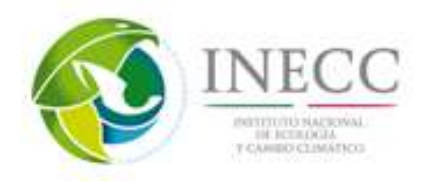

Este archivo pertenece a la base de datos histórica CRU la versión es TS-3.22 el periodo comprende de 1901 al 2013 por lo tanto es un periodo largo que contiene mucha información y tardará un poco en descomprimirse PRE corresponde a la variable de precipitación este archivo se encuentra en formato NetCDF. Una vez que se haya descomprimo el archivo se realizará el recorte espacial para México, así mismo, se realizará el recorte del periodo histórico que comprende de 1961 al 2000 y finalmente se hará el cambio de unidades de mm a mm/día.

Para visualizar lo descomprimido el archivo teclear ls

Una vez descomprimido, se realiza el recorte para México, mediante la siguiente función. cdo –r sellonlatbox,-140,-60,0,40 archivoentrada.nc archivosalida.nc

El siguiente paso es recortar el archivo NetCDF para el periodo histórico mediante la siguiente instrucción:

cdo –r seldate, fecha inicial, fecha final archivoentrada.nc archivosalida.nc Para ver que se ha generado el archivo teclear ls

Finalmente se cambian las unidades de precipitación de mm a mm/día para ello como ejemplo les mostramos las siguientes instrucciones:

Teclear vi cambio (programa de la división de los días entre los meses)

Donde se observan los años históricos, el primer paso es buscar los años bisiestos y dependiendo de ello febrero se dividirá entre 29 o entre 28 mediante la función señalada en cdo (div), la función selmon separa el mes deseado para los meses de enero, marzo, mayo, julio, agosto, octubre y diciembre se divide entre 31 días, los meses de abril, junio, septiembre y noviembre se dividen entre 30, para unir todos los meses se utiliza la función en cdo mergetime.

Para modificar la etiqueta se utiliza la siguiente instrucción:

3. ncatted -O -h -a units, pre (que corresponde a la variable de precipitación),m,c,"mm/dia" archivoprec.nc que mantendrá el mismo nombre. Para ver que se ha generado el archivo teclear ls.

#### **Procesamiento de datos**

Este video contiene el procedimiento para:

- a) Calcular un ensamble simple de varios archivos,
- b) Interpolar bilinealmente a una malla determinada,
- c) Cambiar de calendario 365 a calendario estándar,
- d) Convertir unidades de precipitación de mm a mm/día y de temperatura de K a °C, así como modificar el atributo en el archivo netcdf,
- e) Recortar temporalmente los datos,
- f) Recortar en el espacio a una región de interés, y
- g) Calcular la diferencia entre un archivo y otro para verificar que los cambios anteriores se hayan hecho.

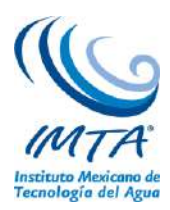

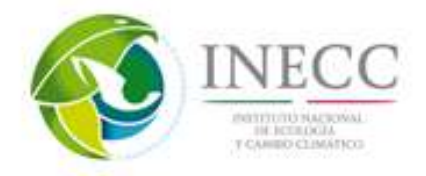

#### **Guión para el procesamiento de datos**

Para validar y calcular el ensamble ponderado de las simulaciones de los Modelos de Circulación General, se utilizan las observaciones de la base de datos CRU TS3.1 se debe homogeneizar los atributos de ambas bases de datos. En el video se describe este procesamiento para las variables de precipitación, de los periodos tanto históricos como futuros.

### **1. Ensamble**

Existen modelos con los que se generaron varias realizaciones, las cuales son simulaciones con diferentes condiciones iniciales, en estos casos se calcula un promedio de éstas, con la finalidad de tener un resultado integral del modelo.

- En este ejemplo el modelo canadiense tiene 5 realizaciones, para calcular el promedio de éstas en una terminal de Linux se escribe la siguiente función de la librería de cdo
- cdo –r ensmean archivo1.nc archivo2.nc archivoN.nc archivoENS.nc, y archivo de salida que puede llamarse como ustedes deseen y enter. Tecleando ls se observa que se genera el archivo de ensamble.

### **2. Interpolación**

Debido a que los modelos tienen diferentes resoluciones, que varían de 1.1° a 2.8°, para realizar el ensamble ponderado se deben homogeneizar a la malla CRU. Tomando como referencia el archivo CRU generado en la descarga y procesamiento de datos CRU y el archivo de ensamble generado anteriormente se realiza:

- Una interpolación bilineal con la siguiente función de cdo, la cual además recorta las mallas a la malla del CRU.
- cdo –r remapbil, archivoCRU.nc archivoens.nc archivosalida.nc, que puede llamarse como ustedes deseen. Tecleando ls se observa que se genera el archivo

### **3. Cambio de calendario**

Es importante que tanto las simulaciones de los modelos como los datos del CRU tengan el mismo tipo de calendario, por lo que para ver las características del archivo CRU se teclea cdo sinfo archivo.nc > salida, donde el mayor que indica que se guardará en un archivo ascii la salida del comando anterior, y se repite el mismo procedimiento con el archivo interpolado, para ver el contenido del archivo ascii se teclea vi y el nombre del archivo donde se observa que el calendario del CRU es estándar y el calendario del archivo interpolado es de 365 días, por lo que se homogeneizaron ambas bases de datos a calendario estándar con la siguiente función de cdo.

a. cdo –r setcalendar, estandar archivointerpolado.nc archivosalida.nc, el cual puede llamarse como ustedes deseen, tecleando ls para observar que se ha generado el archivo.

#### **4. Cambio de unidades de precipitación**

La unidad de precipitación en los modelos es  $\text{kg/m}^2/\text{s}$ , por lo que se convirtió a mm/día por ser una unidad más común, lo anterior se realiza con la siguiente instrucción de cdo,

b. cdo –r mulc,86400 archivoprecip.nc archivosalida.nc

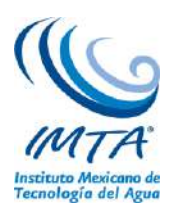

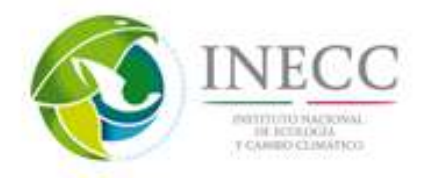

- c. Para modificar el atributo en el archivo con las unidades en mm/día se utiliza un comando de nco de la siguiente manera
- d. Ncatted –O –h –a units, la variable de pr,m,c, las nuevas unidades "mm/dia" archivoprec.nc, Para mayor información sobre cómo utilizar estos operadores consultar el manual de nco

### **5. Cambio de unidades de la temperatura**

En el caso de la temperatura se convirtió de grados kelvin a grados Celsius con la siguiente instrucción e. cdo –r subc,275.15 archivotemp.nc archivosalida.nc

- f. Para modificar el atributo de las unidades nuevamente usamos el comando ncatted
- g. Ncatted –O –h –a units,la variable tas,m,c, y el nombre de las unidades "C" archivotemp.nc y enter.

#### **6. Recorte temporal**

En algunos casos los modelos tienen simulaciones hasta el año 2300 por lo que se realiza un recorte temporal al 2100, o en su defecto a periodos específicos como el futuro cercano (2015-2039) o lejano (2075-2099). Por otro lado, CRU TS3.1 tiene información de 1901 al 2009 por lo que se recortó al periodo 1961-2000, lo mismo se realiza para los periodos históricos de los modelos. Para realizar lo anterior se utiliza la siguiente instrucción a modo de ejemplo para el futuro lejano

h. cdo –r seldate,fechainicial,fechafinal, archivoentrada archivosalida.nc

### **7. Recorte espacial**

Si se requiere realizar un recorte espacial en específico se realiza de la siguiente manera

i. cdo –r sellonlatbox,lonoeste,loneste,latsur,latnorte archivoentrada archivosalida teclear ls para ver que se ha creado el archivo,

Para verificar que los pasos del procesamiento de datos se han realizado correctamente, teclear la siguiente función:

ncdump –h archivoriginal sin procesar > y algún nombre que ustedes elijan, se repite el proceso para el archivo final procesado, para obtener la diferencia de ambos archivos se teclea diff nombrefinal > y algún nombre que ustedes elijan, teclear vi y el ultimo nombre en el cual se observa la diferencia entre ambos archivos, el archivo original y el archivo final procesado. El recorte en espacio se observa lon de 128 a long de 40, latitud de 64 a latitud de 20, el recorte en tiempo es de 1140 a 300, el cambio de calendario de 365 a estándar, las unidades de kg/m<sup>2</sup>s a mm/día, y finalmente podemos observar el historial que tienen los archivos el cual inicia desde un ensamble la interpolación, cambio de calendario, cambio de unidades, el tiempo recortado y el recorte espacial.

### **Métricas y estadísticas**

Se explican los pasos para obtener a modo de ejemplo con la precipitación:

- a) El error medio absoluto (MAE),
- b) La desviación estándar (std),
- c) La correlación en tiempo (r) y
- d) El error cuadrático medio (RMSE),
- e) El ciclo anual y estacional

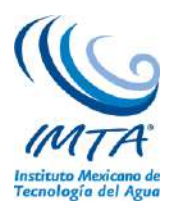

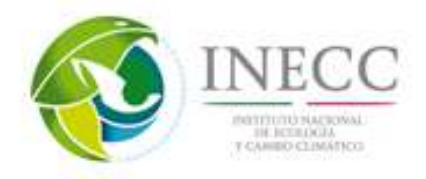

Los errores MAE, RMSE y la correlación se calcularon del ensamble simple del modelo procesado en los videos anteriores respecto a la base de datos observada (CRU).

### **Guión para la generación de métricas y estadística**

Para analizar el desempeño de los modelos globales en México, se calcularon métricas climáticas como: error medio absoluto (MAE), desviación estándar (std), correlación en tiempo (r) y error cuadrático medio (RMSE), así como ciclo anual y estacional. Estas métricas y estadísticas se aplicaron a las temperaturas medias, máximas, mínimas y para la precipitación de la base de datos observada (CRU) y el ensamble promedio para cada periodo histórico.

Es importante que antes de realizar los siguientes cálculos se haya realizado la homogeneización de las bases de datos a utilizar explicado en el video anterior.

1. Para obtener el ciclo anual se teclea desde consola la siguiente función en cdo

 cdo -r ymonmean archivoentrada.nc osalida\_CA.nc para y así para cada variable que se desea. Para visualizar los archivos generados, teclear ls

- 2. Para obtener el ciclo estacional con cdo se escribe:
	- cdo -r yseasmean archivoentrada.nc archivosalida\_seas.nc
	- Si se requiere un archivo por estación se puede dividir el ciclo estacional obtenido con el comando de cdo splitseas de la siguiente manera, se escribe cdo –r splitseas archivosalida\_seas.nc archivosalida\_seas

(Para el archivo de salida se omite la terminación del archivo .nc, para ver que se han generado estos archivos teclear ls. Donde aparecerán los archivos de invierno verano primavera y otoño).

3. La desviación estándar nos indica como es la variabilidad de los datos respecto a su media, a modo de ejemplo se calculará para la climatología con el comando de cdo timstd escribiendo:

- cdo -r timstd archivoentrada\_CA.nc archivosalida\_CA\_std.nc
- 4. Para estimar el grado de coherencia entre las simulaciones y la base de datos histórica se calcula la correlación, es decir, se verifica si los cambios en una de las variables influyen en los cambios de la otra, en caso de existir, significa que las variables están correlacionadas.
	- Para obtener la correlación en el tiempo con cdo de la climatología de dos bases de datos se utiliza:

cdo -r timcor archivosimulado\_CA.nc archivobservado\_CA.nc y el archivosalida\_correl.nc para observar que se ha generado el archivo teclear ls

5. Una métrica muy útil para validar los modelos es el error medio absoluto

$$
MAE = \frac{1}{n} \sum_{i=1}^{n} |\phi_{sim} - \phi_{obs}|
$$

 donde primero se calcula la resta de lo simulado, es decir, de un modelo menos lo observado (en este caso CRU), para este caso se teclea

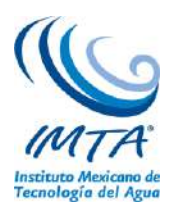

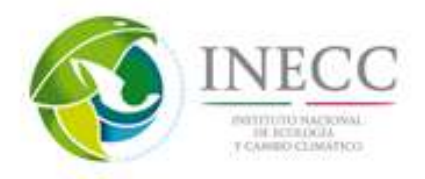

- cdo -r sub archivosimulado.nc archivobservado y el archivosalida1.nc
- Posteriormente se calcula el valor absoluto del archivosalida1 con la siguiente función:
- cdo -r abs archivosalida1.nc archivosalida2.nc
- finalmente se calcula el promedio en el tiempo del archivosalida2
- cdo -r timmean archivosalida2.nc archivosalida\_mae.nc

Para observar el archivo final teclear ls

6. Otra métrica comúnmente utilizada para medir el desempeño de los modelos es la raíz del error cuadrático medio,

$$
RMSE = \sqrt{\sum_{i=1}^{N} \frac{(\phi_{sim} - \phi_{obs})^2}{N}}
$$

 igual que en el MAE primero se calcula la resta de las simulaciones menos lo observado con la siguiente función cdo -r sub archivosimulado.nc archivobservadeo archivosalida1.nc posteriormente a este archivosalida1 se eleva al cuadrado con la siguiente instrucción cdo -r sqr archivosalida1.nc archivosalida2.nc se calcula el promedio de la operación anterior con cdo -r timmean archivosalida2.nc archivosalida3.nc y finalmente se calcula la raíz cuadrada de esa media cdo -r sqrt archivosalida3.nc archivosalidafinal\_rmse.nc

Para observar el archivo final teclear ls

Cálculo de anomalía

En el video se explica cómo calcular las anomalías de un modelo a partir de un programa escrito en Shell donde se modifican únicamente el nombre del modelo, la variable y el RCP para el periodo deseado, así como la dirección de ubicación de los archivos a utilizar.

Considerando:

*anomalia proy* \_ *futura sim*\_ *historica*

#### **Guión para calcular la anomalía**

La anomalía es la diferencia de las simulaciones futuras de cada modelo menos la simulación histórica estimada con el mismo modelo.

A continuación se explicará el programa en shell 00\_anomalías.sh, el cual calcula las anomalías de precipitación para el modelo Canadiense, sin embargo para realizar el cálculo de todos los modelos se recomienda hacer un programa más detallado.

En una consola de Linux teclear vi 00\_anomalías. Este ejemplo requiere dos archivos la proyección futura, que en este caso es de precipitación para el escenario RCP45 del periodo lejano y la climatología histórica del modelo de la misma variable.

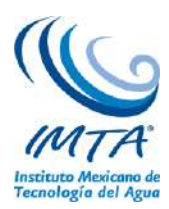

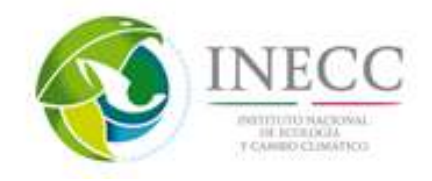

Iniciar separando por años el periodo futuro y se realiza un ciclo para calcular la diferencia de cada uno de éstos con la climatología del periodo histórico.

Ya que se tienen las anomalías por años se concatenan para volver a tener solo un archivo con todos los años, con la función de cdo mergetime. Se arreglan los datos centrando el día al 15 de cada mes y finalmente se borran todos los archivos intermedios generados

Se almacena oprimiendo la tecla esc :wq y se ejecuta con ./nombre del archivo

Para ver que se ha generado el archivo se teclea ls.

### **Método REA**

Se describen los programas utilizados para generar el ensamble ponderado REA de 14 MCG así como mencionar lo necesario para que puedan ser ejecutados.

### **Guión para explicar el método REA**

En este video se explican los programas utilizados para calcular el ensamble ponderado REA de los 14 modelos. A grandes rasgos el método REA le da pesos a cada modelo con base a dos criterios: 1) a su desempeño, brindando un mayor peso a los modelos con errores y sesgos más pequeños en comparación con las variables observadas en un punto de malla dado y 2) en las proyecciones futuras a su convergencia, el mayor peso se le dará a aquel modelo cuyos valores sean más cercanos del ensamble REA.

Antes de calcular el REA (con el programa ejecutatodo), se requiere tener los archivos homogeneizados en tiempo, espacio, tipo de variable, calendario, interpolación y unidades realizado en el video de procesamiento de datos.

Como ejemplo se calculará el REA para la variable de precipitación, bajo el escenario RCP4.5 para el periodo lejano.

En el directorio donde se ejecutarán los programas debe haber 3 carpetas,

- 1. CRU que contiene archivos del periodo histórico 1961-2000 y otro de 1901-2009 que servirá para calcular la media móvil.
- 2. La carpeta modelos contendrá dos carpetas una histórica de 1961-2000 y la de las proyecciones bajo el escenario RCP4.5 y dentro de esta la carpeta del periodo lejano con información de anomalías, calculadas en el video anterior. Y,
- 3. La carpeta de salidas donde se almacenarán los resultados una vez terminada la ejecución de los programas.

En el mismo directorio se deben tener los siguientes programas

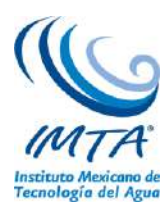

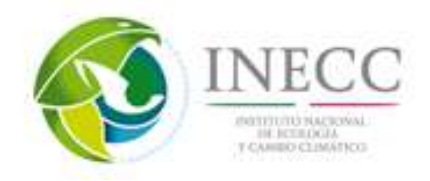

01\_bias.ncl el cual calcula el criterio de desempeño es decir, la diferencia entre la simulación de cada modelo y el CRU y la media móvil.

02\_eps.exe, calcula el épsilon obteniendo valores máximos y mínimos de la media móvil para realizar la diferencia de ambos.

03\_rea.ncl, este programa utiliza los resultados de los programas anteriores para calcular el REA 04 corrige tiempo.ncl, fija el formato de la fecha deseada

05\_incertidumbre.ncl, calcula la incertidumbre

Y por último el programa ejecutatodo.sh, el cual llama a todos los programas mencionados anteriormente.

Para modificarlo teclear vi ejecutatodo.sh y se cambiará lo siguiente: el nombre de la variable de los datos observados y de los modelos, el escenario rcp utilizado que en este caso el rcp4.5, el periodo futuro considerado y la dirección de las carpetas con la información del CRU y las simulaciones históricas y futuras de los modelos. Además se arreglan los datos centrando al dia 15 de cada mes y cambiando la fecha al periodo seleccionado.

Teclear esc :wq Para ejecutar teclear ./ejecutatodo.sh

Saldrán notificaciones de los pasos que se van realizando. Todo este proceso tarda varios minutos, cuando se está calculando el REA se van desplegando el número de iteraciones consideradas.

Cuando termina el programa se va a la carpeta de salidas donde se observarán los archivos generados, el archivo que se llama REA es el ensamble ponderado.

### **Proyecciones futuras**

Este video muestra el procedimiento para calcular las proyecciones totales futuras generadas a partir de los resultados del REA, no obstante este método puede aplicarse a simulaciones de modelos individuales.

En el video solo se muestra como ejemplo la precipitación, sin embargo a continuación se muestran las ecuaciones para calcular la proyección total para la temperatura y la precipitación.

# **Temperatura**

# Precipitación

 $\text{proy}_{\text{porc}} = \frac{(\text{proy}_{\text{cambio}} * 100)}{\text{Modelo}_{\text{historico}}}$ 

$$
proy_{total} = obs + \frac{(proy_{porc} * obs)}{100}
$$

 $\text{proj}_{total} = obs + \text{proj}_{cambio}$ 

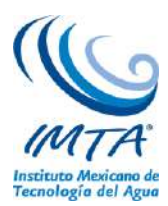

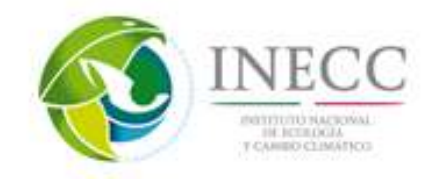

#### **Guión para el cálculo de proyecciones futuras**

Para el caso de las temperaturas, para obtener la proyección total se suma la proyección de cambio a la base de datos observada, que en nuestro caso son datos del CRU,

En cambio, para el caso de la precipitación debido a la gran incertidumbre que existe en las simulaciones, se procede a calcular la proyección del porcentaje de cambio, ya que aunque haya errores en la simulación de esta variable, lo que nos importa es el cambio que hay. Para calcular el porcentaje de cambio se realiza con una regla de tres para conocer cuánto es en porcentaje la proyección de cambio respecto al ensamble ponderado de las simulaciones históricas de los modelos. Ya que se tiene ese porcentaje, se puede aplicar a los datos del CRU

Para calcular la proyección de porcentaje, se necesita el REA de la proyección de cambio futura y la climatología del REA histórico

Como ejemplo describiremos el programa en Shell script 01\_proy\_porcentaje que calcula la proyección de porcentaje de cambio de precipitación bajo el escenario RCP4.5 para el futuro lejano. Se abre el programa con vi y se colocan los archivos mencionados, primero se separa el archivo de la proyección de cambio en años individuales y se comienza un ciclo para cada año, donde cada uno de estos es multiplicado por 100 y se divide entre la climatología del ensamble ponderado histórico, se termina el ciclo y cada uno de los archivos generados se unen con la función mergetime para obtener el archivo de proyección de porcentaje.

Se guarda con esc :wq

Se ejecuta con ./ y nombre del archivo Teclear ls para observar los archivos creados de proyección de porcentaje REA.

Ya que se tiene el porcentaje de cambio se calcula la proyección total, aplicando dicho porcentaje a los datos observados, en este caso CRU.

Para calcular la proyección total de precipitación se necesita la climatología de los datos observados, en este caso CRU, y la proyección de porcentaje de cambio. Como ejemplo se calculará la proyección total de precipitación para el escenario RCP4.5 y el futuro lejano, sin embargo el mismo procedimiento se puede aplicar para los demás escenarios.

A continuación se describirá el programa en Shell script 02\_proy\_total que realiza dicho cálculo. En una terminal escribir vi 02\_proy\_total donde se tiene que modificar o cambiar los nombres de los archivos de entrada

Para comenzar se separa por años la proy de % de cambio y se realiza un ciclo para aplicar este porcentaje a los datos del CRU a cada uno de dichos archivos. Primero se multiplica el porcentaje de cambio por la base de datos CRU, después se divide entre 100 y finalmente se suma a la base de datos observada.

Se unen todos los archivos generados con mergetime para generar la proyección total.

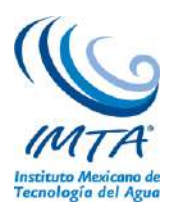

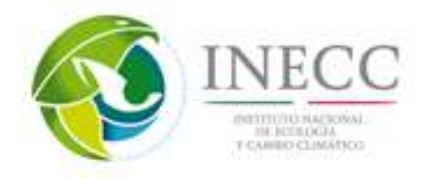

El mismo procedimiento se realizar para la proy de % de incertidumbre

Se teclea esc :wq y se ejecuta el archivo ./ y el nombre

Teclear ls para ver los archivos de proyección total

#### **Percentiles estacionales**

Este video muestra el cálculo de percentiles estacionales para el periodo histórico y proyecciones totales.

El cálculo de los percentiles se realiza ordenando los datos de mayor a menor y el total de los datos se divide en 100 parte iguales. El 10% superior de los datos representa los extremos de P90 y el 10% inferior, los extremos de P10, todo lo anterior es realizado por el comando de cdo timpctl, el percentil deseado.

#### **Guión para el cálculo de percentiles estacionales**

En estudios de variabilidad climática y cambio climático, es fundamental la identificación de valores extremos, así, utilizando percentiles, se estiman estos valores para la variable de interés, los cuales se asocian a ciertos umbrales, por ejemplo, el P10 corresponde a valores menores del 10% de los datos durante el periodo analizado.

En este estudio, los percentiles se estiman para el periodo histórico y proyecciones totales. Para aplicar el cálculo de los percentiles se debe primero separar los archivos de datos en estaciones con la instrucción:

cdo -r splitseas archivoentrada.nc archivosalida.nc Cada uno de estos archivos será el archivo de entrada para los siguientes comandos.

cdo cuenta con una función que calcula directamente los percentiles el cual utiliza el archivo al que se le calcularan los percentiles y los valores máximos y mínimos de este. A continuación se calcularán los percentiles 10 y 90 de los datos históricos

• Para calcular el percentil 10 se escribe

• cdo -r timpctl,10 archivoentrada -timmin archivoentrada -timmax archivoentrada archivosalida"p10.nc"

• De manera similar para el percentil 90:

• cdo -r timpctl,90 archivoentrada -timmin archivoentrada -timmax archivoentrada archivosalida"p90.nc"

Para observar que se han generado correctamente los archivos teclear ls

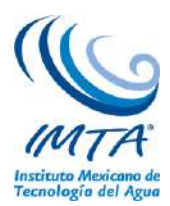

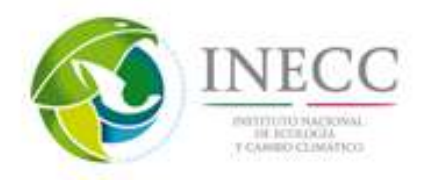

En las figuras 69 y 70 se muestran imágenes a modo de ejemplo del video para descargar simulaciones numéricas del experimento CMIP5. De este video se genera un Shell script para poder descargar los datos como se observa de ejemplo en las figuras 71 y 72.

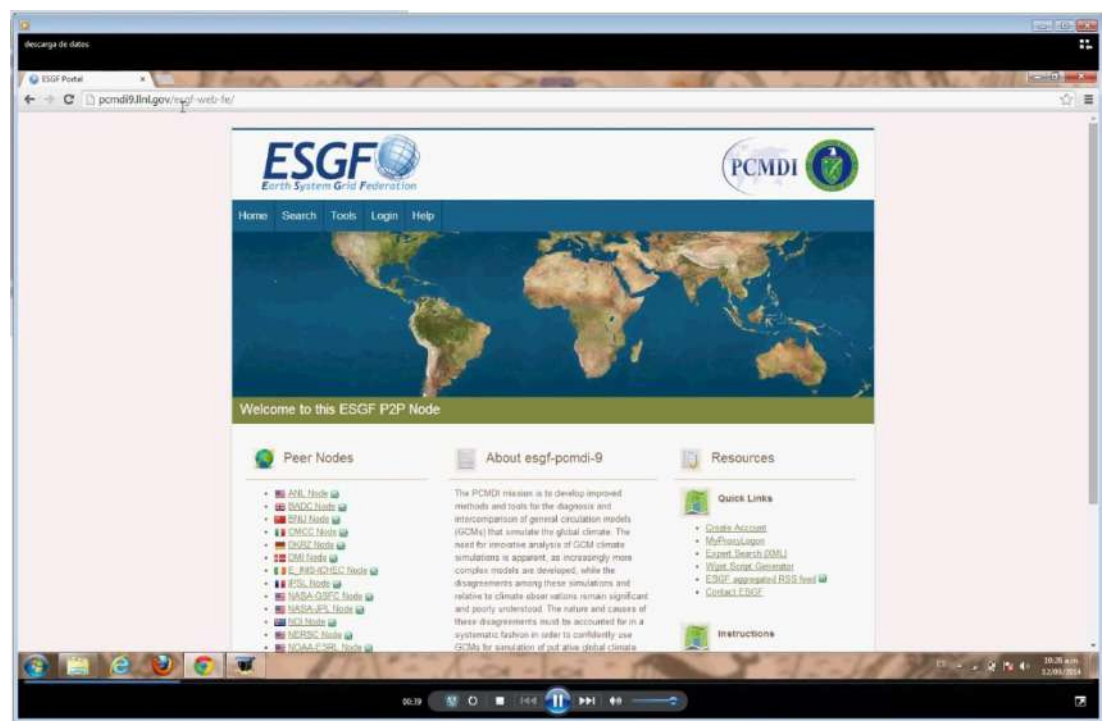

Figura 69. Secuencia para la descarga de datos de la página de PCMDI

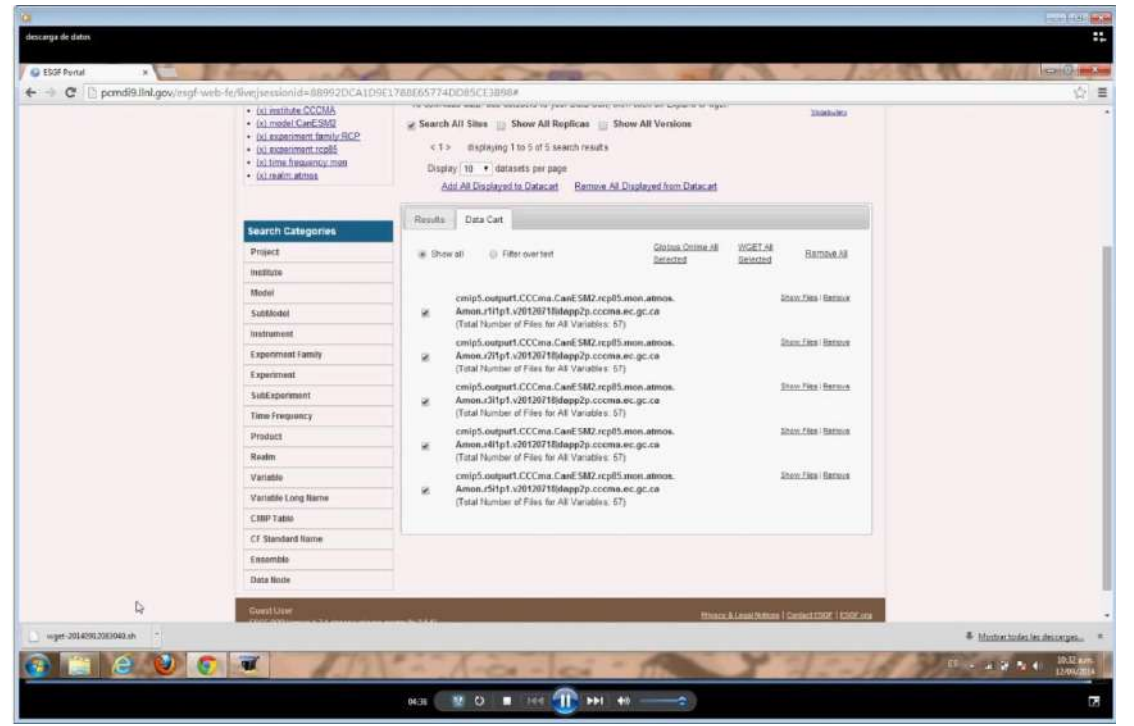

Figura 70. Obtención del wget para la descarga de datos

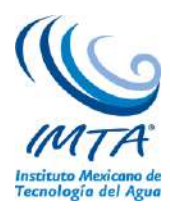

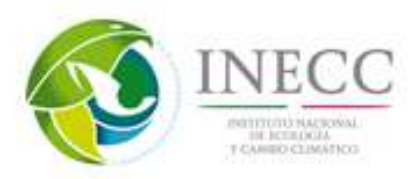

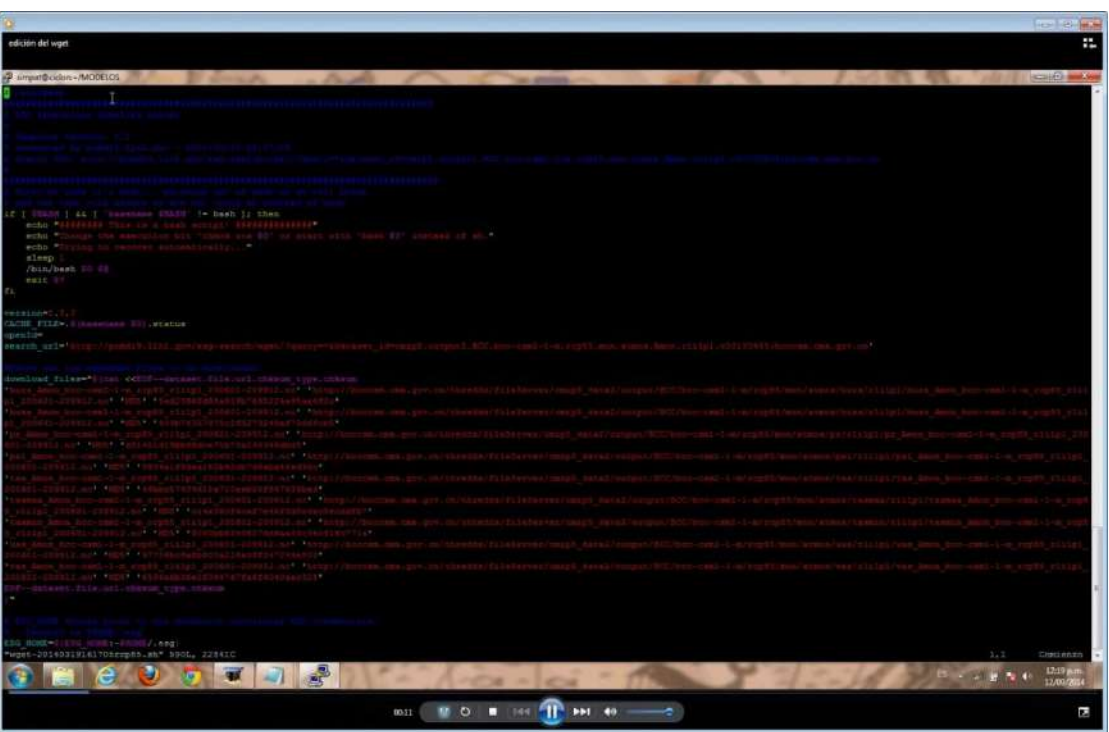

Figura 71. Edición del wget para la descarga de datos

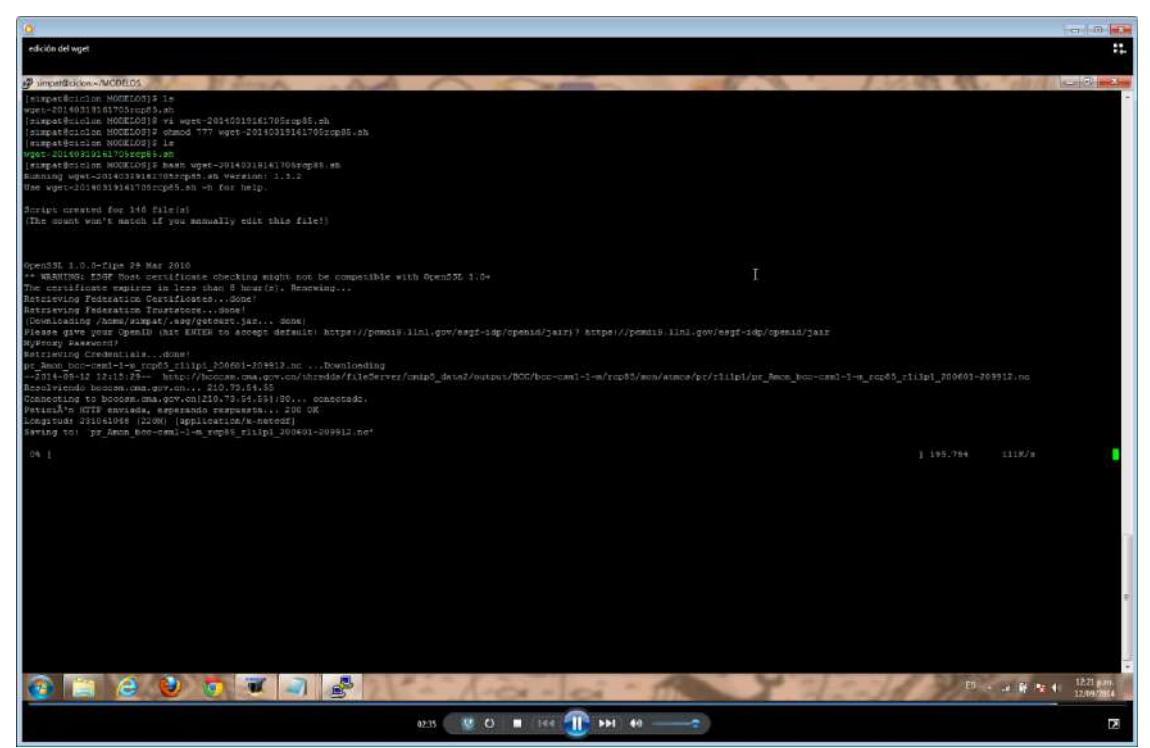

Figura 72. Descarga de datos

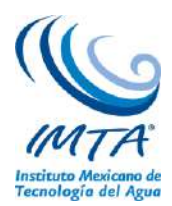

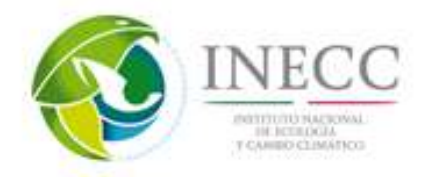

### **4.2.9. Estructuración de un curso de divulgación con la información generada**

Actualización y divulgación de los nuevos escenarios de cambio climático aplicados a México para fortalecer las capacidades nacionales

Objetivo.

- 1. Contribuir a mejorar el entendimiento entre tiempo, clima, variabilidad climática y cambio climático, entre otros.
- 2. Conocer las características de la dinámica atmosférica y los procesos que aportan variabilidad al clima de México.
- 3. Conocer los escenarios de cambio climático actualizados para México y mediante ejercicios prácticos reproducir los procesos para generar información de utilidad partiendo de las simulaciones globales realizadas con el experimento CMIP5.
- 4. Analizar, describir y discutir los resultados de la actualización de escenarios de cambio climático para México.

Para el curso se generaron 6 presentaciones en power point con el contenido que se enlista a continuación. También se generaron videos donde se describe la metodología empleada en la actualización de escenarios para el procesamiento de la información de 14 MCG del CMIP5, incluyendo los programas y la explicación del ensamble ponderado REA.

- 0. Introducción al material
	- Presentaciones
	- Videos
	- Ligas de interés
- 1. Conceptos generales
	- Tiempo
	- Clima
	- Variabilidad climática
	- Cambio climático
	- Calentamiento global
	- Sistema climático
	- Balance de energía
	- Efecto invernadero
	- IPCC
		- o Resultados AR5-observaciones
	- CMIP5
	- Escenarios RCP
- 2. Proyecciones de Cambio Climático
	- Introducción
	- Descripción de proyecciones de cambio climático
	- Predicción vs Proyección
	- Alcances de las proyecciones de cambio climático
	- Limitaciones de las proyecciones de cambio climático

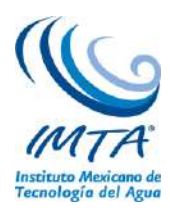

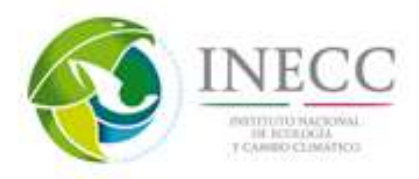

- ¿Cómo utilizar las proyecciones de precipitación y temperatura?
- 3. Modelos de Circulación General
	- Introducción a los Modelos de Circulación General (MCG)
	- Descripción del modelo climático global
	- Alcances de los modelos
	- Limitaciones de los modelos
	- Evaluación de los modelos
- 4. Contexto nacional en materia de cambio climático
	- Problemática nacional a atender
	- Esfuerzos realizados en México en cambio climático
		- o PEACCs
		- o Resumen de la actualización de escenarios de cambio climático para México
			- Método REA
			- **Métricas**
			- Proyecciones
			- **Percentiles**
	- Procesos atmosféricos que afectan a México
		- o Periodo histórico 1979-2010
		- o Periodo futuro lejano 2075-2099 RCP8.5
		- o Sesgo
- 5. Fuentes de información para estudios de cambio climático
	- Introducción
	- Bases nacionales
		- o UNIATMOS
		- o Base de datos CLICOM-CICESE
		- o Base de datos SMN
		- o Actualización de escenarios de cambio climático para México
		- o Atlas de vulnerabilidad hídrica en México ante el cambio climático
	- Bases internacionales
		- o Base de datos Unidad de Investigación Climática CRU
		- o Base de datos NARR
		- o CMIP5
		- o CORDEX

Información complementaria videos para el procesamiento de las simulaciones de MCG del CMIP5 y del CRU. El guion a cada video se encuentra en el tema 4.2.8. Los videos estan ordenados de la siguiente manera:

- 00. Introducción
- 01. Descarga de datos
- 02. Edición del WGET
- 03. Descarga y procesamiento CRU
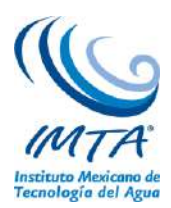

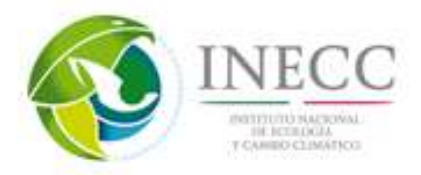

- 04. Procesamiento de datos
- 05. Métricas y estadísticas
- 06. Cálculo de anomalías
- 07. Cálculo REA
- 08. Proyecciones
- 09. Cálculo de percentiles

Para ayudar al usuario de la página web<http://escenarios.inecc.gob.mx/> se diseñaron dos ejercicios, en el primero se trabajan con los mapas que genera la página, y en el Segundo se maneja la información que emite la página de escenarios.

- **1.** Ejercicios 1. Con mapas de la página web **de temperatura**
	- 1.1 Para México
		- 1.1.1 Analizar el periodo histórico de CRU.
		- 1.1.2 Analizar proyecciones futuras (RCP4.5, RCP6.0 o RCP8.5) para los dos periodos.
	- 1.2 Para alguna región
		- 1.2.1 Analizar el periodo histórico de CRU.
		- 1.2.2 Analizar proyecciones futuras (RCP4.5, RCP6.0 o RCP8.5) para los dos periodos.
- 2. Ejercicios 2. Procesar datos con Excel para calcular los porcentajes de cambio de la precipitación
	- 2.1 Para alguna región
		- 2.1.1 Analizar proyecciones futuras (RCP4.5, RCP6.0 o RCP8.5) para un periodo de tiempo.

# **4.2.10. Productos cartográficos digitales aplicados a resultados finales de los ejercicios.**

# **Manejo de los archivos netcdf en arcgis.**

Un archivo .nc contiene dimensiones, variables y atributos. Por ejemplo la temperatura o precipitación de un punto varia con el tiempo se almacenan en un conjunto de tres dimensiones (latitud, longitud, tiempo) correspondientes al valor de la variable (ver anexo D).

Se requiere realizar un pre-procesamiento de los datos (extraer subconjuntos, calcular promedio, obtener climatologias, etc), utilizando herramientas especializadas (ncl, cdo, etc), en la manipulacion de este tipo de informacion antes de importarlos en ArcGIS.

Los siguientes procedimientos son para visualizar los datos netcdf en ArcGIS.

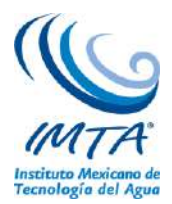

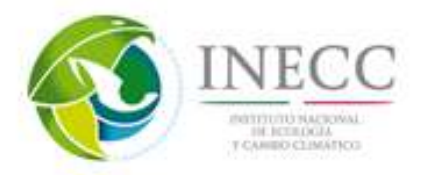

## **Proceso en .txt**

El primer paso es convertir los archivos .nc en .txt, esto se realiza haciendo un programa en algun software de preferencia, se necesita que el archivo final contenga una columna de longitud, una de latitud y la del tiempo. Para este ejemplo se utilizó el archivo rea\_rcp45tmx\_2015-2039.nc que contiene la información de proyección de cambio de temperatura máxima del rcp4.5 para el periodo 2015-2039, ver figura 73.

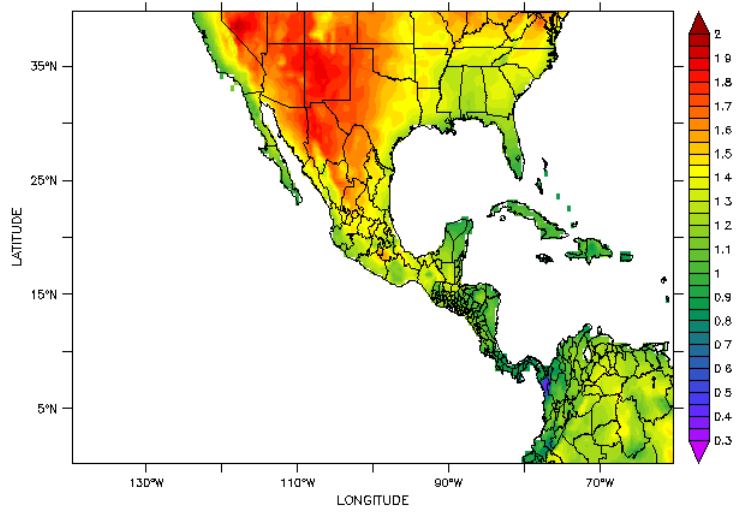

Figura 73. Datos visualizados en ferret de la Proyección de cambio de temperatura máxima bajo el escenario RCP4.5, periodo 2015-2039.

Convertido en .txt se abre en arcgis con los siguientes pasos a seguir:

En la pestaña Tools, dar clik en la opcion Add XY Data, donde aparece la ventana donde se tiene que ingresar los datos en .txt

Es importante mencionar que el archivo .txt debe contener las tres columnas mencionadas anteriormente. longitud, latitud, tiempo.

La siguiente figura muestra la ventana donde se muestra el nombre del archivo en txt y los atributos de longitud y latitud.

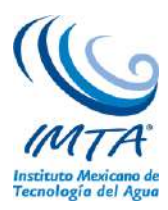

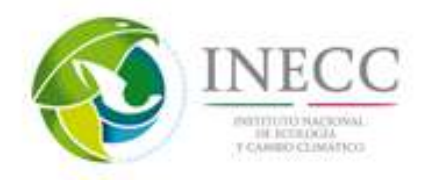

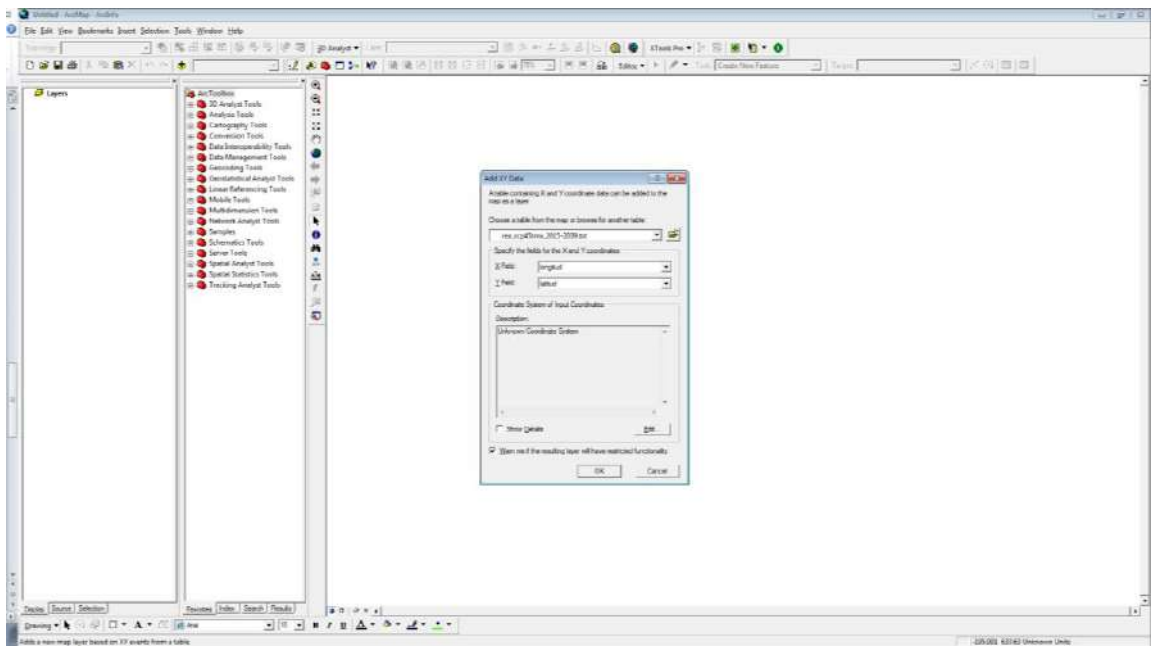

Dar "clik" en aceptar, mostrandose la siguiente pantalla.

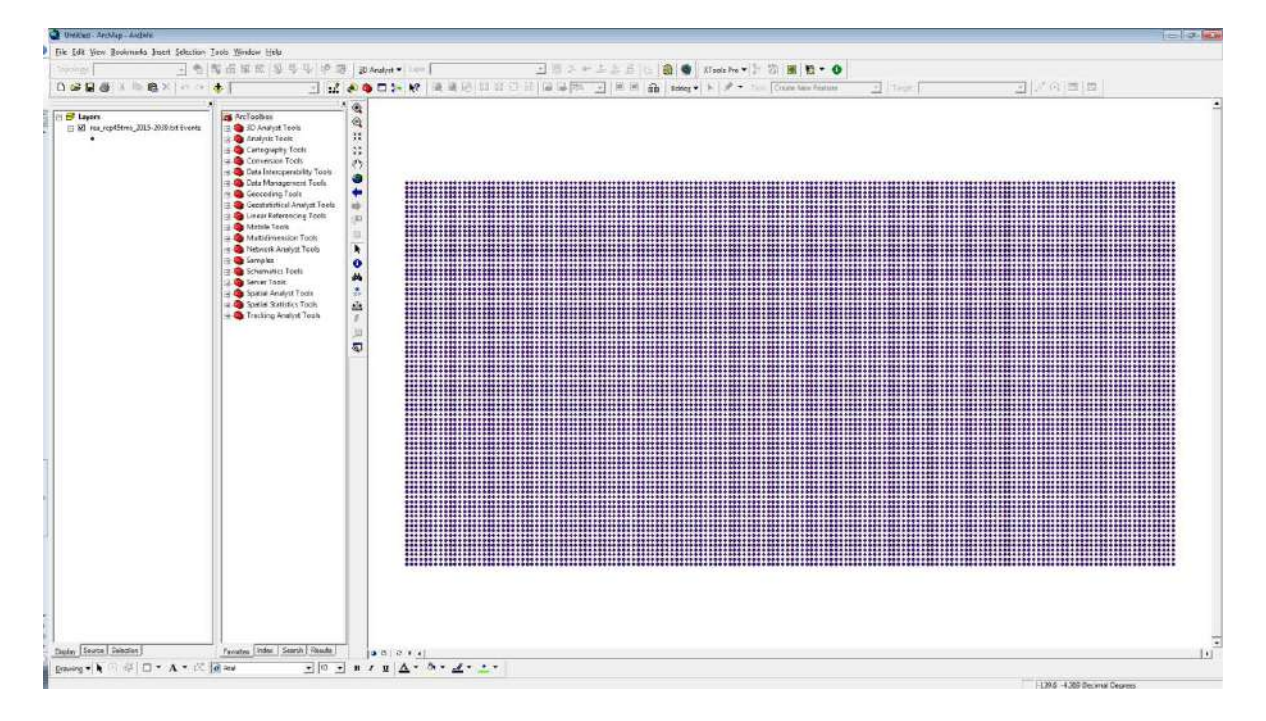

En la parte superior izquierda se encuentra la pestaña de layer donde se encuentra la capa txt que se ha generado. Dar "clik" derecho y en Data -> Export Data, exportar los datos en .shp (lo hace automaticamente), colocar el nombre de su preferencia y la ubicación en su pc del archivo .shp y dar clik en si.

Creado el shp dar click derecho y Open Attribute Table, mostrando cinco columnas, se observara que los datos en tiempo son negativos, esto es porque son los puntos que no tienen información. Se

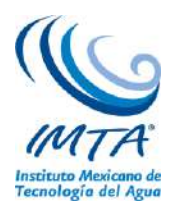

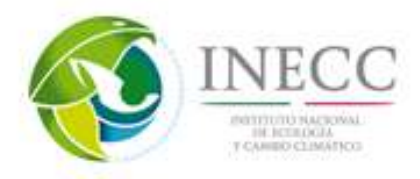

selecionan los valores positivos esto se realiza dando clik en options -> select by attributes , en la parte de SELECT colocar tiempo > 0, esto nos selecionara los valores positivos, cerrar la pestaña.

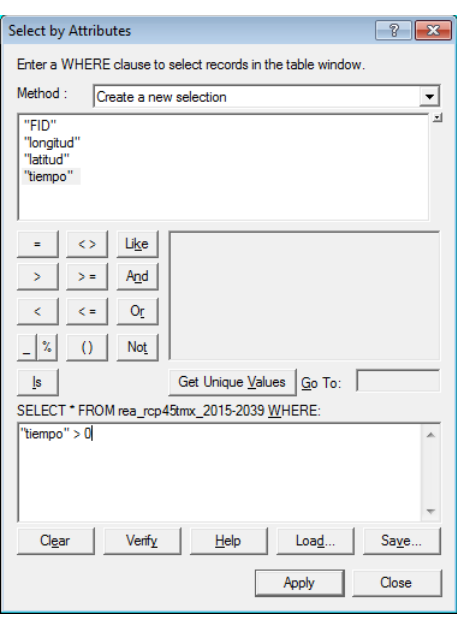

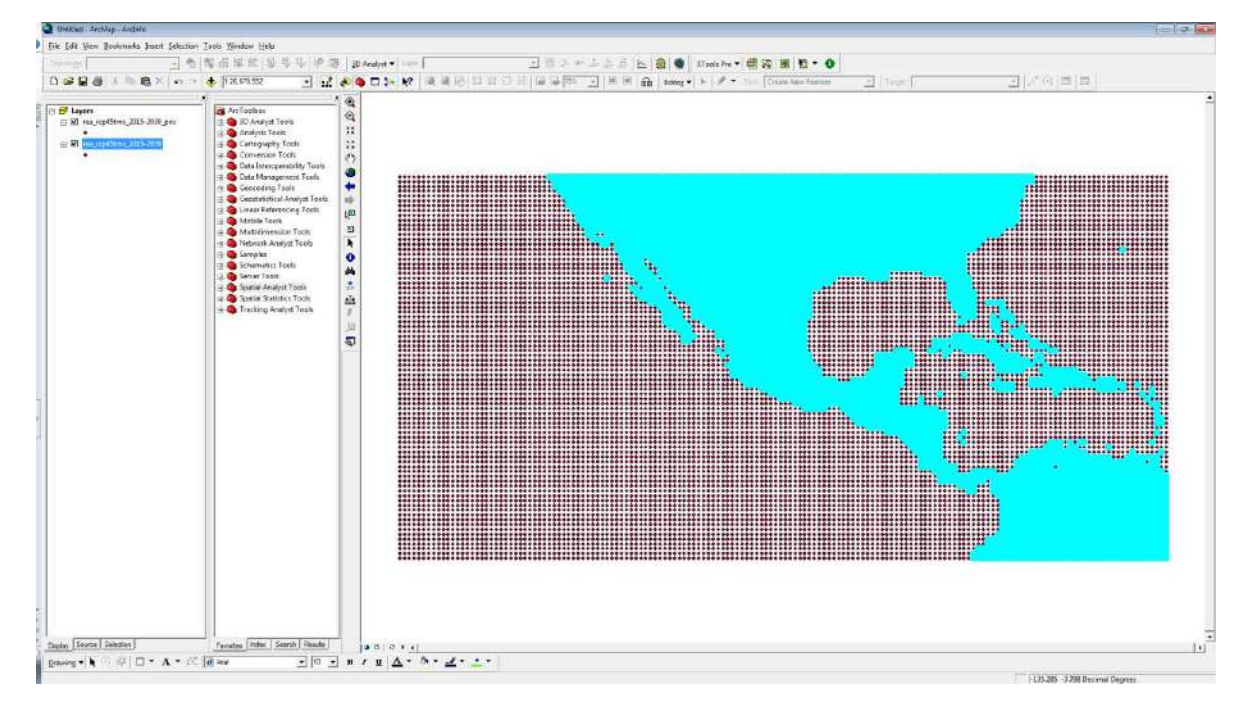

Nuevamente se exporta a .shp para solo dejar los archivos positivos, esto se realiza con al instrucción mencionada anteriomente de export data.

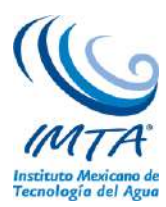

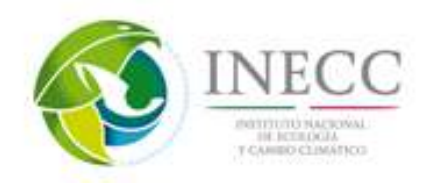

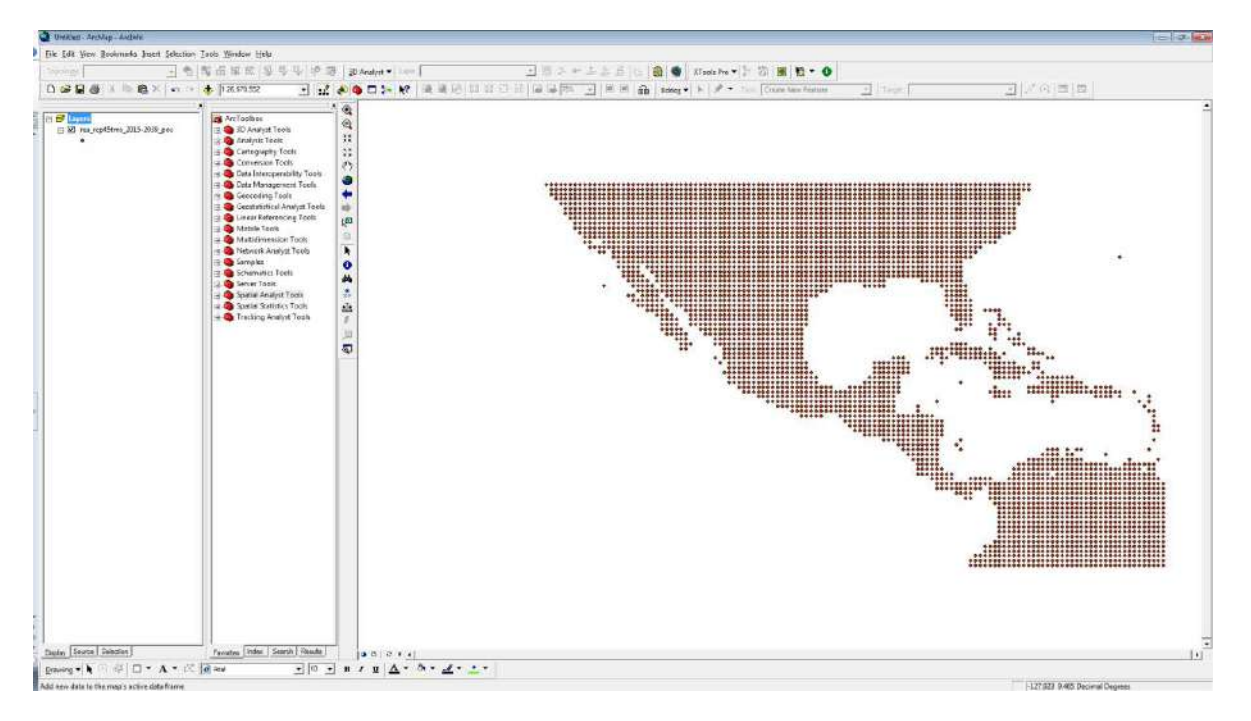

Habilitar ArcToolbox que es el icono de color rojo en forma de cámara

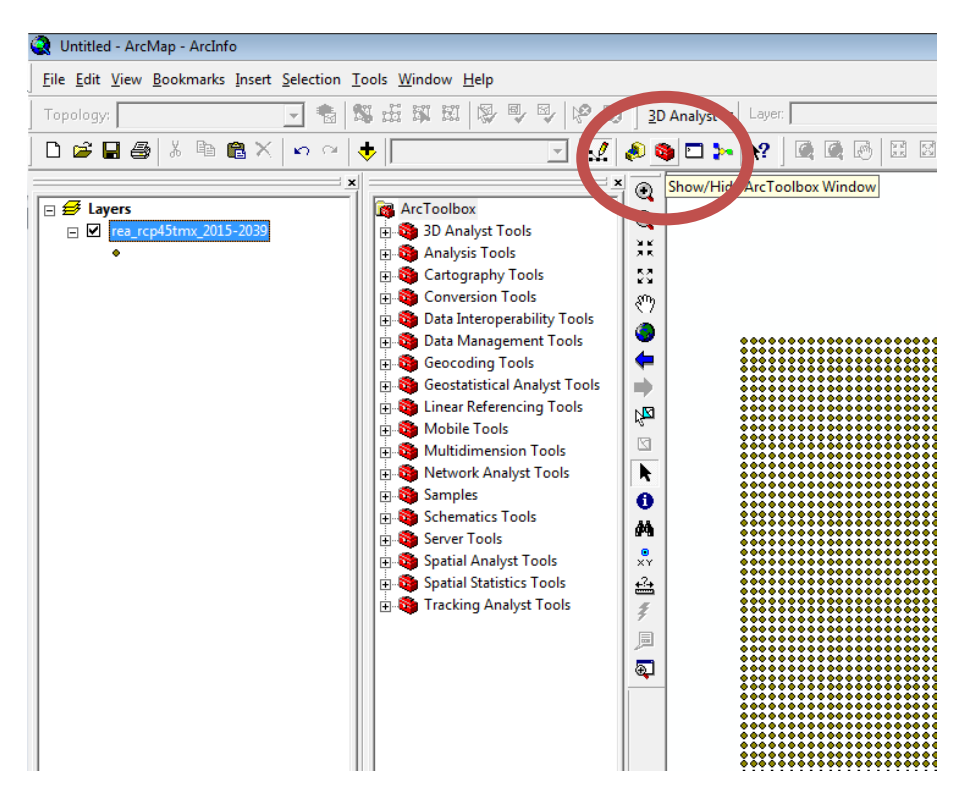

Mostrándose la barra con los iconos en color rojo.

La capa de información no se encuentra georreferenciada, por lo que se tiene que dar una proyección, para esto dar click en "Data Management Tools" y en "projections" and "transform", seguido de "Define projection" dar doble click, desplegando una ventana en la parte de "Input dataset or feature class",

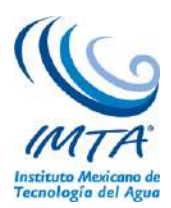

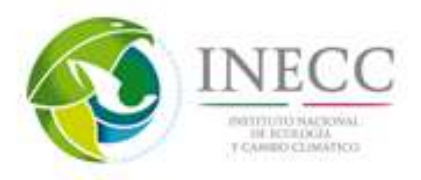

ingresar la capa que se está utilizando, y en "coordinate system" seleccionar donde se abrirá otra ventana seleccionando select -> geographic coordinate systems -> World -> WGS1984.prj, -> add -> aplicar ->  $a$ ceptar  $\rightarrow$  ok.

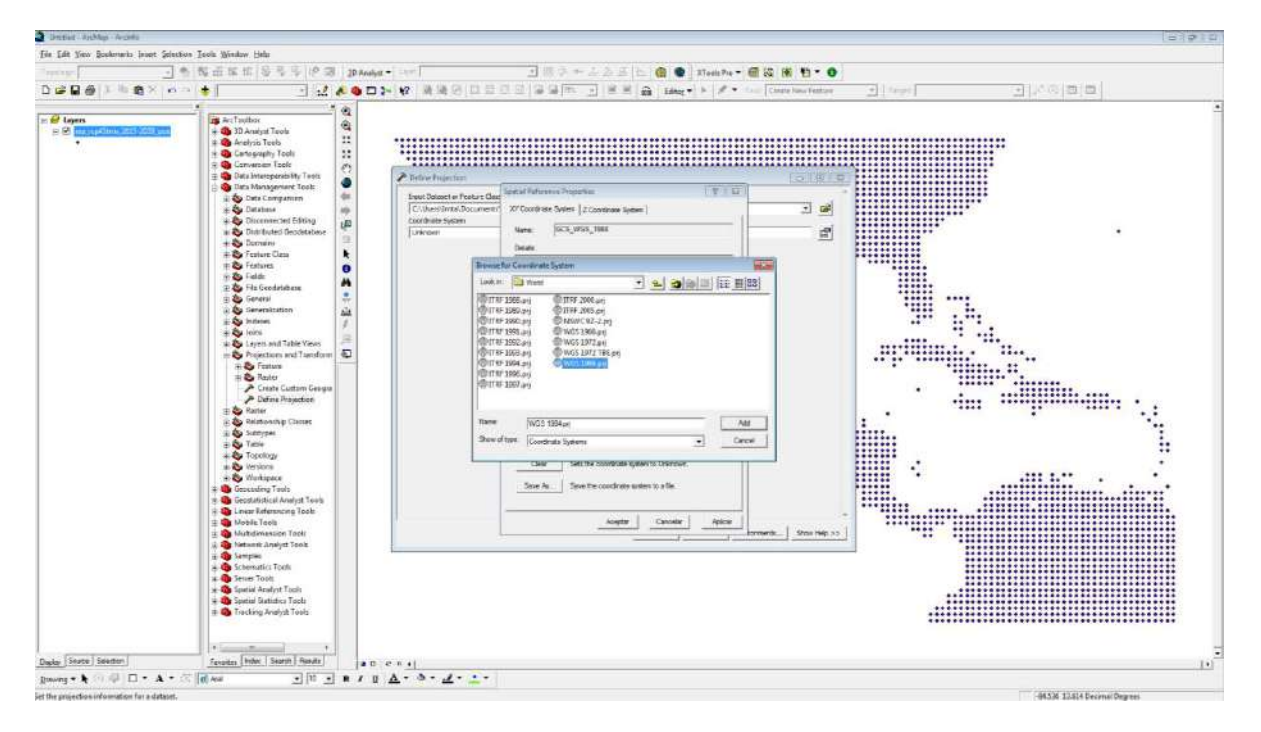

El siguiente paso es interpolar la información, para ello dar "clik" en Spatial Analyst Tools, después en Interpolation, mostrándose las opciones de interpolación, para este ejemplo usaremos Kriging.

Dar doble click en kriging el cual mostrara una ventana en Input point features es el archivo .shp creado con los valores positivos y georreferenciado, en Z value field es la columna de tiempo y en Output Surface raster es la ubicación donde guardara el archivo interpolado, y el nombre de su preferencia. Dar click en ok, se abrirá una ventana pequeña mostrándose el proceso de interpolación cuando haya terminado dar click en close mostrándose la siguiente figura.

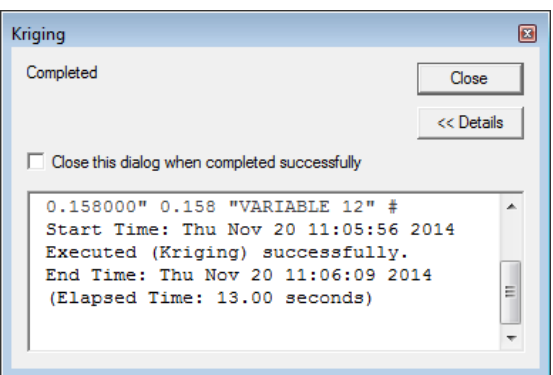

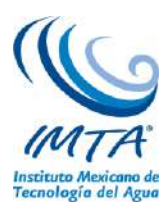

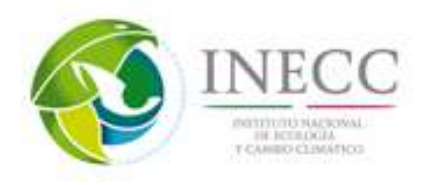

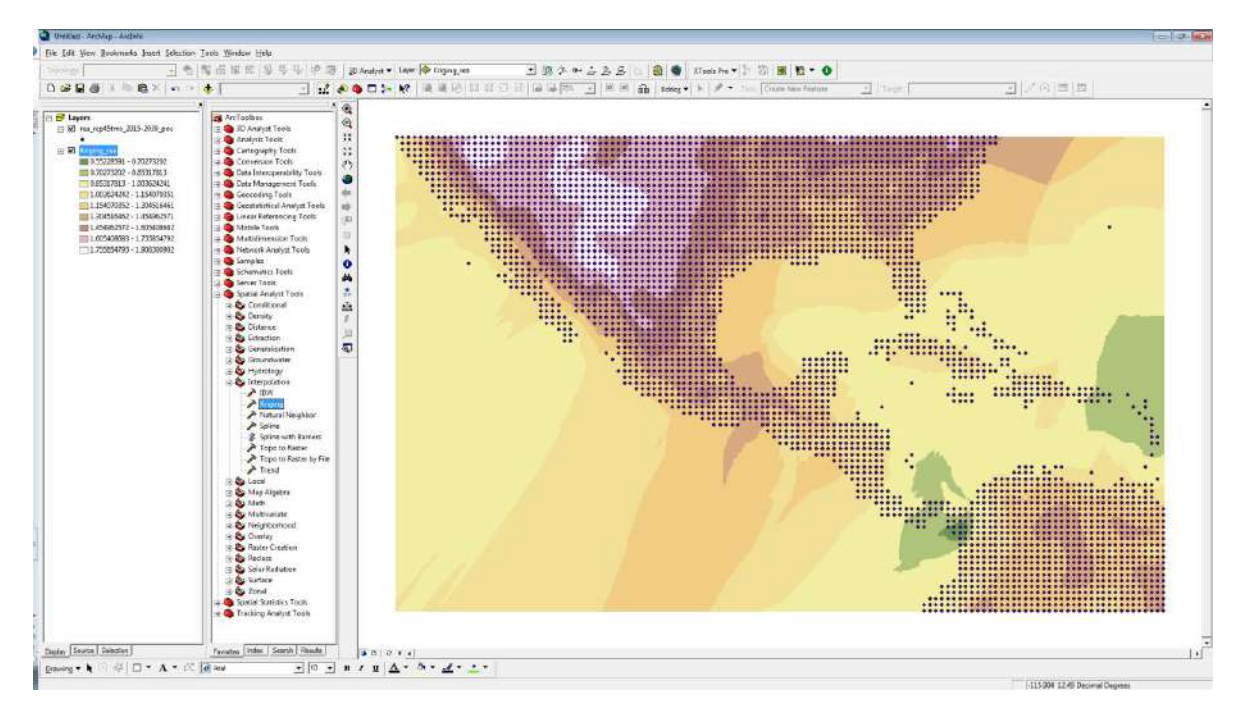

Se debe generar una máscara la cual abarca los países que contienen la información, se debe colocar el archivo shp de los países. Para generar la máscara dar click en Spatial Analyst Tools -> Extraction -> y doble click en extract by mask, abriéndose una ventana en Input raster, colocar el archivo interpolado, y en input raster or feature mask data colocar el shp de países. Y en sección de output raster es la dirección donde se ubicara tu archivo y el nombre que elijas. Click en ok y en close.

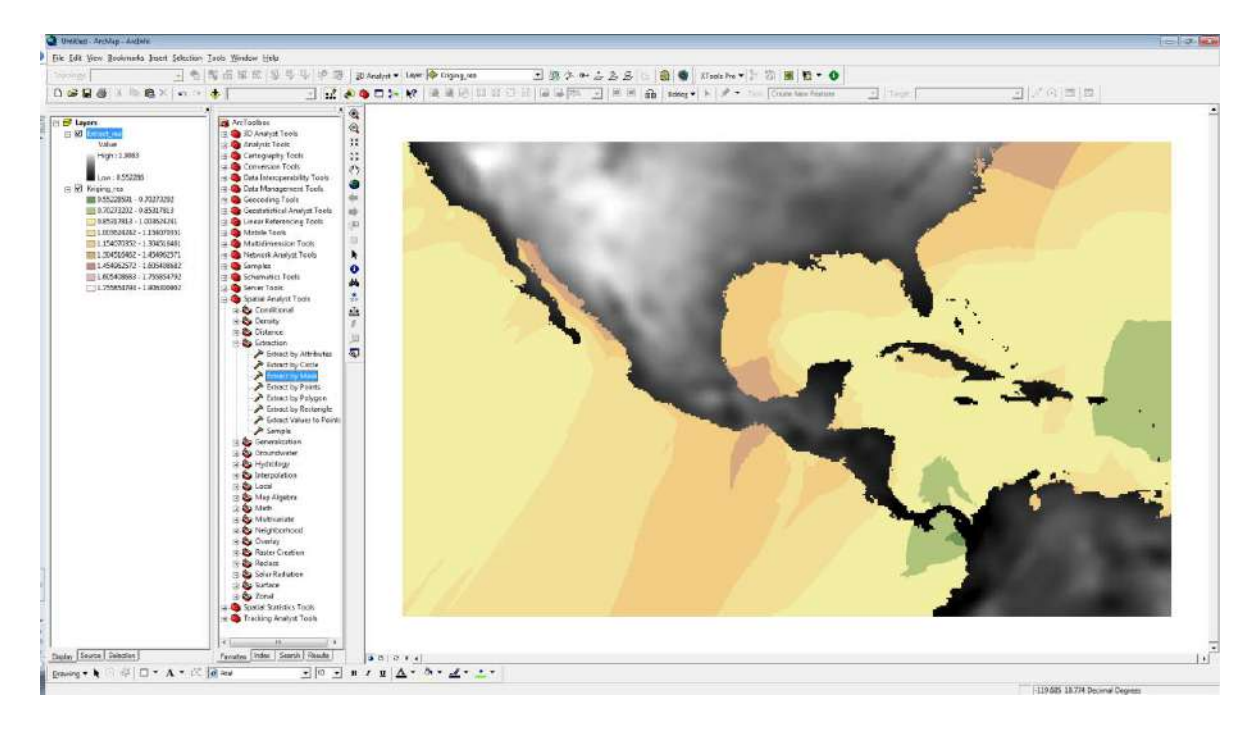

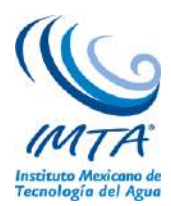

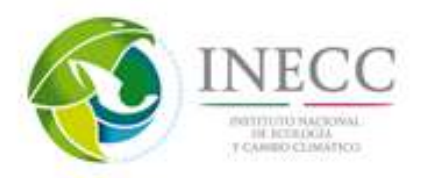

Generada la máscara con la información. A este último mapa se le cambian la escala de colores en la sección de 3D Analyst Tools -> raster reclass -> y dar doble click en reclassify mostrándose una ventana en donde input raster será la información del último raster generado, en reclass field Value que lo coloca por default y en la pestaña de classify elijes los intervalos de los datos, y el output raster la ubicación de tu archivo en tu pc y el nombre que tu elijas. Dar click en ok y close, mostrándose los intervalos elegidos.

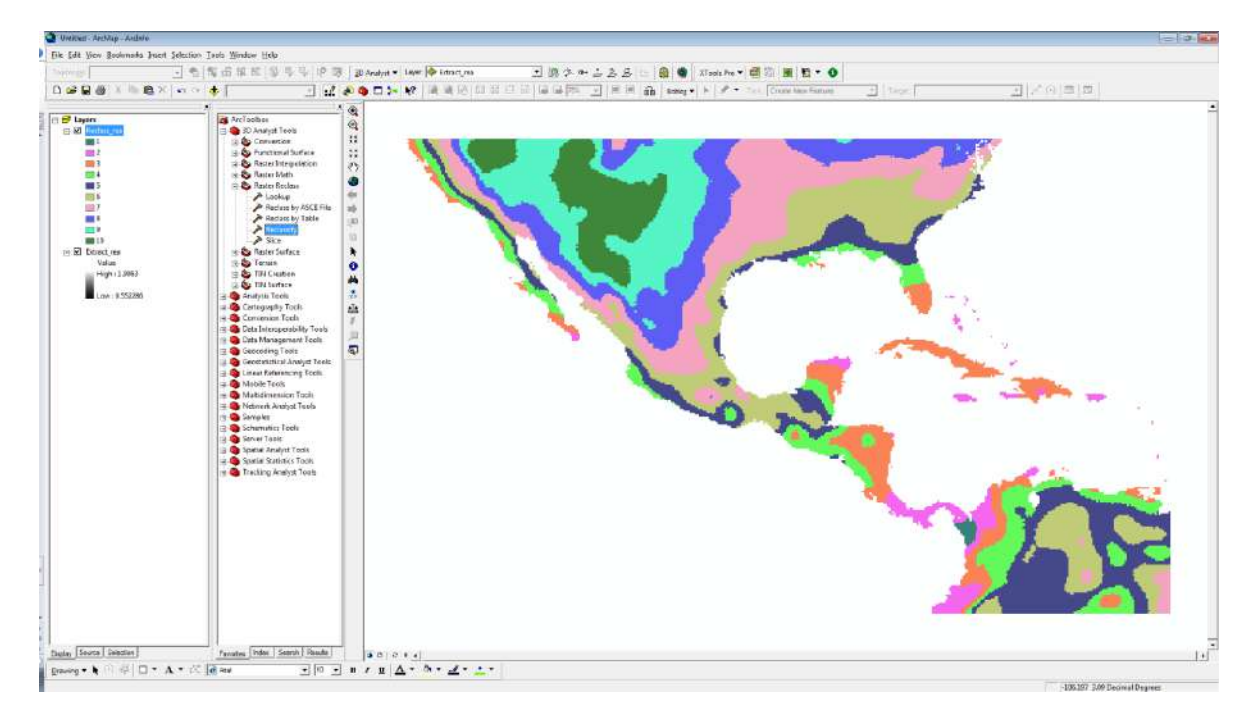

A este último mapa se colocan los colores de tu preferencia y los contornos de los países. Generando la siguiente figura, como resultado final. El cual se puede exportar a una imagen con la opción File encontrada en la parte superior izquierda seguida de export map.

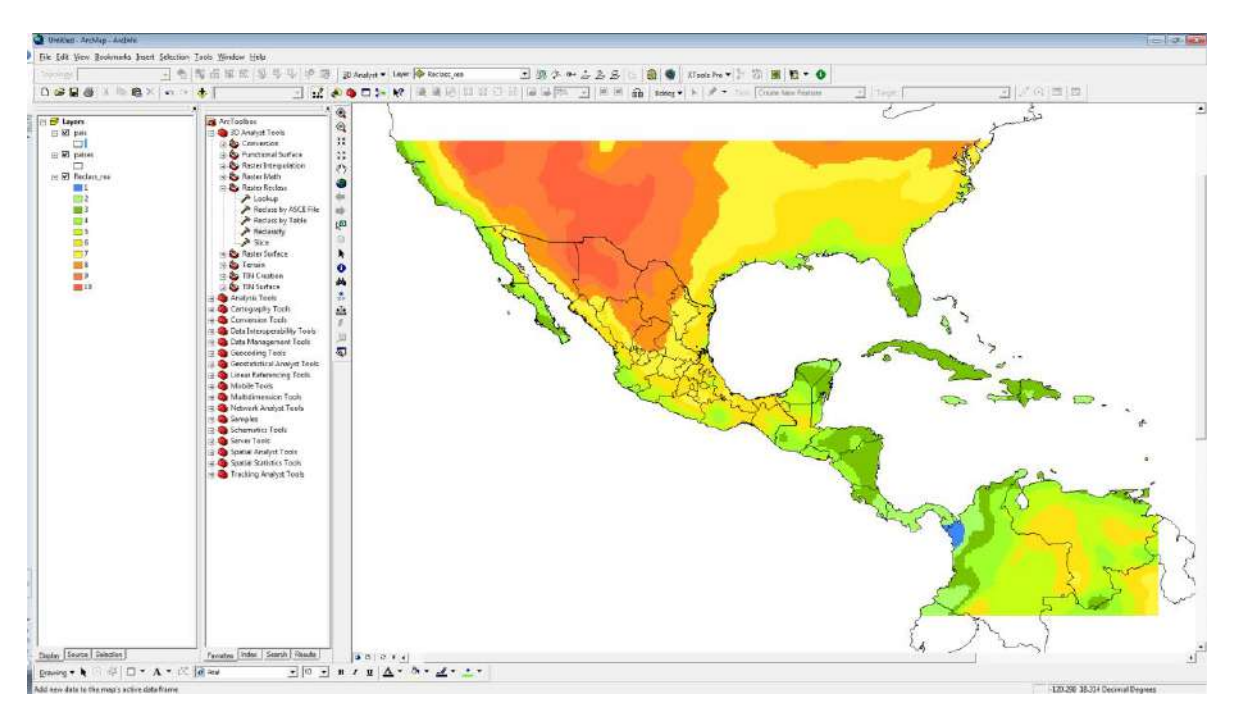

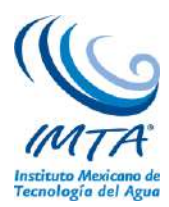

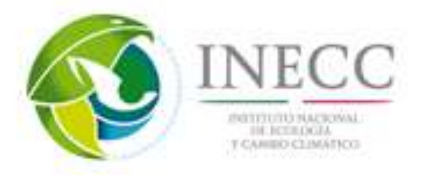

#### **Proceso para abrir los netcdf directamente en ArcGIS.**

ArcGIS cuenta con herramientas para crear una capa raster, una capa de puntos y una vista de tabla desde un archivo netCDF mediante el uso de la caja de herramientas multidimensión.

Se debe generar la capa raster a partir de los datos netcdf, con el archivo .nc obtenido anteriormente o el de su prefencia, abrir el arcgis y en la barra de ArcToolbox dar click en Multidimenson Tools -> Make NetCDF Raster Layer, se abrirá una ventana en la parte inicial Input netCDF File abrir el archivo .nc en este caso se llama rea\_rcp45tmx\_2015-2039.nc, en el cuadro de variable, la variable a dibujar, y la parte de dimensiones las coloca automáticamente , en output raster layer colocar el nombre de su preferencia, en la parte de band dimensión no colocar información y en dimensión values colocar time. Dar click en ok y close en la ventana al completar la acción.

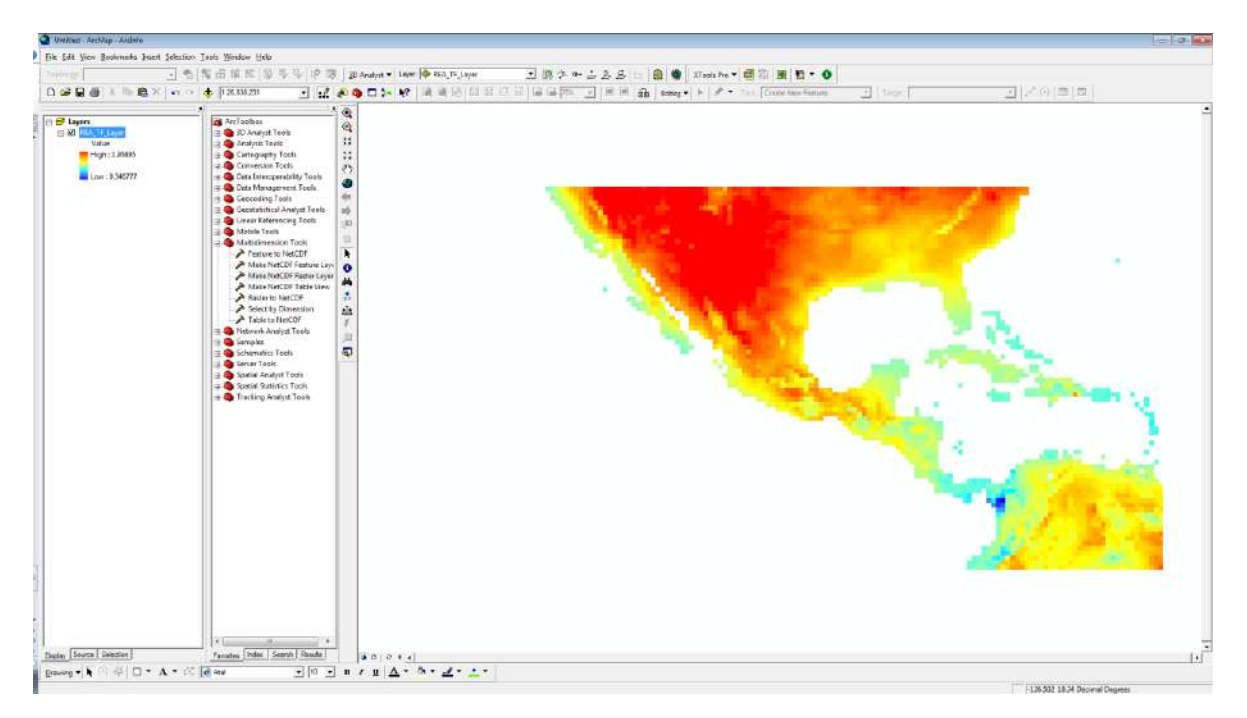

A este archivo se reclasifica para colocar la escala de colores, se realiza en la opción 3D Analyst Tools -> raster reclass -> y doble click en reclassify, eligiendo los intervalos de su preferencia

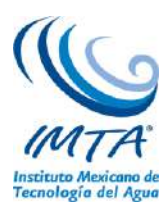

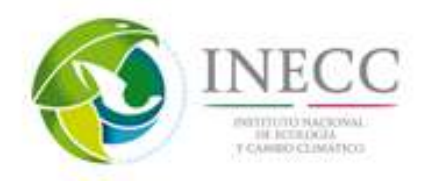

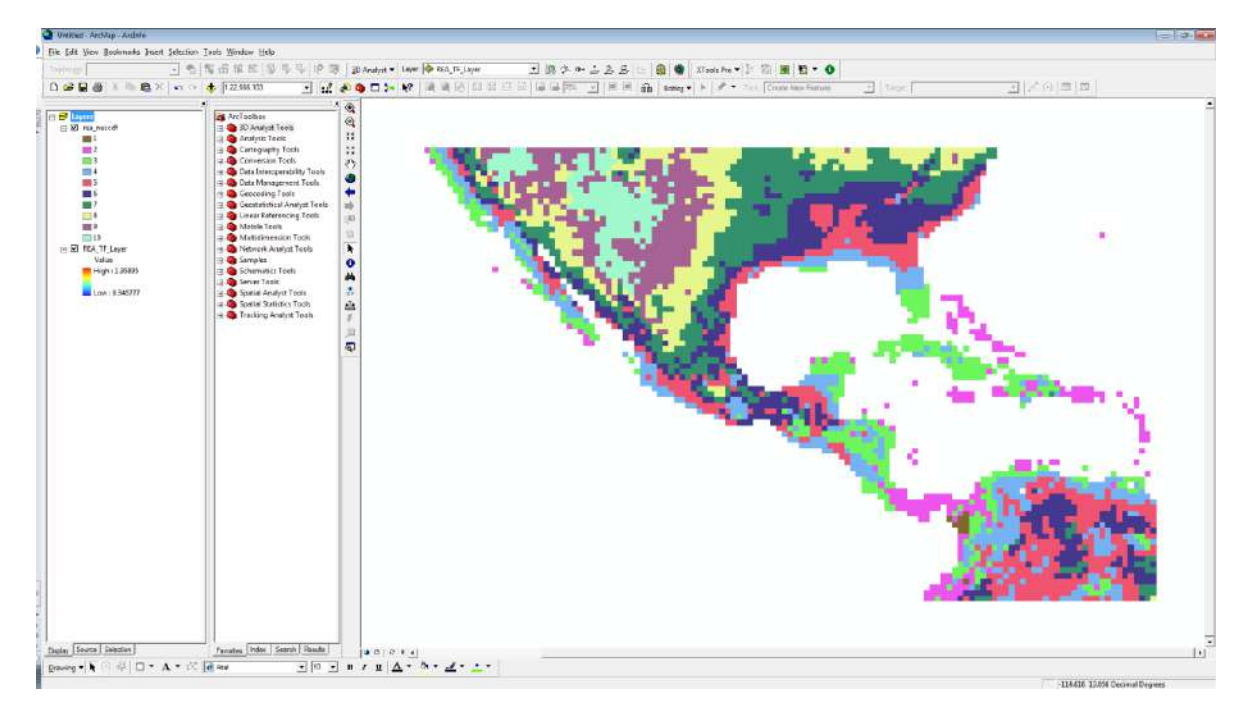

En el archivo con los intervalos de su preferencia dar click derecho y en properties -> display y en la opción de Resample during display using elegir Bilinear Interpolation y aceptar.

Colocado los intervalos se generan una serie de números a los cuales se pueden cambiar los colores dando click en cada color y cambiándolo por el de tu preferencia. Quedando como resultado el siguiente

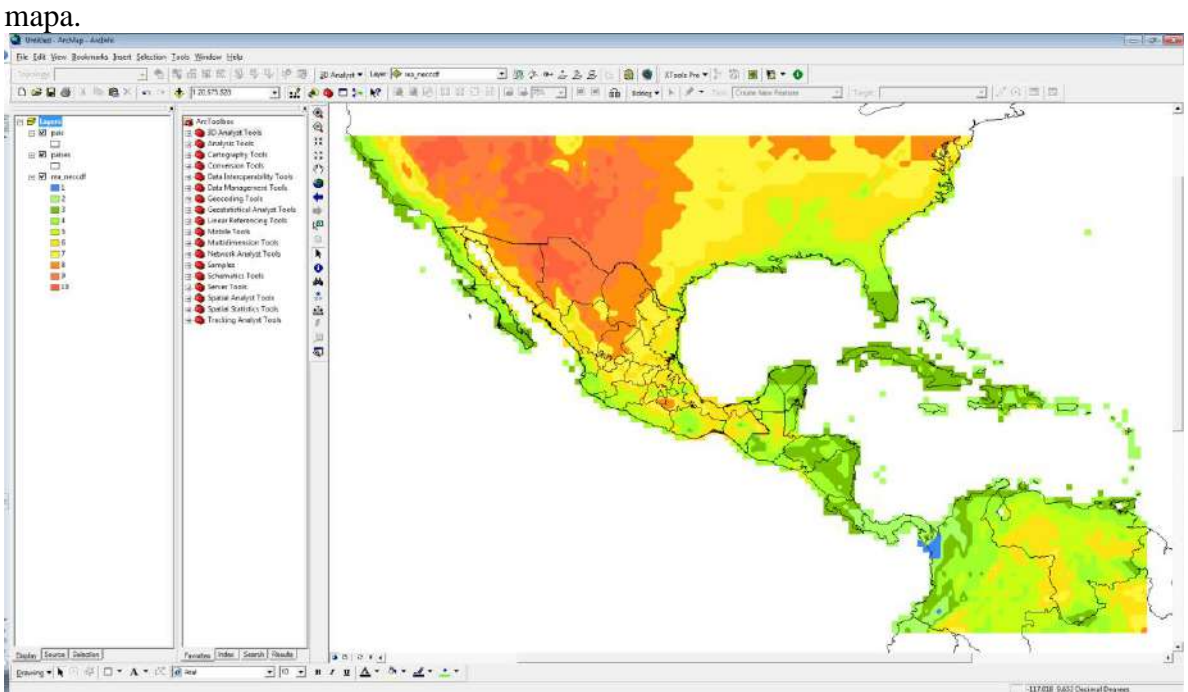

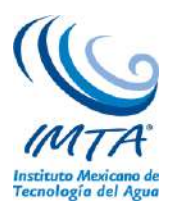

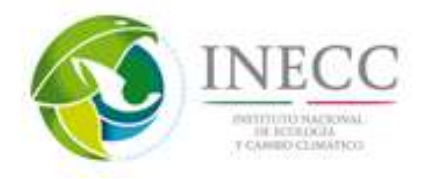

## **4.2.11. Metadatos derivados de los resultados finales de los ejercicios.**

Cada archivo Shapefile deberá contener sus metadatos, los cuales se almacenan en un archivo con extensión shp.xml. Este archivo se genera automáticamente al iniciar la captura de los metadatos en el módulo de ArcCatalog de ArcGIS.

Los metadatos contienen información sobre los datos que representan el archivo shapefile, describiendo de manera detallada los procesos realizados para obtener el archivo geográfico, además brindan información general del tema así como los datos de contacto de los autores.

Se debe utilizar el formato FGDC ESRI para capturar los datos. La información que se debe ingresar a los metadatos se divide en tres secciones dentro de ArcCatalog. A continuación se describen las secciones y la información a incorporar.

ArcCatalog se encuentra en el icono color amarillo en forma de caja.

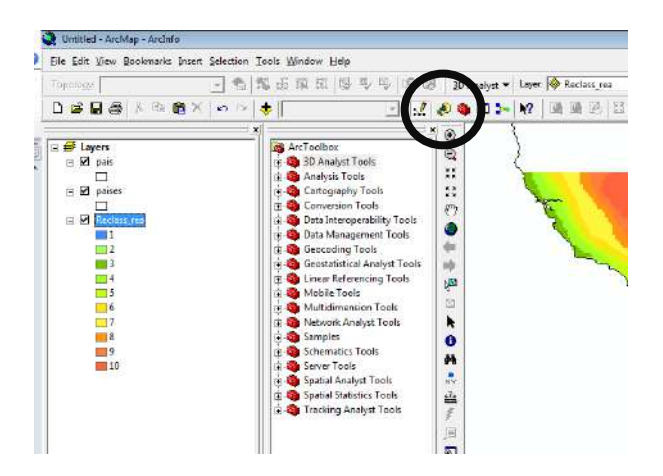

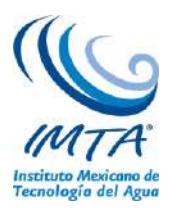

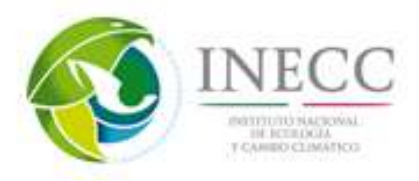

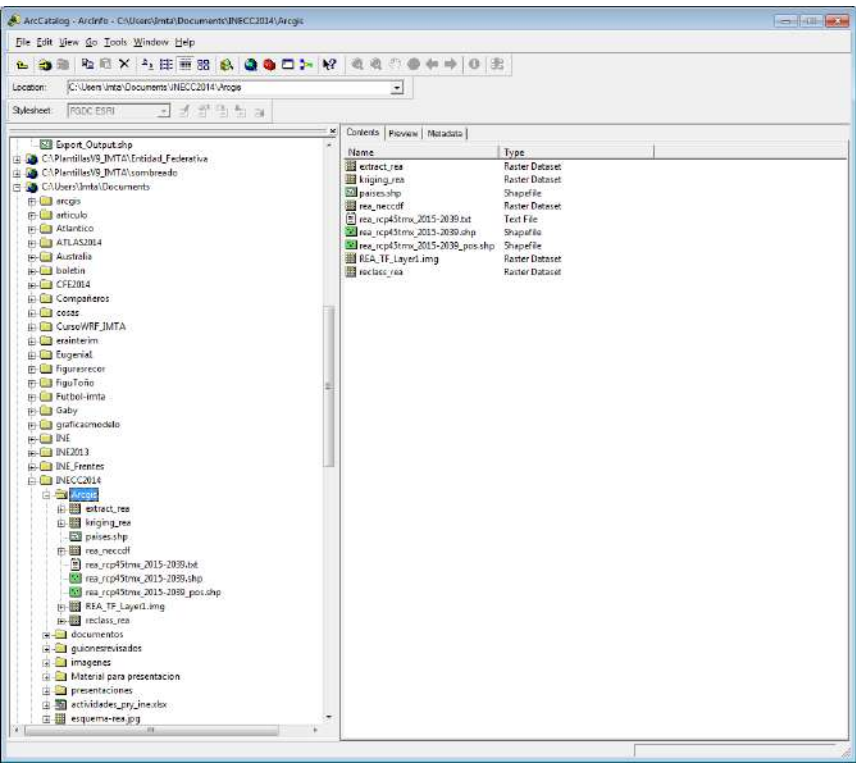

En la pestaña de metadatos, cuenta con tres secciones:

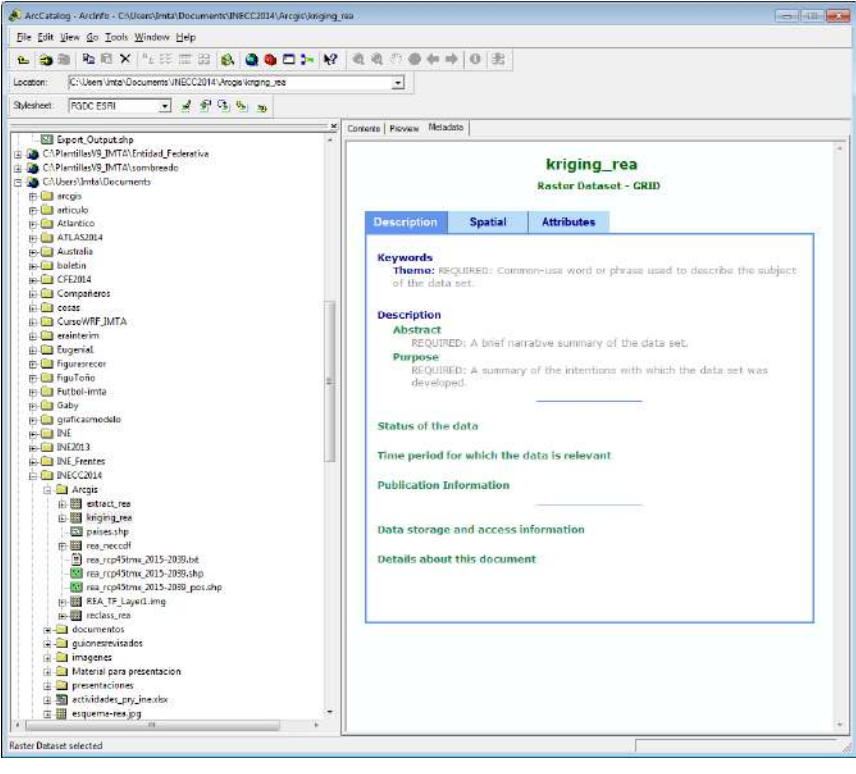

**Sección 1. Descripción general** 

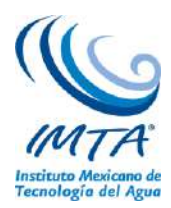

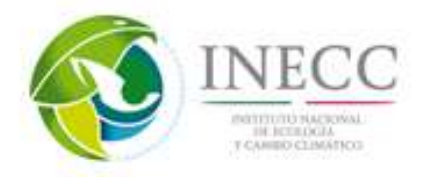

**Palabras clave**. Describen la temática del archivo y lugar de implementación. Las imágenes muestran los metadatos desplegados en ArcCatalog y su ventana de captura en el modo de edición de metadatos.

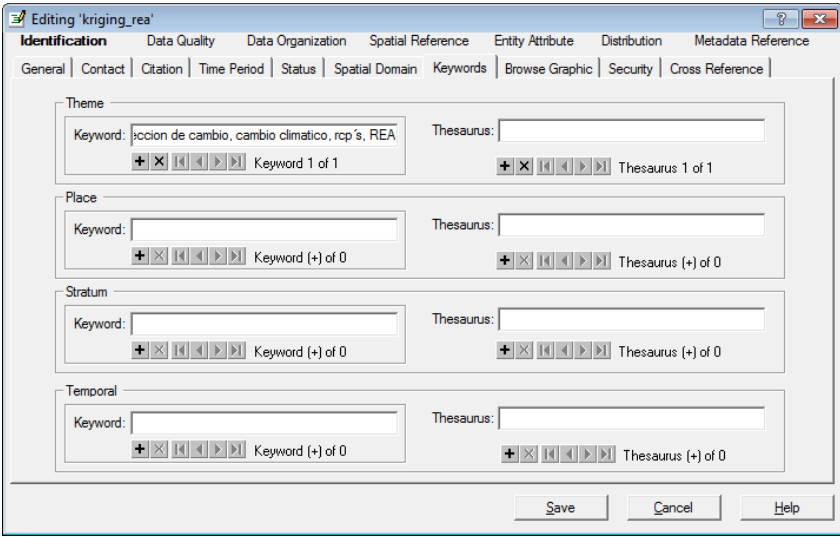

**Resumen**. Pequeña descripción de lo que contiene o representa el archivo.

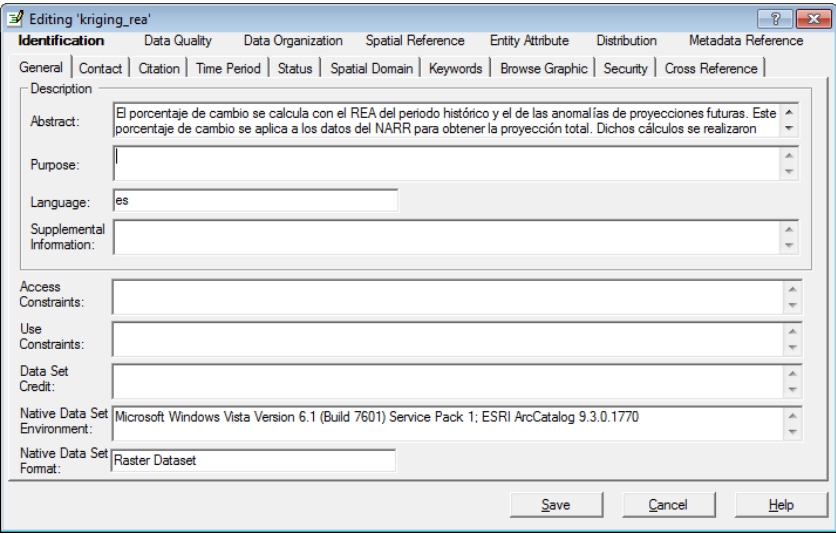

**Objetivo**. La finalidad del archivo shapefile o de la información contenida en su tabla de atributos.

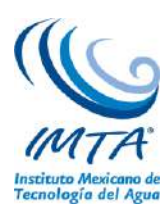

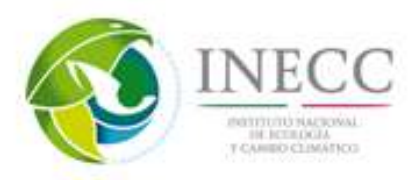

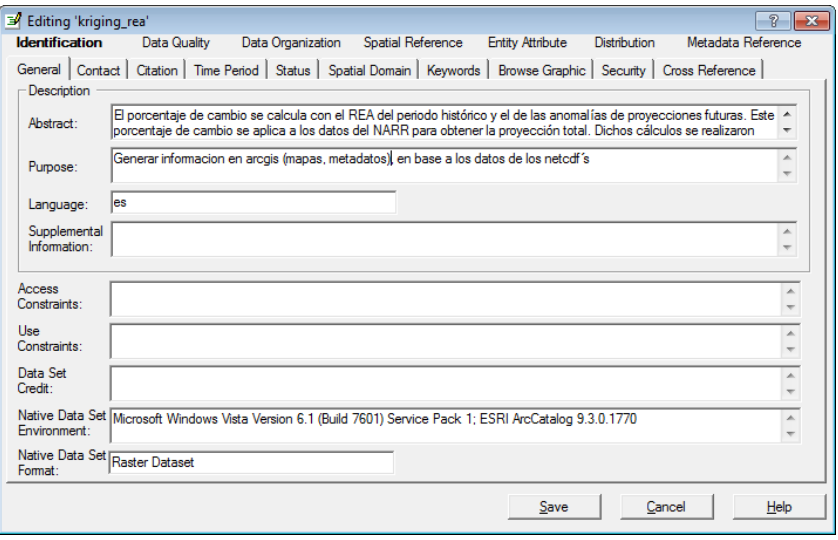

**Información complementaria**. Se utiliza para agregar información que complemente la descripción del archivo, pueden ser abreviaturas, clasificaciones de alguna variable, definiciones de conceptos etc.

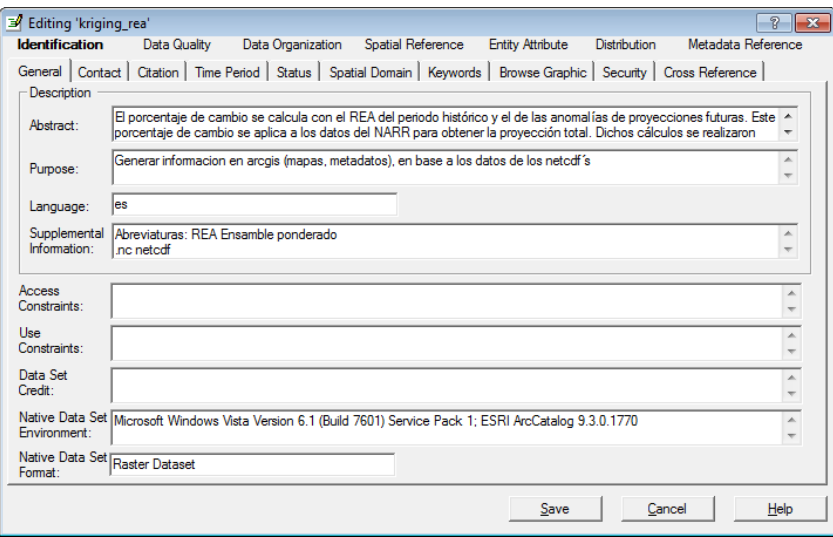

**Estado de datos**: se debe indicar si ya están finalizados o están en desarrollo así como su frecuencia de actualización.

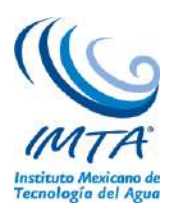

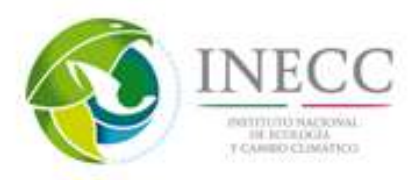

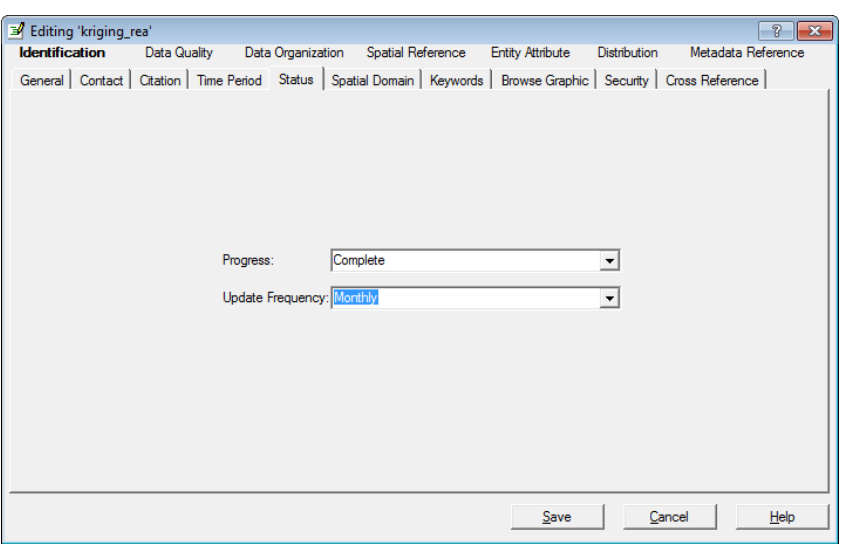

**Tiempo de validez**. Se refiere al año para el cual se analizó la información generalmente corresponde a la fecha de publicación.

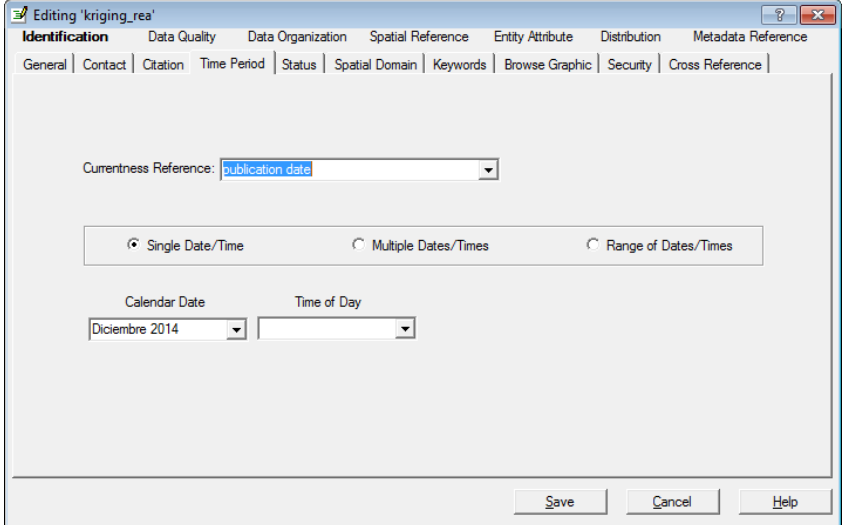

**Información de la publicación**: se refiere a la institución que genera la publicación y la fecha.

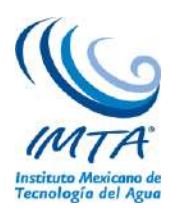

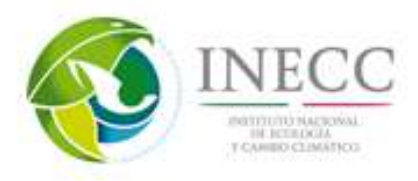

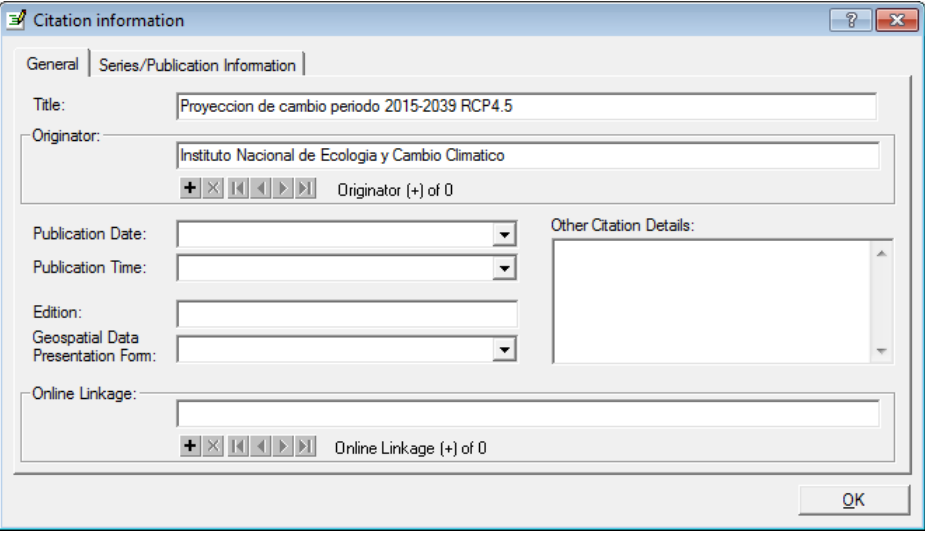

**Permisos para obtener la información y usar la información.** Se debe indicar si existe alguna clave necesaria para obtener los datos y las restricciones de uso que puedan existir.

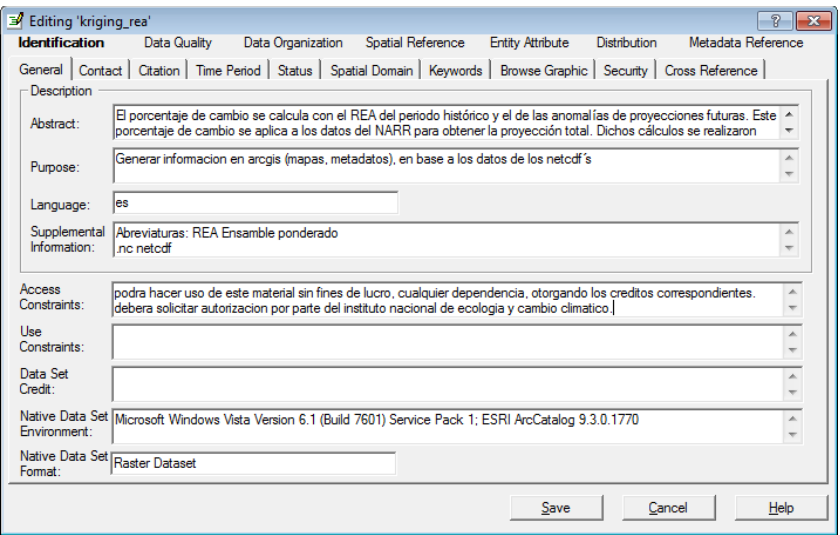

**Información de la publicación (créditos).** Se debe ingresar los datos de la publicación. Este dato no se visualiza en el formato FGDC ESRI pero debe agregarse, el dato puede ver en el formato FGDC Classic.

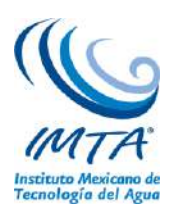

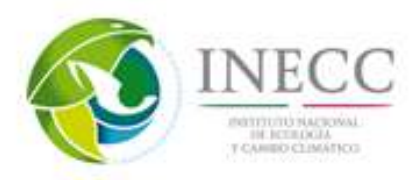

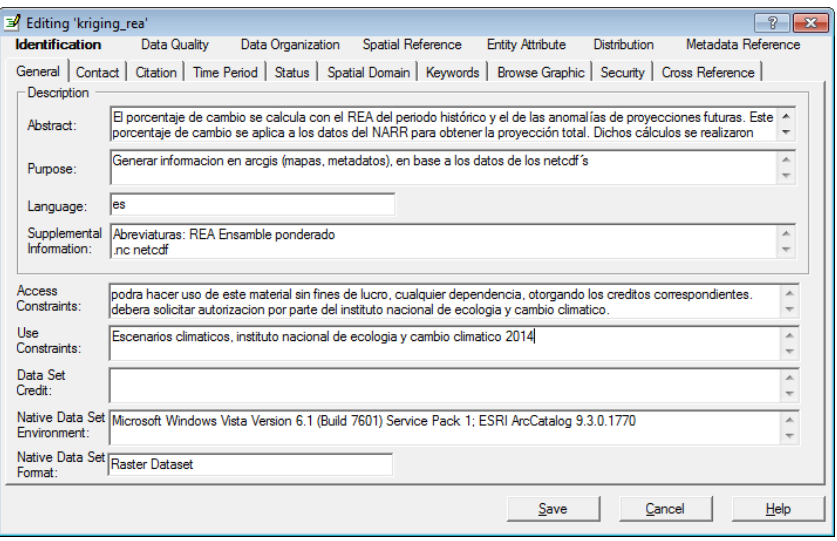

**Detalles del documento de metadatos**: se deben proporcionar los datos del generador de los metadatos para posibles consultas de los usuarios

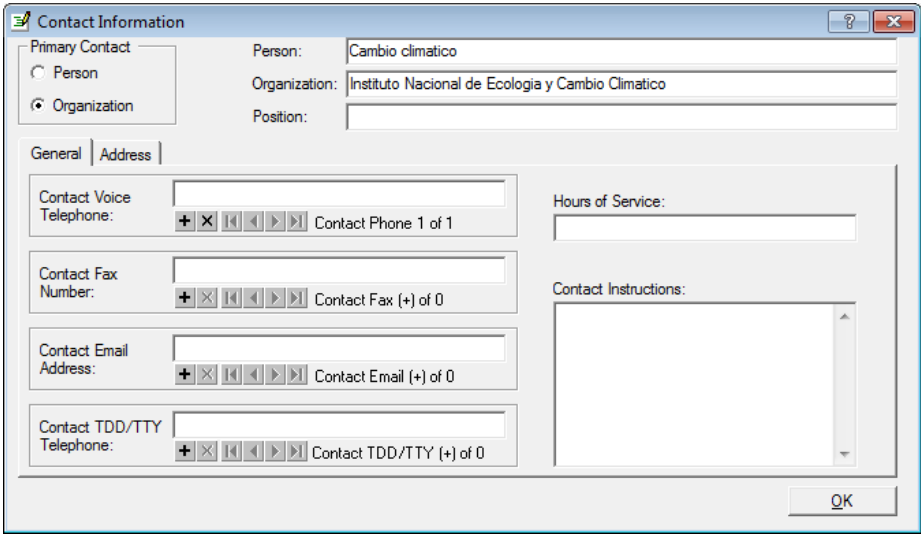

#### **Sección 2. Información espacial**

**Sistema coordenado**. Contiene los datos del sistema coordenado que tiene el archivo, ya sean coordenadas geográficas o algún sistema proyectado, indicando los parámetros y datum. Esta información se genera automáticamente, por lo que únicamente se debe revisar que este correcta.

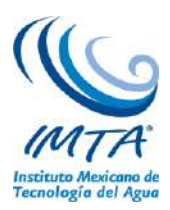

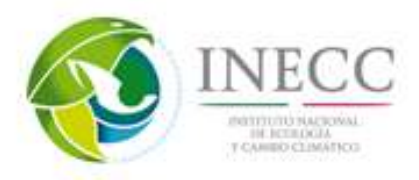

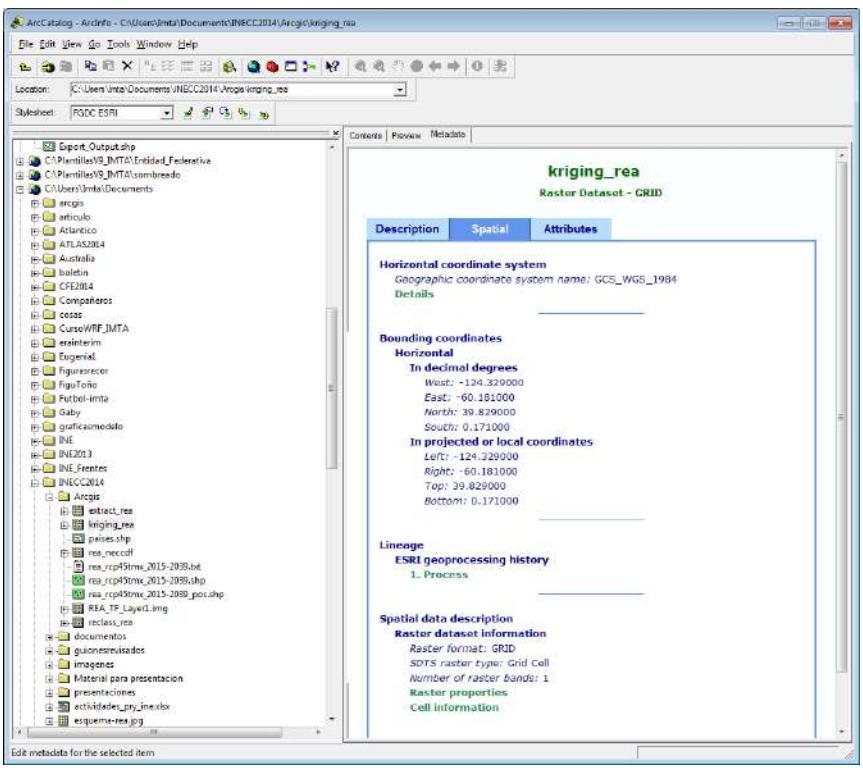

**Sección 3. Descripción de atributos** 

**Atributos**. Se debe proporcionar una definición de cada campo dentro de la tabla de atributos, indicando que variable representa y quien genero la información.

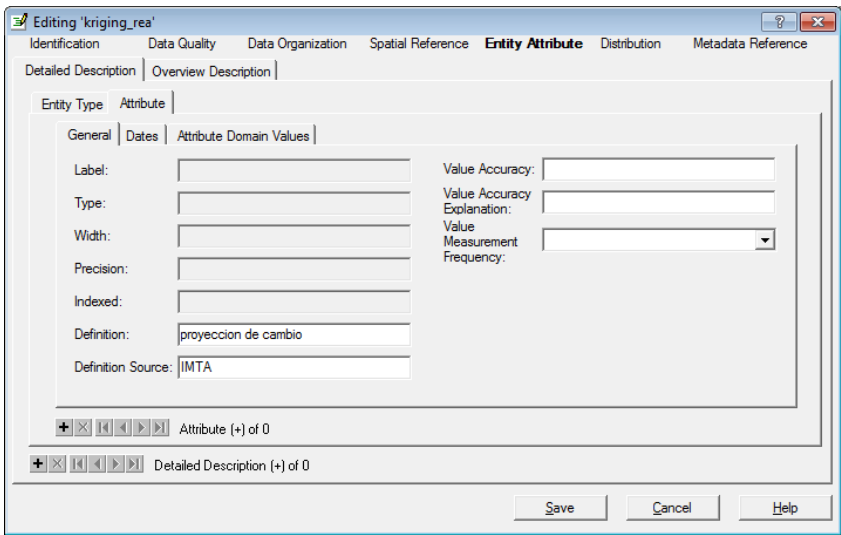

**Descripción del contenido**: información complementaria para describir los datos o los campos que contiene la tabla de atributos en cada archivo shapefile

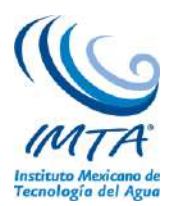

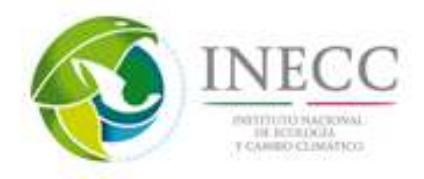

**Descripción de atributos**: información complementaria para describir los rangos o clasificaciones que tengan las variables representadas.

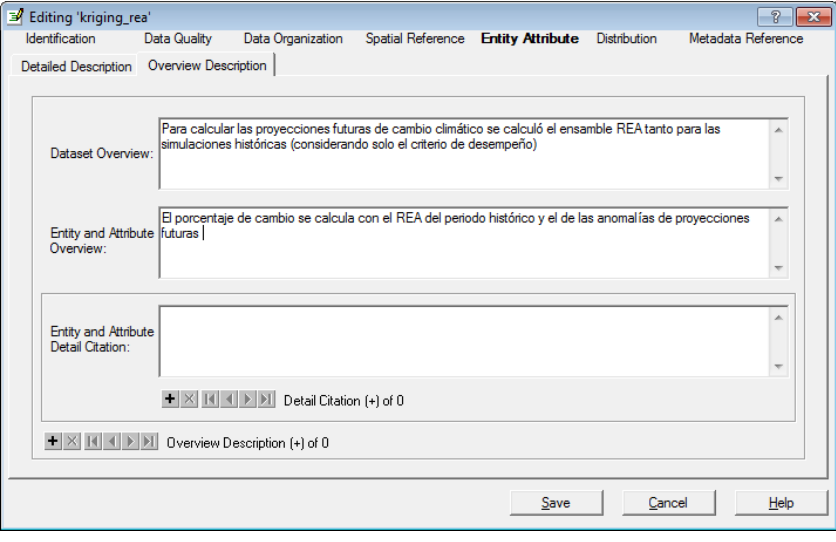

# **4.2.12 Base de datos de resultados de los procesos estadísticos aplicados en formato NetCDF**

Anexo a este informe se entrega un DVD con la información generada, tanto de las presentaciones y videos, como de los datos utilizados en estos últimos.

#### **Datos utilizados en los videos**

A continuación se da una descripción de los archivos en formato NetCDF generados en los videos, los cuales se encuentran disponibles en formato digital que se entrega anexo a este informe.

En el **video 1** de descarga de datos se ha generado un wget, que lleva el nombre de:

Wget-20140912083040.sh

En el **video 2** se editó el wget anterior y se obtuvieron los archivos de precipitación del modelo CanESM2: llamados

- pr\_Amon\_CanESM2\_rcp85\_r1i1p1\_200601-2010012.nc
- pr\_Amon\_CanESM2\_rcp85\_r2i1p1\_200601-2010012.nc
- pr\_Amon\_CanESM2\_rcp85\_r3i1p1\_200601-2010012.nc
- pr\_Amon\_CanESM2\_rcp85\_r4i1p1\_200601-2010012.nc
- pr\_Amon\_CanESM2\_rcp85\_r5i1p1\_200601-2010012.nc

En el **video 3**, llamado descarga y procesamiento de datos CRU se ha descargado el siguiente archivo: cru\_ts3.22.1901.2013.pre.dat.nc.gz al descomprimirse queda:

 $\bullet$  cru\_ts3.22.1901.2013.pre.dat.nc

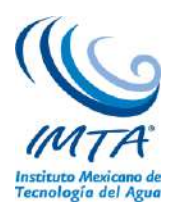

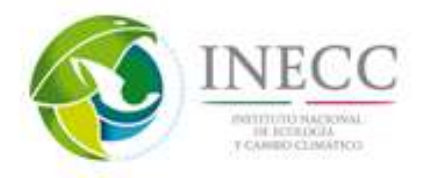

Y el archivo final de este video lleva el nombre de cru\_ts3.22.1961.2000.pre.box.nc.

El **cuarto video** pertenece al procesamiento de datos, los archivos en formato NetCDF utilizados son las simulaciones del modelo CanESM2 de precipitación descargados en el video 2 con el wget, los cuales se localizan en la carpeta achivos-video. Los archivos generados en el video 4 son los siguientes:

- Ensamble: pr\_Amon\_CanESM2\_rcp85\_ens\_200601-2010012.nc
- Interpolación: pr\_Amon\_CanESM2\_rcp85\_ens\_200601-2010012\_interp.nc
- Calendario: pr Amon CanESM2 rcp85 ens 200601-2010012 interp\_calendar.nc
- Unidades: pr\_Amon\_CanESM2\_rcp85\_ens\_200601-2010012\_interp\_calendar\_uni.nc
- Recorte temporal: pr\_Amon\_CanESM2\_rcp85\_ens\_200601-2010012\_interp\_calendar\_uni\_rec.nc

Recorte espacial:

pr\_Amon\_CanESM2\_rcp85\_ens\_200601-2010012\_interp\_calendar\_uni\_rec\_box.nc

El **quinto video** corresponde a las métricas y estadísticas y se obtuvieron los siguientes archivos NetCDF:

Ciclo Anual:

• pr\_Amon\_CanESM2\_rcp85\_ens\_200601-2010012\_interp\_calendar\_uni\_rec\_box\_CA.nc Ciclo estacional:

- pr\_Amon\_CanESM2\_rcp85\_ens\_200601-2010012\_interp\_calendar\_uni\_rec\_box\_CADJF.nc
- pr\_Amon\_CanESM2\_rcp85\_ens\_200601-2010012\_interp\_calendar\_uni\_rec\_box\_CAJJA.nc
- pr\_Amon\_CanESM2\_rcp85\_ens\_200601-2010012\_interp\_calendar\_uni\_rec\_box\_CAMAM.nc
- pr\_Amon\_CanESM2\_rcp85\_ens\_200601-2010012\_interp\_calendar\_uni\_rec\_box\_CASON.nc

Correlación:

- pr\_Amon\_CanESM2\_rcp85\_ens\_200601-
	- 2010012\_interp\_calendar\_uni\_rec\_box\_CA\_correl.nc

 $\bullet$ Error medio absoluto:

pr\_Amon\_CanESM2\_rcp85\_ens\_200601-2010012\_interp\_calendar\_uni\_rec\_box\_CA\_mae.nc

Error cuadrático medio

pr\_Amon\_CanESM2\_rcp85\_ens\_200601-2010012\_interp\_calendar\_uni\_rec\_box\_CA\_std.nc

En el **video 6** se calculan los percentiles utilizando los datos del ciclo estacional obtenidos en el video No. 5 y el resultado final de este es:

 pr\_Amon\_CanESM2\_rcp85\_ens\_200601- 2010012\_interp\_calendar\_uni\_rec\_box\_CAMAM\_p10.nc

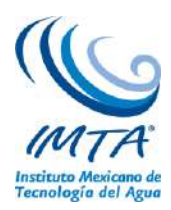

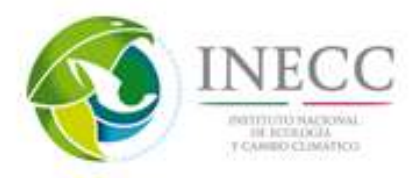

 pr\_Amon\_CanESM2\_rcp85\_ens\_200601- 2010012\_interp\_calendar\_uni\_rec\_box\_CAMAM\_p90.nc

## **Archivos para generar mapas en Arcgis**

El archivo que se utilizó para el postprocesamiento en Arcgis fue:

rea\_rcp45tmx\_2015-2039.nc

Posteriormente se convertió a shapefile, proceso con el que se generan los siguientes archivos:

rea\_rcp45tmx\_2015-2039.dbf rea\_rcp45tmx\_2015-2039.sbn rea\_rcp45tmx\_2015-2039.sbx rea\_rcp45tmx\_2015-2039.shp rea\_rcp45tmx\_2015-2039.shx

y finalmente el archivo shapefile con los metadatos es:

rea\_rcp45tmx\_2015-2039.shpxml

Para graficar los contornos de los países en el shapefile, se utilizaron los siguientes archivos:

paises.dbf paises.sbn paises.sbx paises.shp paises.shx

Se generan las interpolaciones y la extracción de la máscara generando los siguientes archivos y carpetas.

Extract\_rea Info Kriging\_rea Rea\_neccdf Reclass\_rea REA\_TF\_layer Extract\_rea.aux Kriging\_rea.aux Reclass\_rea.aux

#### **Otras herramientas.**

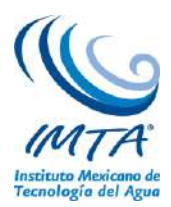

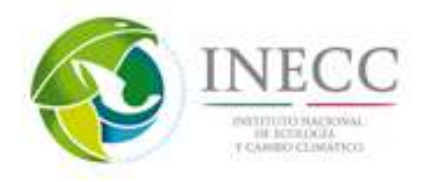

Como se ha observado en el desarrollo del presente trabajo, existen muchas herramientas para procesar los datos tanto en netcdf como en ASCII. Por tal motivo a continuación se describirán solo unas divididas en aquellas que se puede utilizar en Windows o en Linux.

En **Windows** la herramienta más ampliamente utilizada para los estudios de adaptación es Arcgis, no obstante el hecho de que sea una herramienta comercial, en algunas instituciones o personas se les complica tener acceso a ella, por lo que existen otras opciones, por ejemplo si se quiere algo similar se encuentra el QGIS, el cual también es un sistema de información geográfica (SIG) de código abierto licenciado bajo GNU y se puede instalar tanto en Windows como en Linux o incluso Mac OSX (figura 74). Este paquete es muy similar a Arcgis con unas limitantes pero también con opciones muy interesantes, como realizar procesamiento con python.

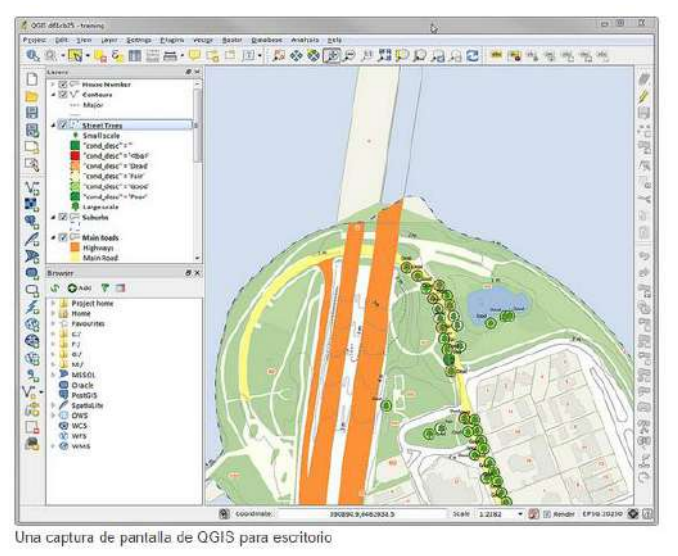

Figura 74. Captura de pantalla de Qgis, tomado de la página del desarrollador [\(http://www.qgis.org/\)](http://www.qgis.org/)

Otra herramienta con la que se pueden realizar también visualización de los datos, principalmente en formato netcdf y datos de observaciones puntuales, entre otros, es con IDV, el cual es un visor de datos integrado de Unidata baso en Java para analizar y visualizar datos geocientíficos (figura 75). Esta herramienta contiene también acceso a imágenes de satélite y otras fuentes de datos de posible interés a usuario. En particular con los archivos netcdf se pueden realizar operaciones aritméticas y videos para diferentes tiempos.

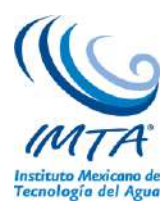

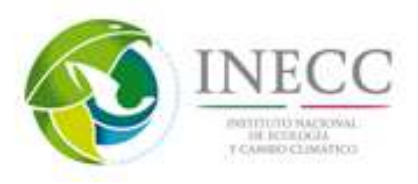

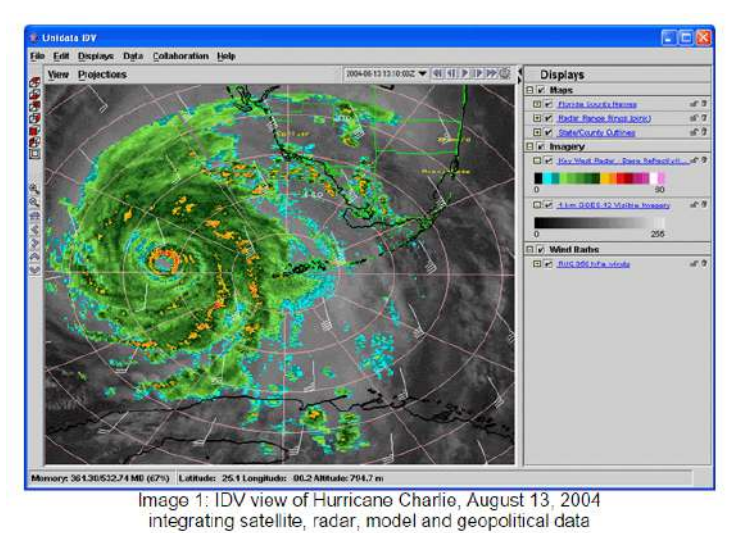

Figura 75. Captura de pantalla del programa IDV, imagen tomada del portal de descarga [http://www.unidata.ucar.edu.](http://www.unidata.ucar.edu/)

Para el usuario que programa una herramienta muy poderosa que puede ser usada muy fácilmente desde Windows es el Leguaje R (figura 76), el cual es un proyecto para la programación estadística. Se puede manipular ampliamente los archivos en el formato netcdf, ascii y otros. En internet se puede encontrar una amplia gama de tutoriales para R. Otro software comúnmente usado tanto en Windows como en Linux es Matlab, no obstante éste no es un software gratuito (figura 77).

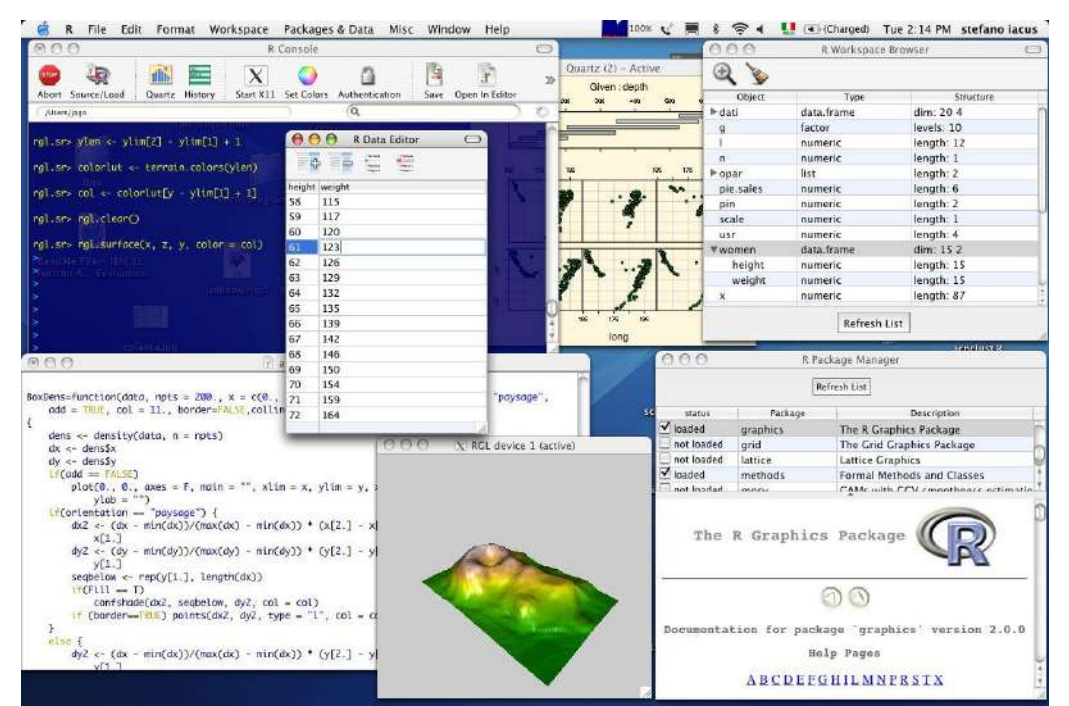

Figura 76. Captura de pantalla del programa R del portal del desarrollador [http://www.r-project.org/.](http://www.r-project.org/)

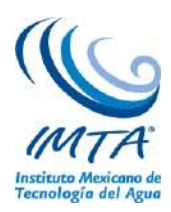

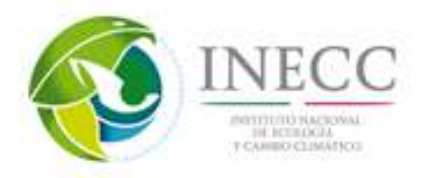

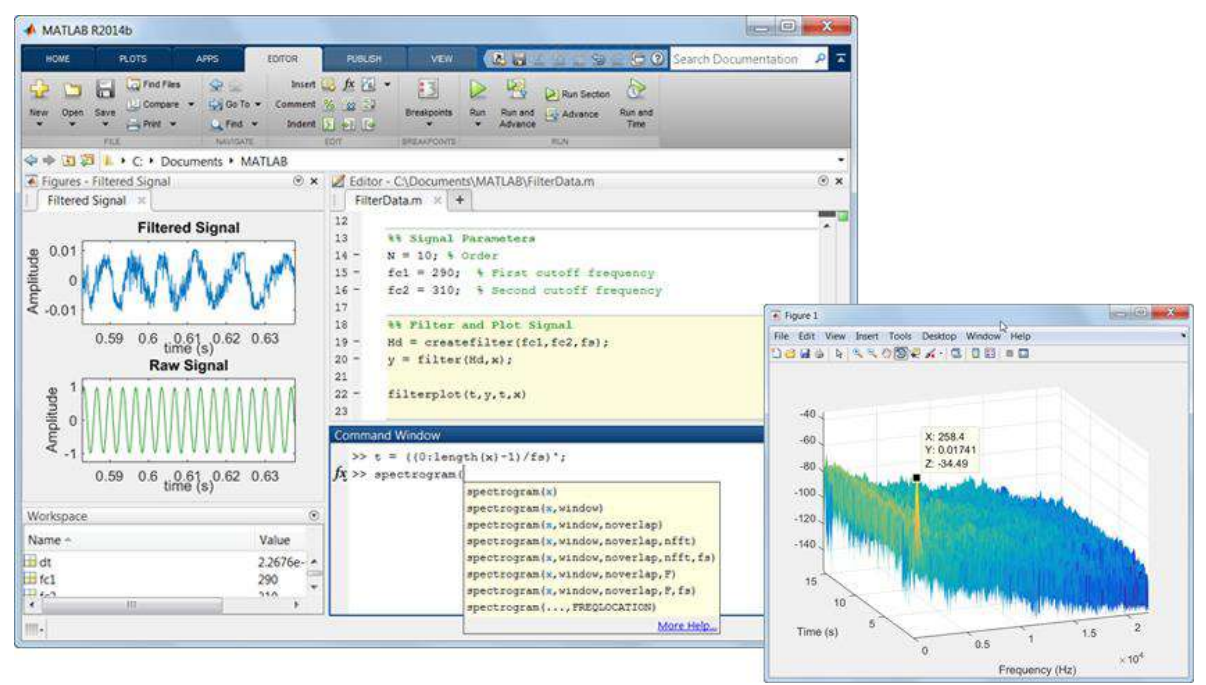

Figura 77. Captura de pantalla del Matlab del portal del desarrollador [http://www.mathworks.com/.](http://www.mathworks.com/)

Un sistema operativo ampliamente utilizado para el manejo de información climática es **Linux**, debido a que hay mucho software específico para la climatología, la mayoría de éstos es software gratis, y es un sistema operativo muy potente, el cual permite automatizar procesos de manera relativamente sencilla, entre otras bondades (scripts de Shell, awk, etc).

Para Linux los tres programas descritos anteriormente (QGIS, IDV y R) pueden ser instalados. Aunado a éstos existe una amplia gama de paquetes para procesar la información climática, ya sea de simulaciones de modelos de circulación general (en formato netcdf) o de estaciones meteorológicas (ASCII), por lo que solo se listarán algunos de éstos.

Como se mostró en los videos anexos a este material, para realizar procesamiento con los archivos netcdf, una herramienta muy poderosa y rápida son los operadores CDO, desarrollados por el instituto Max-Planck de meteorología, para mayor información se puede accesar a la página [https://code.zmaw.de/projects/cdo.](https://code.zmaw.de/projects/cdo) Otra herramienta con la que se pueden manipular los archivos netcdf, son los operadores de netCDF NCO, los cuales son programas de línea de comando que toman los netcdf como entrada, realizan las operaciones (generar un archivo nuevo, imprimir los datos, manipular los metadatos o calcular estadística) y generan como resultado archivos en texto, binarios o en netcdf, esta herramienta también se utilizó en un video para cambiar el nombre de la variable, para mayor información consultar [http://nco.sourceforge.net/.](http://nco.sourceforge.net/) Tanto CDO como NCO son programas de línea de comando, por lo cual su principal utilidad es procesar la información estadísticamente.

Para visualizar los datos ya sea en netcdf o ASCII en Linux las herramientas de licencia libre más comunes son GRADS [\(http://iges.org/grads/](http://iges.org/grads)), NCL [\(http://ncl.ucar.edu/](http://ncl.ucar.edu/)), FERRET [\(http://ferret.pmel.noaa.gov/](http://ferret.pmel.noaa.gov/)), Python [\(https://www.python.org/](https://www.python.org/)). Cada una de estas con sus beneficios y contras entre ellas, pero en general para escoger alguna de estas herramientas depende del usuario y su disponibilidad de aprender a programar en cualquier de estas herramientas.

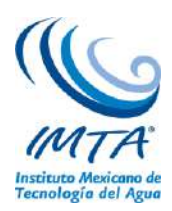

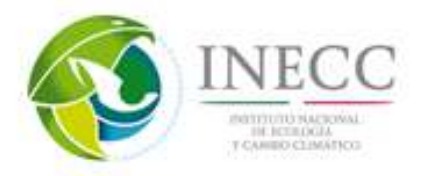

# **5. Conclusiones y discusiones**

A pesar de que se han incrementado los esfuerzos tanto del gobierno en sus tres niveles, como de la sociedad y los centros académicos y de investigación, en el tema de cambio climático aún hay muchas confusiones, desinformación y falta de interacción entre la comunidad académica con los diversos actores socio-económicos. Por ello es necesario incrementar los talleres y cursos formales, incorporando a las nuevas generaciones con tesis de licenciatura, maestría y doctorado en la problemática nacional.

Se mencionaron los fundamentos físicos más relevantes en el cual está basado el concepto de calentamiento global y el consecuente cambio climático. Se analizó la relación que guarda la concentración de GEI con la radiación infrarroja y el cambio en la temperatura global. También se discutieron los tres principales mecanismos de dispersión y el de absorción que son tan importantes para conocer la interacción entre las moléculas y partículas atmosféricas con la radiación solar y terrestre.

Se discutió la diferencia entre los pronósticos del tiempo y los climáticos, y la participación de los modelos globales en cada uno de ellos. Se mencionó de qué consta un MCG y su desarrollo futuro a través de los MST. Como se pudo observar es posible caracterizar la historia de los modelos climáticos en las siguientes etapas: i) la época primitiva anterior a 1955; ii) 1955-1965, cuando se establecieron los MCG; iii) 1965-1975, cuando se propagaron los MCG; 1975-1985, la época de maduración de los MCG; v) 1985-2001, la época de éxito de los MCG; y finalmente 2001-presente, cuando surgen los nuevos MST los cuales incorporan el ciclo del carbono en el esquema de parametrización del modelo.

Se analizó una de las controversias actuales sobre si se debe poner mayor esfuerzo o no en incrementar la resolución de los MCG o en incrementar el rango de componentes en los Modelos del Sistema Terrestre (MST). Dentro de los nuevos componentes que están siendo incorporados actualmente en los MST se incluyen componentes en la calidad química del aire, la hidrología, la dinámica de vegetación y los modelos de cultivo.

Los ejercicios mostrados están enfocados para permitir a los usuarios de la actualización de escenarios de cambio climático, conocer más sobre su región de estudio, en los ejemplos se mostró la República Mexicana, estudiando el ciclo anual y estacional de la temperatura y precipitación. El ciclo anual da información de los valores climatológicos de las variables, es decir, identificar en promedio (40 años) cual es el mes más caluroso (julio) y lluvioso (septiembre) calculando una media de todo el dominio, mientras que con el ciclo estacional se observa que lugares es donde se encuentra la temperatura más alta y que región es donde se espera las mayores precipitaciones, así como las regiones más secas en el país. Esto con el fin de que antes de analizar proyecciones de cambio, el usuario tiene que conocer bien la zona a estudiar, lo que le permitirá entender mejor dichas proyecciones.

Se realizaron videos conteniendo una síntesis de los resultados relevantes del proyecto de actualización de escenarios para México, donde se procesaron simulaciones de 15 MCG y se calculó un ensamble ponderado de éstos llamado REA. Dichas simulaciones y su respectivo ensamble fueron validadas con los datos de CRUTS3.1 y se hicieron proyecciones del ensamble bajo tres escenarios de radiación en el siglo XXI. También se hizo una comparación de los resultados publicados en la literatura del CMIP3 para varias regiones de México y los datos del CMIP5 analizados en este proyecto, donde se encontró que los modelos siguen teniendo un sesgo frío en casi todo México. En general todos los modelos subestiman fuertemente la precipitación en el sureste del país, además no se puede recomendar el uso de

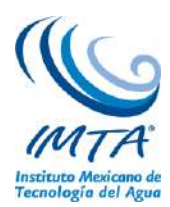

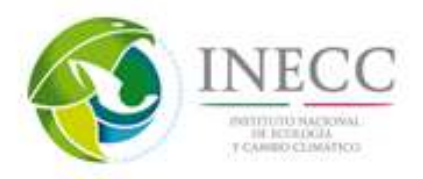

un modelo en particular debido a que el "mejor" modelo varía tanto en lugar como en estación del año, sin embargo al utilizar un ensamble ponderado evalúa en cada punto de la malla cual es el modelo o modelos con menor error a los cuales le da mayor peso. Aunado a lo anterior, se evaluaron percentiles 10 y 90, así como índices climáticos extremos de temperatura mensual, tanto en el periodo histórico como en el futuro. Parte importante del proyecto de actualización de escenarios es el desarrollo de una página web donde se despliega toda la información anteriormente descrita.

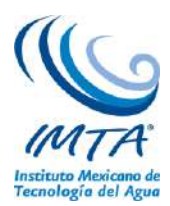

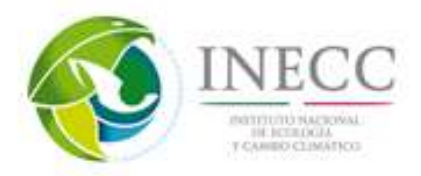

# **6. Glosario de términos**

Se revisó el glosario de términos de la página del INECC: <http://cambioclimatico.inecc.gob.mx/glosario.html>

Y se observó que abarca de forma adecuada los principales términos, sin embrago, no contiene los acrónimos, por ello se incluyen en esta sección, se recomienda insertar en la página de Glosario del INECC.

Acrónimos asociados al tema de cambio climático

- AMIP. Programa de intercomparación de modelos atmosféricos, por sus siglas inglés
- AOGCM. Modelos de Clima Globales Atmósfera-Océano, por sus siglas en inglés
- AR4. Cuarto Informe de Evaluación, por sus siglas en inglés
- AR5. Quinto Informe de Evaluación, por sus siglas en inglés
- CC. Cambio Climático
- CCCMA. Centro Canadiense de Modelización y Análisis Climático, por sus siglas en inglés
- CCS. Centro de Estrategias Climáticas, por sus siglas en inglés
- CDO. Operador de Datos Climáticos, por sus siglas en inglés
- CGO. Observatorio Cape Grim, por sus siglas en inglés
- CICESE. Centro de Investigación Científica y de Educación Superior de Ensenada
- CMCC. Convención Marco de las Naciones Unidas sobre el Cambio Climático, por sus siglas en inglés
- CMIP. Proyecto de Intercomparación de Modelos Acoplados, por sus siglas en inglés
- CMNUCC. Convención Marco de las Naciones Unidas sobre el Cambio Climático
- CORDEX: Coordinated Regional climate Downscaling Experiment
- CO2. Bióxido de Carbono, por sus siglas en inglés
- CPC. Centro de Predicción Climática
- *CPCC. Programa de Coordinación de Cambio Climático*
- CRU. Unidad de Investigación Climática, por sus siglas en inglés
- ECMWF. Centro Europeo para el Pronóstico del Tiempo de Mediano Plazo, por sus siglas en inglés
- ENIAC. *Computadora* e Integrador Numérico Electrónico, por sus siglas en inglés
- ESGF. Federación de Sistemas de Mallas Terrestres, por sus siglas en inglés
- ESMs. Modelos del Sistema Terrestre, por sus siglas en inglés
- ESRL. Laboratorio de Investigación sobre el Sistema Terrestre, por sus siglas en inglés
- FAR. Primer Informe de Evaluación, por sus siglas en inglés
- GEI. Gases de Efecto Invernadero, por sus siglas en inglés
- GFDL. Laboratorio de Dinámica de Fluidos Geofísicos, por sus siglas en inglés
- GMD. La División de Monitoreo Global, por sus siglas en inglés
- GrADS. Sistema de Despliegue y análisis de datos, por sus siglas en inglés
- IEGEI. Inventario de Emisiones de Gases de Efecto Invernadero, por sus siglas en inglés
- INECC. Instituto Nacional de Ecología y Cambio Climático
- INIFAP. Instituto Nacional de Investigaciones Forestales, Agrícolas y Pecuarias
- IPCC. Grupo intergubernamental de Cambio Climático, por sus siglas en inglés.

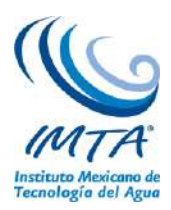

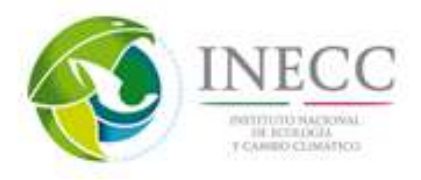

- ITCZ. Zona de Convergencia Intertropical, por sus siglas en inglés
- JMA. Agencia Meteorológica de Japón, por sus siglas en inglés
- LEAP. Planificación de Alternativas energéticas de gran Alcance, por sus siglas en inglés
- MAE. Error Medio Absoluto, por sus siglas en inglés
- MATLAB. Laboratorio de Matrices (MATrix LABoratory)
- MCG. Modelos de Circulación General
- MLO. Observatorio de Mauna Loa, por sus siglas en inglés
- MRI. Instituto de Investigaciones Meteorológicas, por sus siglas en inglés
- MST. Modelo del Sistema Tierra, por sus siglas en inglés
- *NASA.* La Administración Nacional de la Aeronáutica y del Espacio, por sus siglas en inglés
- NCA. Centro Nacional de Evaluación del Clima , por sus siglas en inglés
- NCEP. Centro Nacional de Predicción del Ambiente, por sus siglas en inglés
- NetCDF. Red de Formato de datos, por sus siglas en inglés
- NOAA. Administración Nacional del Océano y Atmósfera, por sus siglas en inglés
- OLR. Radiación de Onda Larga.
- OMM. Organización Meteorológica Mundial
- $\bullet$  O<sub>2</sub>. Oxigeno
- PCMDI. Programa para el Diagnóstico e Intercomparación de Modelos Climáticos, por sus siglas en inglés
- PEACC. Plan Estatal de Acción ante el Cambio Climático
- PPCI. Precipitación convectiva
- PNT. Pronóstico Numérico del Tiempo
- PNUMA. Programa de las Naciones Unidas para el Medio Ambiente
- r. correlación en tiempo
- PRECIS. Estudio de Impactos para Proporción de Climas Regionales, por sus siglas en inglés
- REA. Fiabilidad del Ensamble Ponderado, por sus siglas en inglés
- RGCM. Programa de Modelación del Clima Regional y Global, por sus siglas en inglés
- RMSE. Raíz del Error Cuadrático Medio
- SAR. Segundo Informe de Evaluación
- SCE. Sensibilidad Climática de Equilibrio
- SEMARNAT. Secretaría de Medio Ambiente y Recursos Naturales
- SF. Efectos de un calentamiento global
- SLP. Presión a Nivel del Mar
- SP. Simulación de clima Presente
- SPO. Observatorio del Polo Sur, por sus siglas en inglés
- SRES. Reporte especial sobre Escenario de Emisiones, por sus siglas en inglés
- Std. Desviación estándar
- TA. Temperatura del Aire
- TAR. Tercer Informe de Evaluación
- TSM. Temperatura Superficial del Mar
- TSS. Temperatura Superficial del Mar, por sus siglas en inglés
- *UCAR.* Universty Corporation para la investigación atmosférica
- UCLA. *Universidad de California, Los Ángeles*

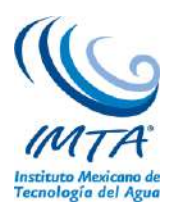

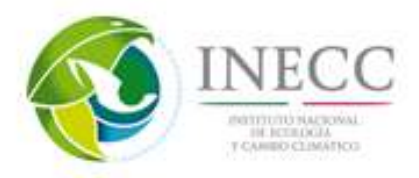

- UNFCCC. Convención Marco de Naciones Unidas para el Cambio Climático, por sus siglas en inglés
- UNIATMOS. Unidad de Informática para las Ciencias Atmosféricas y Ambientales
- WCRP. Programa de Investigación del Clima Mundial, por sus siglas en inglés
- WRF. Modelo de Investigación y Pronóstico del Tiempo, por sus siglas en inglés.

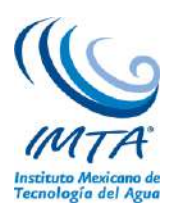

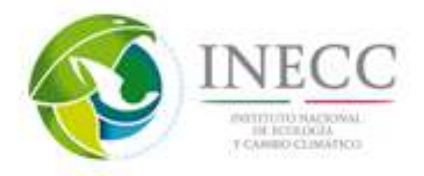

# **7. Referencias**

- Cavazos, T., J. A. Salinas, B. Martínez, G. Colorado, P. de Grau, R. Prieto, A. C. Conde, I. Quintanar, J. S. Santana, R. Romero, M. E. Maya, J. G. Rosario de la Cruz, Ma. del R. Ayala, H. Carrillo, O. Santiesteban y M. E. Bravo (2013), Actualización de escenarios de cambio climático para México como parte de los productos de la Quinta Comunicación Nacional, informe final del Proyecto al INECC, 150 pp. Disponible en:<http://escenarios.inecc.gob.mx/index2.htm>
- Cavazos, T. y S. Arriaga-Ramirez, 2012: Regional climate change scenarios for Baja California and the North American monsoon. Journal of Climate, 25, 5904-5915.
- Ciais, P., C. Sabine, G. Bala, L. Bopp, V. Brovkin, J. Canadell, A. Chhabra, R. DeFries, J. Galloway, M. Heimann, C. Jones, C. Le Quéré, R.B. Myneni, S. Piao and P. Thornton, 2013: Carbon and Other Biogeochemical Cycles. In: Climate Change 2013: The Physical Science Basis. Contribution of Working Group I to the Fifth Assessment Report of the Intergovernmental Panel on Climate Change [Stocker, T.F., D. Qin, G.-K. Plattner, M. Tignor, S.K. Allen, J. Boschung, A. Nauels, Y. Xia, V. Bex and P.M. Midgley (eds.)]. Cambridge University Press, Cambridge, United Kingdom and New York, NY, USA, pp. 465–570.
- Hartmann, D.L., A.M.G. Klein Tank, M. Rusticucci, L.V. Alexander, S. Brönnimann, Y. Charabi, F.J. Dentener, E.J. Dlugokencky, D.R. Easterling, A. Kaplan, B.J. Soden, P.W. Thorne, M. Wild and P.M. Zhai, 2013: Observations: Atmosphere and Surface. In: Climate Change 2013: The Physical Science Basis. Contribution of Working Group I to the Fifth Assessment Report of the Intergovernmental Panel on Climate Change [Stocker, T.F., D. Qin, G.-K. Plattner, M. Tignor, S.K. Allen, J. Boschung, A. Nauels, Y. Xia, V. Bex and P.M. Midgley (eds.)]. Cambridge University Press, Cambridge, United Kingdom and New York, NY, USA, pp. 159–254

IPCC, 2010: Understanding climate change, 22 years of IPCC assessment.

- Edwards, P.N., 2000. A Brief History of Atmospheric General Circulation Modeling in *General Circulation Model Development. Past, Present, and Future*. D.A. Randall (ed.). ISBN: 0-12- 578010-9. Academic Press, 2000.
- Gent, P.R., 2012. Coupled Climate and Earth Systme Models in *Climate Change Modeling Methodology*, 2012, Selected Entries from the Encyclopedia of Sustenaibility Science and Technology. P.J. Rasch (ed.). DOI:10.1007/078-1-4614-5767-1, @ Springer Science+Business Media New York 2012.
- Giorgi, F. y Mearns, L., 2002: Calculation of Average, Uncertainty Range, and Reliability of Regional Climate Changes from AOGCM simulations via the "Reliability Ensemble Averaging" (REA) Method. Journal of Climate, Vol. 15, pp. 1141-1158.
- IPCC, 2007: Contribution of Working Group I to the Fourth Assessment Report of the Intergovernmental Panel on Climate Change, 2007.
- IPCC, 2012: Managing the Risks of Extreme Events and Disasters to Advance Climate Change Adaptation. A Special Report of Working Groups I and II of the Intergovernmental Panel on Climate Change [Field, C.B., V. Barros, T.F. Stocker, D. Qin, D.J. Dokken, K.L. Ebi, M.D. Mastrandrea, K.J. Mach, G.-K. Plattner, S.K. Allen, M. Tignor, and P.M. Midgley (eds.)]. Cambridge University Press, Cambridge, UK, and New York, NY, USA, 582 pp.
- IPCC, 2013: Annex I: Atlas of Global and Regional Climate Projections Supplementary Material RCP4.5 [van Oldenborgh, G.J., M. Collins, J. Arblaster, J.H. Christensen, J. Marotzke, S.B. Power, M. Rummukainen and T. Zhou (eds.)]. In: Climate Change 2013: The Physical Science Basis. Contribution of Working Group I to the Fifth Assessment Report of the Intergovernmental Panel on

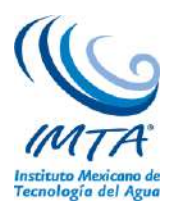

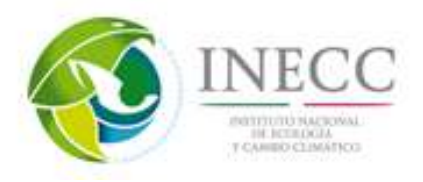

Climate Change [Stocker, T.F., D. Qin, G.-K. Plattner, M. Tignor, S.K. Allen, J. Boschung, A. Nauels, Y. Xia, V. Bex and P.M. Midgley (eds.)]. Available from www.climatechange2013.org and www.ipcc.ch.

Mitchel, T.D. y P.D. Jones, 2005: An improved method of constructing a database of monthly climate observations and associated high-resolution Grids". Journal of Climate. Vol. 25, pp. 693–712

- Montero-Martínez, M.J. y J.L. Pérez López, 2008: Regionalización de proyecciones de precipitación y temperatura en superficie aplicando el método REA para México, en Efectos del cambio climático en los recursos hídricos de México, Volumen II. Eds. P.F. Martínez Austria y A. Aguilar Chávez, 118 pp., IMTA, México, pp. 11-21.
- Monterroso, R. A., A. Fernández, E., R. I. Trejo V., A. C. Conde A., J. Escandón C., L. Villers R. y C. Gay G., 2014. Vulnerabilidad y adaptación a los efectos del cambio climático en México. Centro de Ciencias de la Atmósfera. Programa de investigación en Cambio Climático. Universidad Autónoma de México [http://atlasclimático.unam.mx/VyA.](http://atlasclimático.unam.mx/VyA)
- Moss, R.H., J. A. Edmonds, K. A. Hibbard, M. R. Manning, S. K. Rose, D. P. Vuuren, Carter, T.R., Stouffer, R.J., Thomson, A.M., Weyant, J.P. y Wilbancks, T.J., 2010: The next generation of scenarios for climate change research and assessment. Nature, Vol. 463.
- Taylor, K., R.J. Stouffer y G.A. Meehl, 2012: An overview of the CMIP5 and the experiment design. American Meteorological Society. DOI:10.1175/BAMS-D-11-00094.1
- Willmott, C.J. y K. Matsuura (2005): Advantages of the mean absolute error (MAE) over the root mean square error (RMSE) in assessing average model performance. Climate Resarch, vol. 30, pp. 79-82.

# **Páginas web**

CMIP (2014): [http://cmip-pcmdi.llnl.gov/history.html,](http://cmip-pcmdi.llnl.gov/history.html) consultado en agosto 2014.

CORDEX (2014): [http://www.meteo.unican.es/es/projects/CORDEX,](http://www.meteo.unican.es/es/projects/CORDEX) consultado en noviembre 2014

Escenarios\_México (2014): [http://escenarios.inecc.gob.mx/,](http://escenarios.inecc.gob.mx/) consultado en septiembre 2014

UNIATMOS (2014): [http://uniatmos.atmosfera.unam.mx/ACDM/,](http://uniatmos.atmosfera.unam.mx/ACDM/) consultado en noviembre 2014

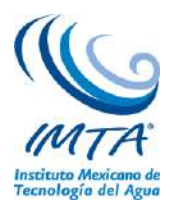

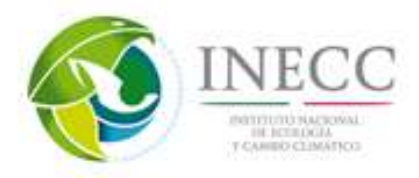

## **Anexo A. Guía para instalar Linux de la distribución openSUSE 12.1**

## **Instalación openSUSE 12.1**

openSUSE 12.1 es la nueva versión estable liberado por el proyecto openSUSE, a continuación se describe como instalar este sistema operativo en nuestro servidor.

## **Requerimientos previos**

- Media de instalación (DVD,CD,USB), disponible en [sitio openSUSE.](http://software.opensuse.org/)
- Hardware
- Procesador Intel® XEON® CPU E31245 @ 3.30 GHz a 1,600.00 MHz con cuatro núcleos.
- Memoria RAM de 8 GB
- Disco duro con 1 TB de espacio disponible
- Tarjeta de sonido/video Intel Corporation

Una vez comprobado que se cuenta con mucho más de los requerimientos mínimos se procede a la instalación.

# **Instalación**

La primera pantalla que vamos a ver es la que nos proporciona entre otras opciones:

- Arrancar desde el disco duro.
- Instalación.
- Sistema de Rescate.
- Verificar el medio de instalación.
- Prueba de firmware.
- Prueba de Memoria.

Así como de otras opciones mediante las teclas de Función:

- F1 Ayuda.
- F2 Idioma (por defecto viene en Ingles).
- F3 Modo de video
- F4 Origen (DVD)
- F5 Kernel (viene de manera predeterminada)
- F6 Controlador (por defecto No)

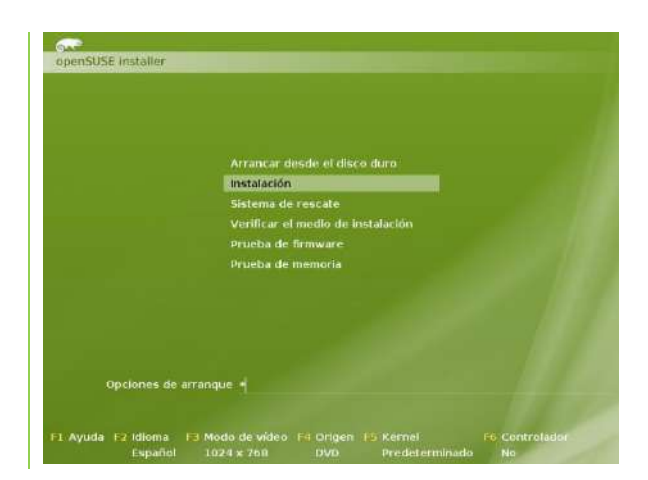

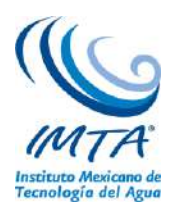

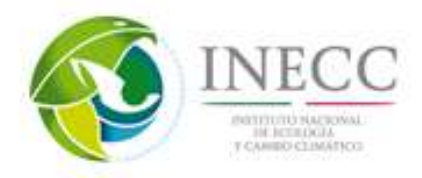

Inmediatamente después de seleccionar la opción de instalación, se empezará a cargar el Kernel de Linux

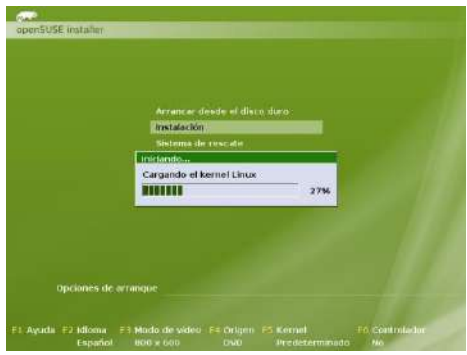

En esta etapa se descargan los paquetes necesarios para la instalación.

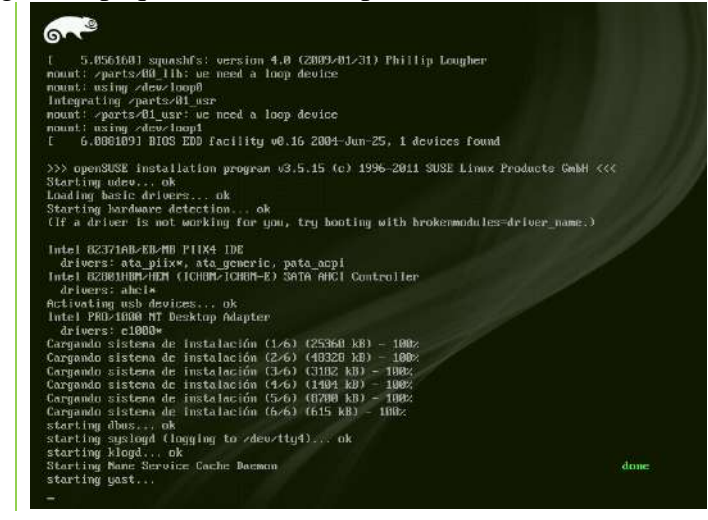

En esta etapa se debe aceptar la Licencia de openSUSE 12.1

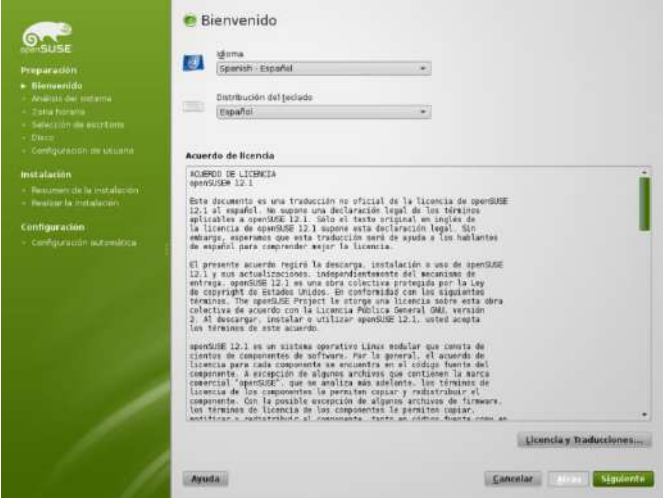

Una vez hecho clic en el botón siguiente, se probarán todos los dispositivos para instalarlos correctamente en el Sistema Operativo.

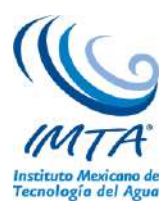

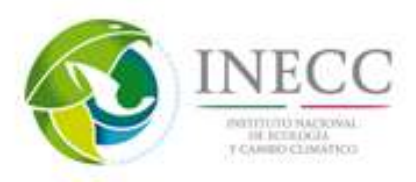

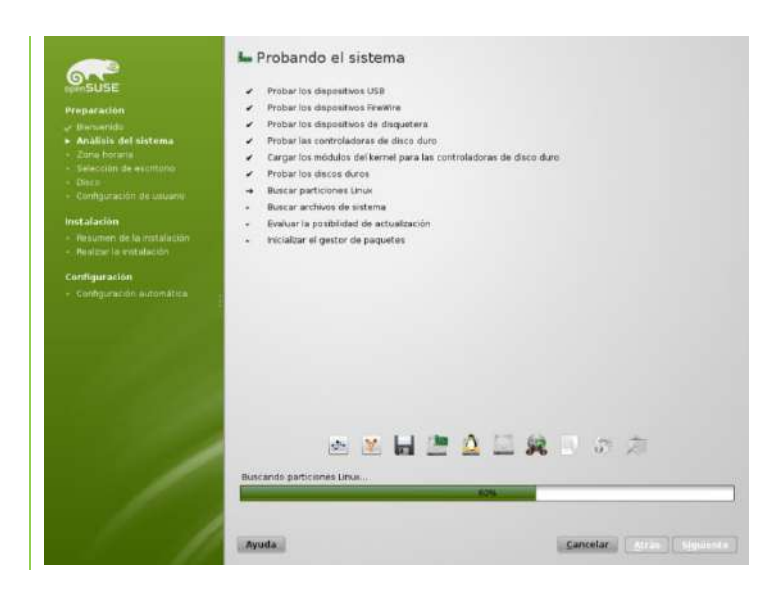

En la opción de Región, ingresaremos el nombre del país en el cual nos encontramos, así como también en Zona horaria, la ciudad.

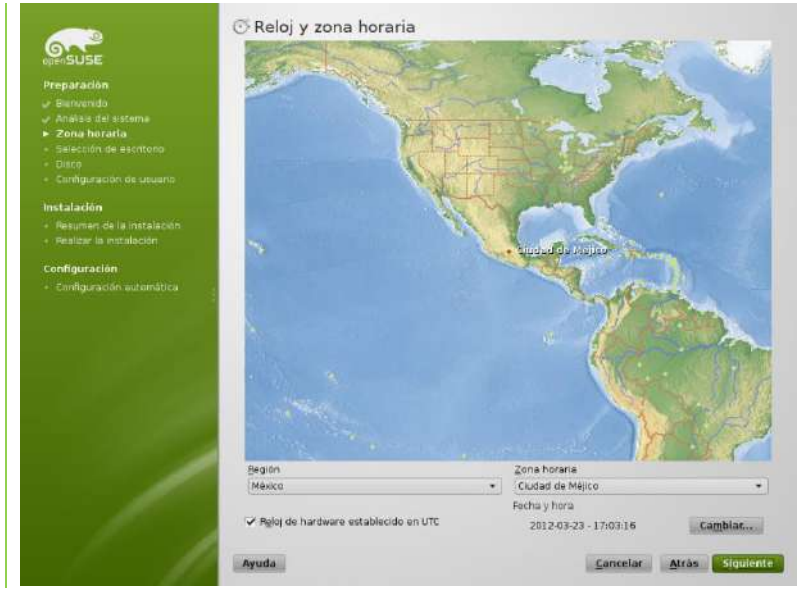

Una vez realizados estos procesos, se instala el sistema con los datos ingresados.

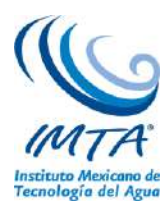

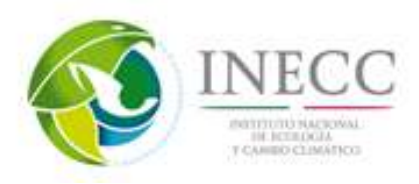

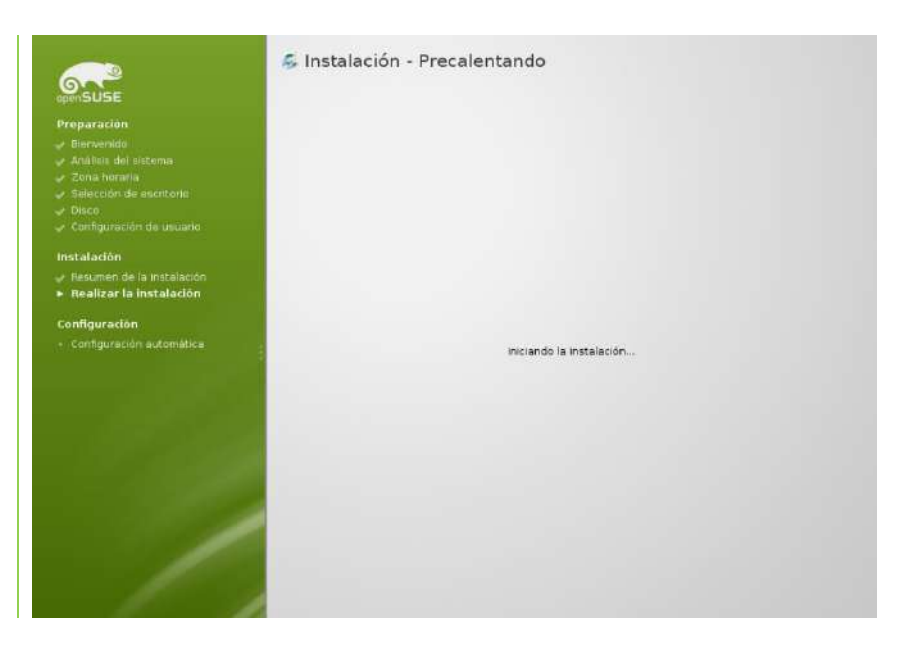

Durante la instalación son lanzadas todas las ventajas de utilizar esta nueva versión de Software.

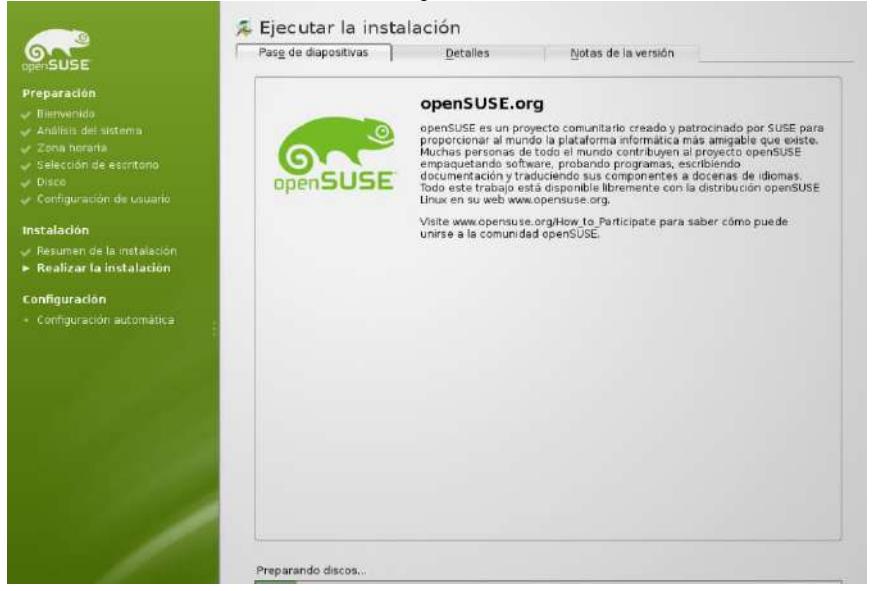

Se puede observar el progreso d la instalación general como el de cada uno de los complementos que utilizara el sistema operativo.

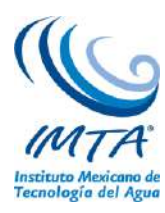

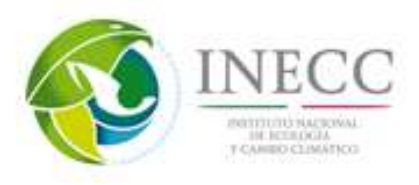

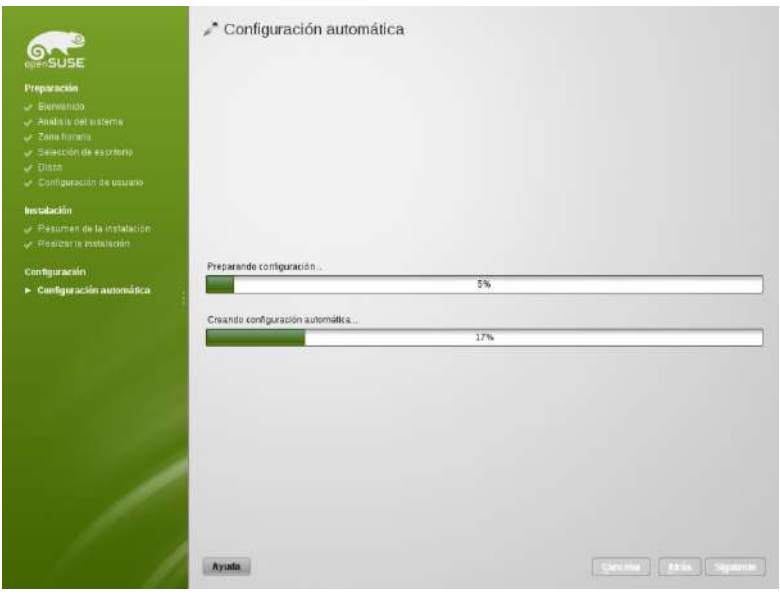

Habilitar la conexión a internet

Con el fin de habilitar la red, tendremos que abrir los ajustes de red de YaST y configurar las tarjetas de red con el fin de que funcionen, ya sea desde poder ver un icono de red en la bandeja hasta manipular todas las conexiones de red.

Para entrar a YaST, es necesario seguir los pasos a continuación:

Dar clic en el Lanzador de aplicaciones.

Seleccionar YaST.

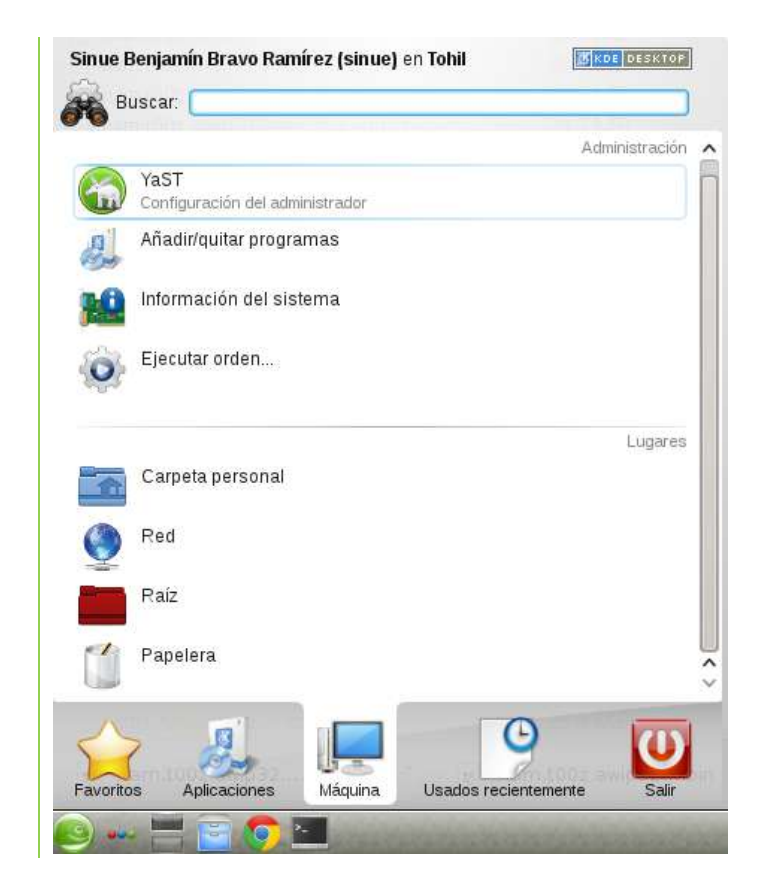
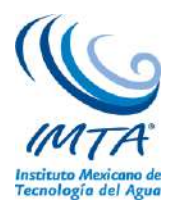

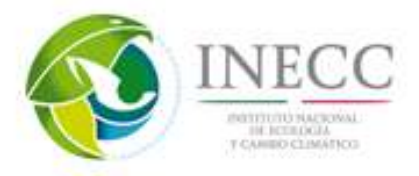

Seleccionar Ajustes de red.

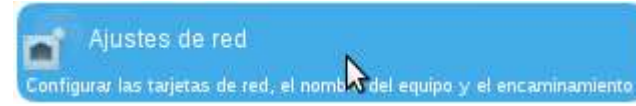

Cambiar de "Método tradicional con ifup" a "Controlada por el Usuario mediante NetworkManager" y reiniciar la PC.

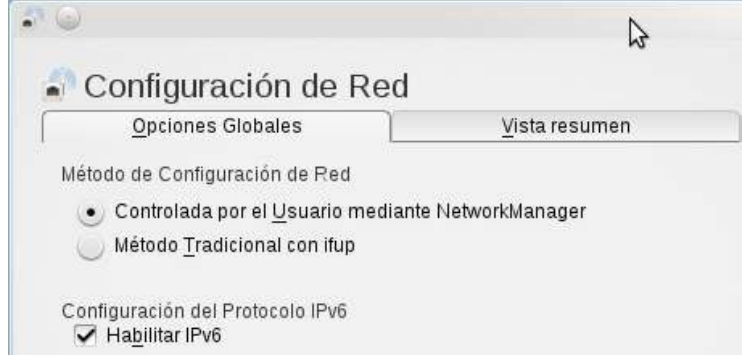

Abrir la herramienta de configuración de red y habilitar la conexión inalámbrica o cableada como se requiera.

Para agregar el notificador en la barra del sistema, hacer clic derecho sobre el panel inferior > Opciones de panel > Preferencias del Panel > Añadir elementos gráficos > Gestión de red. De esta forma se podrán gestionar fácilmente las conexiones.

Instalación de paquetes, librerías y servicios

LAMP (Linux, Apache, MySQL y PHP)

Como primer paso, abrimos una terminal, y a continuación nos autentificamos como usuario root sinue@Tohil:~> su

Instalar los paquetes necesarios para levantar el servidor.

Tohil:~# zypper refresh

Tohil:~# zypper install mysql mysql-client apache2 apache2-mod\_fcgid php5- bcmath php5-bz2 php5-calendar php5-ctype php5-curl php5-dom php5-ftp php5-gd php5-gettext php5-gmp php5-iconv php5-imap php5-ldap php5-mbstring php5-mcrypt php5-mysql php5-odbc php5-openssl php5-pcntl php5-pgsql php5-posix php5-shmop php5-snmp php5-soap php5-sockets php5-sqlite php5-sysvsem php5-tokenizer php5-wddx php5-xmlrpc php5-xsl php5-zlib php5-exif php5-fastcgi php5-pear php5 sysvmsg php5-sysvshm ImageMagick curl apache2-mod\_php5

Activar los módulos apache que hemos instalado (por defecto se suelen activar, pero así nos aseguramos):

Tohil:~# a2enmod suexec

Tohil:~# a2enmod ssl

Tohil:~# a2enmod rewrite

Tohil:~# a2enmod actions

Tohil:~# a2enmod fcgid

Iniciar y activar los servicios para que inicien automáticamente al inicio:

Tohil:~# chkconfig --add apache2

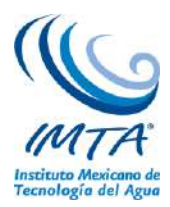

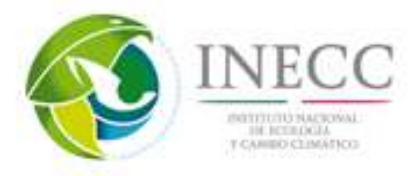

Tohil:~# chkconfig --add mysql Tohil:~# /etc/init.d/apache2 start Tohil:~# /etc/init.d/mysql start Elevamos la seguridad de MySQL utilizando un simple asistente: Tohil:~# mysql\_secure\_installation

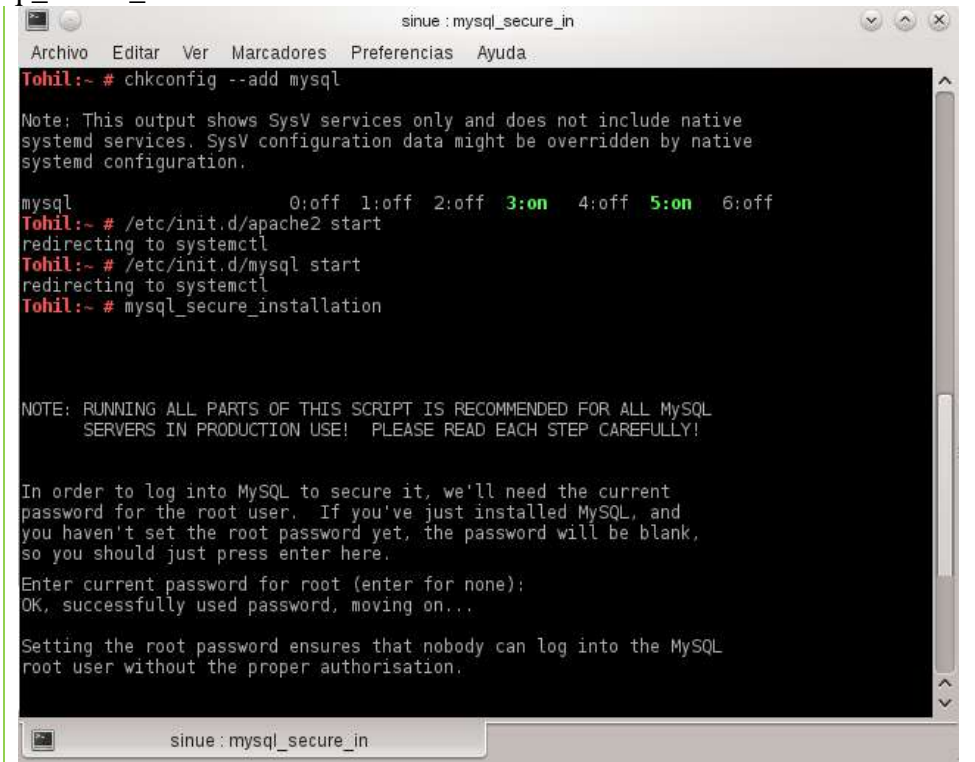

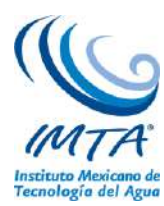

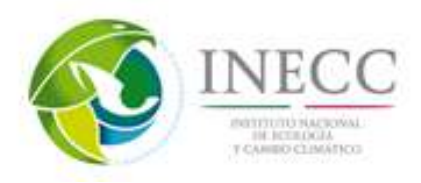

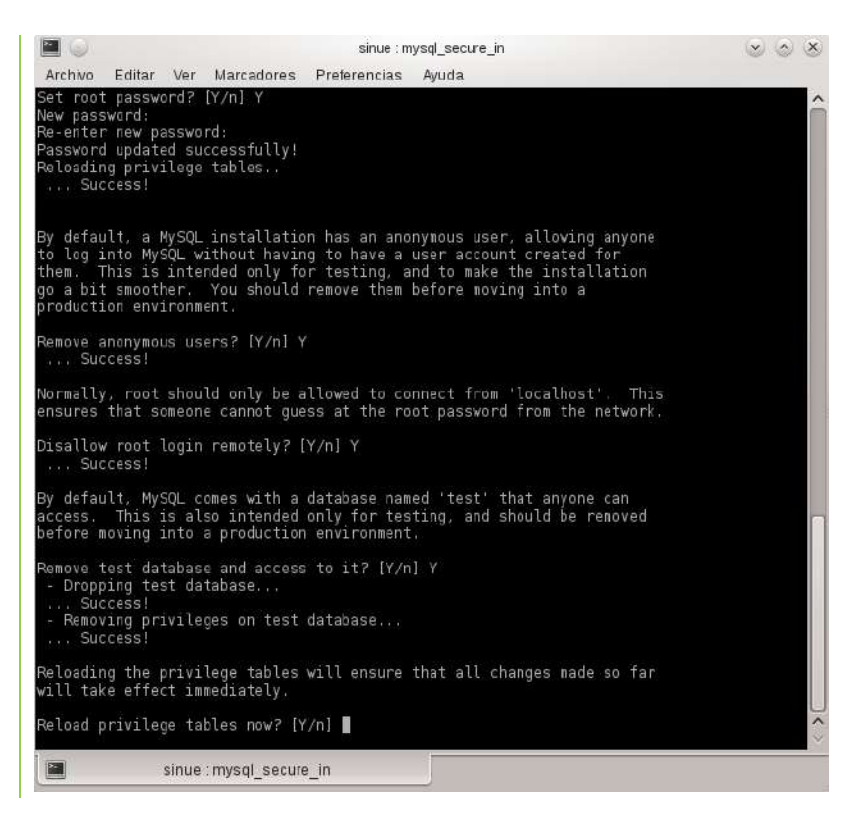

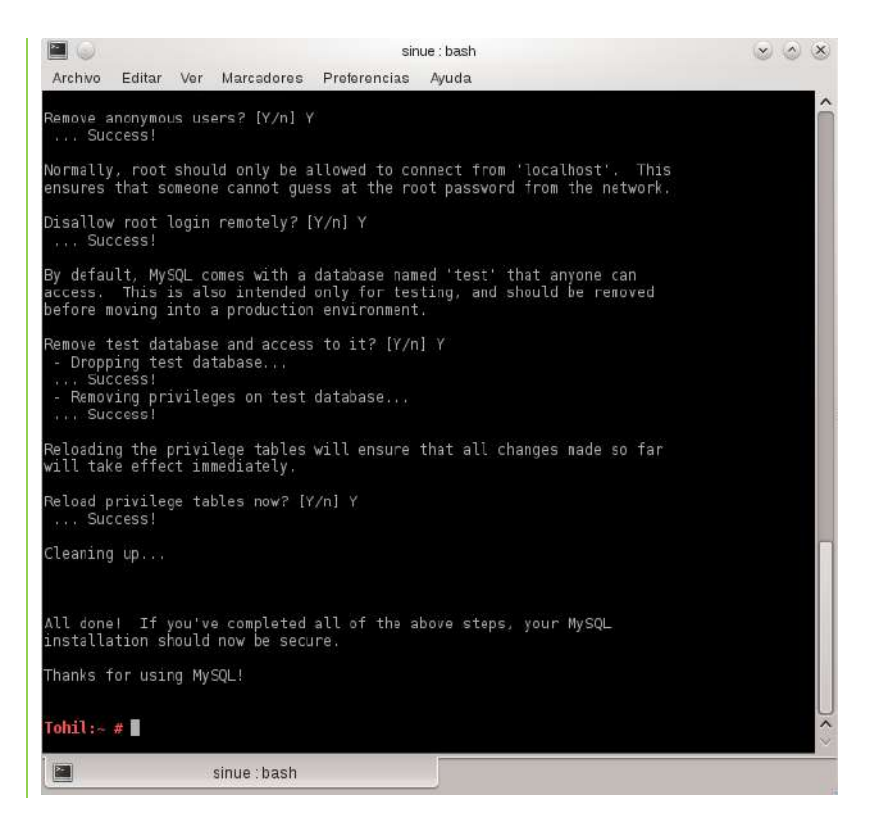

La ruta por defecto es: /srv/www/htdocs/. Es lógico que nuestro usuario no tenga permisos en esa carpeta, así que para establecerlos, ejecutamos (como root): Tohil:~# chown - R nombre\_de\_usuario /srv

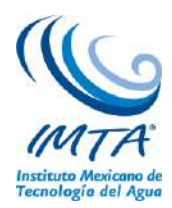

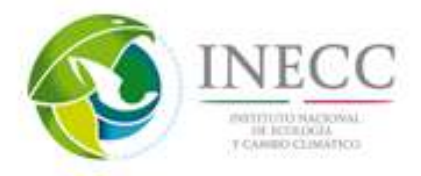

# **Anexo B. Comandos básicos de Linux.**

Se enlistan los comandos más frecuentes en el sistema operativo Linux, tabla b1.

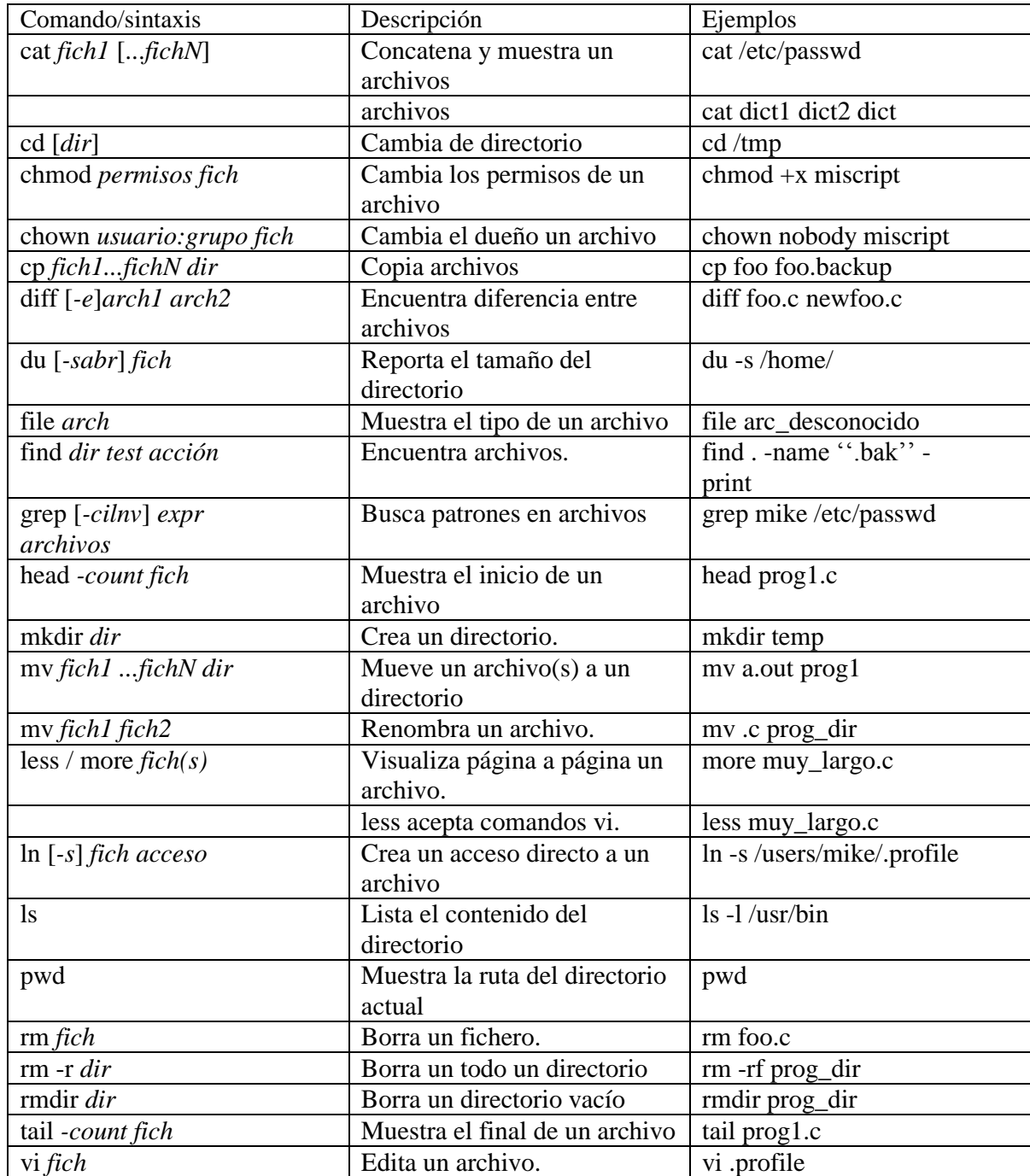

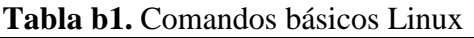

Comandos Linux/Unix de manipulación de archivos y directorios, tabla b2

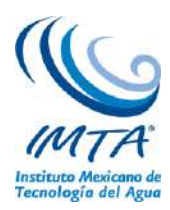

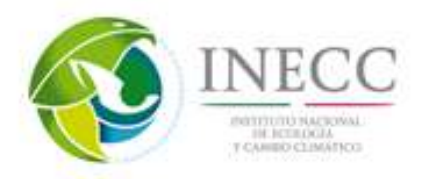

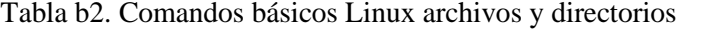

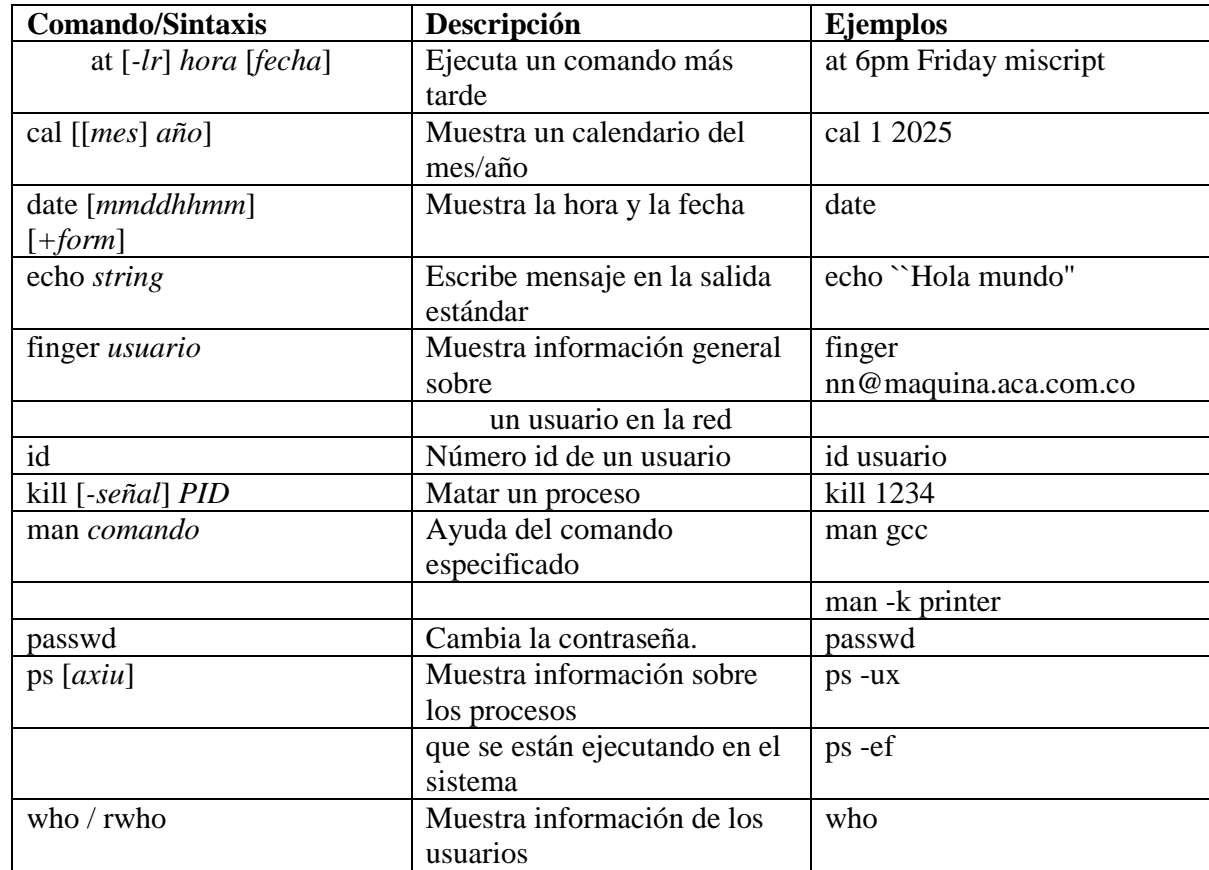

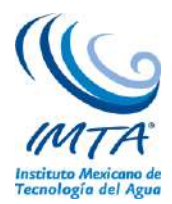

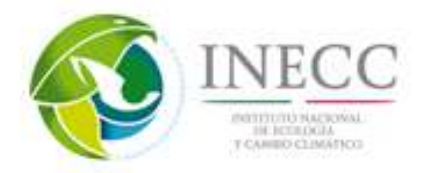

### **Anexo C. Instalación de cdo, netcdf y paquetería requerida**

#### SZIP

Es una biblioteca independiente que se configura como un filtro opcional en HDF5. Una aplicación HDF5 puede crear, escribir y leer datos comprimidos con comprensión Szip.

- Se descarga desde Web el archivo 'szlib-2.1.tar.gz" <http://www.hdfgroup.org/ftp/lib-external/szip/2.1/src/>
- Comando para descomprimir el archivo. *tar -xvf szip-2.1.tar.gz*

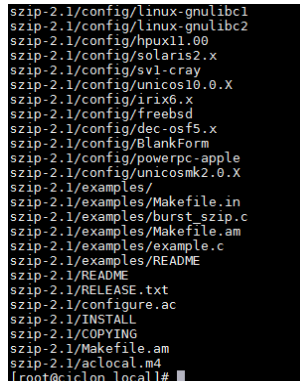

- Cambiarse al directorio szip-2.1 con el siguiente comando. *cd szip-2.1*
- Ejecutar el siguiente comando.

```
./configure<br>
Checking for gcc...<br>
Checking for shared library support...<br>
Building shared library libz.so.1.2.5 with gcc.<br>
Checking for off64_t... Yes.<br>
Checking for inistd.h... Yes.<br>
Checking for unistd.h... Yes.<br>
Check
```
 Ejecutar el siguiente comando comando. *make*

*Se muestra el siguiente mensaje.*

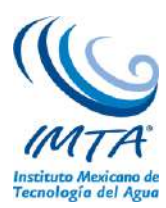

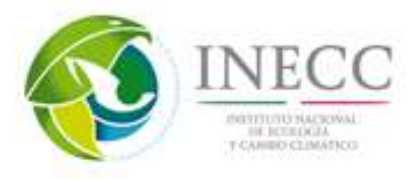

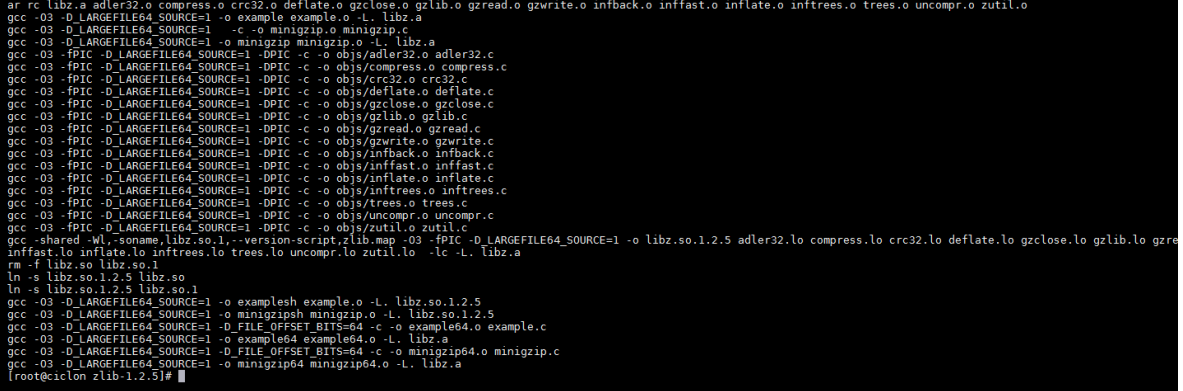

 Ejecutar el siguiente comando como superusuario(root).  *make check*

```
Se muestra el siguiente mensaje
```
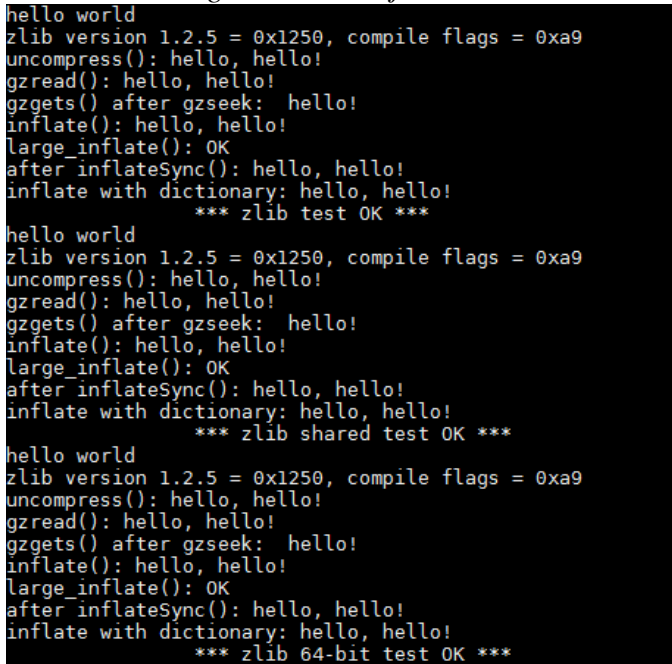

Ejecutar el siguiente comando como superusuario(root).

#### *make install*

```
Se muestra el siguiente mensaje<br>
cp libz.a /usr/local/zlib-1.2.5/lib<br>
cp libz.so.1.2.5 /usr/local/zlib-1.2.5/lib<br>
cd /usr/local/zlib-1.2.5/lib; chmd u=rw,go=r libz.a<br>
cp zlib.3 /usr/local/zlib-1.2.5/share/man/man3<br>
chmd 
                                                                                                                     zlib.h /usr/local/zlib-1.2.5/include/zconf.h
```
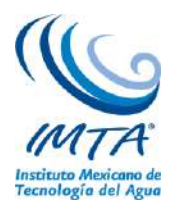

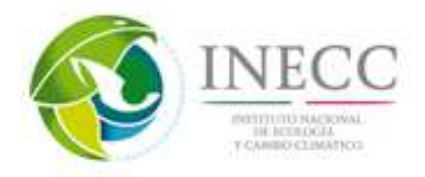

Está diseñado para ser una biblioteca libre, de uso general. El formato de datos zlib en sí es portable entre plataformas. La biblioteca ofrece en memoria de comprensión y descompresión de las funciones, incluidas las comprobaciones de integridad de los datos sin comprimir.

- Se descarga desde Web el archivo  $\ddot{z}$ lib-1.2.6.tar.gz [https://code.google.com/p/akun/downloads/detail?name=zlib-1.2.5.tar.gz&can=2&q=](https://code.google.com/p/akun/downloads/detail?name=zlib-1.2.5.tar.gz&can=2&q)
- Desde una terminal realizar lo sig.: *tar -xvf zlib-1.2.6.tar.gz*

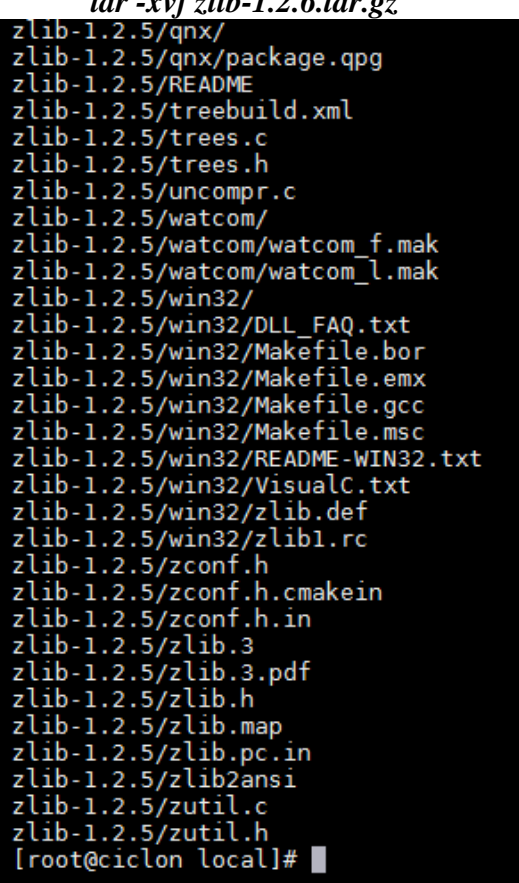

- Cambiarse al directorio zlib-1.2.5 con el siguiente comando. *cd zlib-1.2.5*
- Ejecutar el siguiente comando. *./configure*

```
Se muestra el siguiente mensaje.<br>
Checking for gcc...<br>
Checking for shared library support...<br>
Suilding shared library libz.so.1.2.5 with gcc.<br>
Checking for off64_t... Yes.<br>
Checking for fseeko... Yes.<br>
Checki
```
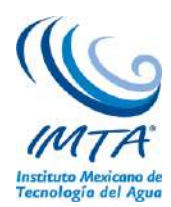

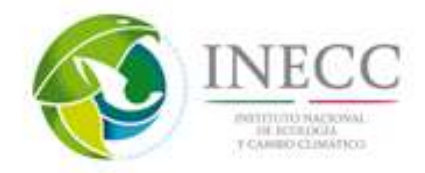

 Ejecutar el siguiente comando como súper usuario(cambiarse al usuario root con el comando su ).

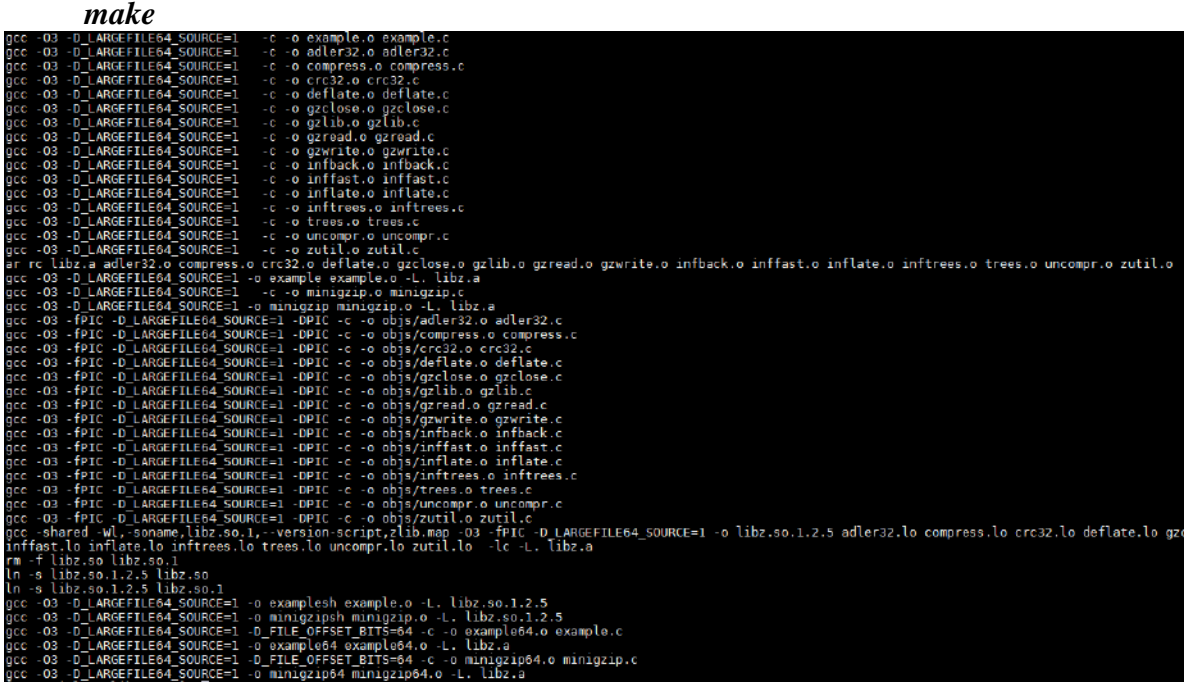

Ejecutar el comando como súper usuario(root).

```
make test<br>hello world<br>zlib version 1.2.5 = 0x1250, compile flags = 0xa9<br>uncompress(): hello, hello!<br>gzgets() after gzseek: hello!<br>inflate(): hello, hello!<br>large_inflate(): 0K<br>after_inflateSync(): hello, hello!<br>inflate with
 hello world<br>
zlib version 1.2.5 = 0x1250, compile flags = 0xa9<br>
uncompress(): hello, hello!<br>
gzread(): hello, hello!<br>
gzgets() after gzseek: hello!<br>
inflate(): hello, hello!<br>
large_inflate(): OK<br>
after inflateSync(): hello
   hello world
 hello world<br>
zlib version 1.2.5 = 0x1250, compile flags = 0xa9<br>
uncompress(): hello, hello!<br>
gzread(): hello, hello!<br>
gzgets() after gzseek: hello!<br>
inflate(): hello, hello!<br>
large_inflate(): OK<br>
after inflateSync(): hello
```
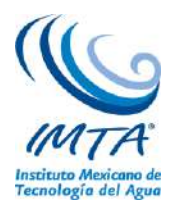

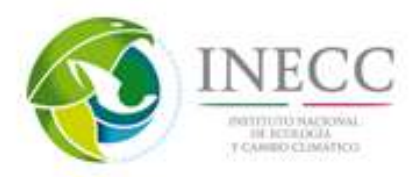

### **HDF5**

HDF5 es un modelo de datos, la biblioteca y el formato de archivo para almacenar y administrar datos. Es compatible con una variedad ilimitada de tipo de datos, y está diseñado para flexible y eficiente de E / S y de alto volumen y los datos complejos. HDF5 es portátil y es extensible, permitiendo a las aplicaciones de evolucionar en el uso de HDF5.

Se descarga desde Web el archivo `hdf5-1.8.8.tar" <http://pkgs.fedoraproject.org/repo/pkgs/hdf5/hdf51.8.8.tar.bz2/ab115337d4004a3816318b993b32a52f/>

Ejecutar el siguiente comando. tar -xvf hdf5-1.8.8.tar

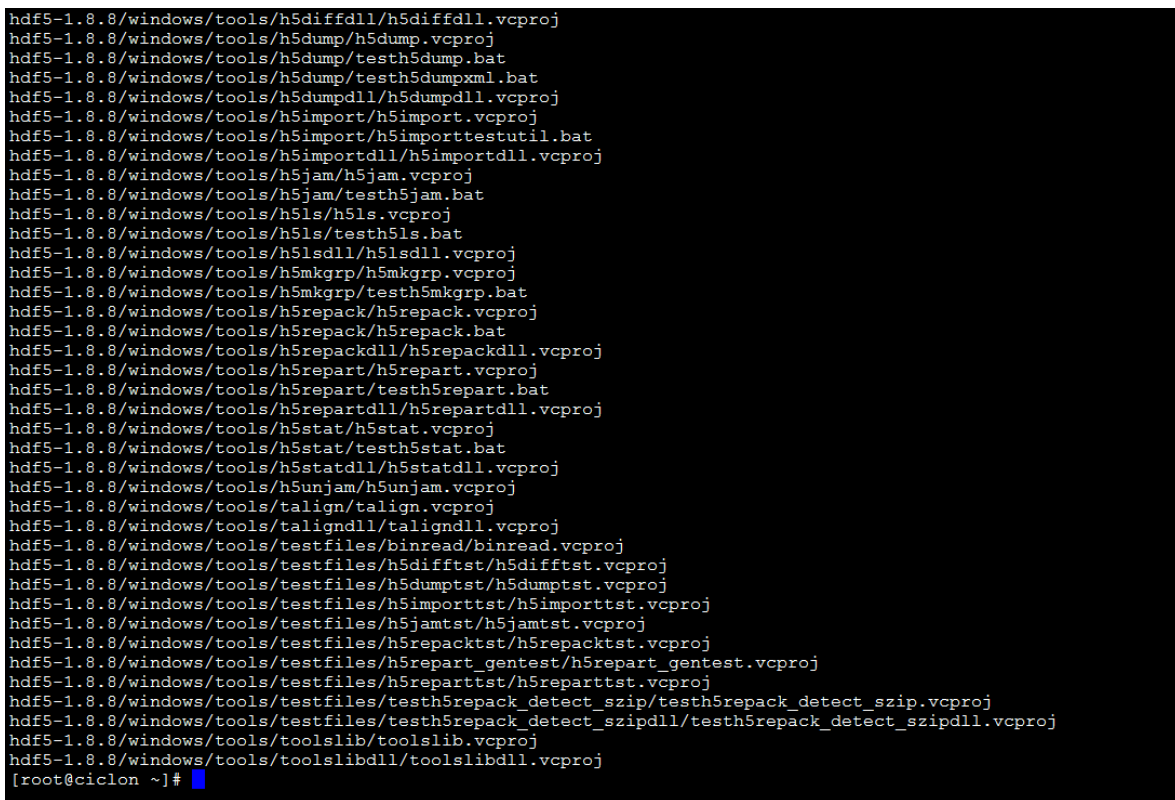

Teclear el siguiente comando para cambiarse al directorio *hdf5-1.8.8 cd hdf5-1.8.8*

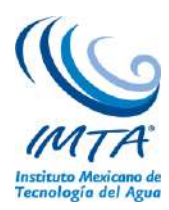

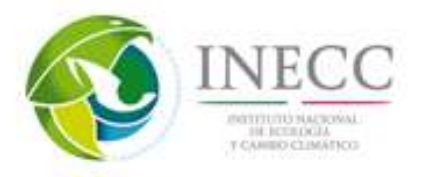

Para proceder a la instalación se tiene que configurar el archivo *configure* donde se ponen como opciones lo que se requiere, como habilitar fortran, habilitar librerías como zlib y hdf5 de la siguiente manera

*./configure --enable-fortran --enable-cxx --enable-hl --enable-shared --with-szlib=/usr/local/zlib-1.2.5/lib --prefix=/usr/local/hdf5- 1.8.8*

| Languages:                            |                                                                        |
|---------------------------------------|------------------------------------------------------------------------|
|                                       |                                                                        |
| Fortran: yes                          |                                                                        |
|                                       | Fortran Compiler: /usr/bin/qfortran (GNU Fortran (GCC) 4.4.7 20120313) |
| Fortran 2003 Compiler: no             |                                                                        |
| Fortran Flags:                        |                                                                        |
| H5 Fortran Flags:                     |                                                                        |
| AM Fortran Flags:                     |                                                                        |
| Shared Fortran Library: yes           |                                                                        |
| Static Fortran Library: yes           |                                                                        |
|                                       |                                                                        |
| $C++:$ yes                            |                                                                        |
|                                       | C++ Compiler: /usr/bin/q++ (q++ (GCC) 4.4.7 20120313)                  |
| $C++$ Flags:                          |                                                                        |
| H5 C++ Flags:                         |                                                                        |
| AM C++ Flags:                         |                                                                        |
| Shared C++ Library: yes               |                                                                        |
| Static C++ Library: yes               |                                                                        |
|                                       |                                                                        |
| <b>Features:</b>                      |                                                                        |
|                                       |                                                                        |
| Parallel HDF5: no                     |                                                                        |
| High Level library: yes               |                                                                        |
| Threadsafety: no                      |                                                                        |
| Default API Mapping: v18              |                                                                        |
| With Deprecated Public Symbols: yes   |                                                                        |
| I/O filters (external): deflate(zlib) |                                                                        |
|                                       | I/O filters (internal): shuffle, fletcher32, nbit, scaleoffset         |
| MPE: no                               |                                                                        |
| Direct VFD: no                        |                                                                        |
| dmalloc: no                           |                                                                        |
| Clear file buffers before write: ves  |                                                                        |
| Using memory checker: no              |                                                                        |
| Function Stack Tracing: no            |                                                                        |
| GPFS: no                              |                                                                        |
| Strict File Format Checks: no         |                                                                        |
| Optimization Instrumentation: no      |                                                                        |
| Large File Support (LFS): yes         |                                                                        |
| [root@ciclon hdf5-1.8.8]#             |                                                                        |

Una vez que se realizó la configuración del ejecutable en la terminal se teclea el siguiente comando  *make*

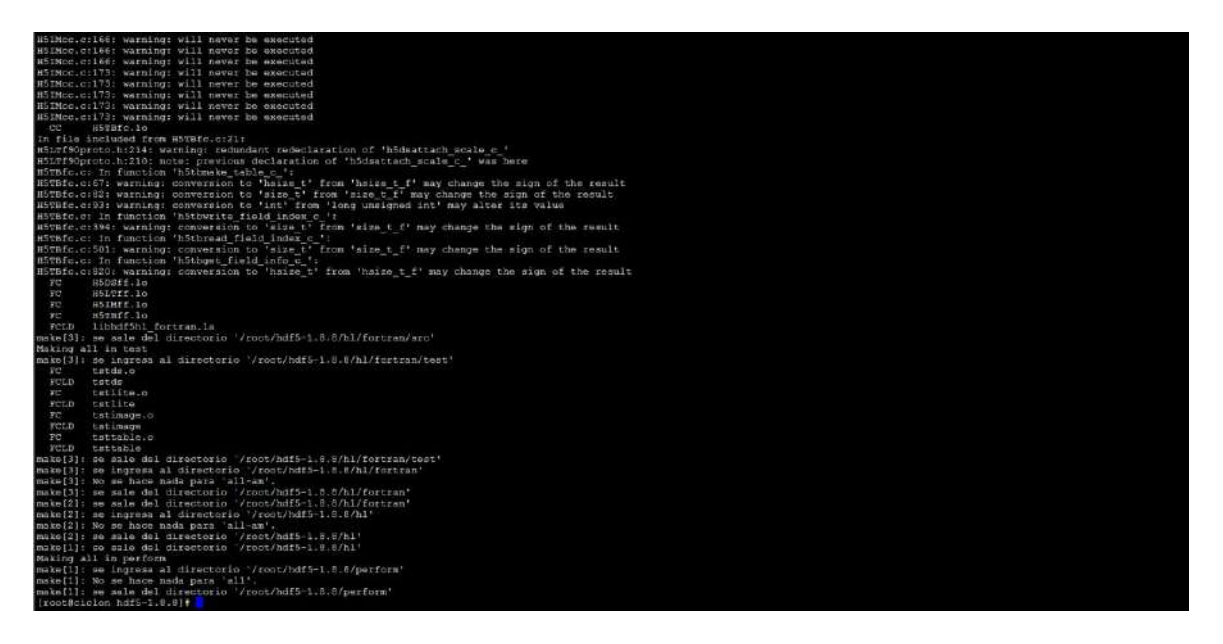

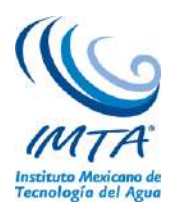

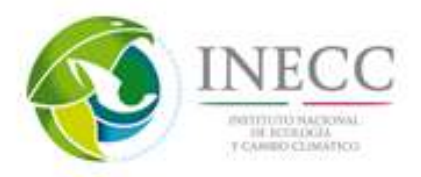

Teclear el siguiente comando *make check (a partir de esta línea, entrar como superusuario. #sudo)* Se muestra la siguiente imagen a l final de la ejecución del comando.

| Transfer Buffer Size (bytes): 200                                                                                        |  |  |
|----------------------------------------------------------------------------------------------------|--|--|
| File Size(MB): $0.02$                                                                                                    |  |  |
| $IO$ $API$ = $POSIX$                                                                                                    |  |  |
| Write $(1$ iteration $(s)$ ):                                                                                            |  |  |
| Maximum Throughput:<br>10.16 MB/s                                                                                        |  |  |
| Average Throughput:<br>10.16 MB/s                                                                                        |  |  |
| Minimum Throughput:<br>10.16 MB/s                                                                                        |  |  |
| Write Open-Close $(1$ iteration $(s)$ ):                                                                                 |  |  |
| Maximum Throughput:<br>9.61 MB/s                                                                                         |  |  |
| Average Throughput:<br>9.61 MB/s                                                                                         |  |  |
| Minimum Throughput:<br>9.61 MB/s                                                                                         |  |  |
| Read $(1$ iteration $(s)$ ):                                                                                             |  |  |
| Maximum Throughput:<br>34.48 MB/s                                                                                        |  |  |
| Average Throughput:<br>34.48 MB/s                                                                                        |  |  |
| Minimum Throughput:<br>34.48 MB/s                                                                                        |  |  |
| Read Open-Close (1 iteration(s)):                                                                                        |  |  |
| Maximum Throughput:<br>34.25 MB/s                                                                                        |  |  |
| Average Throughput:<br>34.25 MB/s                                                                                        |  |  |
| Minimum Throughput:<br>34.25 MB/s                                                                                        |  |  |
| $IO$ $API$ = $HDF5$                                                                                                    |  |  |
| Write $(1$ iteration $(s))$ :                                                                                            |  |  |
| Maximum Throughput:<br>31.63 MB/s                                                                                        |  |  |
| Average Throughput:<br>31.63 MB/s                                                                                        |  |  |
| Minimum Throughput:<br>31.63 MB/s                                                                                        |  |  |
| Write Open-Close $(1$ iteration $(s)$ ):                                                                                 |  |  |
| Maximum Throughput:<br>7.87 MB/s                                                                                         |  |  |
| Average Throughput:<br>7.87 MB/s                                                                                         |  |  |
| Minimum Throughput:<br>7.87 MB/s                                                                                         |  |  |
| $Read (1 iteration(s))$ :                                                                                                |  |  |
| Maximum Throughput: 56.06 MB/s                                                                                           |  |  |
| Average Throughput: 56.06 MB/s                                                                                           |  |  |
| Minimum Throughput: 56.06 MB/s                                                                                           |  |  |
| Read Open-Close (1 iteration(s)):                                                                                        |  |  |
| Maximum Throughput: 22.33 MB/s                                                                                           |  |  |
| Average Throughput: 22.33 MB/s                                                                                           |  |  |
| Minimum Throughput: 22.33 MB/s                                                                                           |  |  |
| 0.0luser 0.02system 0:00.05elapsed 81%CPU (0avgtext+0avgdata 28048maxresident)k                                          |  |  |
| Oinputs+224outputs (0major+7964minor)pagefaults 0swaps                                                                   |  |  |
|                                                                                                    |  |  |
| Finished testing h5perf serial                                                                                           |  |  |
|                                                                                                    |  |  |
| make[4]: se sale del directorio '/root/hdf5-1.8.8/perform'                                                               |  |  |
| ===Serial tests in perform ended lun nov 10 11:40:07 CST 2014===                                                         |  |  |
| make[3]: se sale del directorio '/root/hdf5-1.8.8/perform'                                                               |  |  |
| make[3]: se ingresa al directorio '/root/hdf5-1.8.8/perform'                                                             |  |  |
|                                                                                                    |  |  |
| make[3]: se sale del directorio `/root/hdf5-1.8.8/perform'<br>make[2]: se sale del directorio `/root/hdf5-1.8.8/perform' |  |  |
| make[1]: se sale del directorio '/root/hdf5-1.8.8/perform'                                                               |  |  |
|                                                                                                    |  |  |

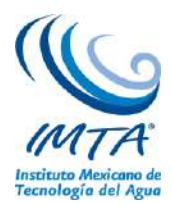

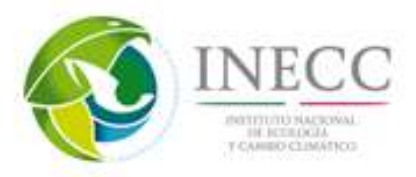

Ejecutar el siguiente comando (como súper usuario (root)).

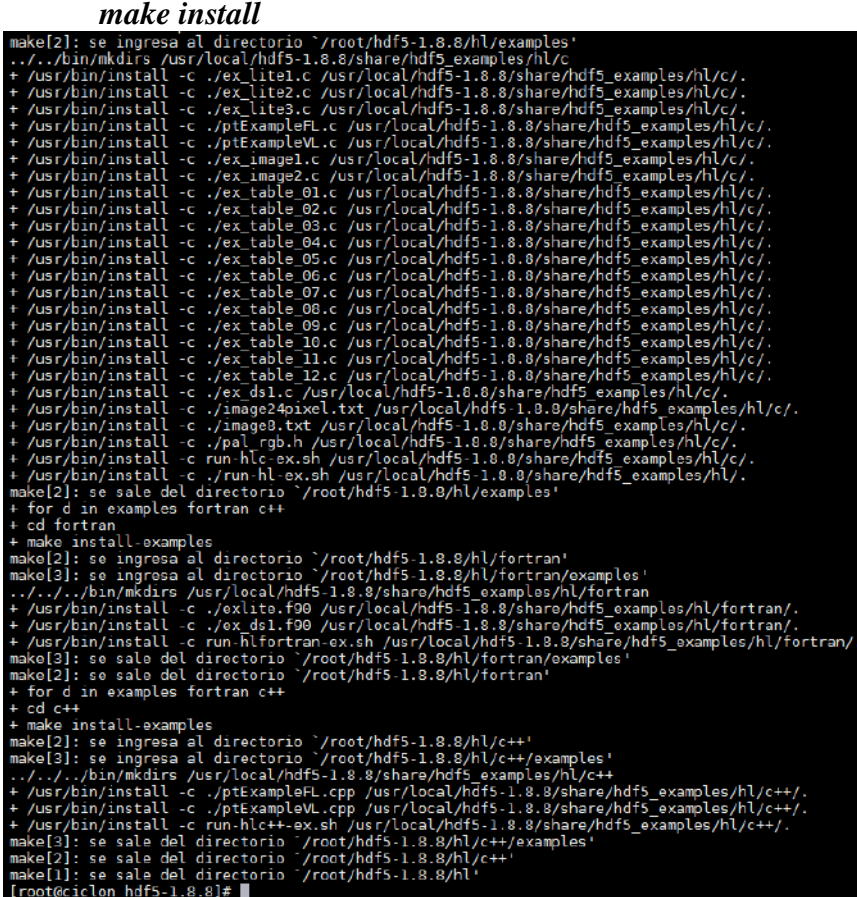

 Ejecutar el siguiente comando (como súper usuario (root)) *make check install*

```
in examples fortrap c++
           fortran
                  criminall-examples<br>se ingresa al directorio '/root/hdf5-1.8.8/hl/fortran'<br>se ingresa al directorio '/root/hdf5-1.8.8/hl/fortran/examples'<br>in/install -c ./exlite.f90 /usr/local/hdf5-1.8.8/share/hdf5_examples/hl/fortran/.<br>in
                install-examples
               /bin/install<br>/bin/install
                 in
+ cd c++<br>
+ make install-examples<br>
make[2]: se ingresa al directorio `/root/hdf5-1.8.8/hl/c++'<br>
make[2]: se ingresa al directorio `/root/hdf5-1.8.8/hl/c++/examples'<br>
+ /usr/bin/install -c ./ptExampleFL.cpp /usr/local/hdf5
```
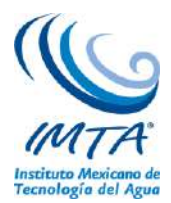

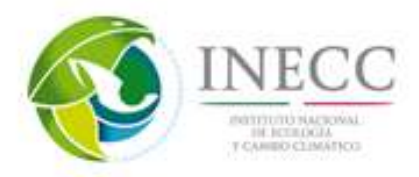

## **NetCDF**

El formato NetCDF (Network Common Data Format) fue creado por UNIDATA como formato estándar para que sea usado en algunos de sus softwares que ofrece a la comunidad científica. Que soporte los netcdf4.

- Se descarga desde Web el archivo ïnetcdf-4.1.3.tar.gz" [http://www.unidata.ucar.edu/downloads/netcdf/netcdf-4\\_1\\_3/index.jsp](http://www.unidata.ucar.edu/downloads/netcdf/netcdf-4_1_3/index.jsp)
- Desde una terminal realizar ejecuta el siguiente comando. *tar -xvf netcdf-4.1.3.tar.gz*

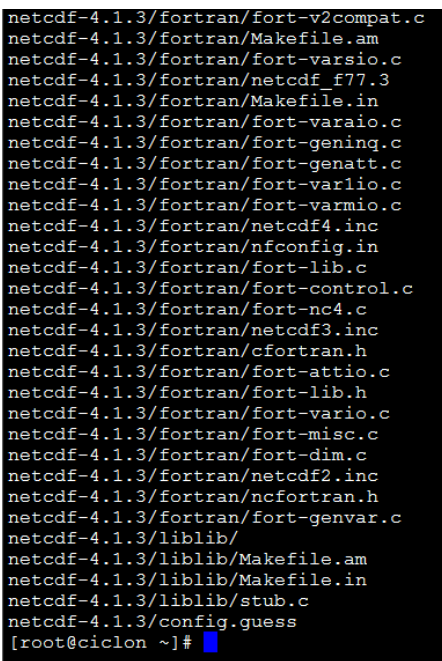

Cambiarse al directorio netcdf-4.1.3. *cd netcdf-4.1.3* Ejecutar el siguiente comando. *./configure --disable-netcdf-4 prefix=/usr/local/netcdf-4.1.3*

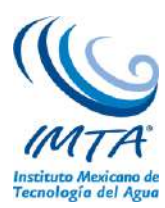

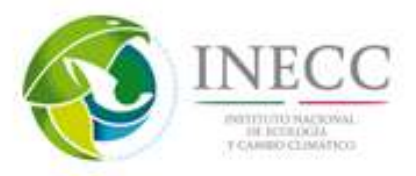

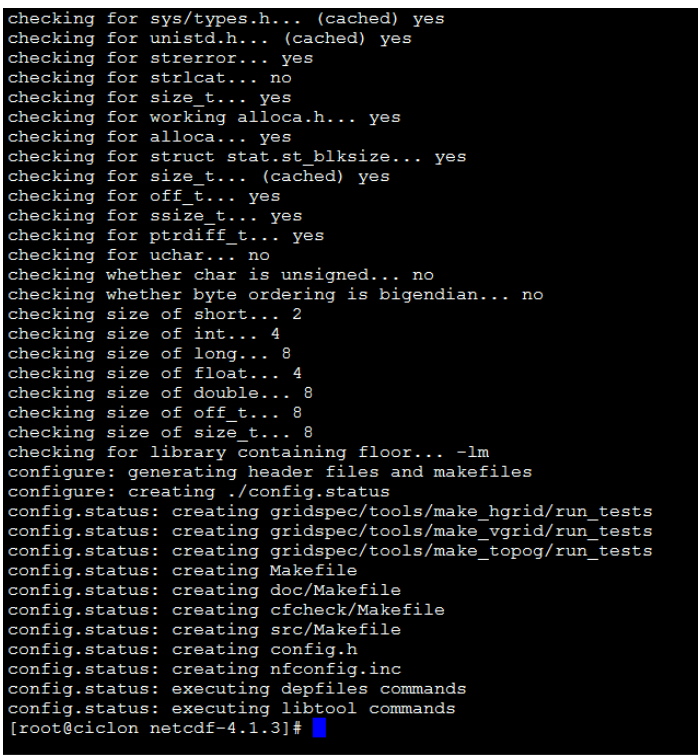

 Ejecutar el siguiente comando como súper usuario (root). *make*

```
make[2]: se ingresa al directorio '/root/netcdf-4.1.3/man4'<br>make[2]: No se hace nada para 'all'.<br>make[2]: se sale del directorio '/root/netcdf-4.1.3/man4'<br>Making all in examples
  Making all in examples<br>
Making all in C<br>
Making all in C<br>
Making all in C<br>
Making all in C<br>
Make[3]: se ingresa al directorio '/root/netcdf-4.1.3/examples/C'<br>
make[3]: No se hace nada para 'all'.<br>
make[3]: se sale del dire
 make[3]: se sale del directorio '/root/netcdf-4.1.3/examples/C'<br>Making all in CDL<br>make[3]: se ingresa al directorio '/root/netcdf-4.1.3/examples/CDL'<br>make[3]: No se hace nada para 'all'.<br>make[3]: se sale del directorio '/r
make[3]: se ingresa al directorio '/root/netcdf-4.1.3/examples/F7/'<br>make[3]: No se hace nada para 'all'.<br>make[3]: se sale del directorio '/root/netcdf-4.1.3/examples/F77'<br>Making all in F90<br>make [3]: se ingresa al directori
```
*make install* 

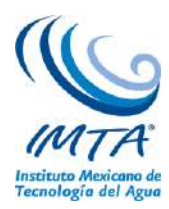

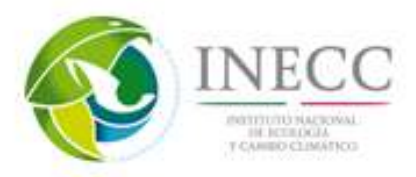

make[3]: se ingresa al directorio `/home/coty/netcdf-4.1.3' Congratulations! You have successfully installed netCDF! You can use script "nc-config" to find out the relevant<br>compiler options to build your application. Enter nc-config --help for additional information. CAUTION: If you have not already run "make check", then we strongly<br>recommend you do so. It does not take very long. Before using netCDF to store important data, test your<br>build with "make check". NetCDF is tested nightly on many platforms at Unidata<br>but your platform is probably different in some ways. If any tests fail, please see the netCDF web site:<br>http://www.unidata.ucar.edu/software/netcdf/ NetCDF is developed and maintained at the Unidata Program<br>Center. Unidata provides a broad array of data and software<br>tools for use in geoscience education and research.<br>http://www.unidata.ucar.edu make[3]: se sale del directorio '/home/coty/netcdf-4.1.3'<br>make[2]: se sale del directorio '/home/coty/netcdf-4.1.3'<br>make[1]: se sale del directorio '/home/coty/netcdf-4.1.3'

Editar el archivo .bashrc con los siguientes comandos: *cd vi .bashrc* Se agrega:

## *PATH=\$PATH:\$HOME/bin:/usr/local/netcdf-4.1.3/bin*

Para checar en terminal poner

ncdump –h nombre-del-archivo.nc

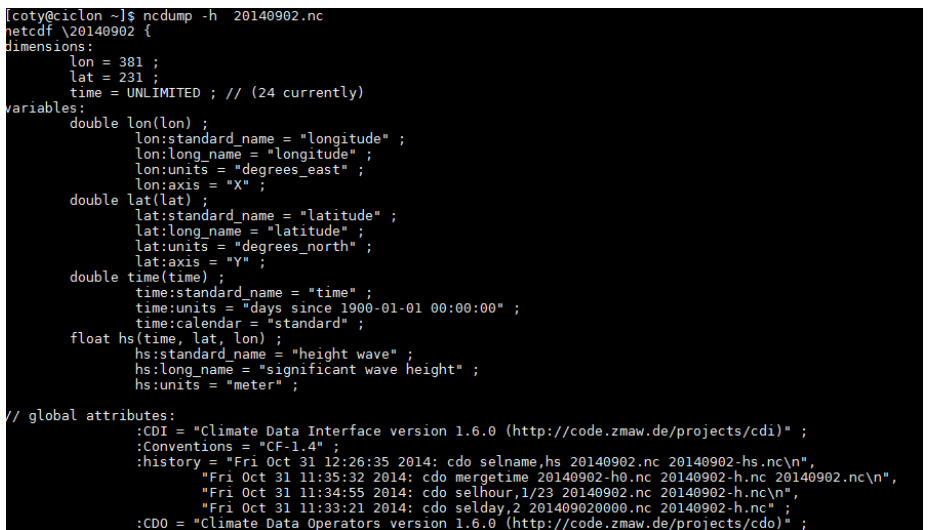

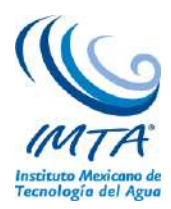

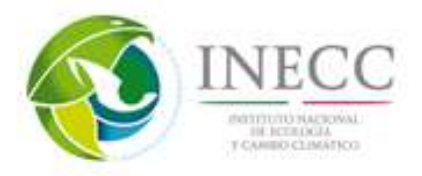

# **CDO**

El software de operadores de datos climáticos (CDO, por sus siglas en inglés) es una colección de varios operadores para procesamiento estándar de salidas de modelos numéricos de predicción y de clima.

 Se descarga desde la web el archivo cdo-\$VERSION.tar.gz, de la página: <https://code.zmaw.de/projects/cdo/files>

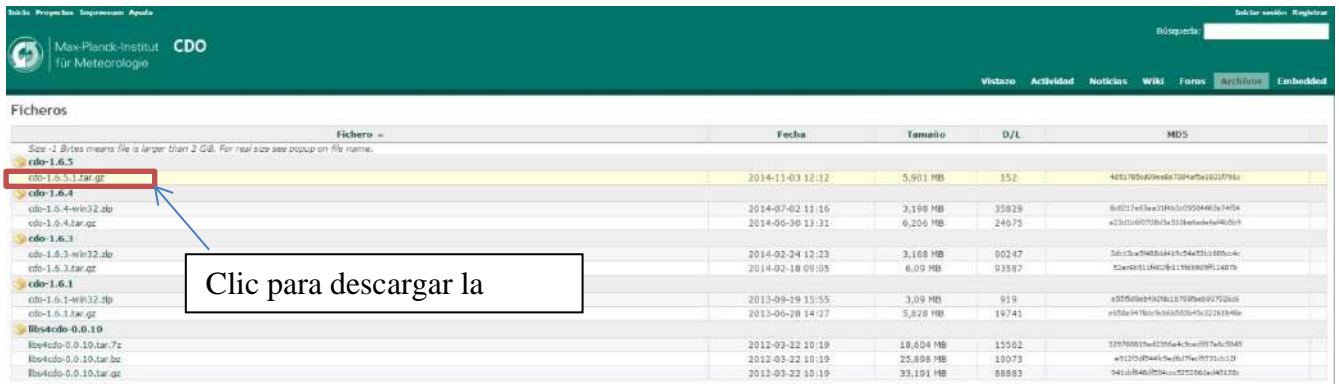

Para proceder a su instalación desde la terminal realizar lo siguiente

- 1.-Comando para descomprimir el archivo .gz *gunzip cdo-1.6.5.1.tar.gz*
- 2.-Comando para descomprimir él .tar *tar xf cdo-1.6.5.1.tar*
	- 3.-Cambiarse al directorio *cdo-1.5.4* con el comando *cd cd cdo-1.6.5.1*
	- 4.-iniciar configuración de CDO con el siguiente comando. *\$ ./configure --with-netcdf=/usr/local/netcdf-4.1.3*
	- Al terminar la configuración muestra el siguiente mensaje.

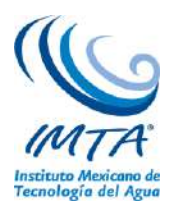

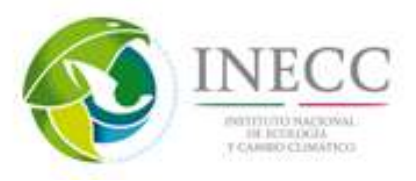

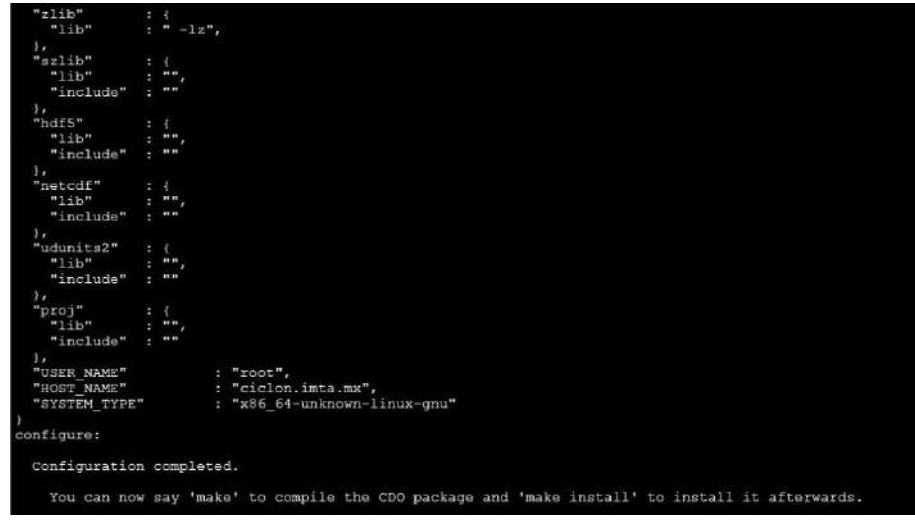

### 5.-Se ejecuta el comando make

*make*

Al final de ejecutarse le comando make muestra el siguiente mensaje.

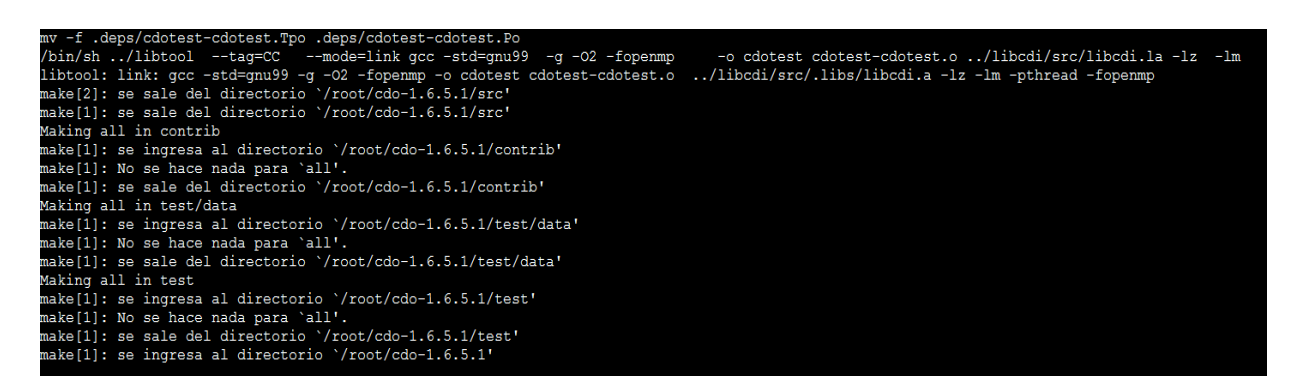

6.-se ejecuta el siguiente comando. *make install*

Se muestra el siguiente mensaje.

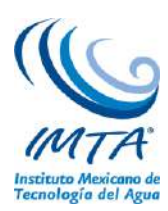

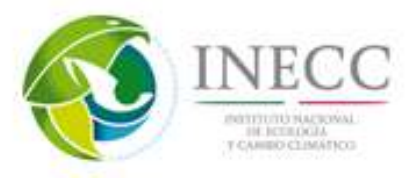

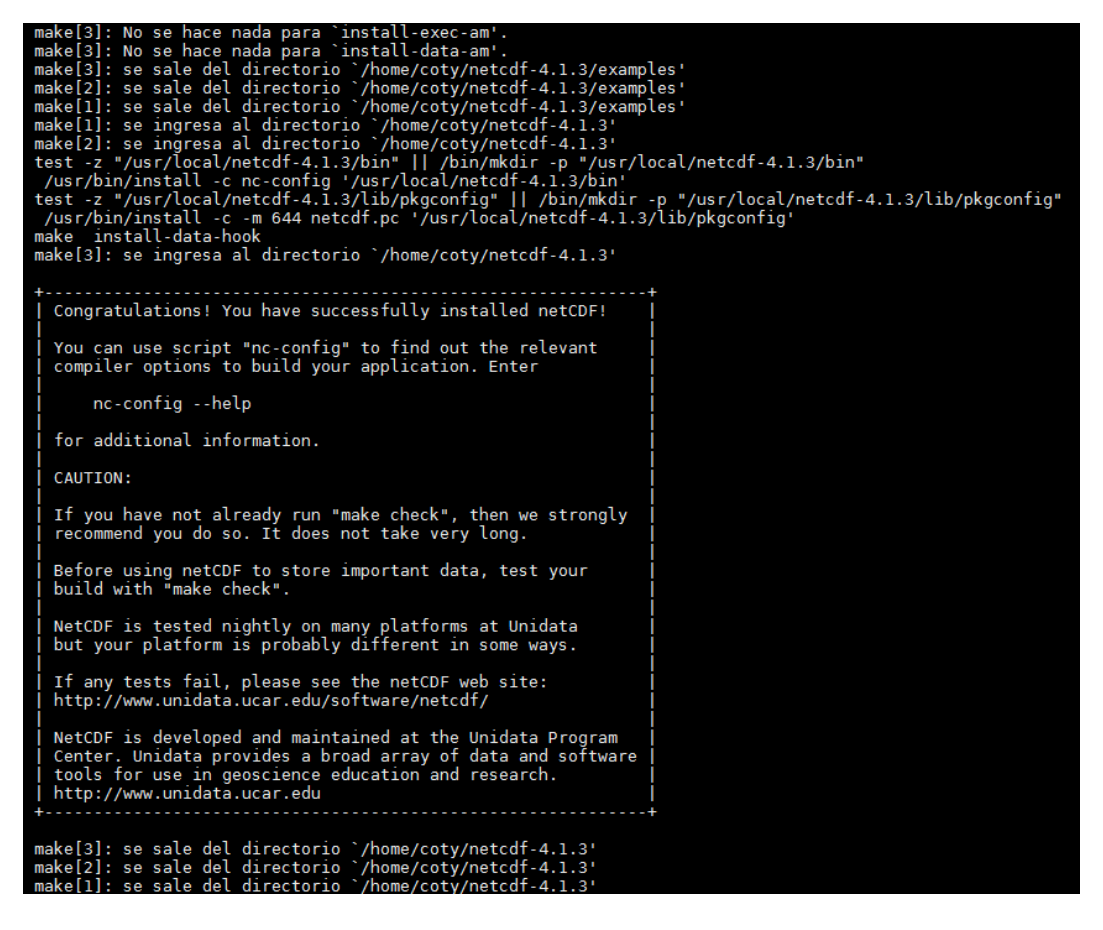

Para verificar la instalación en una terminal ejecutar el siguiente comando.

*cdo sinfo nombre-del-archivo.nc*

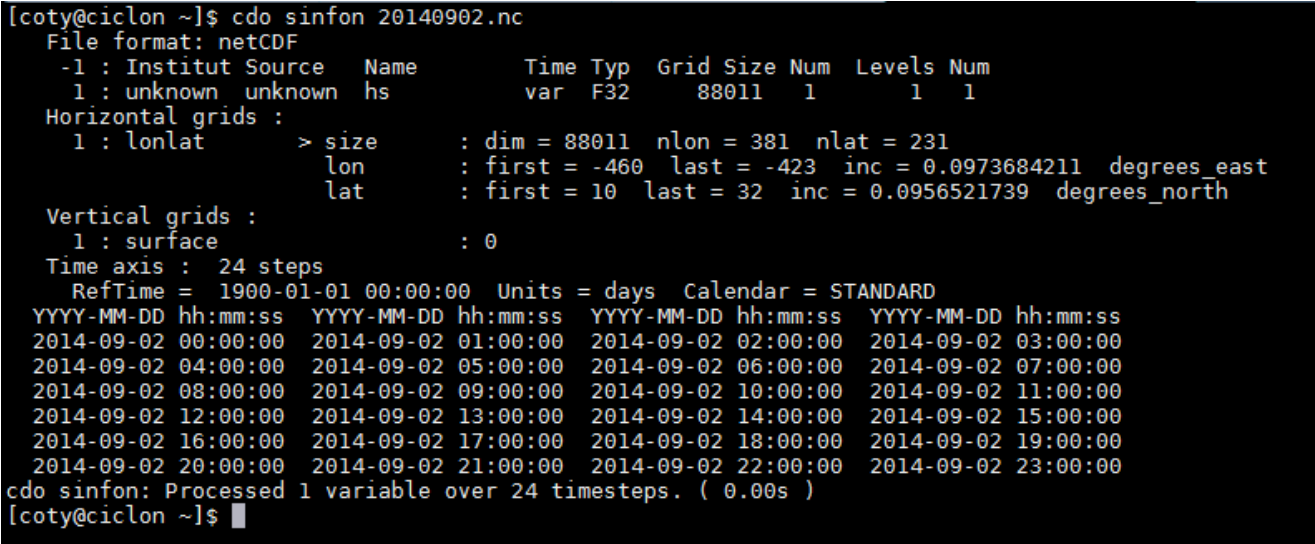

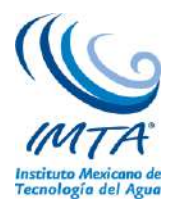

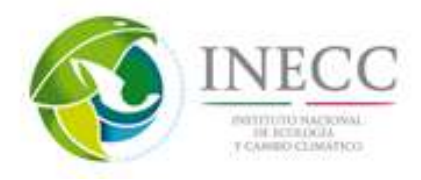

## **GrADS**

El análisis de la cuadricula y sistema de visualización, por sus siglas en inglés (GrADS) es una herramienta de escritorio interactiva que se utiliza para facilitar el acceso, manipulación y visualización de datos científicos de la tierra.

> Tohil:~# cd /usr/local/bin Tohil:~# gunzip grads-2.0.1.tar.gz Tohil:~# tar xvf grads-2.0.1.tar

Después de desempaquetar el primer archivo .tar, se debe revisar que estén los siguientes ejecutables:

- grads
- gradsdap
- gribmap
- gribscan
- grib2scan
- bufrscan
- gxps
- gxeps
- gxtran
- stnmap
- wgrib

El segundo archivo .tar (data.tar.Z) contiene las fuentes y mapas de GrADS, también necesarios.

El contenido de data.tar es comúnmente alojado en el directorio '/usr/local/lib/grads', es importante recordar que se debe de cambiar la variable de entorno GADDIR por el directorio donde se encuentran estos ejecutables, para saber dónde encontrarlos.

Entrar al directorio donde se descargó el archivo data.tar.Z

Descomprimir el archivo tar

Tohil:~# tar xvf data.tar

Tohil:~# #Establecer la variable de entorno GADDIR

Tohil:~# setenv GADDIR /usr/local/lib/grads

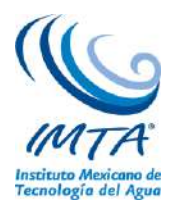

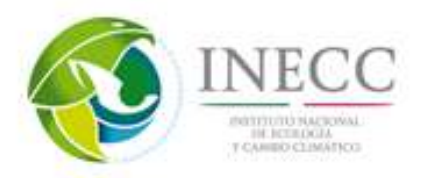

## **MATLAB**

Es un lenguaje de computacional de alto nivel y también un entorno de programación para el desarrollo de algoritmos, análisis de datos, visualización y cálculo numérico.

Mediante un disco de instalación se configuro en la computadora este software

## **GRIB API**

Es una interfaz de programación de aplicaciones accesibles desde programas en C y FORTRAN, la razón principal de este software es decodificar diferentes tipos de archivos (GRIB 1 y GRIB 2) para proporcionar la misma interfaz para acceder y modificar los archivos.

> Tohil:~# ./configure –prefix=/usr/local/grib\_api Tohil:~# make Tohil:~# make check Tohil:~# make install

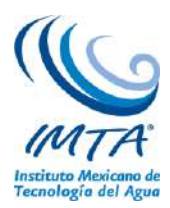

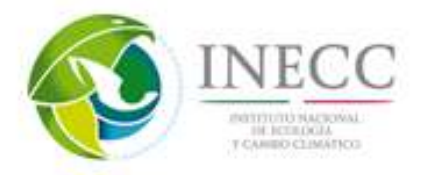

### **Anexo D. Formato NetCDF**

Es una forma de almacenado de información masiva de forma binaria de reconocimiento internacional por la comunidad científica y operativa. Los archivos tienen la extensión .nc

El formato NetCDF (Forma de datos común de la red) es un independiente de la máquina, selfdescribing, se almacena en binario para intercambiar datos científicos. Fue generado por el programa de Unidata en University Corporation para la investigación atmosférica (UCAR).

Un archivo netCDF contiene dimensiones, variables y atributos. Estos componentes se utilizan conjuntamente para captar el significado de los datos y las relaciones entre los campos de datos en un dataset orientado a los conjuntos. La figura 9 muestra la estructura de un archivo netCDF mediante la anotación CDL (Idioma del formulario de datos comunes en red). CDL es el formato ASCII que se utiliza para describir el contenido de un archivo netCDF.

La dimensión netCDF consta de nombre y tamaño. El tamaño de la dimensión es un número entero positivo de valor arbitrario. Sólo una de las dimensiones que aparece en un archivo netCDF puede tener el tamaño SIN LÍMITE. Tal dimensión es la dimensión sin límite o dimensión de registro. Una variable con una dimensión sin límite puede incrementarse hasta alcanzar cualquier longitud en dicha dimensión. La dimensión se puede utilizar para representar una dimensión física real; por ejemplo, tiempo, latitud, longitud o altura. La dimensión también se puede utilizar como índice de otras cantidades, por ejemplo, número para ejecutar estación o modelo. Es posible utilizar la misma dimensión más de una vez para especificar una forma variable.

Una variable representa un conjunto de valores del mismo tipo. Las variables se utilizan para almacenar el volumen de los datos en un archivo netCDF. Cada variable tiene nombre, tipo de datos y forma descrita mediante la lista de sus dimensiones especificadas en el momento de crear la variable. El número de dimensiones es la clasificación (también denominado "dimensionalidad"). Una variable escalar tiene una clasificación de 0, un vector tiene un clasificación de 1 y una matriz tiene una clasificación de 2. Una variable también puede tener atributos asociados que se pueden agregar, eliminar o cambiar después de crear la variable.

Una variable unidimensional que tenga el mismo nombre que una dimensión es una variable de coordenadas. Se asocia a una dimensión constituida por una o más variables de datos y, normalmente, define la coordenada física que corresponde a esa dimensión.Las variables de coordenadas no tienen ningún significado especial para la biblioteca netCDF. Sin embargo, el software que utilice esta biblioteca deberá manejar las variables de coordenadas de manera especializada.

Los atributos netCDF se utilizan para almacenar datos secundarios o metadatos. La mayoría de los atributos proporcionan información sobre una variable determinada. Estos atributos se identifican por el nombre de la variable junto con el nombre del atributo. Los atributos que proporcionan información sobre todo el archivo netCDF se denominan atributos globales. Estos atributos se identifican por el nombre del atributo junto con un nombre de variable en blanco (en CDL) o con una Id. nula de variable especial (en C o Fortran).

En este documento se procesará la información de los netcdf en ArcGIS, de dos formas, la primera es convirtiendo los .nc a .txt y la segunda es abrirlos directamente en ArcGIS.

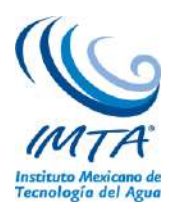

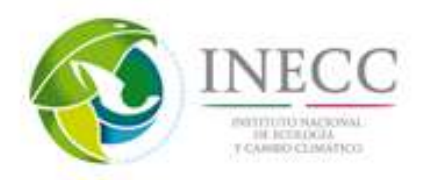

Los netcdf se utilizan comunmente para el almacenamiento e intercambio de variables climatologicas y meteorologicas por su eficiencia en el manejo de conjuntos de datos muy grandes.